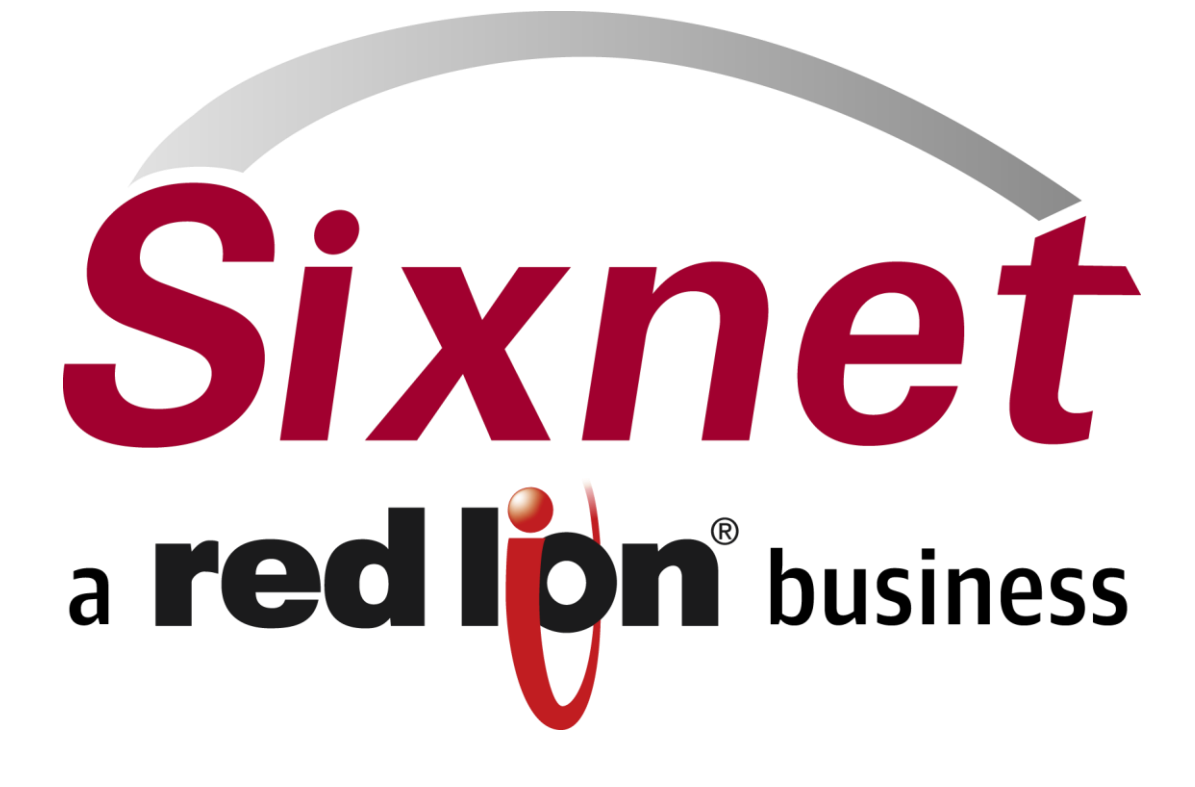

# **IndustrialPro™ and MobilityPro™ Gateway Wireless Modems**

AT Commands Reference Document Version 3.8.20 / 3.9.7

April 2015

No part of this publication, or any software included with it, may be reproduced, stored in a retrieval system or transmitted in any form or by any means, including photocopying, electronic, mechanical, recording or otherwise, without the prior written permission of the copyright holder.

Sixnet, Inc. (Sixnet) provides this document as is, without warranty of any kind either expressed or implied including, but not limited to, the implied warranties of merchantability and fitness for a particular purpose. Sixnet may make changes of improvements in the equipment, software or specifications described in this document at any time and without notice. These changes may be incorporated in new releases of this document.

This document may contain technical inaccuracies or typographical errors. Sixnet and its subsidiaries waive responsibility for any labor, materials or costs incurred by any person or party as a result of using this document.

Sixnet and any of its subsidiaries or other affiliates shall not be liable for any damages (including, but not limited to, consequential, indirect or incidental, special damages, or loss of profits or data) even if they were foreseeable and Sixnet has been informed of their potential occurrence arising out of or in connection with this document or its use.

### *Computer Software Copyrights*

The Sixnet products described in this manual include copyrighted Sixnet computer programs stored in semi-conductor memories or other media. Laws in Canada, the United States and other countries preserve for Sixnet certain rights for copyrighted computer programs, including the exclusive right to copy or reproduce in any form the copyrighted computer program. Accordingly, any copyrighted Sixnet computer programs contained in the Sixnet products described in this manual may not be copied without the express written permission of Sixnet.

Furthermore, the purchase of Sixnet products shall not be deemed to grant either directly or by implication, estoppels, or otherwise, any license under the copyrights, patents or patent applications of Sixnet, except for the normal nonexclusive, royalty-free license to use that arises by operation of laws in the sale of a product.

Sixnet, Inc 331 Ushers Road Ballston Lake, NY 12019 T +1 518 877 5173 F +1 518 877 8346 [www.sixnet.com](http://www.sixnet.com/)

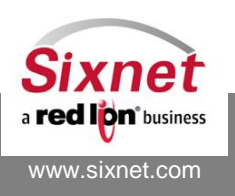

 **Sixnet, Inc. FLEXIBLE. RELIABLE. POWERFUL.** 331 Ushers Road, Ballston Lake, NY 12019 T +1 518 877 5173 F +1 518 877 8346

# **CHANGE HISTORY**

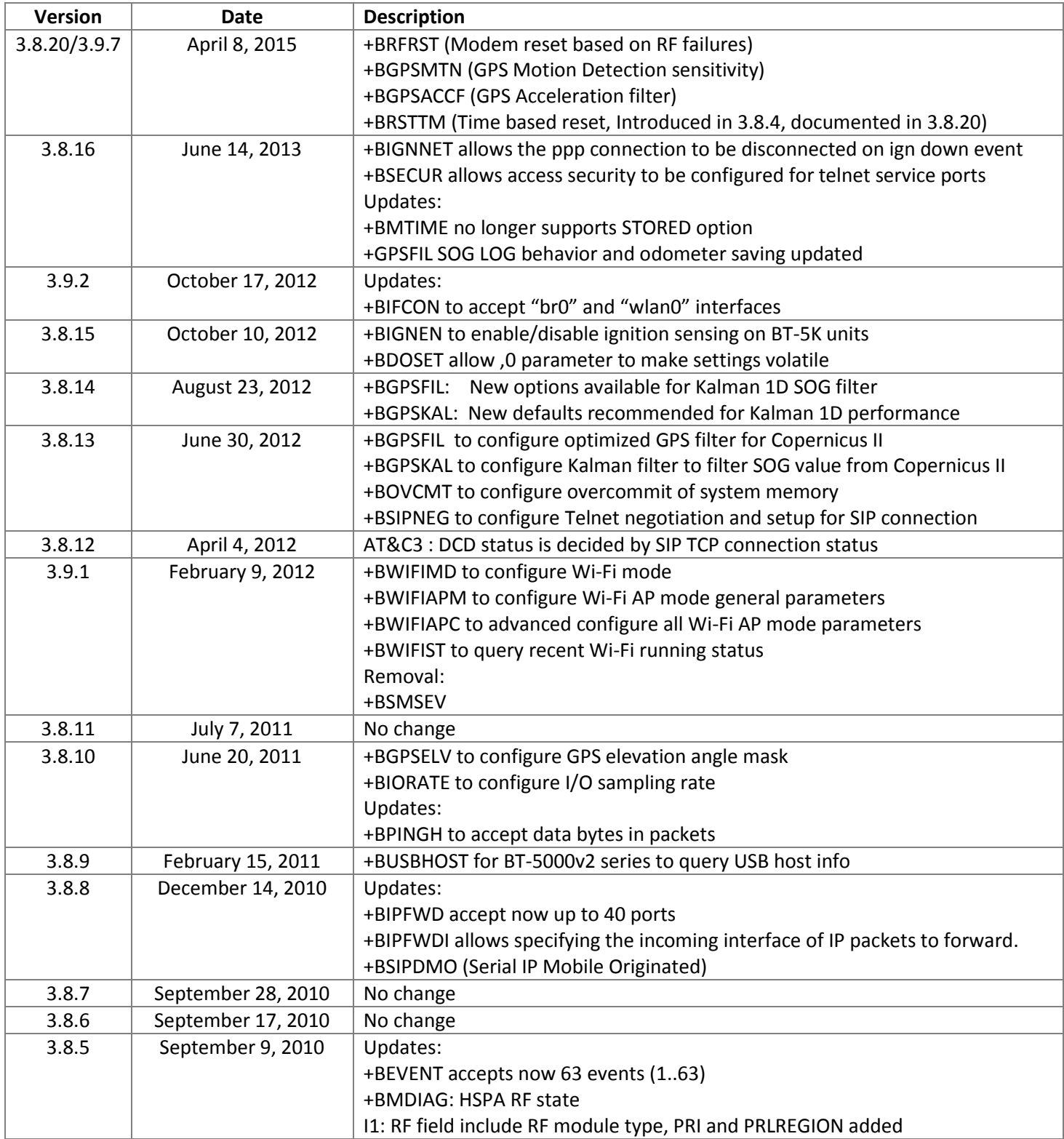

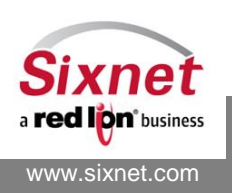

**Sixnet, Inc. Sixnet, Inc. Sixnet, Inc. ELEXIBLE. RELIABLE. POWERFUL.**<br>331 Ushers Road, Ballston Lake, NY 12019 **F** +1 518 877 5173 F +1 518 877 8346 331 Ushers Road, Ballston Lake, NY 12019

# **IndustrialPro™ and MobilityPro™ Gateway Wireless Modems**

AT Commands Reference

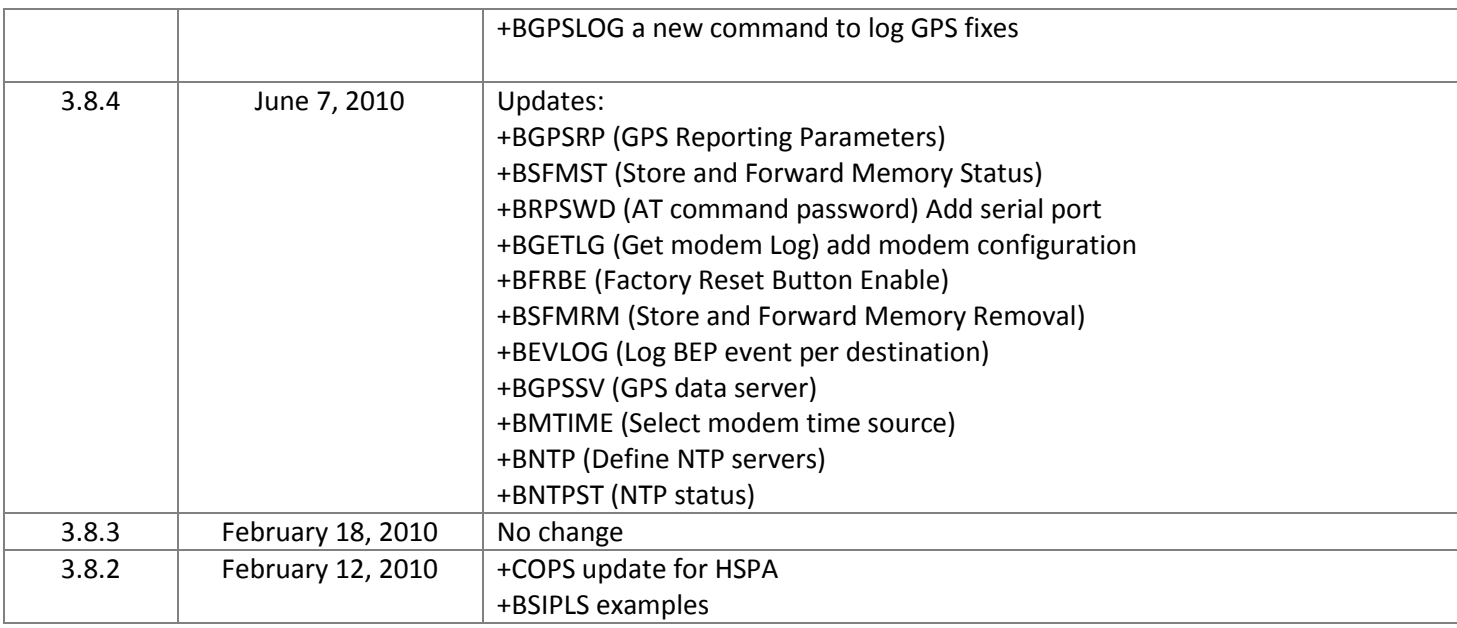

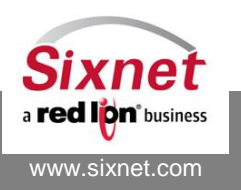

# **TABLE OF CONTENTS**

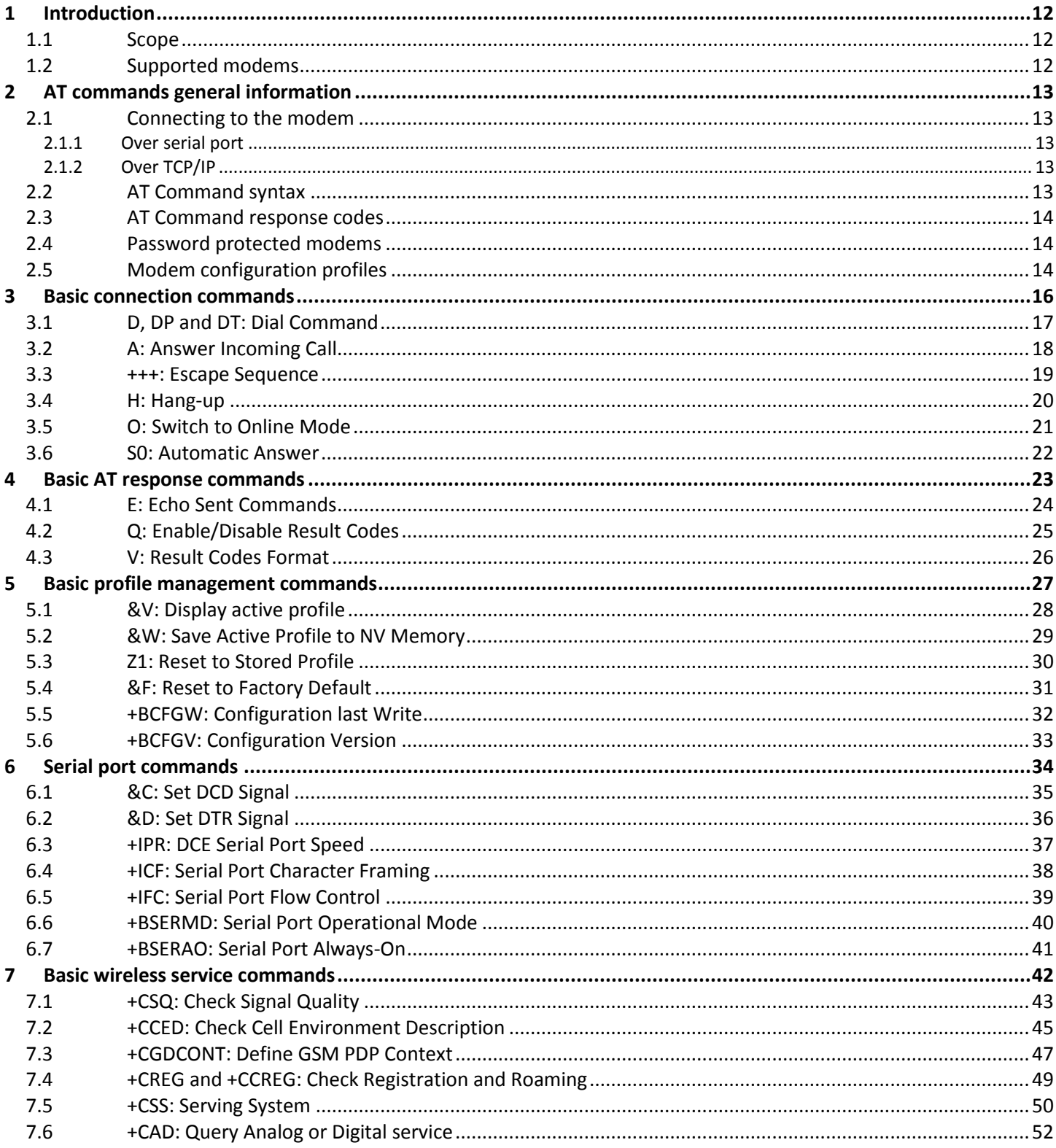

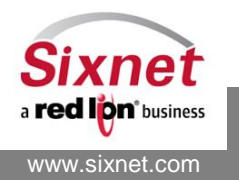

#### FLEXIBLE. RELIABLE. POWERFUL.

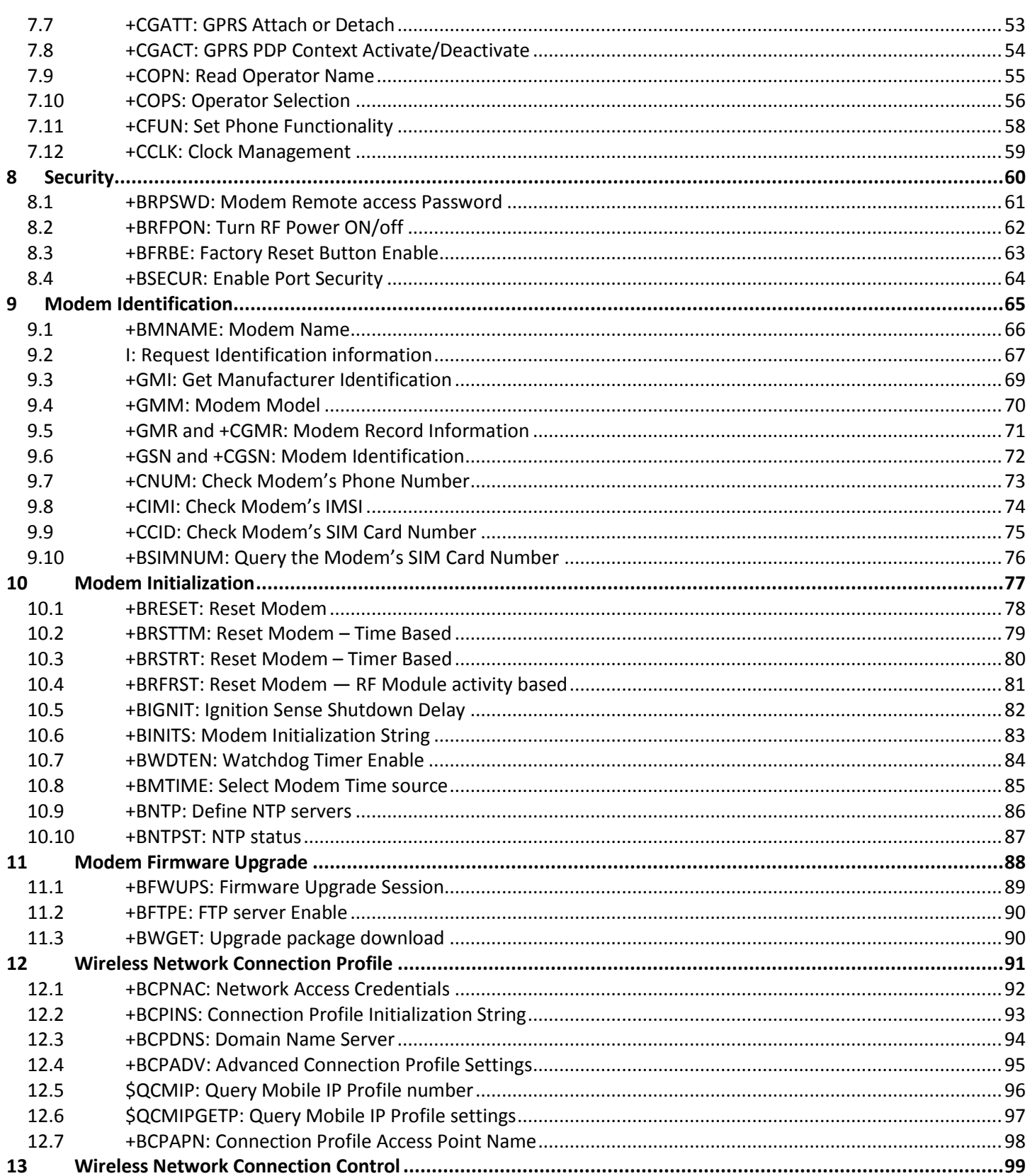

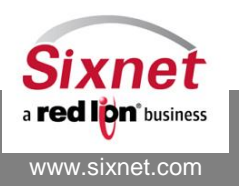

Sixnet, Inc. 331 Ushers Road, Ballston Lake, NY 12019 FLEXIBLE. RELIABLE. POWERFUL.

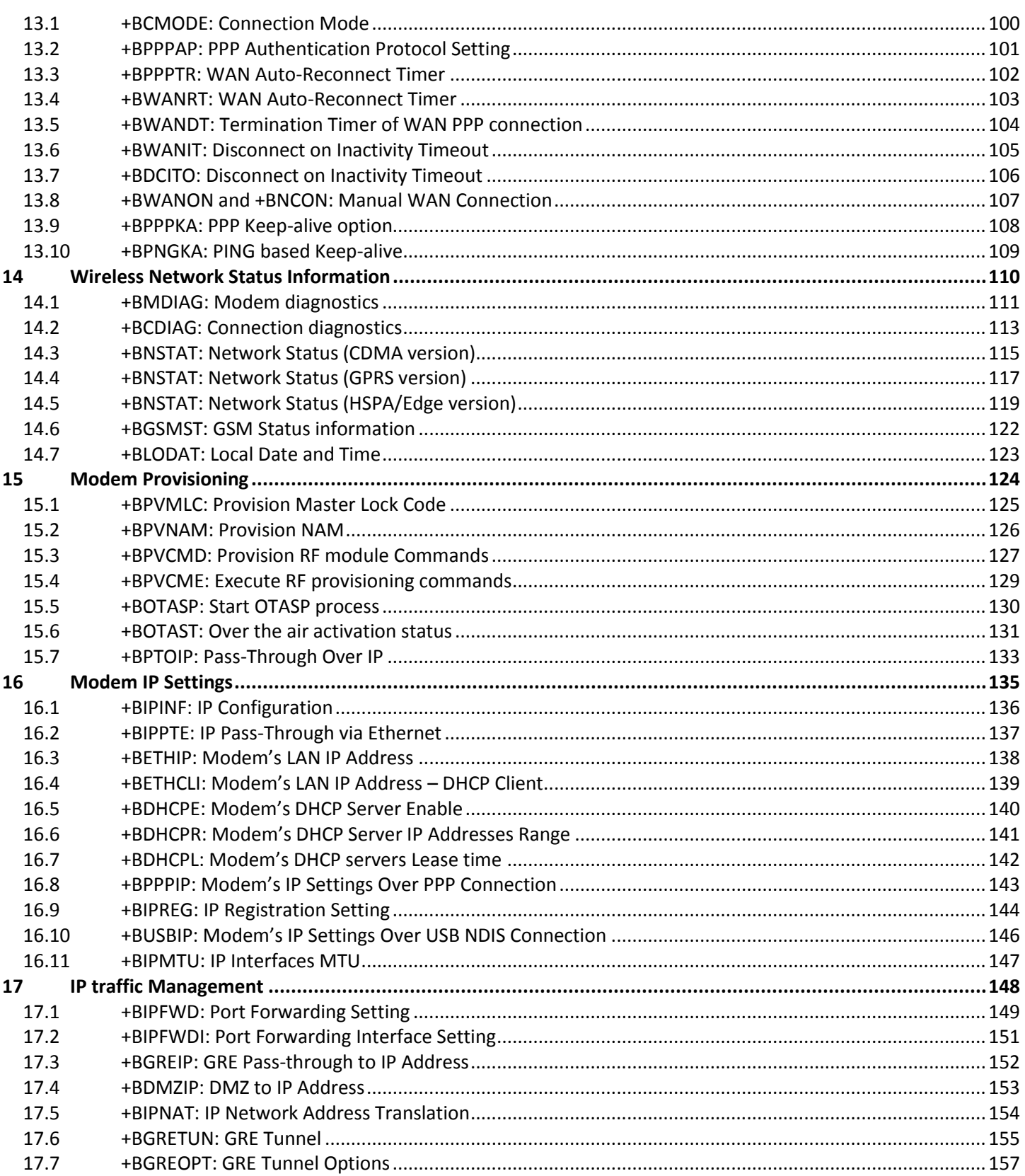

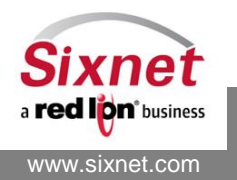

Sixnet, Inc. 331 Ushers Road, Ballston Lake, NY 12019

#### FLEXIBLE. RELIABLE. POWERFUL.

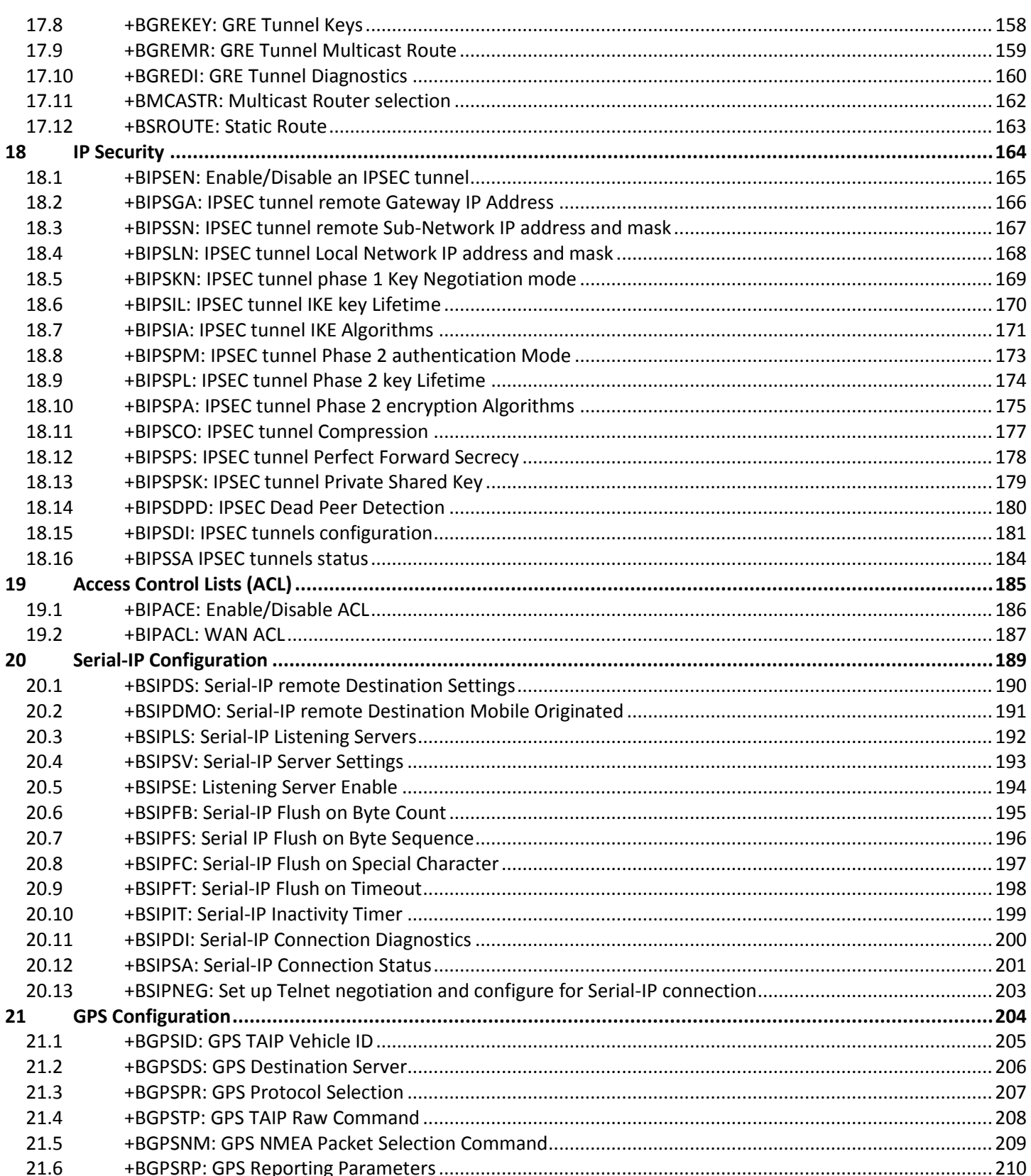

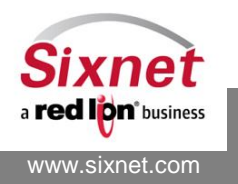

Sixnet, Inc. 331 Ushers Road, Ballston Lake, NY 12019 FLEXIBLE. RELIABLE. POWERFUL.

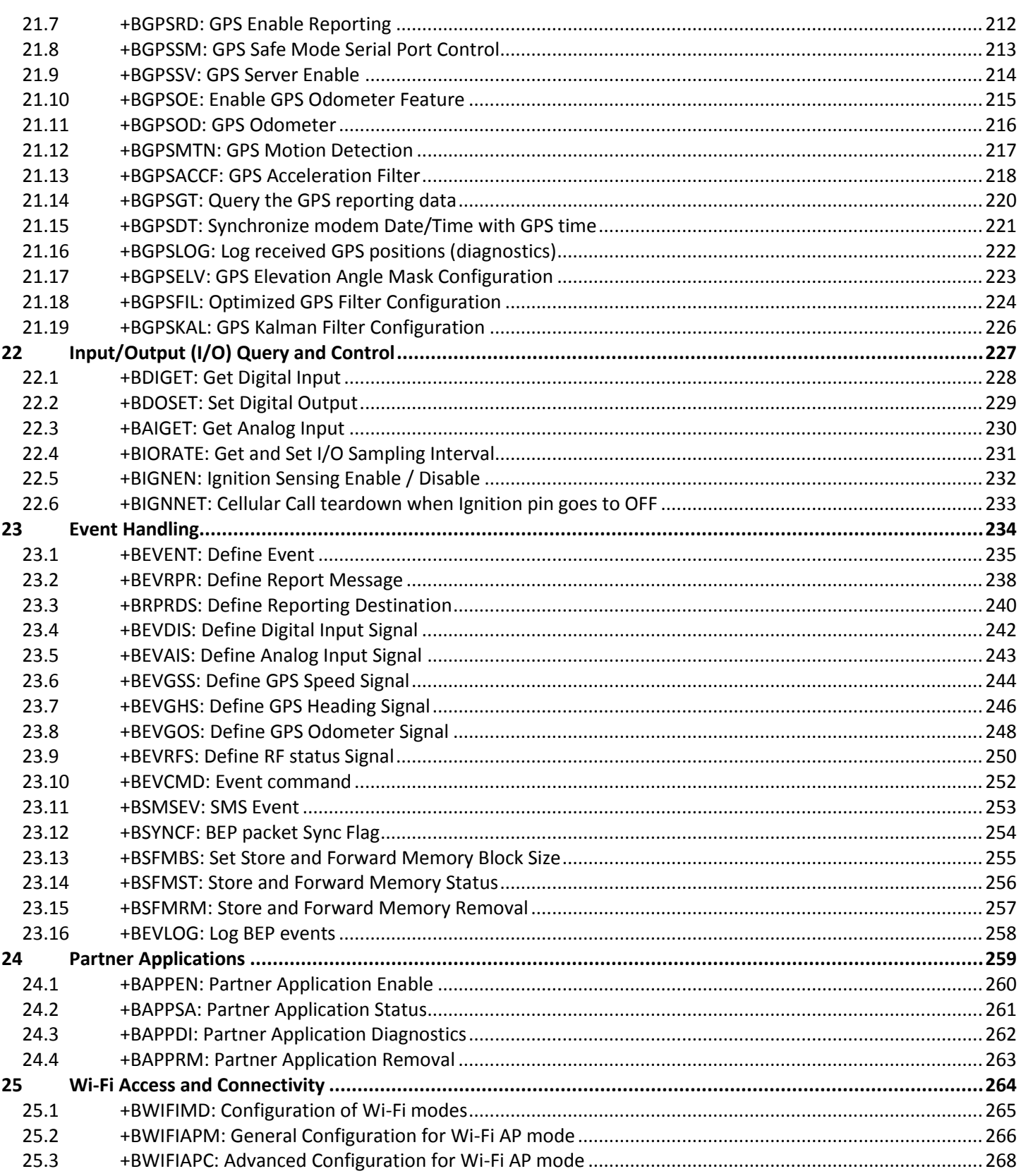

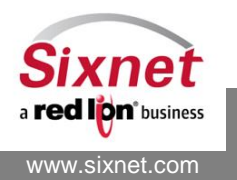

Sixnet, Inc. 331 Ushers Road, Ballston Lake, NY 12019 FLEXIBLE. RELIABLE. POWERFUL.

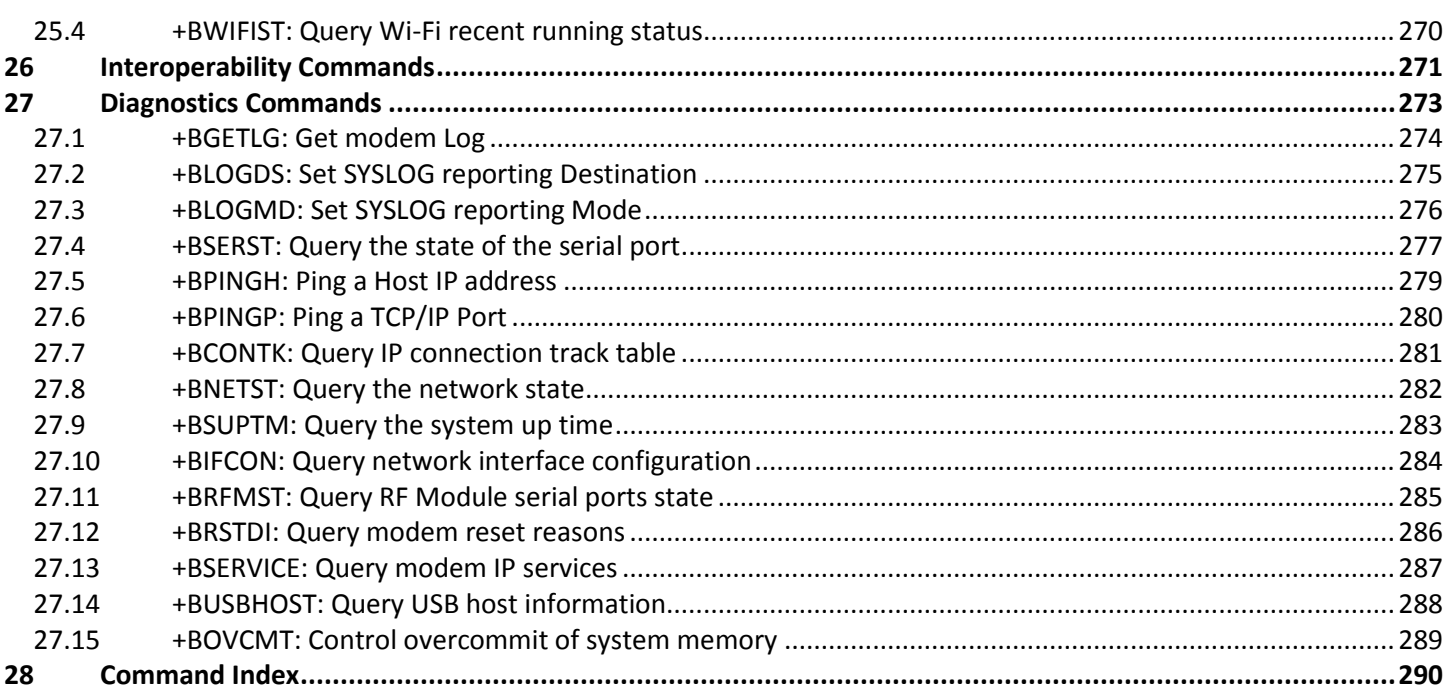

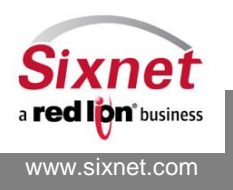

# **FIGURES**

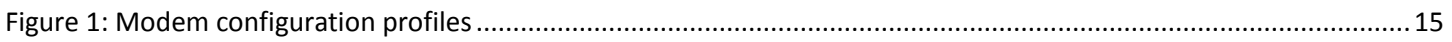

# **TABLES**

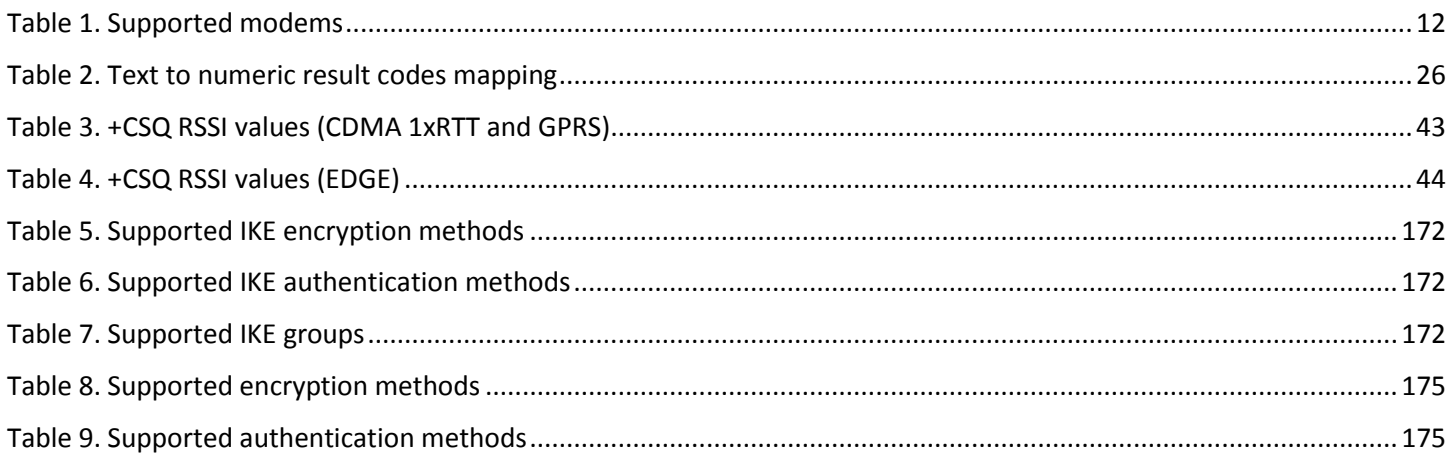

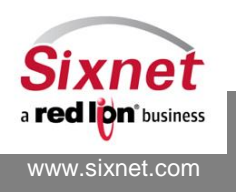

# <span id="page-11-0"></span>**1 Introduction**

# <span id="page-11-1"></span>**1.1 Scope**

This document describes the AT-command based messages used to configure, control and monitor Sixnet Industrial Wireless Modems $^1$ :

- Legacy Industrial Wireless Modems (BT-4000 / BT-5000 Series):
	- BT-4200, BT-5200: CDMA 1xRTT
	- BT-4400, BT-5400: GSM/GPRS
	- BT-4600, BT-5600: CDMA EVDO
	- BT-4600A, BT-5600A: CDMA EVDO A
- **Sixnet IndustrialPro™ Gateway** Wireless Modems (BT-6000 Series):
	- BT-6401, BT-6401EB, BT-6421: GSM/EDGE
	- BT-6600, BT-6601, BT-6601EB, BT-6621: CDMA EVDO A
	- BT-6800, BT-6801, BT-6801EB, BT-6821: GSM/HSPA
- **Sixnet MobilityPro™ Gateway** Wireless Modems with GPS (BT-5000v2 Series):
	- BT-5600v2: CDMA EVDO A with GPS
	- BT-5800v2: GSM/HSPA with GPS

# <span id="page-11-2"></span>**1.2 Supported modems**

Unless when stated otherwise, all the AT commands described in this document are supported by all the BT-4000, BT-5000, BT-5000v2 and BT-6000 series of Sixnet Industrial Wireless modems. The model specific commands use the following availability notation to state on which modems they are applicable:

<span id="page-11-3"></span>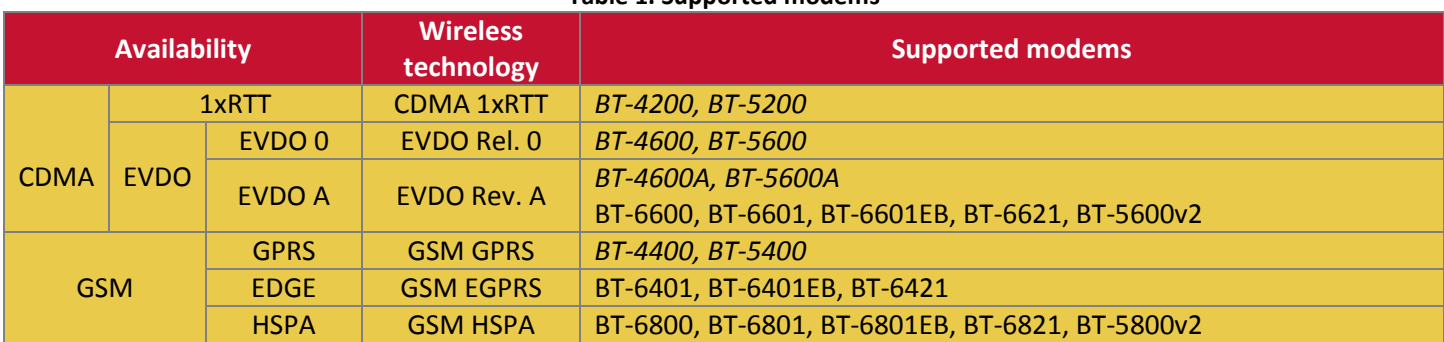

#### **Table 1. Supported modems**

<sup>1</sup> Formerly BlueTree Wireless Data

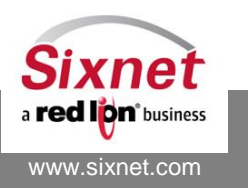

 $\overline{a}$ 

# <span id="page-12-0"></span>**2 AT commands general information**

# <span id="page-12-2"></span><span id="page-12-1"></span>**2.1 Connecting to the modem**

# *2.1.1 Over serial port*

The Blue Tree modems serial port factory default settings are:

- Baud rate: 115,200
- Data bits: 8
- Parity: None
- Stop bits: 1
- Flow control: Hardware (CTS/RTS)

# <span id="page-12-3"></span>*2.1.2 Over TCP/IP*

The Blue Tree modems default TCP/IP settings are:

- IP address **192.168.0.1** when connected over Ethernet (LAN)
- IP address **192.168.111.1** when connected over USB (LAN)
- IP address **variable** when connected over the air (WAN)
- TCP port **6070**

# <span id="page-12-4"></span>**2.2 AT Command syntax**

Commands always start with the AT (short for attention) characters and ends with a <CR> (<Enter> key) character. Commands may be entered in upper or lower cases.

Command names may use letters, digits and punctuation characters  $(+, 8, \ldots)$ .

Sixnet specific AT commands start with +B. All other listed commands are either third party commands or industry defacto standard commands supported by Sixnet modems. Non-listed commands are not supported and return the ERROR string.

The specific syntax of each supported AT command is given in the description of the command in the subsequent sections of this document.

In general the syntax of the AT commands follows the following rules:

- Command with no parameter:
	- AT<command\_name>
- Command with parameters:

AT<command\_name>=<parameter1>[,<parameter2>[…]]

- Query the actual setting parameters of a command: AT<command\_name>?
- Query the syntax of a command:
- AT<command\_name>=?

**Notes:**

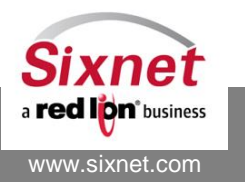

 **Sixnet, Inc. FLEXIBLE. RELIABLE. POWERFUL.** 331 Ushers Road, Ballston Lake, NY 12019 T +1 518 877 5173 F +1 518 877 8346

- Parameters that include spaces or comma must be enclosed in quotes (")
- ? is optional for query-only AT commands
- Parameters shown between square brackets ([]) are optional. When not specified, the default value for those parameters is used.
- Several AT commands may be specified after the "AT" string, they must be separated by a semicolon ';'. When a command must appear last on the command line, this is specifically stated in the command description.

# <span id="page-13-0"></span>**2.3 AT Command response codes**

Responses start and end with the <CR><LF> characters.

When the modem cannot interpret a command, it returns the <CR><LF>ERROR<CR><LF> string. This is also the case when a command intended for the RF module is issued while in a call.

When the command is successful, the modem appends a <CR><LF>OK<CR><LF> sequence to the end of the response. Command responses usually start with the command name followed by a column.

# <span id="page-13-1"></span>**2.4 Password protected modems**

Sixnet modems may be protected by a password for restricted network access.

The password protection does not apply to the serial port connection.

The modem may be password protected for access over the LAN interface, the WAN interface, the serial port interface or a combination of the three.

When a connection is established to a password protected modem, the modem prompts for the password to be entered (the first line is only prompted on TCP/IP connections):

**Welcome to BlueTree Wireless BT modem 192.168.111.20 Serial No: BTW-000000000000 password:**

If the correct password is entered, the modem responds with:

#### **PASS**

In case, the entered password is not correct, the modem responds with:

# **WRONG**

# **Serial No: BTW-000000000000**

# **password:**

The modem will repeat this process up to three times, after which it will closes the connection.

If the password is not entered within one minute, the modem will display:

# **TIMEOUT**

and then will close the connection.

**Notes:**

- The IP address displayed after the "Welcome to BlueTree Wireless BT modem" is the IP address of the host attempting a connection to the modem.
- The serial number of the modem (see the I command page [67\)](#page-66-0) is displayed after the "Serial No: " message.
- The password and the interface to which it is applied are configured with the +BRPSWD AT command (page [61\)](#page-60-0).

# <span id="page-13-2"></span>**2.5 Modem configuration profiles**

Modems have three sets of configuration profiles:

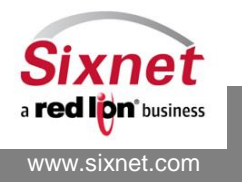

- The **Active profile** stored in memory. Most of the AT commands only change the active profile. When the modem starts up, it copies it Stored profile into its Active profile.
- The **Stored profile** stored in non-volatile memory.
- The **Factory profile**: the default modem configuration. This configuration cannot be changed but with a firmware upgrade.

Specific AT commands are used to manage the modem profiles as shown in the following diagram:

- AT&W Copy the Active profile to the Stored profile
- ATZ1 Copy the Stored profile to the Active profile
- AT&F Copy the Factory profile to the Active profile

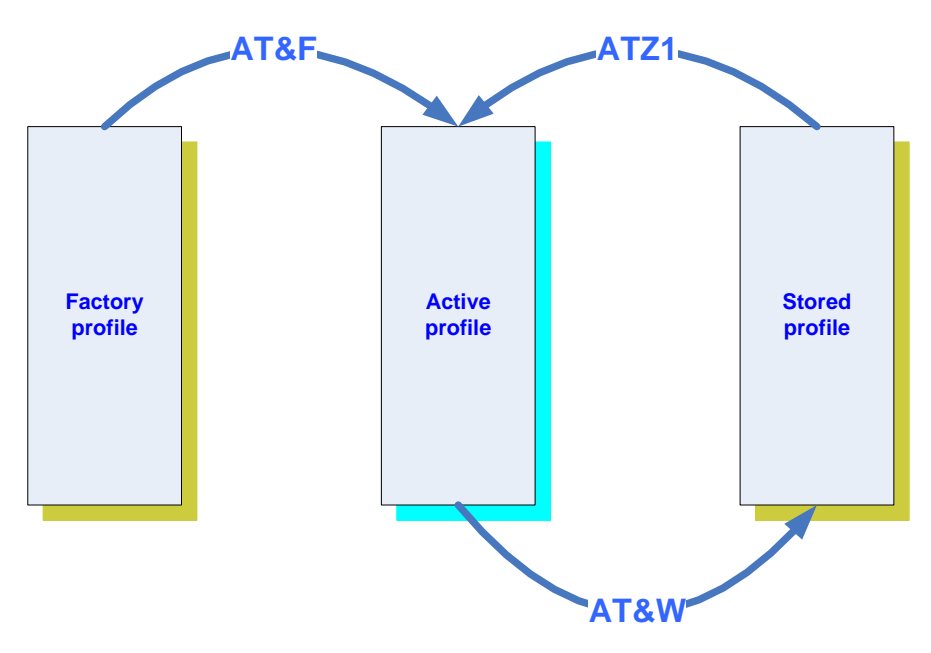

**Figure 1: Modem configuration profiles**

#### <span id="page-14-0"></span>**Notes:**

- Changes made to the Active profile need to be copied to the Stored profile with the AT&W command in order to persist a modem restart.
- Pressing the modem RESET button for between 3 and 10 seconds will reset the modem to its factory profile (AT&F&W).

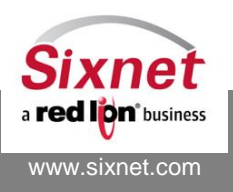

# <span id="page-15-0"></span>**3 Basic connection commands**

The basic connection commands are used to make a call, disconnect and define the connection behavior:

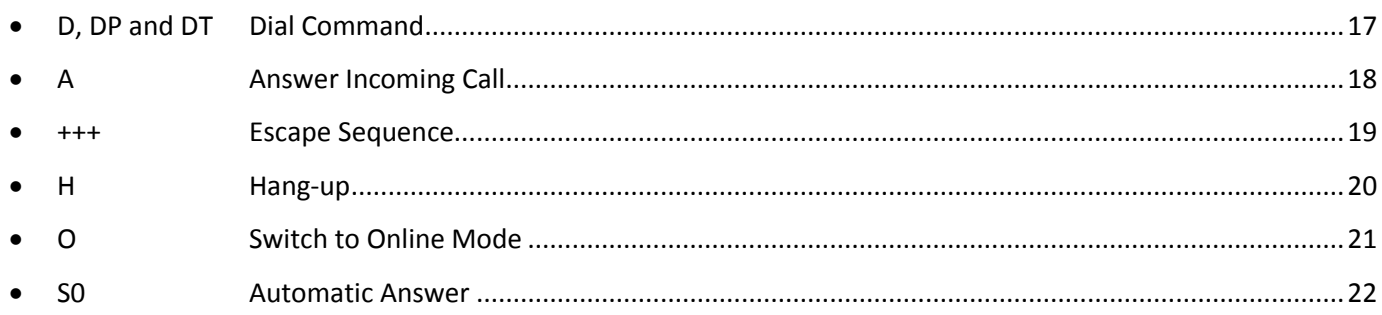

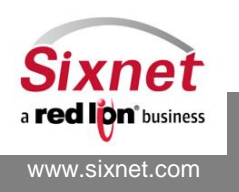

# <span id="page-16-0"></span>**3.1 D, DP and DT: Dial Command**

#### *Description*

The ATD command is used to originate a data call. The ATD command could be used to setup the modem in Serial IP mode. The ATDT command is equivalent to the ATD. The ATDP command is used to dial with pulses instead of tones.

#### *Availability*

Since FW version 1.1.1

#### *Command Syntax*

ATD<Phone number> ATD<IP>,<Port>[,<Transport>] ATDP<Phone number>

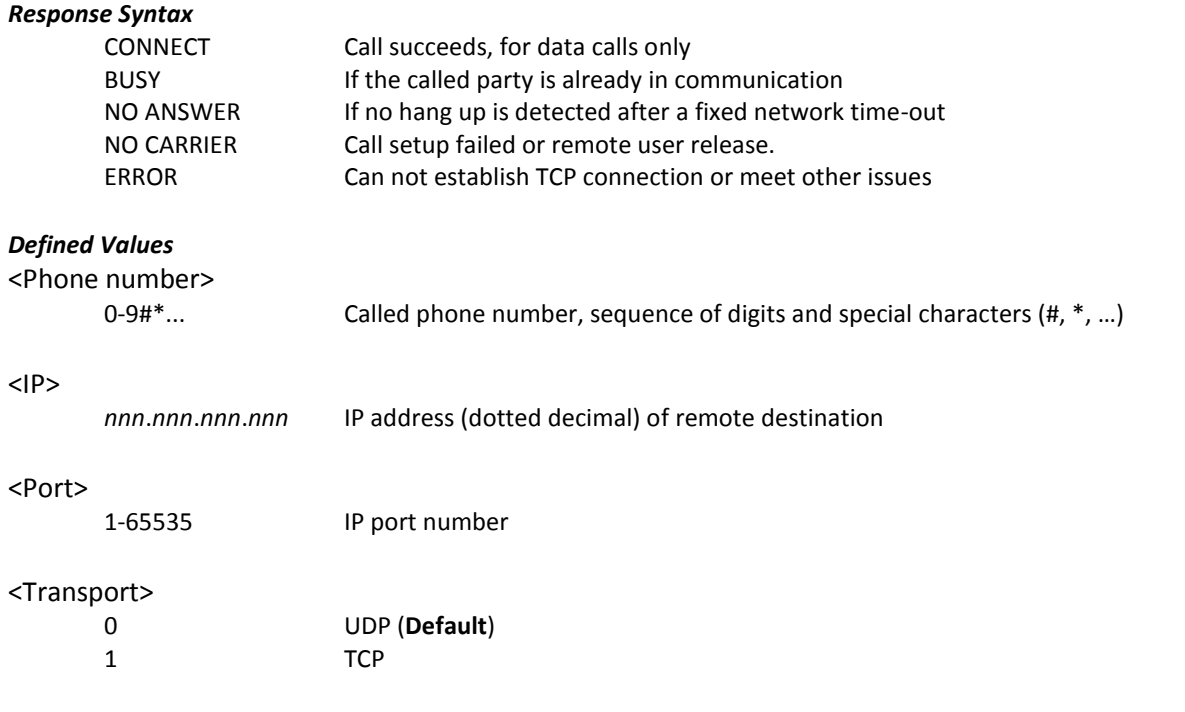

#### *Example:*

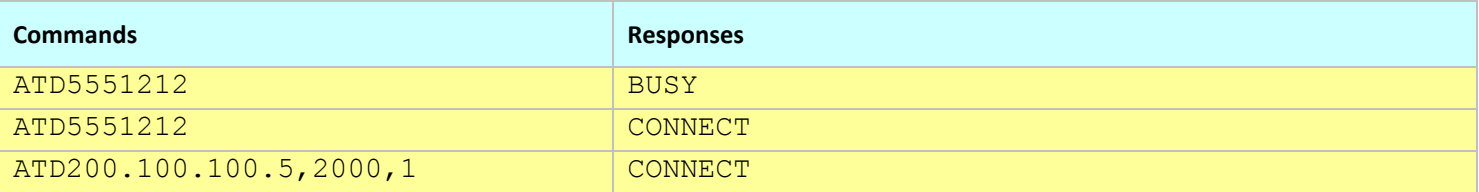

#### **Connection Setup process:**

- Establishing a connection to a phone number
	- o When the phone number is identical to the one stored in the connection profile (see [12](#page-90-0) [Wireless Network Connection](#page-90-0)  [Profile\)](#page-90-0), the modem is setup as a router

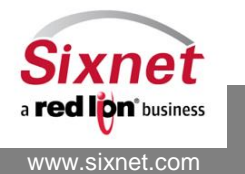

 **Sixnet, Inc. FLEXIBLE. RELIABLE. POWERFUL.** 331 Ushers Road, Ballston Lake, NY 12019 T +1 518 877 5173 F +1 518 877 8346

- o When the phone number is different from the one stored in the connection profile, the modem is setup in simple modem mode.
- Establishing a Serial IP connection
	- o When an IP address is specified, the modem is setup is Serial IP mode. It will attempt a PPP connection as defined in its connection profile and if successful, it will establish a connection to the specified IP address.

#### **Note:**

When the modem is set in Always-on mode, the ATD command has no effect.

# <span id="page-17-0"></span>**3.2 A: Answer Incoming Call**

#### *Description*

When the modem receives a call, it sets the **RingInd** signal and sends the ASCII "**RING**" string to the application, then waits for the application to accept the call with the ATA command.

#### *Availability*

Since FW version 1.1.1

# *Command Syntax*

ATA

#### *Response Syntax*

CONNECT NO CARRIER ERROR

#### *Defined Values*

None

#### *Example:*

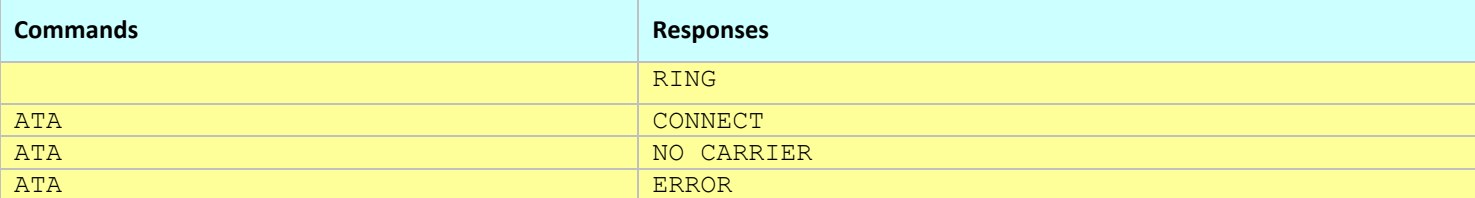

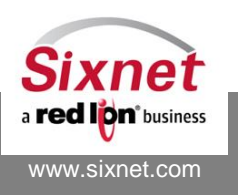

 **Sixnet, Inc. FLEXIBLE. RELIABLE. POWERFUL.** 331 Ushers Road, Ballston Lake, NY 12019 T +1 518 877 5173 F +1 518 877 8346

## <span id="page-18-0"></span>**3.3 +++: Escape Sequence**

#### *Description*

The "+++" escape sequence is sent by the application to switch the modem to the command state without dropping the on-going call (stay online). The escape sequence shall not be preceded by the AT characters. Use the ATO command to go back to the online mode.

The following time thresholds must be respected for the +++ command to work:

- 1. The idle time between the last key typed and the first "+" character cannot exceed 1 second.
- 2. The idle time between "+" characters being typed cannot exceed 500 milliseconds.
- 3. The idle time following the last "+" character must be at least 1½ seconds before another key can be typed.

Failure to meet all three of these time constraints will result in the failure of the +++ command to execute.

*Availability*

Since FW version 1.1.1

#### *Command Syntax*

+++

#### *Response Syntax*

OK none (when not already online)

#### *Defined Values*

None

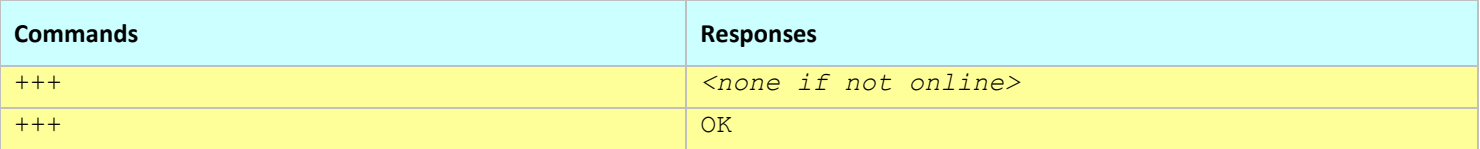

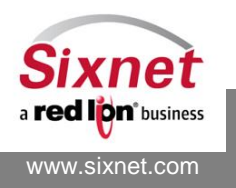

#### <span id="page-19-0"></span>**3.4 H: Hang-up**

#### *Description*

The ATH command is used by the application to release any ongoing connection.

#### *Availability*

Since FW version 1.1.1

#### *Command Syntax*

ATH[<value>]

### *Response Syntax*

OK NO CARRIER

#### *Defined Values*

<value>

0-1 Ignored.

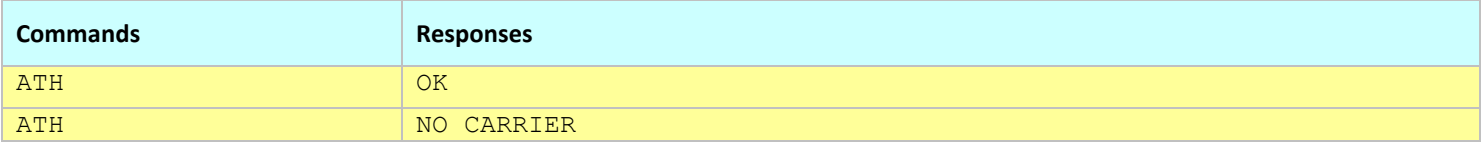

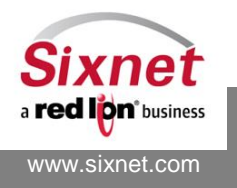

# <span id="page-20-0"></span>**3.5 O: Switch to Online Mode**

#### *Description*

Returns to online mode after a "+++" escape sequence has been issued and the modem was switched to the offline mode.

#### *Availability*

Since FW version 1.1.1

#### *Command Syntax*

ATO

#### *Response Syntax*

**OK** ERROR

# *Defined Values*

None

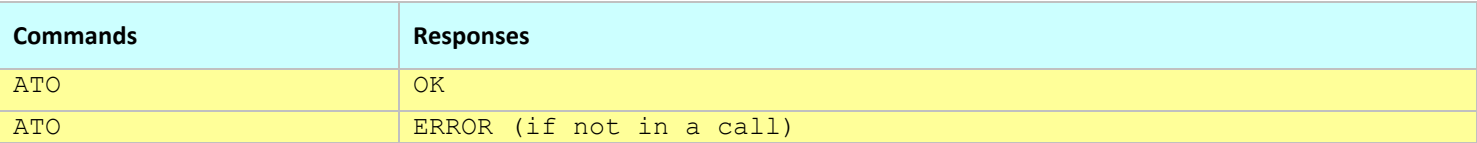

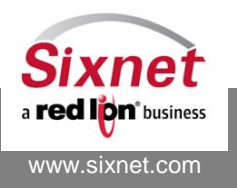

#### <span id="page-21-0"></span>**3.6 S0: Automatic Answer**

#### *Description*

This S0 (S zero) register parameter controls the modem automatic answering mode.

#### *Availability*

Since FW version 1.1.1

#### *Command Syntax*

ATS0=<Value>

#### *Response Syntax*

OK ERROR

#### *Defined Values*

<Value> :

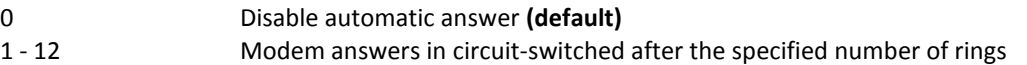

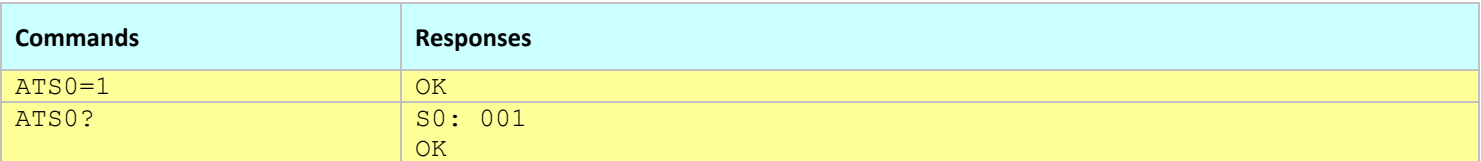

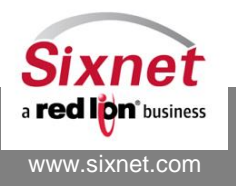

# <span id="page-22-0"></span>**4 Basic AT response commands**

The basic AT response commands define the behavior or AT commands:

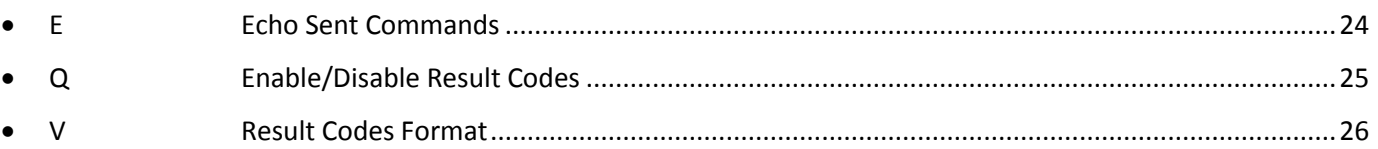

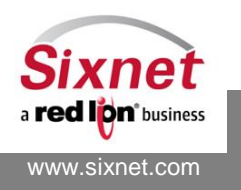

# <span id="page-23-0"></span>**4.1 E: Echo Sent Commands**

#### *Description*

Determines whether or not the modem echoes characters received from an external application (DTE) on the serial port.

#### *Availability*

Since FW version 1.1.1

#### *Command Syntax*

ATE[<Action>]

#### *Response Syntax*

OK

#### *Defined Values*

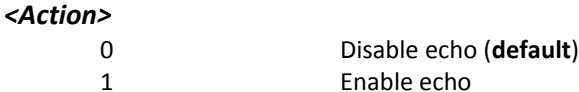

#### *Example:*

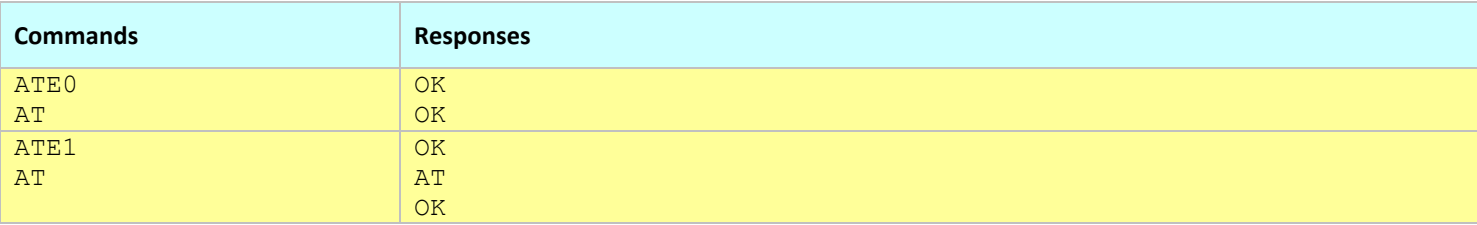

#### **Notes:**

- This command affects the Active profile; use AT&W to make the changes permanent.
- Use AT&V to retrieve the Active profile settings for this command.

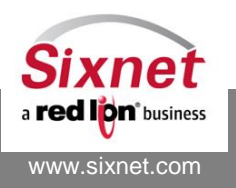

# <span id="page-24-0"></span>**4.2 Q: Enable/Disable Result Codes**

#### *Description*

This command determines whether the mobile equipment sends result codes or not. When disabled, the modem does not return any response. Unsolicited messages such as RING are not affected by this command.

#### *Availability*

Since FW version 1.1.1

#### *Command Syntax*

ATQ[<Action>]

#### *Response Syntax*

OK

#### *Defined Values*

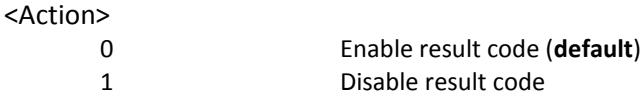

#### *Example:*

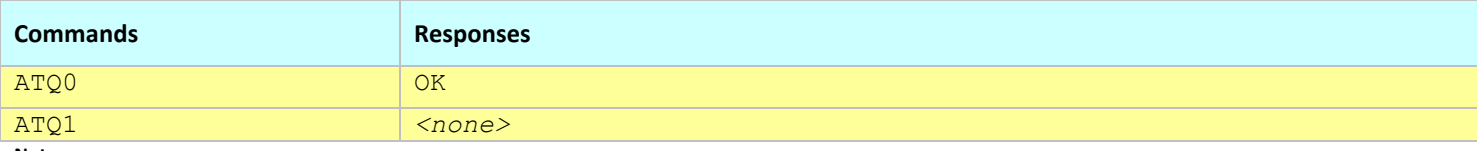

**Notes:**

This command affects the Active profile; use AT&W to make the changes permanent.

Use AT&V to retrieve the Active profile settings for this command.

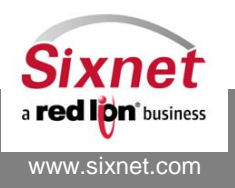

### <span id="page-25-0"></span>**4.3 V: Result Codes Format**

#### *Description*

This command specifies the modem result code format: Text (verbose) or numeric (non-verbose). Result codes, both text and numeric, can be suppressed by the ATQ command. Unsolicited messages, such as RING, are not affected by the ATV command and will always be displayed as text.

#### *Availability*

Since FW version 1.1.1

#### *Command Syntax*

ATV<Action>

#### *Response Syntax*

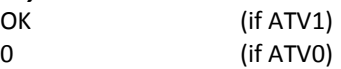

#### *Defined Values*

<span id="page-25-1"></span><Action>

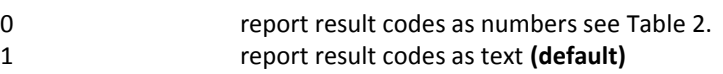

#### **Table 2. Text to numeric result codes mapping**

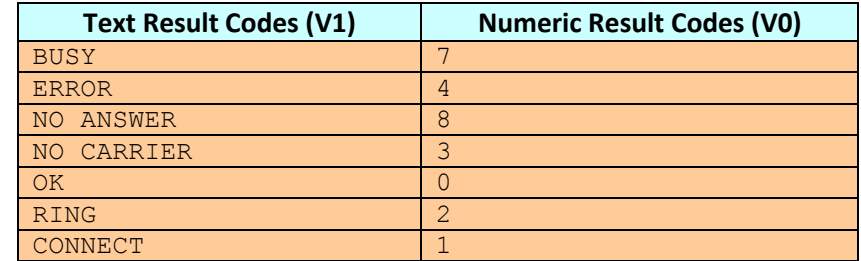

#### *Example:*

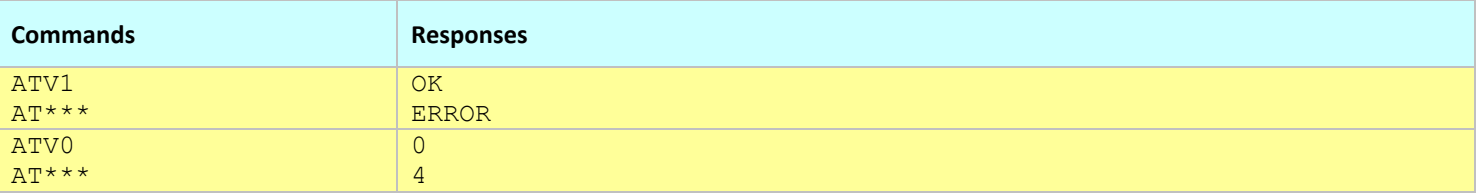

**Notes:**

- This command affects the Active profile; use AT&W to make the changes permanent.
- Use AT&V to retrieve the Active profile settings for this command.

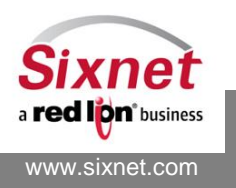

# <span id="page-26-0"></span>**5 Basic profile management commands**

The following commands are used to save and restore the modem configuration:

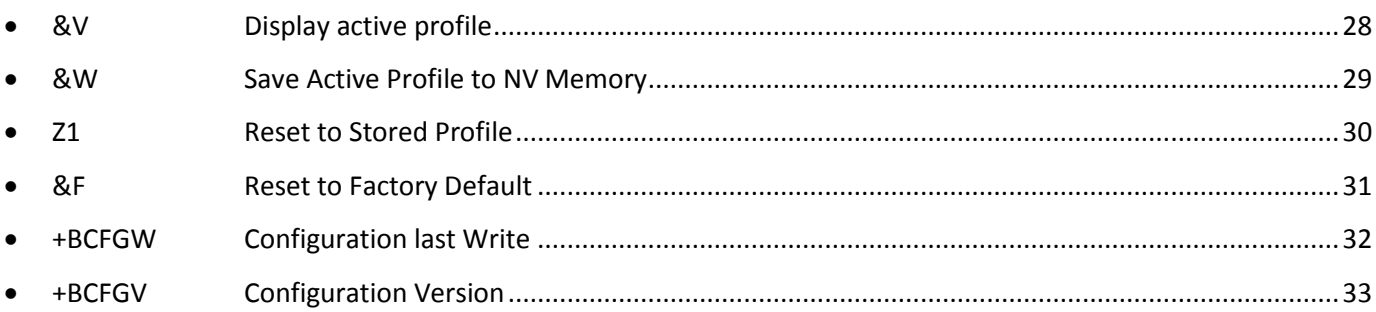

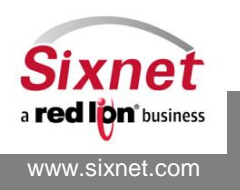

# <span id="page-27-0"></span>**5.1 &V: Display active profile**

#### *Description*

Displays the modem basic profile: Echo mode (E), result code format (V and Q), Automatic answer (S0), DCD signal handling (&C), DTR signal handling (&D), DCE serial port speed (IPR), serial port character framing (IFC), the serial IP destination setting (+BSIPDS) and the serial IP flush parameters (+BSIPFB, +BSIPFC and +BSIPFT).

#### *Availability*

Since FW version 1.1.1

#### *Command Syntax*

AT&V[<value>]

#### *Response Syntax*

E: … V: … Q: … S0: … &C: … &D: … IPR: … ICF: … IFC: … +BSIPDS: … +BSIPFB: … +BSIPFC: … +BSIPFT: … OK

#### *Defined Values*

<value>

0-1 Ignored

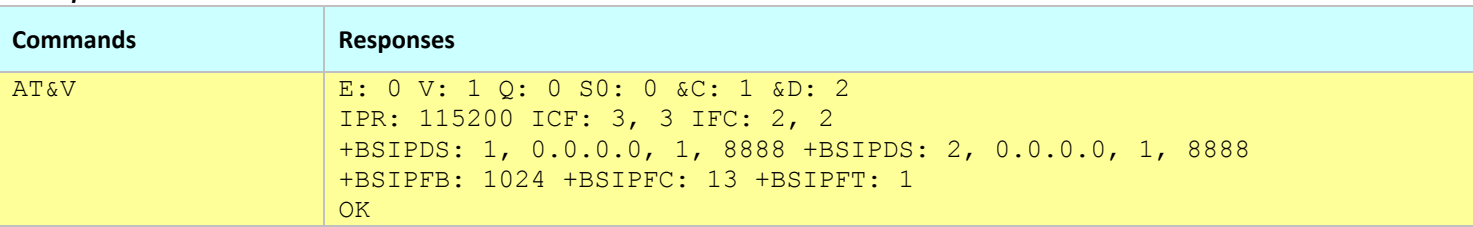

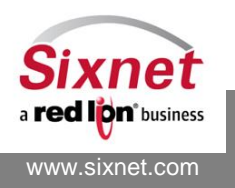

# <span id="page-28-0"></span>**5.2 &W: Save Active Profile to NV Memory**

#### *Description*

Stores the active profile and settings to the Stored profile in non-volatile (NV) memory. This command also stores a timestamp and its origin (serial port, IP address) into a location that can be queried with AT+BCFGW?.

#### *Availability*

Since FW version 1.1.1

### *Command Syntax*

AT&W[<value>]

*Response Syntax*

OK

#### *Defined Values*

<value>

0 Ignored

#### *Example:*

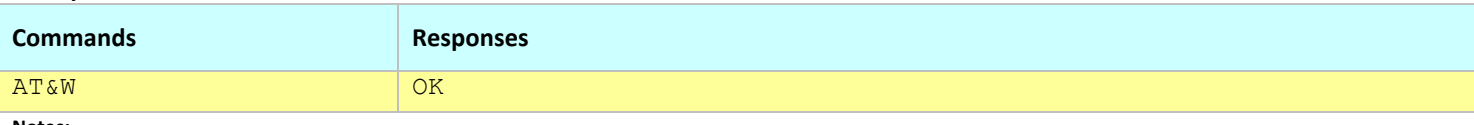

**Notes:**

This command affects the Stored profile.

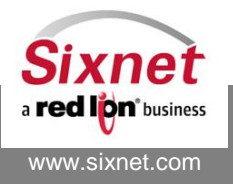

### <span id="page-29-0"></span>**5.3 Z1: Reset to Stored Profile**

#### *Description*

This command restores the modem stored profile into its active profile.

#### *Availability*

Since FW version 1.1.1

#### *Command Syntax*

ATZ1

#### *Response Syntax*

OK

#### *Defined Values*

None

#### *Example:*

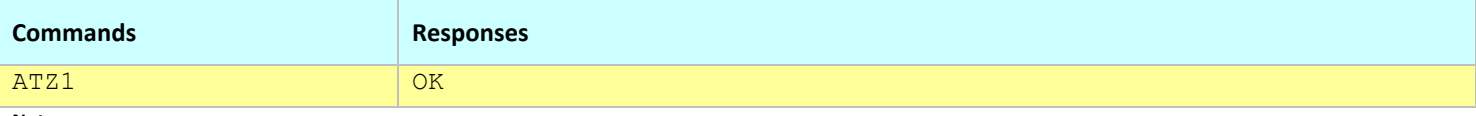

**Notes:**

This command affects the Active profile.

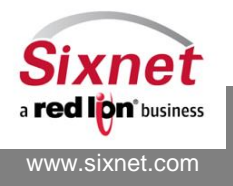

### <span id="page-30-0"></span>**5.4 &F: Reset to Factory Default**

#### *Description*

This command restores the factory settings of the modem from non-volatile (NV) memory.

#### *Availability*

Since FW version 1.1.1

#### *Command Syntax*

AT&F[<value>]

#### *Response Syntax*

OK

#### *Defined Values*

<value>

0 Ignored

#### *Example:*

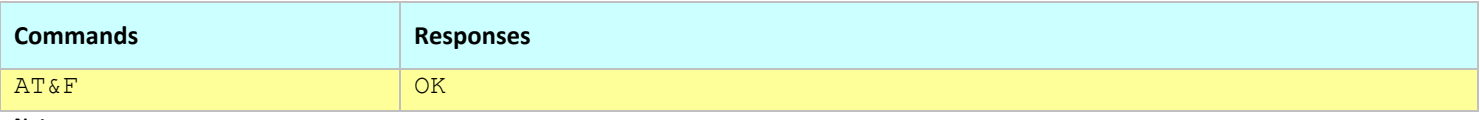

**Notes:**

This command affects the Active profile; use AT&W to make the changes permanent.

- GSM GPRS/EDGE/HSPA modems have their APN and other connection settings reset by AT&F according to the installed SIM card.

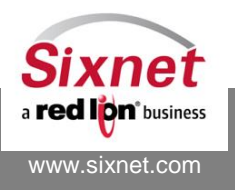

# <span id="page-31-0"></span>**5.5 +BCFGW: Configuration last Write**

#### *Description*

This AT command allows retrieves when was the last time the active configuration was written to non-volatile memory (see AT&W) as well as from which port the command was issued.

#### *Availability*

Since FW version 3.6.1

#### *Command Syntax*

AT+BCFGW?

#### *Response Syntax*

+BCFGW: +BCFGW: September 9, 2010,<time>,<protocol>,<ip address>,<port> OK

#### *Defined Values*

September 9, 2010 MM/DD/YYYY when the last AT&W was performed <time> HH:MM:SS when the last AT&W was performed <protocol> Protocol on which the AT&W was last issued (tcp or serial) <ip address> IP address from which the AT&W was last issued (tcp only) <port> Port from which the AT&W was last issued (tcp only: 5070 or 6070)

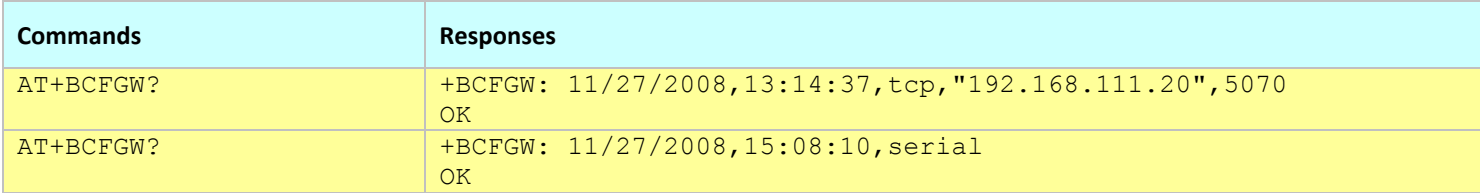

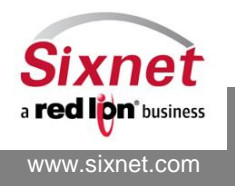

# <span id="page-32-0"></span>**5.6 +BCFGV: Configuration Version**

#### *Description*

This AT command allows to store a configuration version string of up to 32 characters. The information is directly written into non-volatile memory.

#### *Availability*

Since FW version 3.6.1

#### *Command Syntax*

AT+BCFGV="<configuration version>" AT+BCFGV?

#### *Response Syntax*

**OK** 

+BCFGV: <configuration version> OK

#### *Defined Values*

<configuration version>

1 to 32 characters

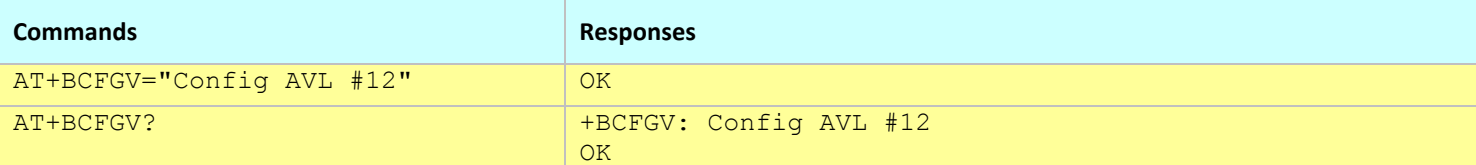

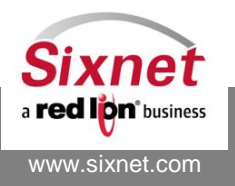

# <span id="page-33-0"></span>**6 Serial port commands**

The following commands are used to configure the modem serial port:

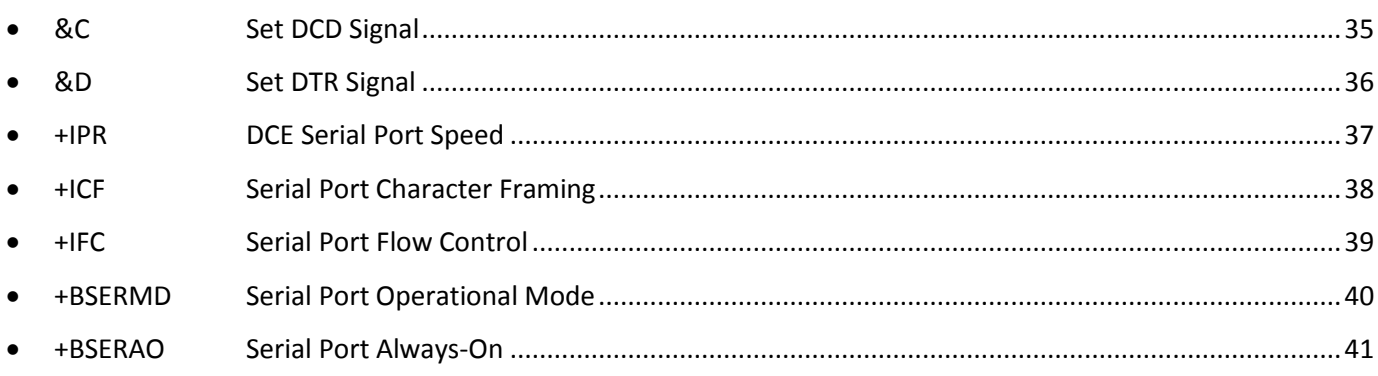

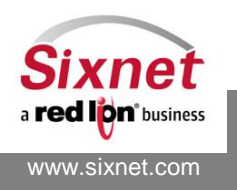

# <span id="page-34-0"></span>**6.1 &C: Set DCD Signal**

#### *Description*

This command is used to control the Data Carrier Detect (DCD) signal on the serial port.

#### *Availability*

Since FW version 1.1.1

#### *Command Syntax*

AT&C[<Action>]

#### *Response Syntax*

OK

#### *Defined Values*

<Action>

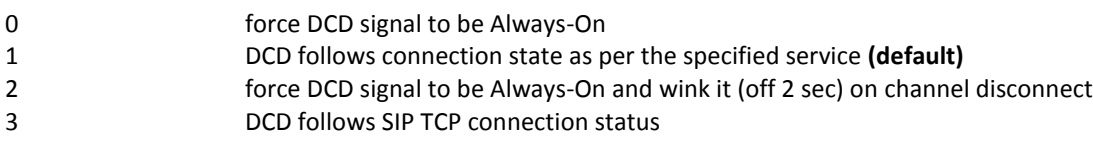

#### *Example:*

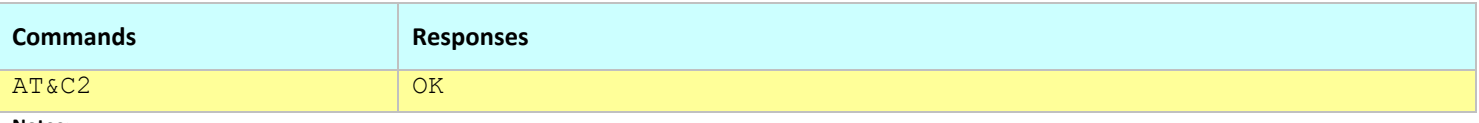

**Notes:**

This command affects the Active profile; use AT&W to make the changes permanent.

Use AT&V to retrieve the Active profile settings for this command.

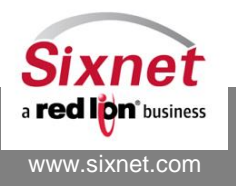

### <span id="page-35-0"></span>**6.2 &D: Set DTR Signal**

#### *Description*

Controls how the modem interprets the Data Terminal Ready (DTR) signal on the serial port.

#### *Availability*

Since FW version 1.1.1

#### *Command Syntax*

AT&D[<Action>]

#### *Response Syntax*

OK

#### *Defined Values*

<Action>

- 0 modem ignores the DTR signal
- 2 when DTR signal is dropped, call is dropped and modem transitions to command mode **(default)**

#### *Example:*

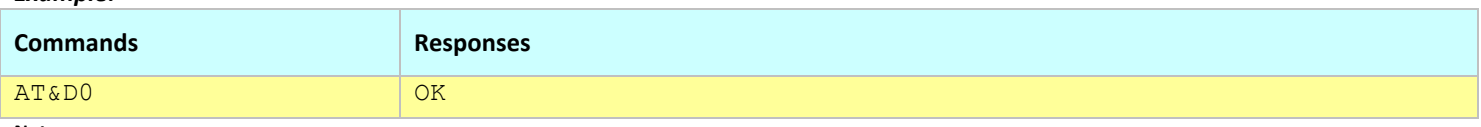

**Notes:**

This command affects the Active profile; use AT&W to make the changes permanent.

Use AT&V to retrieve the Active profile settings for this command.

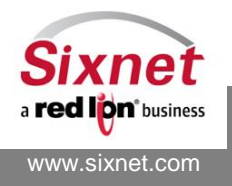
## **6.3 +IPR: DCE Serial Port Speed**

## *Description*

Specifies the data rate, in bits-per-second at which the modem (DCE) will accept commands.

#### *Availability*

Since FW version 1.1.1

#### *Command Syntax*

AT+IPR=<value>

#### *Response Syntax*

**OK** 

#### *Defined Values*

#### <value>

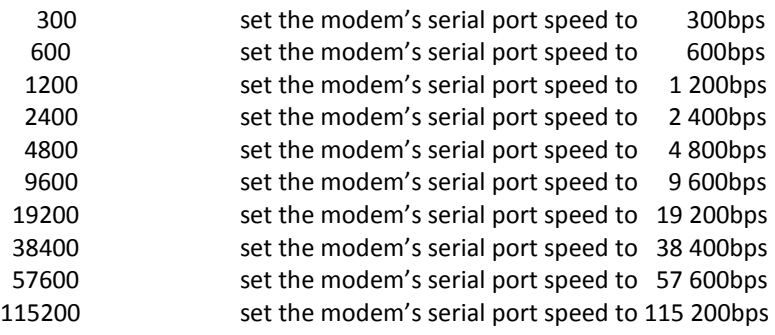

#### *Example:*

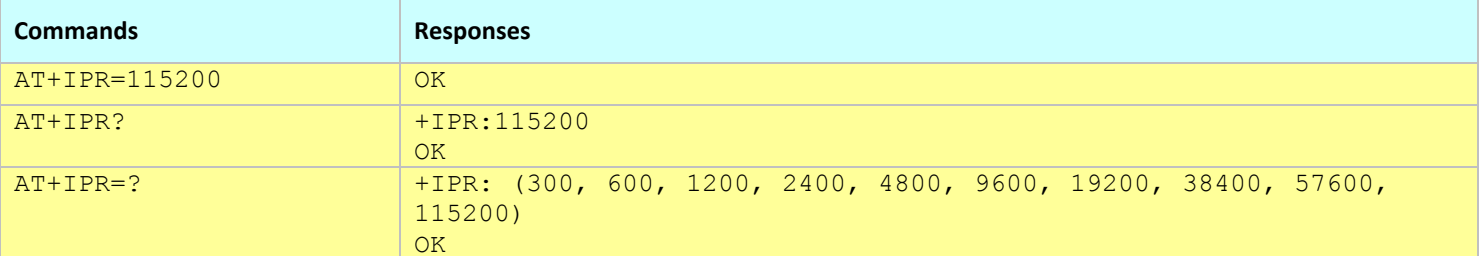

#### **Notes:**

This command affects the Active profile; use AT&W to make the changes permanent.

Use AT&V to retrieve the Active profile settings for this command.

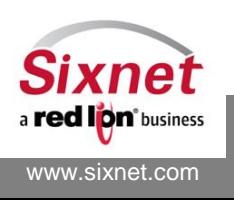

## **6.4 +ICF: Serial Port Character Framing**

## *Description*

Determines the local serial port data format, start-stop (asynchronous) character framing and the parity.

## *Availability*

Since FW version 1.1.1

## *Command Syntax*

AT+ICF=<format>,<parity>

## *Response Syntax*

+ICF:<format>,<parity> OK

## *Defined Values*

#### <**format>**

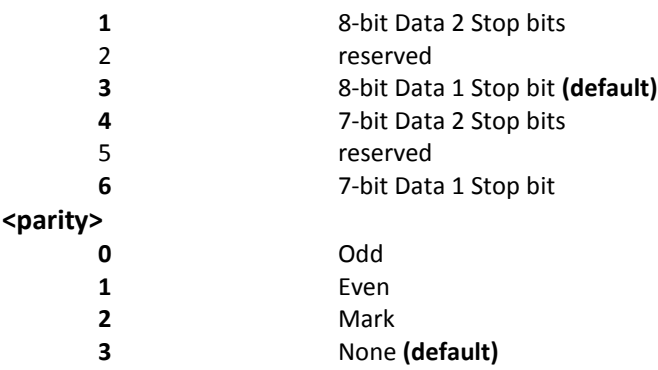

#### *Example:*

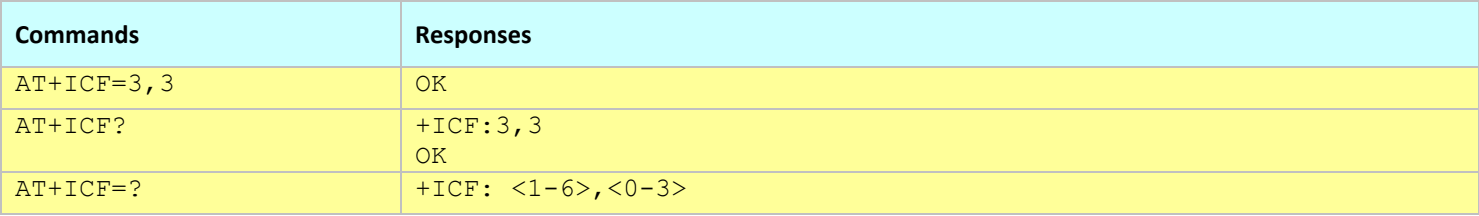

#### **Notes:**

This command affects the Active profile; use AT&W to make the changes permanent.

Use AT&V to retrieve the Active profile settings for this command.

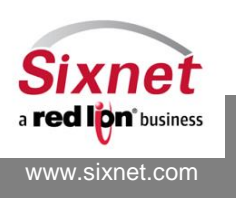

## **6.5 +IFC: Serial Port Flow Control**

## *Description*

This command is used to control the operation of local serial connection flow control between the modem (DCE) and the attached host (DTE).

## *Availability*

Since FW version 1.1.1

## *Command Syntax*

AT+IFC=<Tx>,<Rx>

## *Response Syntax*

**OK** 

## *Defined Values*

 $<$ Tx $>$ 

- 0 : None Transmit data flow control is disabled
- 2 : Hardware Use RTS signal **(default)**

## $<$ Rx $>$

- 0 : None Receive data flow control is disabled
- 2 : Hardware Use CTS signal **(default)**

## **Note:**

<Rx> and <Tx> values shall be identical.

## *Example:*

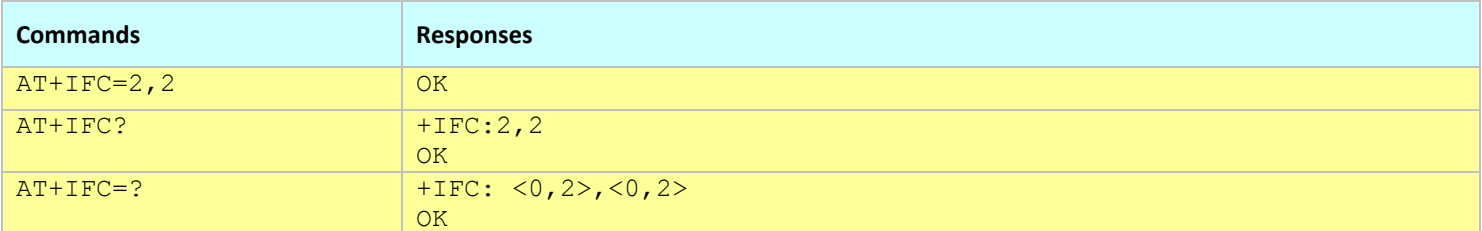

- This command affects the Active profile; use AT&W to make the changes permanent.
- Use AT&V to retrieve the Active profile settings for this command.

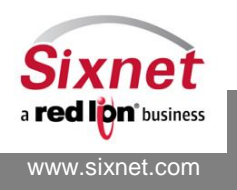

## **6.6 +BSERMD: Serial Port Operational Mode**

## *Description*

This command sets the current mode of operation of the modem's serial port.

#### *Availability*

Since FW version 1.1.1

## *Command Syntax*

AT+BSERMD=<mode>

#### *Response Syntax*

+BSERMD: <mode>

#### *Defined Values*

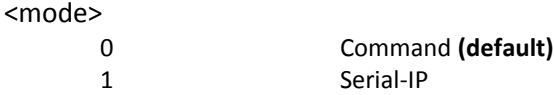

#### *Example*

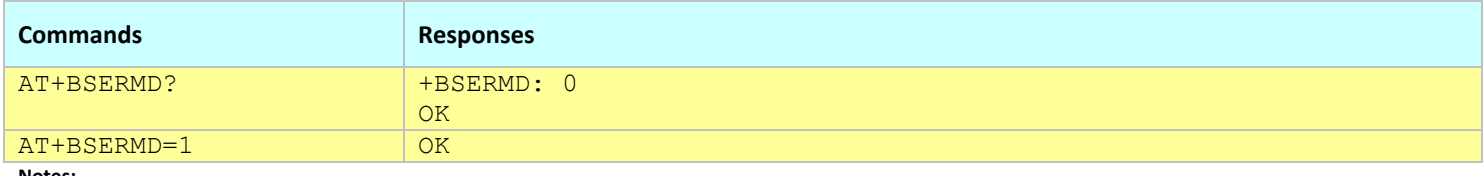

**Notes:**

This command affects the Active profile; use AT&W to make the changes permanent.

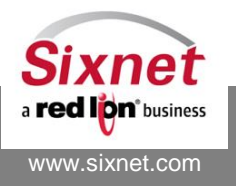

## **6.7 +BSERAO: Serial Port Always-On**

## *Description*

This command is used to configure whether the serial port device shall go into sleep mode when no activity is detected on the serial port (no signal on DTR, Tx and RTS) or remain always on.

## *Availability*

Since FW version 3.3.0

## *Command Syntax*

AT+BSERAO=<action>

## *Response Syntax*

+BSERAO: <action>

## *Defined Values*

## <action>

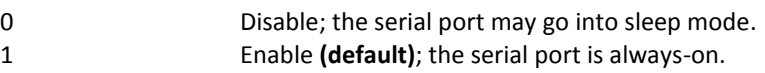

## *Example*

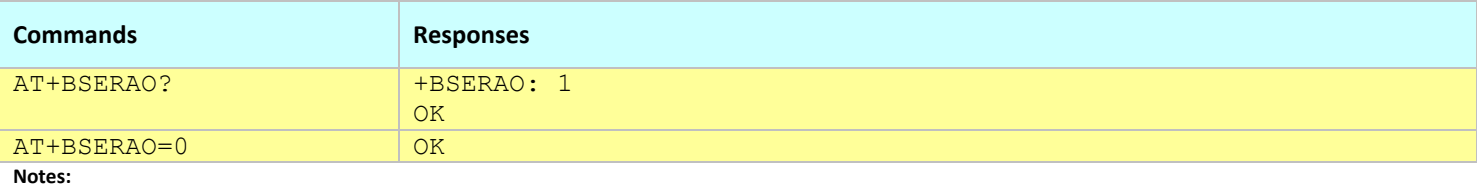

This command affects the Active profile; use AT&W to make the changes permanent.

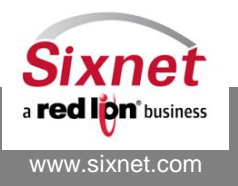

## **7 Basic wireless service commands**

The following commands are used to monitor the available wireless services:

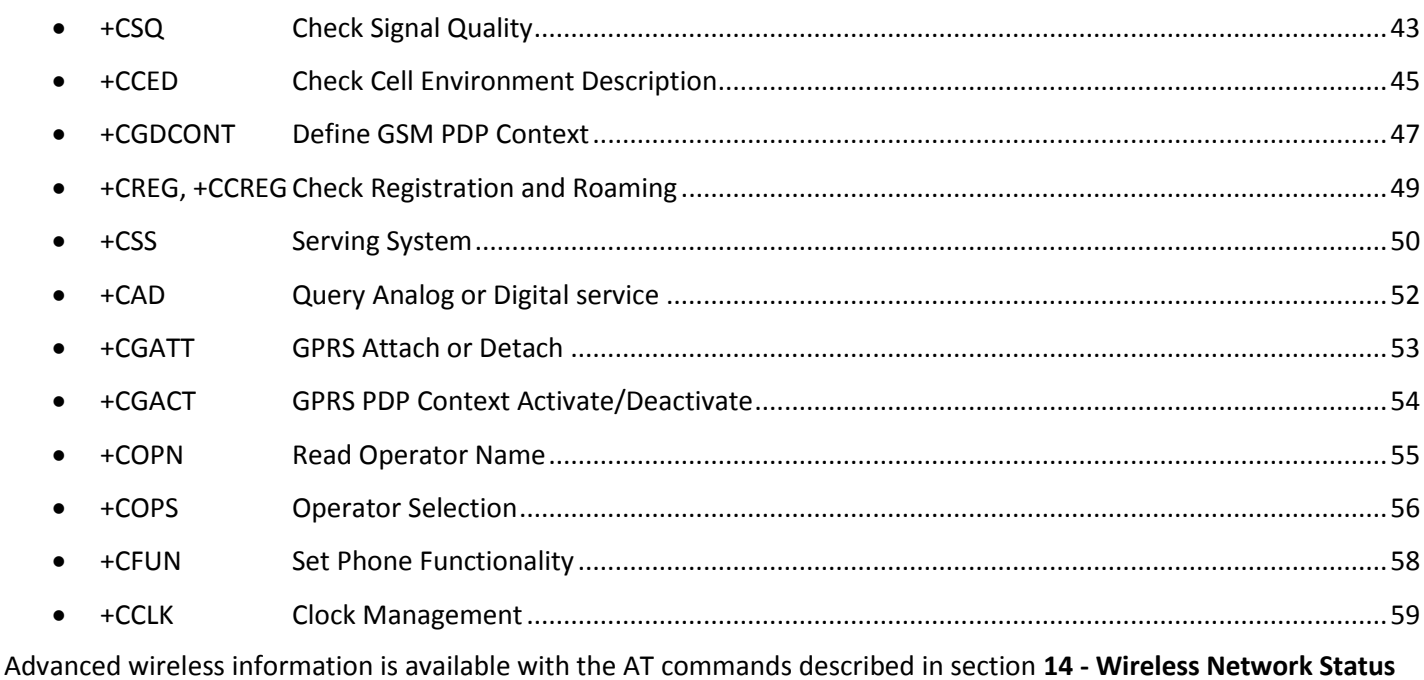

**[Information](#page-109-0)** on pag[e 110.](#page-109-0)

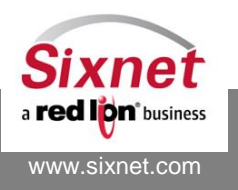

## <span id="page-42-0"></span>**7.1 +CSQ: Check Signal Quality**

## *Description*

This command returns the Received Signal Strength Indication (RSSI) and the channel Frame Error Rate (FER).

## *Availability*

Since FW version 1.1.1

## *Command Syntax*

AT+CSQ[?]

**Note:** The query version works with or without the '?'.

## *Response Syntax*

+CSQ :<RSSI>,<FER> **OK** 

## *Defined Values*

<RSSI> Receive Signal Strength Indicator

0-31 1xRTT and GPRS modems: 0 represents -110dBm, and each increment is 1.09375dBm. See [Table 3.](#page-42-1) EVDO and HSPA modems: 0 is lowest quality signal, 31 is the highest EDGE modems: 0 represents -113 dbm, and each increment is 2 dBm. See Table 4. [+CSQ RSSI values \(EDGE\).](#page-43-0)

99 No signal

## <FER> Frame Error Rate

99 No signal or measurement not available. Currently all modems report 99.

<span id="page-42-1"></span>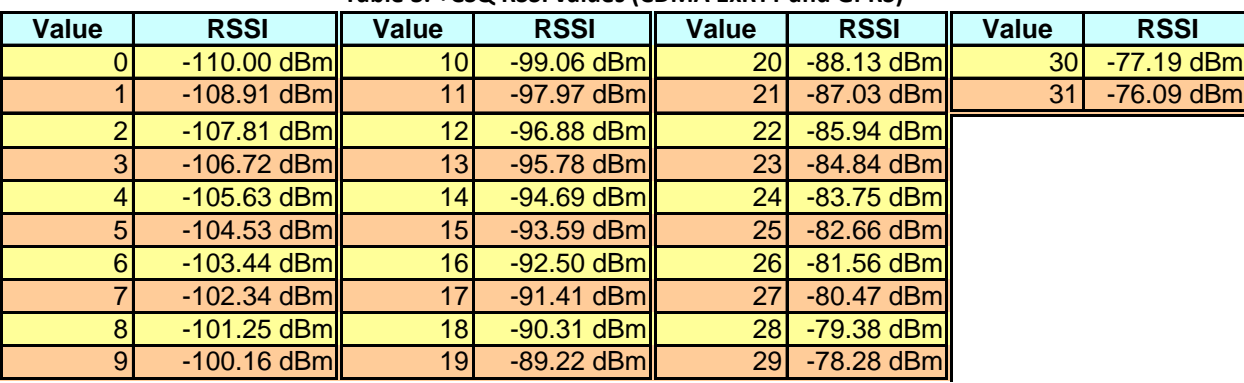

## **Table 3. +CSQ RSSI values (CDMA 1xRTT and GPRS)**

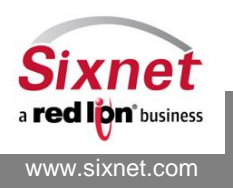

AT Commands Reference

<span id="page-43-0"></span>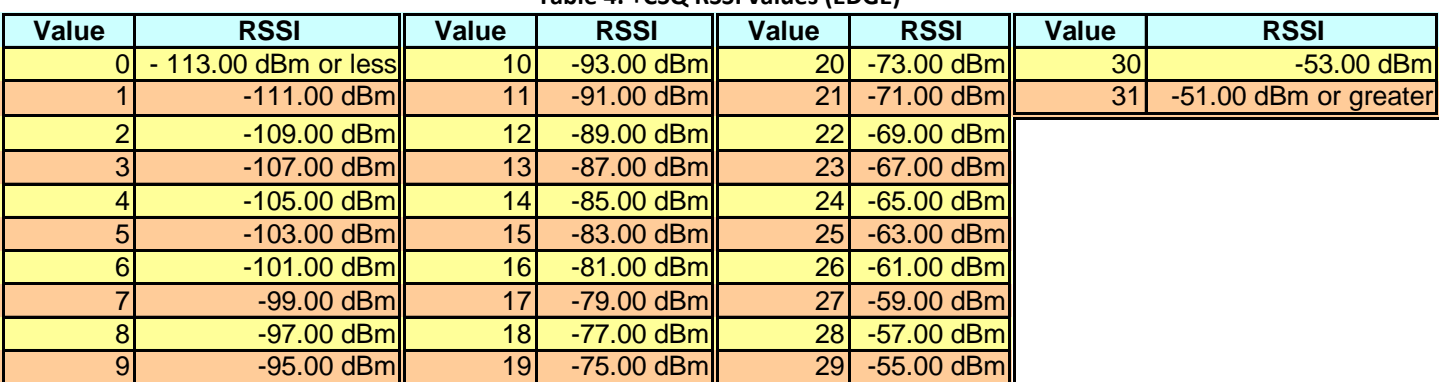

## **Table 4. +CSQ RSSI values (EDGE)**

#### *Example:*

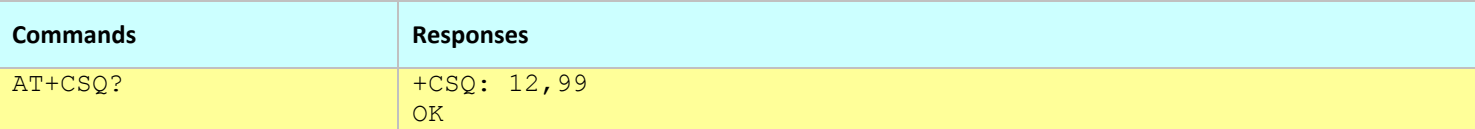

- This command is only available when the modem is OFFLINE.
- This command is dependent on the OEM RF module and returns the value provided by it.
- Use +BNSTAT to query the modem registration independently of its connection state.

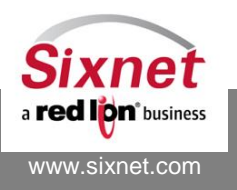

## <span id="page-44-0"></span>**7.2 +CCED: Check Cell Environment Description**

## *Description*

This command retrieves information about the main cell and up to six neighboring cells.

## *Availability*

Since FW version 1.1.1 1xRTT and GPRS only.

## *Command Syntax*

AT+CCED=<mode>[,<requested dump>]

## *Response Syntax*

+CCED : <requested dump> **OK** 

## *Defined Values*

<mode>

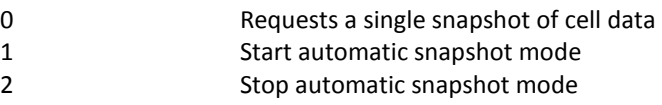

**Note:** Automatic snapshot mode will not return a terminating "OK". The unsolicited responses +CCED and/or +CSQ will be used to return the requested information.

## <requested dump>

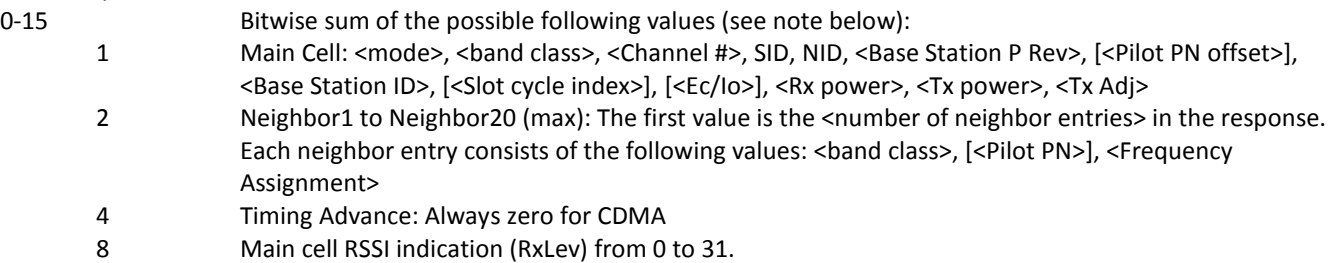

#### **Note:**

- If the <requested dump> parameter is not specified, the <requested dump> value from the previous +CCED command will be used. If no previous +CCED <requested dump> value is available, a default value of 13 (8, 4, and 1) will be used.
- For <requested dump> 4, 2, and 1, the requested information is output using the unsolicited +CCED response. Place holders are used in the +CCED output for fields that cannot be measured or are not meaningful in the current mode of operation. In this case, consecutive commas will be present in the output. There are also several optional parameters ([]) that are not displayed in analog mode and will result in place holders in the +CCED command output. Automatic snapshots of these dumps is not supported during communication or registration.
- For <requested dump> 1, the first value output in the unsolicited +CCED response is the +CCED command specified  $\leq$ mode> (0, 1, or 2). The value displayed for Ec/Io is the index of the Active set in 0.5dB steps from 0 (0dB) to 63 (-31.5dB). For example:  $0 = 0$ dB,  $1 = 0.5$ dB,  $2 = 1$ dB, ... 62 = 31dB, 63 = 31.5dB. The value displayed for <Rx power>, <Tx power>, and <Tx Adj> is in terms of dBm.

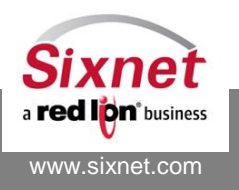

 **Sixnet, Inc. FLEXIBLE. RELIABLE. POWERFUL.** 331 Ushers Road, Ballston Lake, NY 12019 T +1 518 877 5173 F +1 518 877 8346

- For <requested dump> 8, the information is output using the unsolicited +CSQ response. The 07.07 format of the +CSQ response is respected. However, the <fer> portion of the +CSQ response is not evaluated by this dump request so the <fer> value will always be 99. Automatic snapshots are supported in idle mode and during communication.
- The combination of multiple <requested dump> values (addition of the values) in a single +CCED command is supported with the exception of <requested dump> 2. The <requested dump> 2 value must be used by itself and not in combination with other dump request values.
- Either or both the +CCED and +CSQ responses are used for output depending upon the <requested dump> value. Activation or deactivation of a +CCED response flow will not affect an existing +CSQ response flow. Likewise, activation or deactivation of a +CSQ response flow will not affect an existing +CCED response flow.

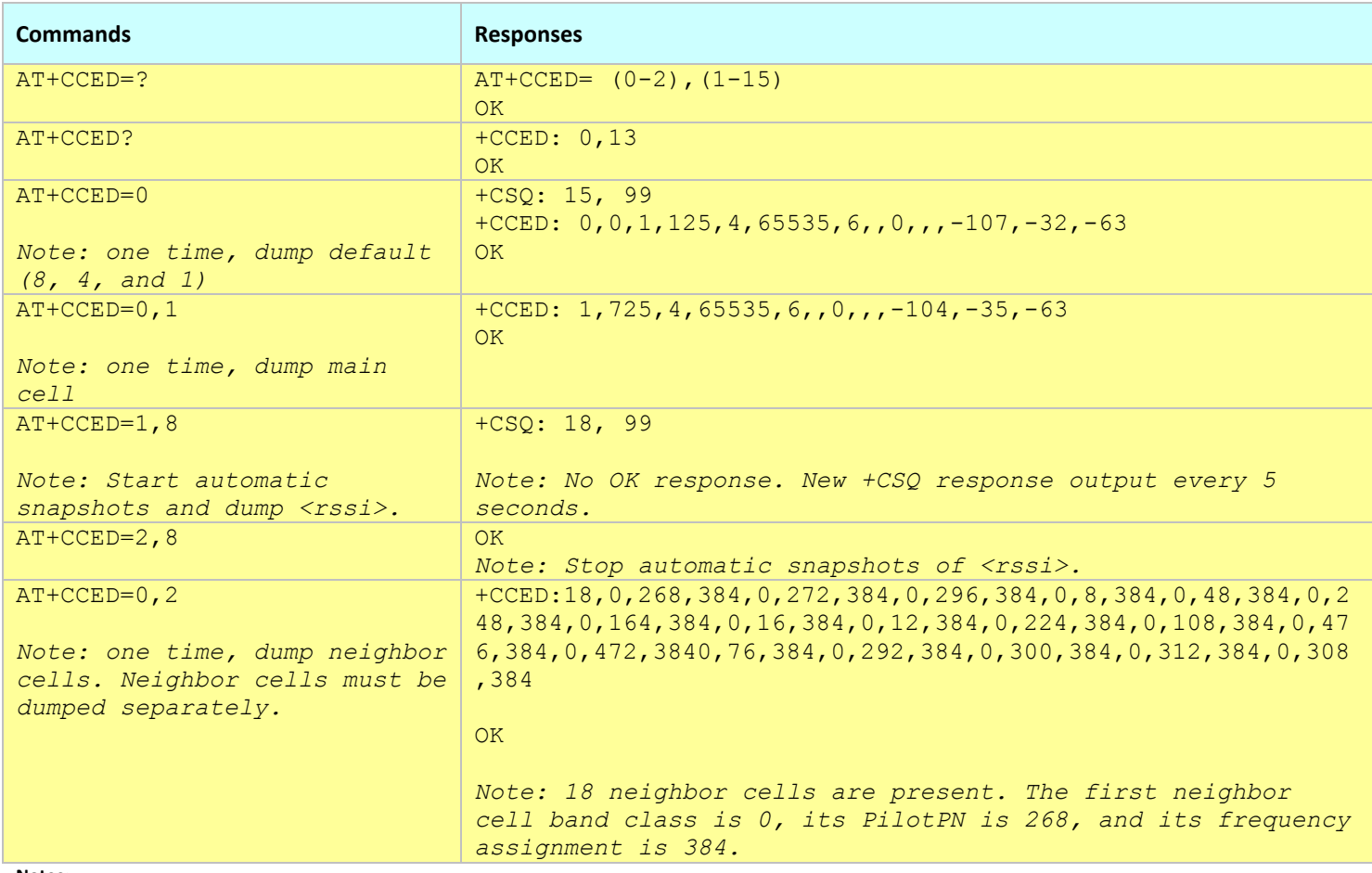

#### *Example:*

- This command may change the RF module settings.
- This command is only available when the modem is OFFLINE.

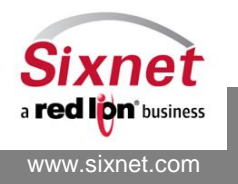

## <span id="page-46-0"></span>**7.3 +CGDCONT: Define GSM PDP Context**

## *Description*

This command specifies the Packet Data Protocol (PDP) context parameter values for GSM connections directly into the RF module.

Up to four PDP contexts can be defined, but only one can be active at a given time.

## *Availability*

Since FW version 1.2.2 GPRS, EDGE and HSPA only.

## *Command Syntax*

```
AT+CGDCONT=<cid>,<PDP_type>,<APN>,<PDP_addr>,<data_comp>,<head_comp>
```
## *Response Syntax*

OK ERROR

## *Defined Values*

<cid> PDP context identifier

1-4 Numeric identifier of the PDP context definition.

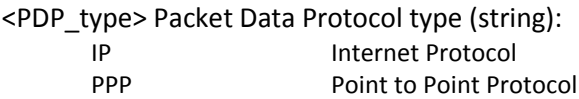

# <APN > Access Point Name

Logical name used to select the GGSN or the external packet data network. If the value is null or omitted, then the subscription value will be requested.

## <PDP\_addr> Context address

"…" Identifies the PDP address applicable to the PDP context.

## <data\_comp> Data Compression

0 OFF (default if value is omitted) 1 ON

## <head\_comp> Header Compression

- 0 OFF (default if value is omitted)
- 1 ON

## *Example:*

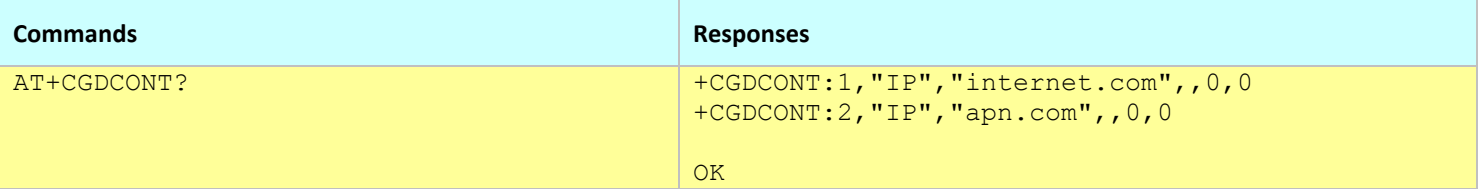

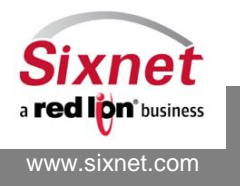

 **Sixnet, Inc. FLEXIBLE. RELIABLE. POWERFUL.** 331 Ushers Road, Ballston Lake, NY 12019 T +1 518 877 5173 F +1 518 877 8346

AT Commands Reference

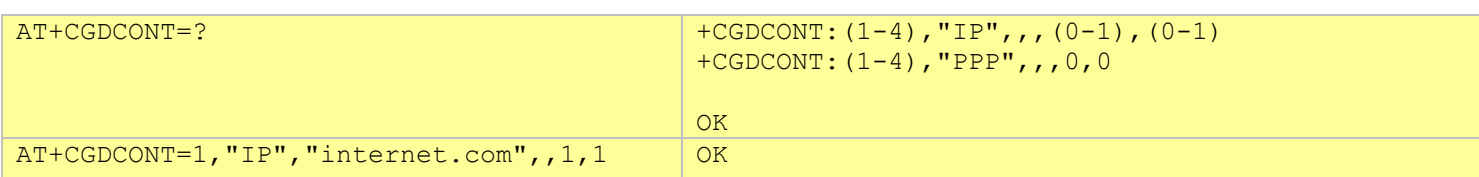

- The setting form of this command changes the RF module settings.
- This command is only available when the modem is OFFLINE.
- The settings are not stored into the modem configuration profiles. Use the AT+BCPAPN and/or AT+BCPINS commands to query or change the modem PDP context parameters.
- Edge modems do not support data and header compression; both values shall be set to 0.

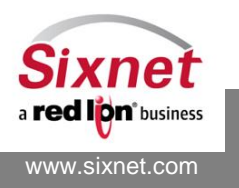

## <span id="page-48-0"></span>**7.4 +CREG and +CCREG: Check Registration and Roaming**

## *Description*

This command returns the registration and roaming current state. +CCREG is equivalent to +CREG.

## *Availability*

Since FW version 1.1.1 1xRTT, GPRS, EDGE and HSPA only, not supported by EVDO modems.

## *Command Syntax*

AT+CREG AT+CCREG

## *Response Syntax*

+CREG: <reg mode>, <reg status> OK

#### *Defined Values*

<reg mode>

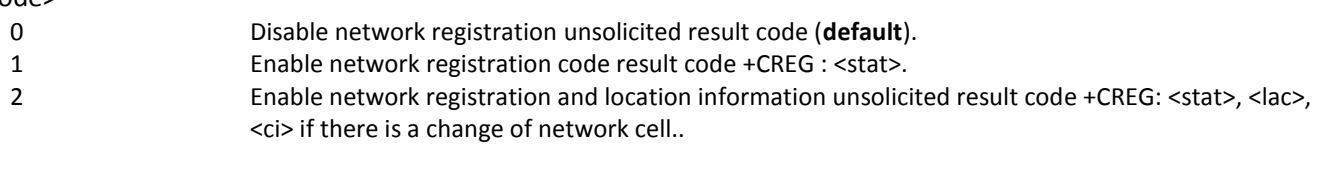

#### <reg status>

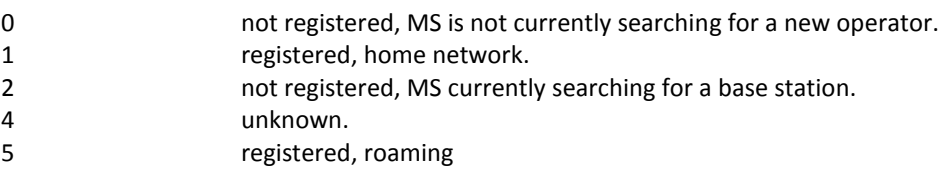

#### *Example:*

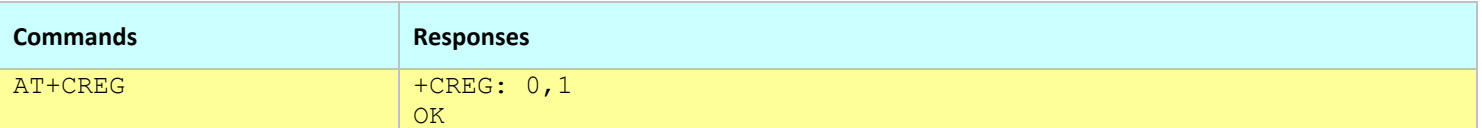

- This command is only available when the modem is OFFLINE.
- Use +BNSTAT to query the modem registration independently of its connection state.

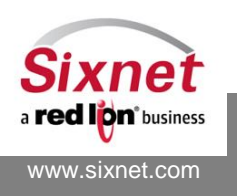

## <span id="page-49-0"></span>**7.5 +CSS: Serving System**

## *Description*

This command returns information on the serving base stations.

Note: This command returns a response only in offline mode. When the modem is connected, the command returns ERROR.

## *Availability*

Since FW version 1.1.1 CDMA only

## *Command Syntax*

AT+CSS

## *Response Syntax (1xRTT modem)*

+CSS: <Class>,<Band>,<SID>,<BS\_P\_REV>,<CHANNEL> **OK** 

#### *Response Syntax (EVDO modem)* <Class>,<Band>,<SID>

**OK** 

## *Defined Values*

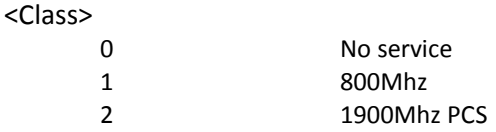

## <Band> EVDO modems

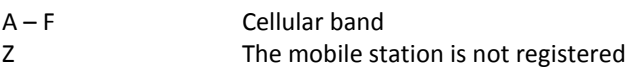

## <Band> Non-EVDO modems

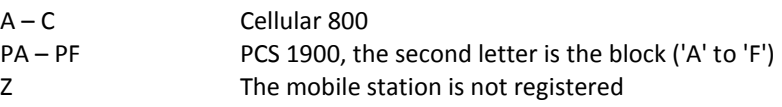

## $<$ SID $>$

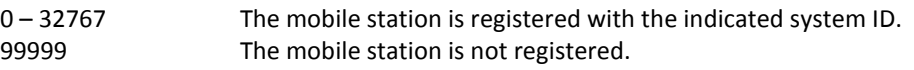

## <BS\_P\_REV> Base Station Protocol Revision In Use for the cellular band (<Band>="A" .. "C")

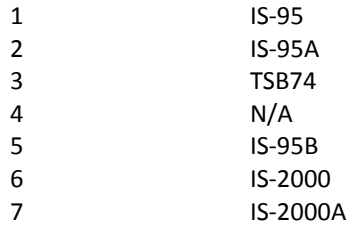

**Dn**<sup>\*</sup>business www.sixnet.com

 **Sixnet, Inc. FLEXIBLE. RELIABLE. POWERFUL.** 331 Ushers Road, Ballston Lake, NY 12019 T +1 518 877 5173 F +1 518 877 8346

AT Commands Reference

<BS\_P\_REV> Base Station Protocol Revision In Use for the PCS band (<Band>="PA" .. "PF")

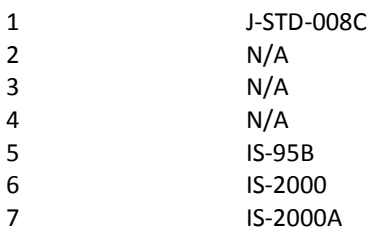

## <CHANNEL>

0 – Max RF Channel Number

## *Example:*

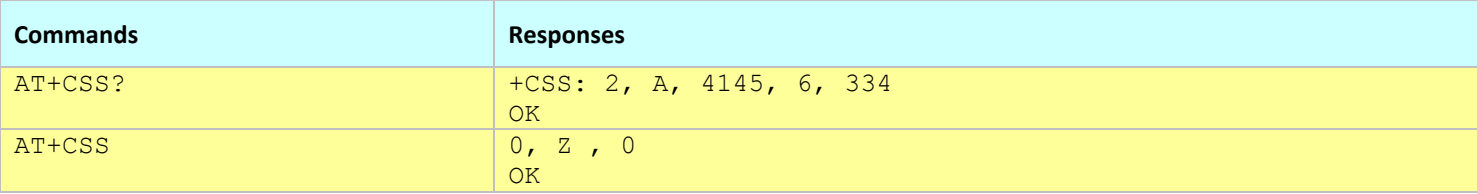

**Notes:**

This command is only available when the modem is OFFLINE.

Use +BNSTAT to query the modem base station information independently of its connection state.

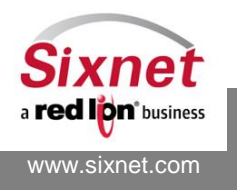

## <span id="page-51-0"></span>**7.6 +CAD: Query Analog or Digital service**

## *Description*

This command queries the availability of the Analog or Digital service.

## *Availability*

Since FW version 3.4.6 CDMA only

## *Command Syntax*

AT+CAD?

## *Response Syntax*

+CAD: <Service> OK

## *Defined Values*

#### <Service>

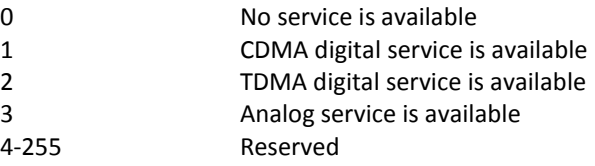

#### *Example:*

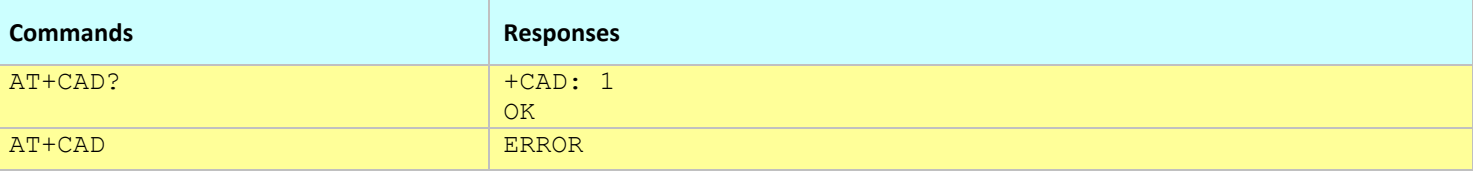

#### **Notes:**

This command is only available when the modem is OFFLINE.

Use +BNSTAT or +BMDIAG to query the modem service availability independently of its connection state.

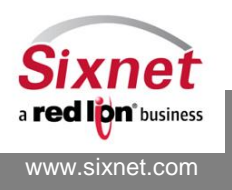

## <span id="page-52-0"></span>**7.7 +CGATT: GPRS Attach or Detach**

## *Description*

This command attaches the modem to the GPRS service, or detaches the modem from the GPRS service. After the command completes, the modem remains in command mode. If the modem is already in the requested state, the command is ignored and the OK response is returned. If the requested state cannot be achieved an ERROR is returned.

Any active PDP context will be automatically deactivated when the attachment state changes to Detached.

## *Availability*

Since FW version 1.1.1 GPRS, EDGE and HSPA only.

## *Command Syntax*

AT+CGATT=<state>

## *Response Syntax*

+CGATT: <state> **OK** 

## *Defined Values*

#### <state>

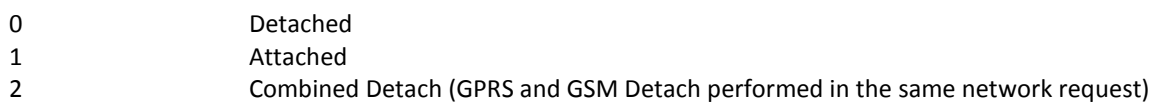

## *Example:*

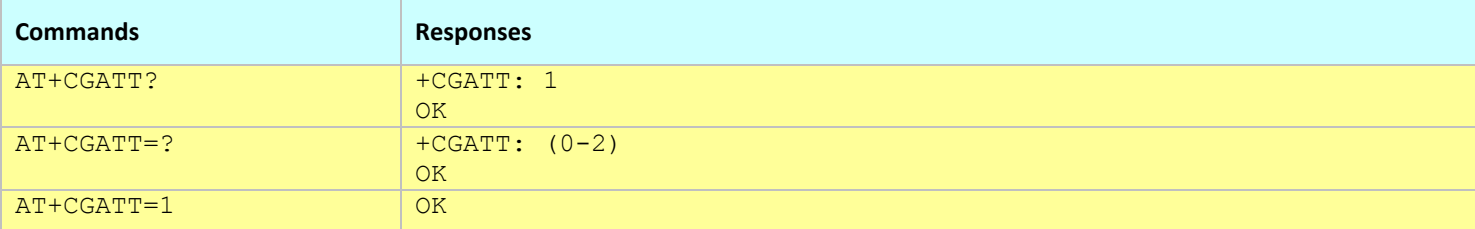

- The setting form of this command changes the RF module settings.
- This command is only available when the modem is OFFLINE.
- Use +BNSTAT or +BMDIAG to query the modem service availability independently of its connection state.

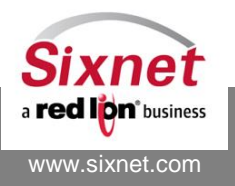

## <span id="page-53-0"></span>**7.8 +CGACT: GPRS PDP Context Activate/Deactivate**

## *Description*

This command activates or deactivates the specified PDP context(s).

## *Availability*

Since FW version 1.1.1 GPRS and HSPA only.

## *Command Syntax*

AT+CGACT=[<state>[,<cid>[,<cid>[,…]]]]

## *Response Syntax*

**OK** 

ERROR Query response: +CGACT: <cid>, <state>[<CR><LF>+CGACT: <cid>, <state>[...]]

## *Defined Values*

<state>

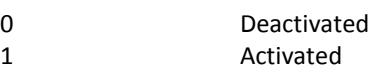

## <cid> PDP context Numeric identifier

#### *Example:*

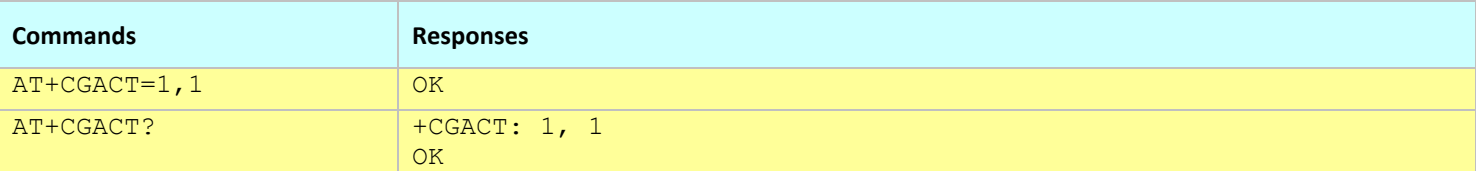

- The setting form of this command changes the RF module settings.
- This command is only available when the modem is OFFLINE.

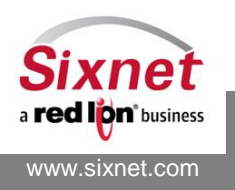

## <span id="page-54-0"></span>**7.9 +COPN: Read Operator Name**

## *Description*

This command returns the list of all the operator names (in numeric and alphanumeric format) stored in the module.

## *Availability*

Since FW version 1.1.1 GPRS only.

## *Command Syntax*

AT+COPN

## *Response Syntax*

+COPN: <OpNum>,<OpName>

## *Defined Values*

*N/A*

## *Example:*

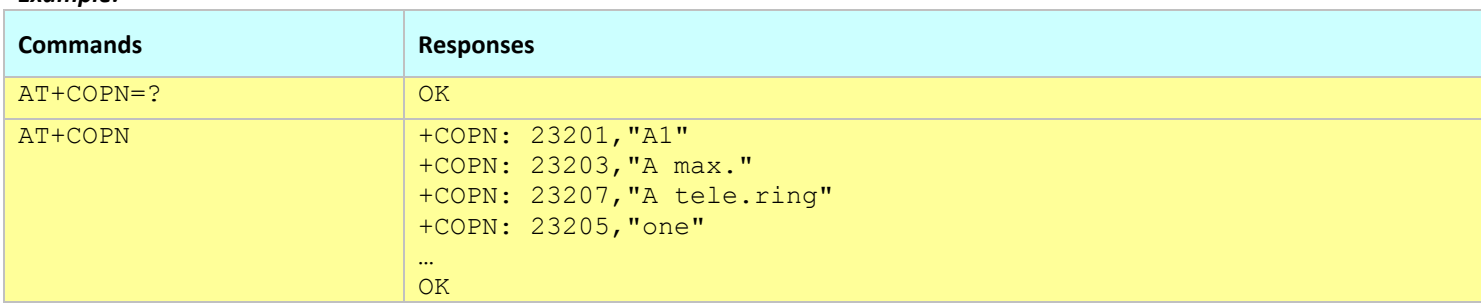

- This command is only available when the modem is OFFLINE.
- Use +BNSTAT or +BMDIAG to query the modem current operator name independently of its connection state.

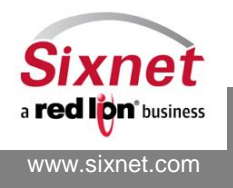

## <span id="page-55-0"></span>**7.10 +COPS: Operator Selection**

## *Description*

This command selects the GSM network operator. The selection can be automatic or forced to a specific operator. The query form of the command returns the current mode and the currently selected operator (also when in automatic mode).

## *Availability*

Since FW version 1.1.1 GPRS and HSPA only.

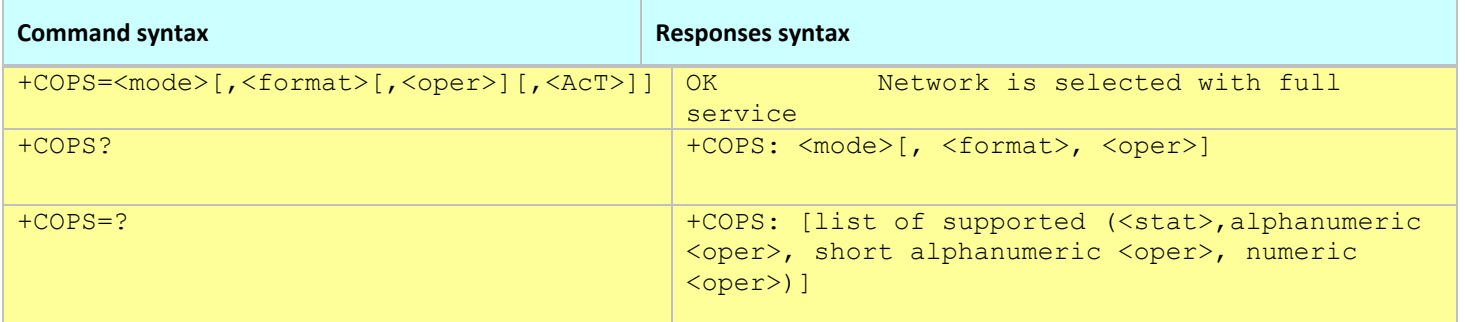

## *Defined Values*

<err>: Error code

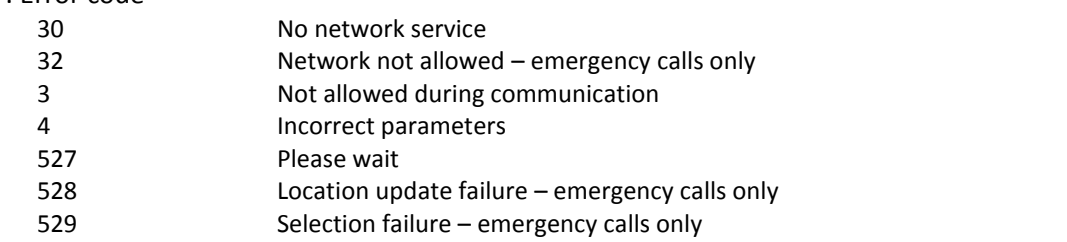

## <mode>:

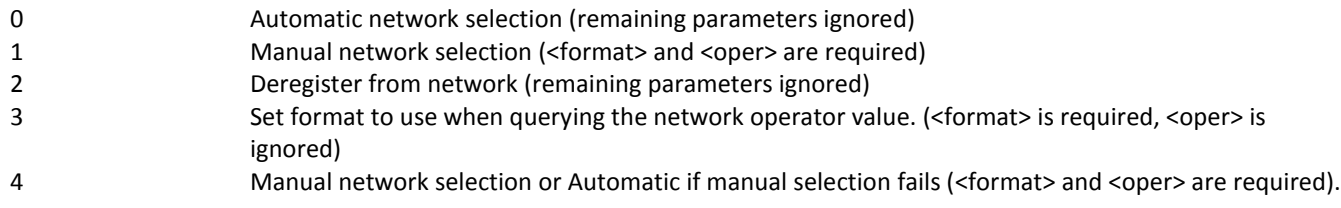

## <format>: Format of <oper> field

- 0 long alphanumeric format <oper> 1 short alphanumeric format <oper>
- 2 numeric <oper> **(default)**

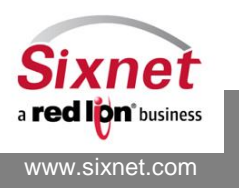

<AcT>: access technology selected (HSPA modems only):

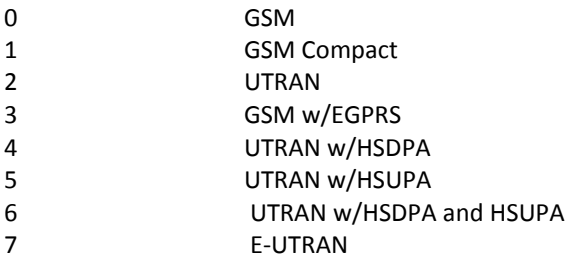

## <stat>: status of <oper>

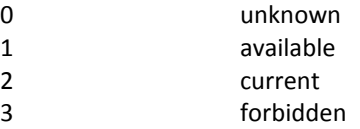

## <oper>: Operator identifier (MCC/MNC in numeric format only for operator selection)

The long alphanumeric format can be up to 16 characters long. The short alphanumeric format can be up to 10 characters long.

## *Example:*

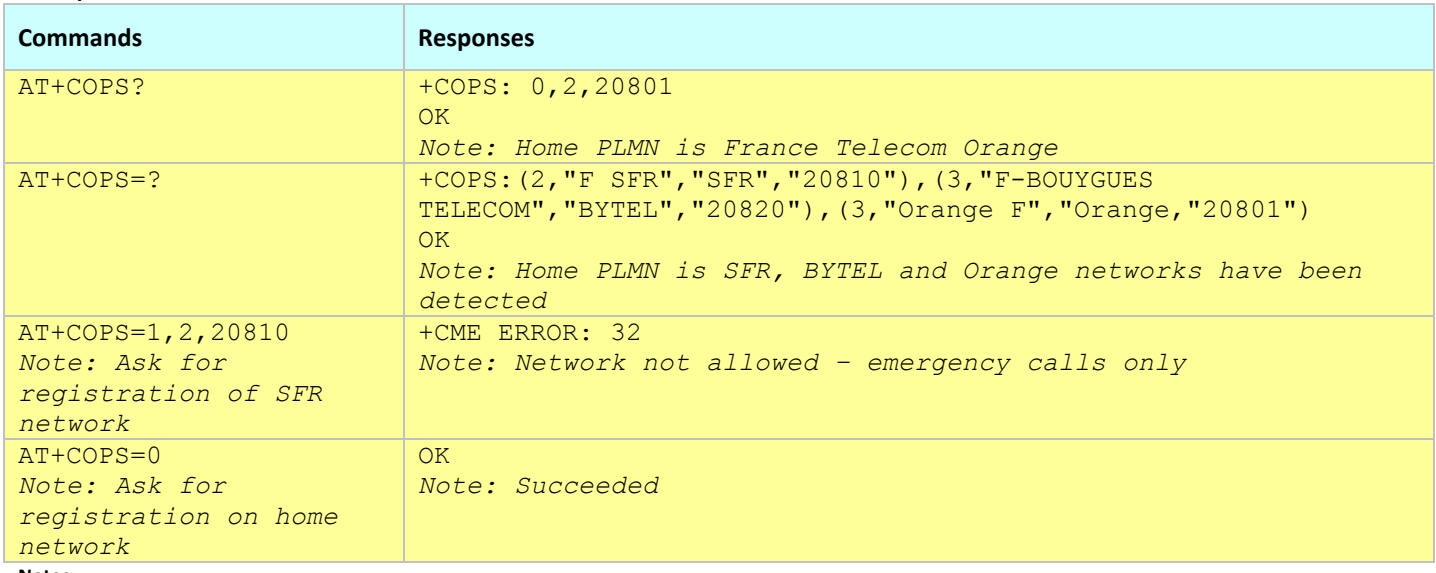

- The setting form of this command changes the RF module settings.
- This command is only available when the modem is OFFLINE.
- AT+COPS returns long list of data. You may need to issue it several time to get the complete operator list.

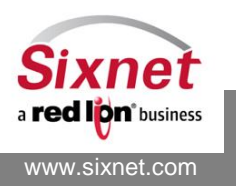

## <span id="page-57-0"></span>**7.11 +CFUN: Set Phone Functionality**

## *Description*

This command restarts or puts offline the modem RF module.

## *Availability*

Since FW version 1.1.1

## *Command Syntax*

AT+CFUN=<value>

## *Response Syntax*

+CFUN: <value>

## *Defined Values*

<value>:

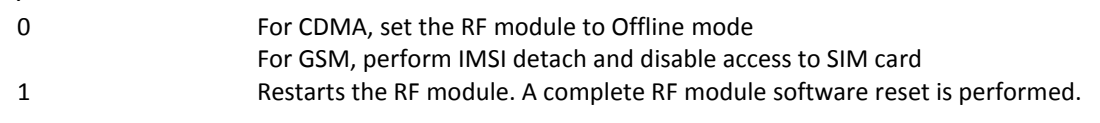

**Note:** After a +CFUN=0, a +CFUN=1 must be issued to be able to use the RF and register on the network again. A full power-off and power-on will also reset the module and returns it to normal mode.

#### *Example:*

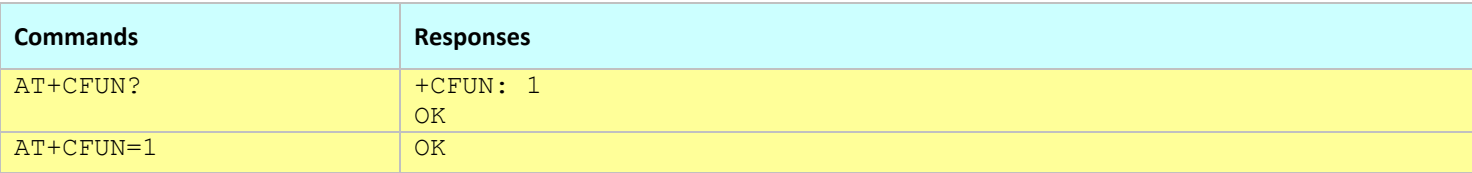

- Resetting the modem RF module may trigger a modem restart.
- This command is only available when the modem is OFFLINE.

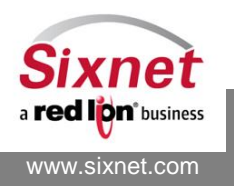

## <span id="page-58-0"></span>**7.12 +CCLK: Clock Management**

## *Description*

This command sets or gets the current date and time of the RF module.

## *Availability*

Since FW version 1.1.1 1xRTT, GPRS and HSPA only, not supported by EVDO modems.

## *Command Syntax*

AT+CCLK? AT+CCLK="YY/MM/DD,hh:mm:ss"

## *Response Syntax*

+CFUN: <value>

## *Defined Values*

<date\_and\_time>: using the following format YY/MM/DD,hh:mm:ss with:

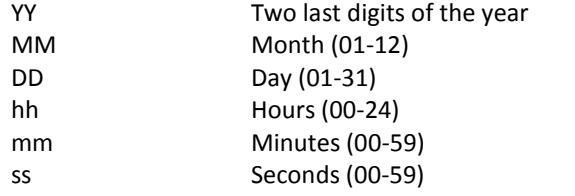

#### *Example:*

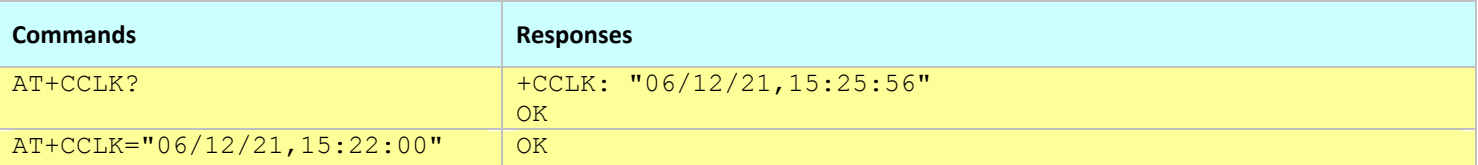

- The setting form of this command changes the RF module settings.
- This command is only available when the modem is OFFLINE.
- Use +BMDIAG to query the modem RF module time independently of its connection state.

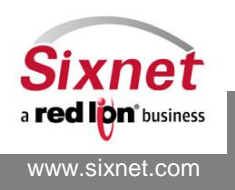

## **8 Security**

The following commands are used to configure the modem security features:

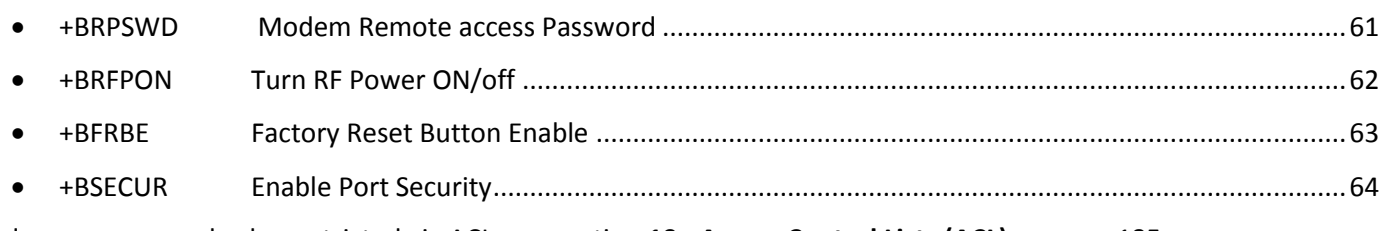

Modem access can also be restricted via ACL, see section **[19](#page-184-0) - [Access Control Lists \(ACL\)](#page-184-0)** on pag[e 185.](#page-184-0)

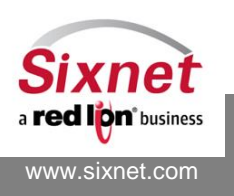

## <span id="page-60-0"></span>**8.1 +BRPSWD: Modem Remote access Password**

## *Description*

This command enables or disables the password protection feature of the modem and set the restricted access password. When enabled, this feature allows to protect the AT command access to the modem over the LAN, the WAN or both with a password (see [Password protected modems](#page-13-0) page [14\)](#page-13-0).

## *Availability*

Since FW version 3.4.0 Since FW version 3.8.4 for the serial interface.

## *Command Syntax*

AT+BRPSWD=<action>,<interface>,<password>

## *Response Syntax*

+BRPSWD: <action>,<interface>,<password>

## *Defined Values*

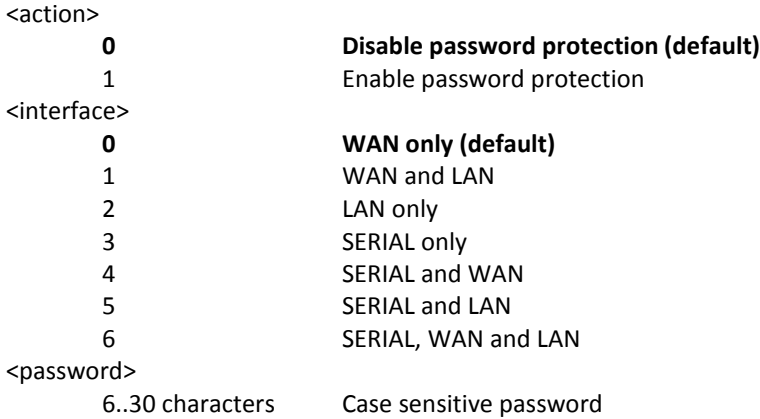

## *Example:*

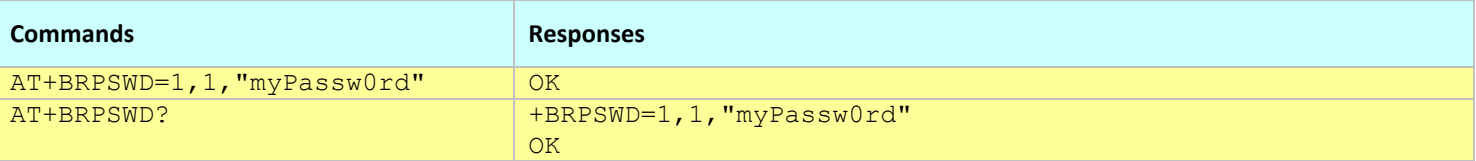

#### **Notes:**

This command affects the Active profile; use AT&W to make the changes permanent.

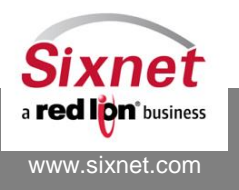

## <span id="page-61-0"></span>**8.2 +BRFPON: Turn RF Power ON/off**

## *Description*

This command turns the RF transceiver ON or OFF. When turned OFF, the radio circuitry is immediately shut off, disabling data transmission and reception over the wireless network. This functionality is a safety measure for areas where RF transmissions are restricted. The power state of the RF module is maintained in non-volatile memory independently of the modem configuration.

## *Availability*

Since FW version 3.4.7

EVDO-A, EDGE (BT-6400 series) and HSPA modems only.

#### *Command Syntax*

AT+BRFPON=<state>

*Response Syntax* +BRFPON: <state>

#### *Defined Values*

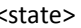

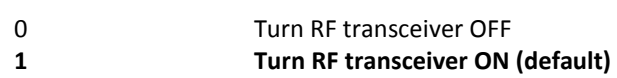

#### *Example:*

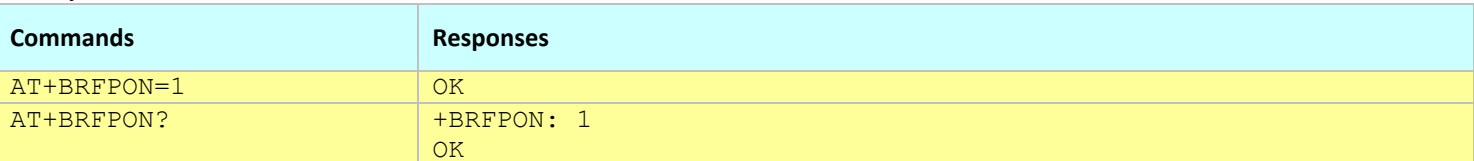

#### **Notes:**

This command affects the Active profile and the Stored profile.

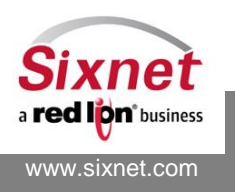

## <span id="page-62-0"></span>**8.3 +BFRBE: Factory Reset Button Enable**

## *Description*

This command enables or disables the reset to factory settings feature activated when pressing the Reset button for between 3 and 10 seconds (until RS232 LEDs starts flashing).

## *Availability*

Since FW version 3.8.4 IndustrialPro and MobilityPro (BT-6000 and BT-5000v2 Series) only.

## *Command Syntax*

AT+BFRBE=<Action>

## *Response Syntax*

+BFRBE: <Action>

## *Defined Values*

<Action>

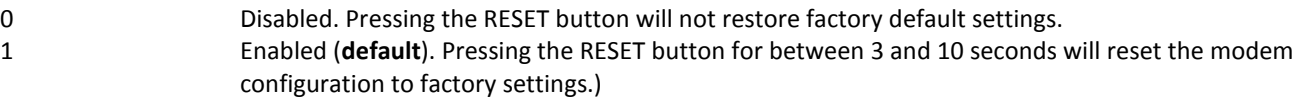

#### *Example:*

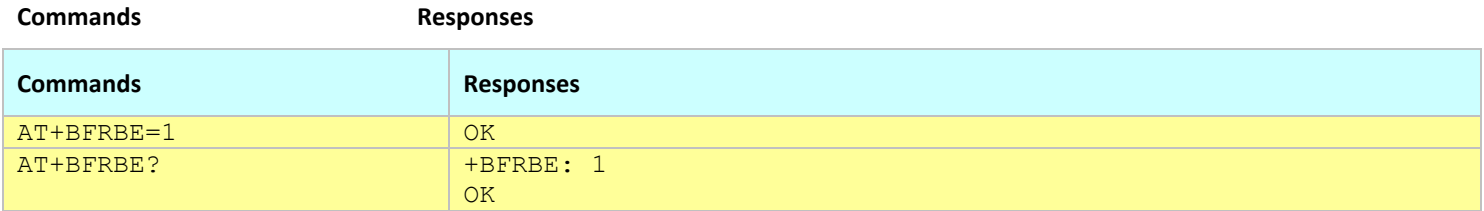

*Notes:*

The setting is automatically saved into non-volatile memory (no need for AT&W).

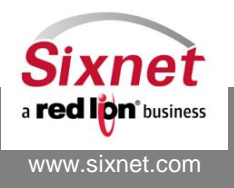

## <span id="page-63-0"></span>**8.4 +BSECUR: Enable Port Security**

## *Description*

This option will offer the ability to disable certain login ports over TCP/IP Interfaces, such as Ethernet and PPP.

## *Availability*

Since FW version 3.8.16 IndustrialPro and MobilityPro (BT-6K and BT-5K Series) only.

## *Command Syntax*

AT+BSECUR=<Value>

## *Response Syntax*

+BSECUR: <Value>

## *Defined Values*

<Value>

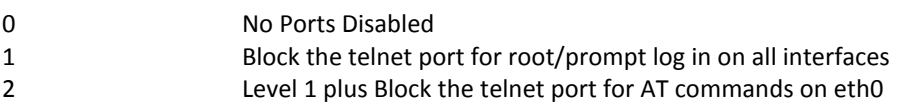

#### *Example:*

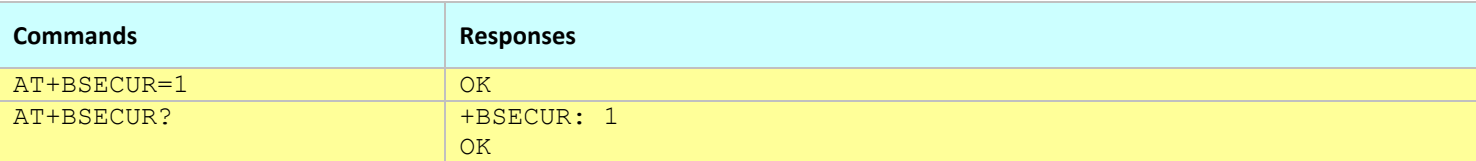

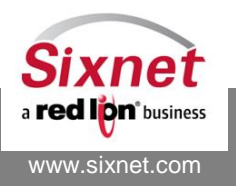

## **9 Modem Identification**

The following commands are used to configure the modem name and retrieve the modem specific hardware configuration:

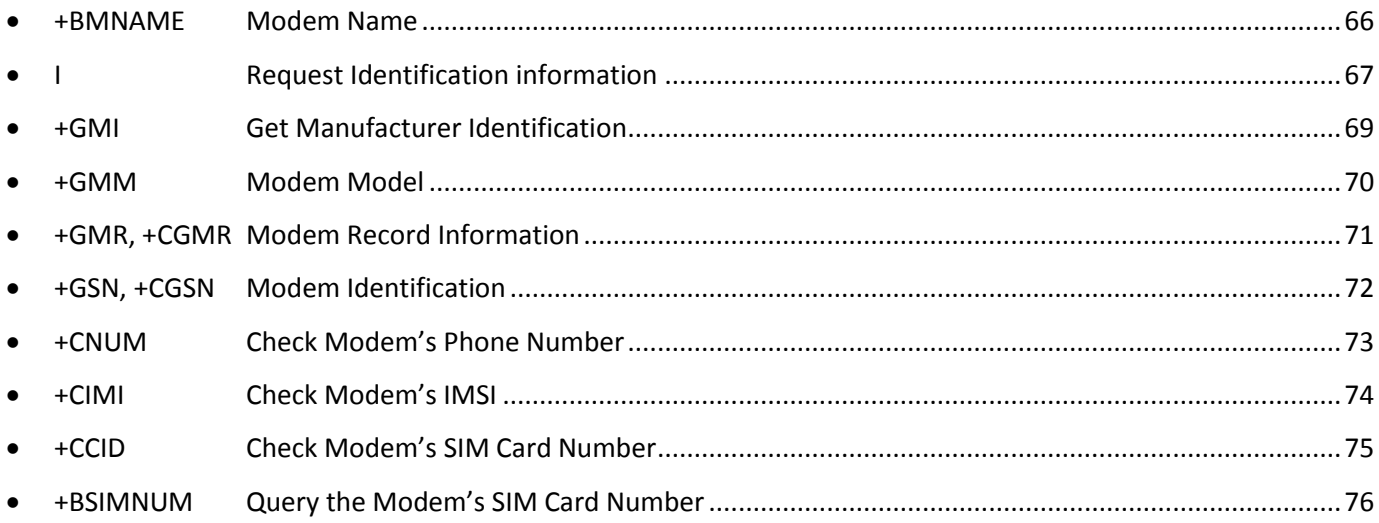

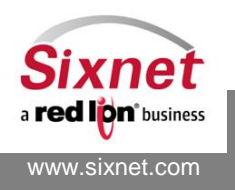

## <span id="page-65-0"></span>**9.1 +BMNAME: Modem Name**

## *Description*

This command sets or retrieves the user-defined modem name. The modem name is stored directly in non-volatile memory.

## *Availability*

Since FW version 1.1.1

## *Command Syntax*

AT+BMNAME="<modem\_name>"

## *Response Syntax*

+BMNAME: <modem\_name>

## *Defined Values*

<modem\_name> up to 31 alphanumeric characters string

#### *Example:*

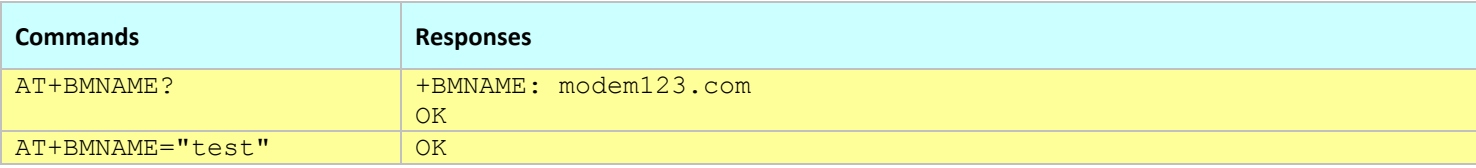

- This command does not affect the modem configuration profiles.
- The modem name should not include a comma (for compatibility with IP registration messages).

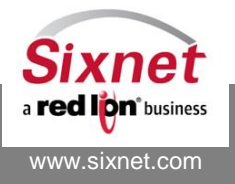

## <span id="page-66-0"></span>**9.2 I: Request Identification information**

## *Description*

This command returns the modem identification information, such as model number, hardware version and software version.

When given the optional value 1, the commands returns formatted information. When no parameter is given, the version is returned on a single line.

## *Availability*

Since FW version 1.1.1 Since FW version 3.6.1 (ATI1)

## *Command Syntax*

ATI ATI1

## *Response Syntax*

I: <Manufacturer ID>,<Model>,HW:<HW version>,FW:<FW version>,S/N:<Serial No>,GPS:<GPS F/W Version>,RF:<RF FW Version> **OK** 

I1:" <Manufacturer ID> Model:<Model> HW:<HW version> FW:<Bluex FW version and date> OS:<OS version and date> BOOT:<Boot loader version > FS:<File system version> S/N:<Serial number> RF: <RF module main version> PRI: <RF module Product Release Information> PRLREGION: <RF Module PRL Region settings> PRL:<RF module PRL version> ESN: <ESN> Phone:<Phone number> Name:<Modem name> "

## **OK**

**Note:** For ATI1, the fields name may vary according to the modem model (e.g. ESN/IMEI, GPS version, …).

## *Defined Values*

None

## *Example:*

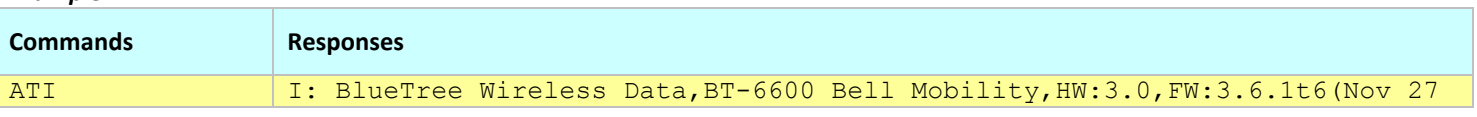

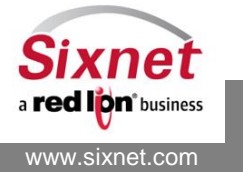

 **Sixnet, Inc. FLEXIBLE. RELIABLE. POWERFUL.** 331 Ushers Road, Ballston Lake, NY 12019 T +1 518 877 5173 F +1 518 877 8346

AT Commands Reference

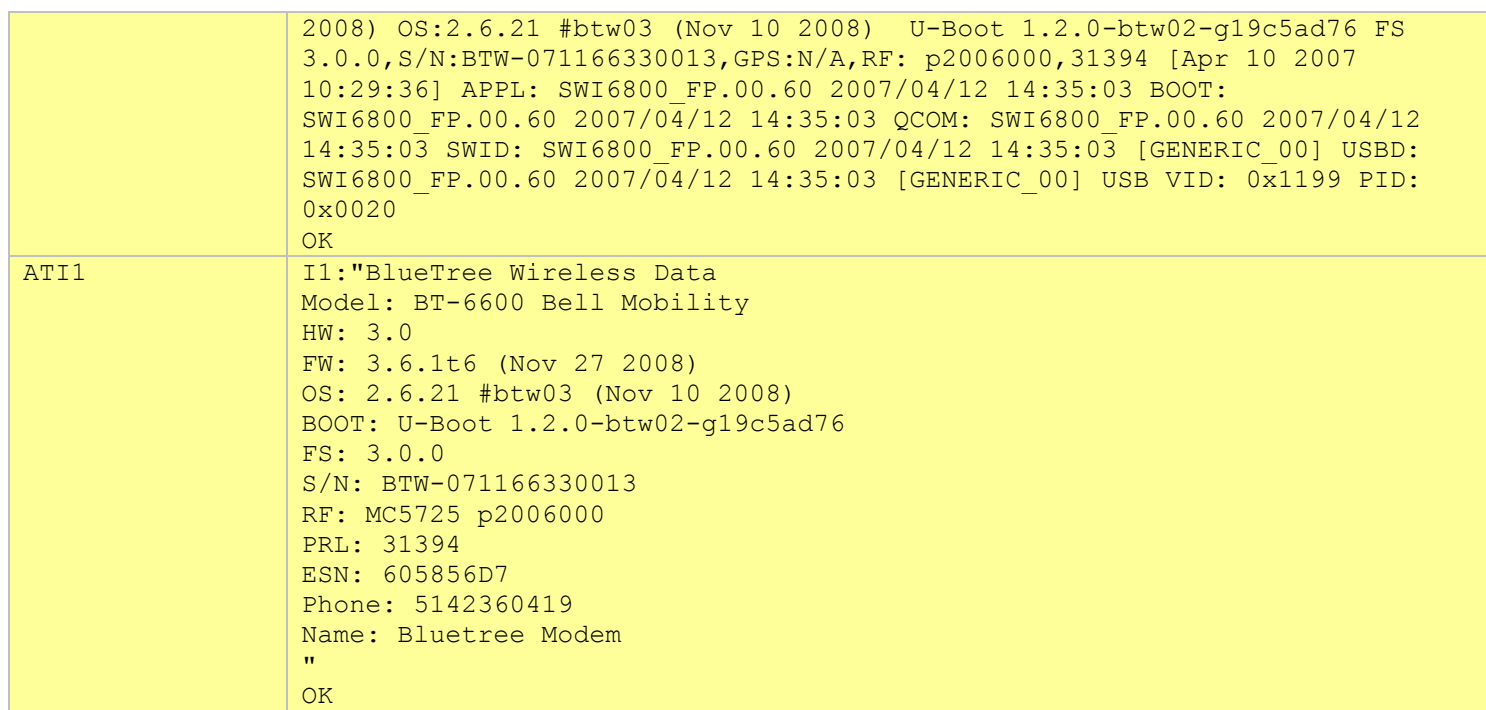

- The ATI1 fields may vary according to the modem model (e.g. ESN/IMEI, GPS version, ...).
- The ATI1 RF field include the RF module type name since FW 3.8.5
- The ATI1 PRI and PRLREGION fields were added in FW 3.8.5. The PRI shows the RF module (HSPA and recent EVDO.A modules only) provisioning information. The PRLREGION (HSPA only) shows the frequency region settings of the RF module.

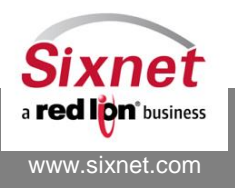

## <span id="page-68-0"></span>**9.3 +GMI: Get Manufacturer Identification**

## *Description*

This command returns the modem's manufacturer's name, i.e. BlueTree Wireless Data (now Sixnet).

## *Availability*

Since FW version 1.1.1

## *Command Syntax*

AT+GMI

#### *Response Syntax*

+GMI: BlueTree Wireless Data OK

#### *Defined Values*

None

#### *Example:*

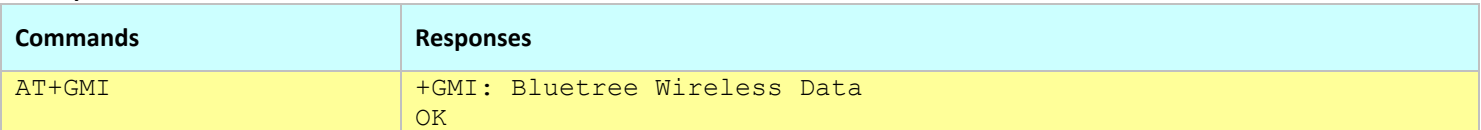

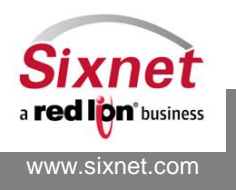

## <span id="page-69-0"></span>**9.4 +GMM: Modem Model**

## *Description*

This command returns the modem's model.

## *Availability*

Since FW version 1.1.1

## *Command Syntax*

AT+GMM

## *Response Syntax*

+GMM: <Model> OK

## *Defined Values*

None

#### *Example:*

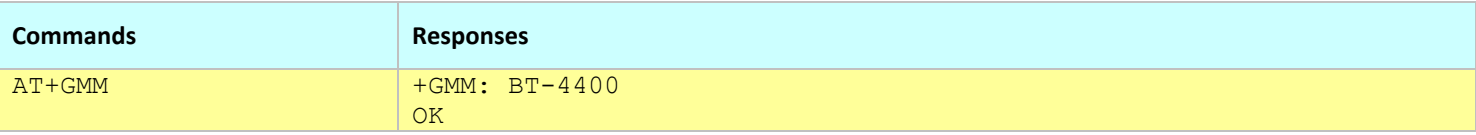

**Notes:**

On CDMA modems, the command returns the carrier name after the model

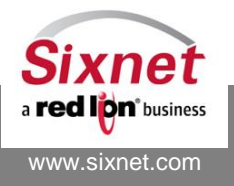

## <span id="page-70-0"></span>**9.5 +GMR and +CGMR: Modem Record Information**

## *Description*

This command returns the firmware versions of the modem, the GPS module (when available) and the RF module.

## *Availability*

Since FW version 1.1.1

## *Command Syntax*

AT+GMR AT+CGMR

## *Response Syntax*

+GMR: HW:<HW Version>,FW:<FW version>,S/N:<serial number>,GPS:<GPS Version>,RF:<RF Version> +CGMR: HW:<HW Version>,FW:<FW version>,S/N:<serial number>,GPS:<GPS Version>,RF:<RF Version>

## *Defined Values*

None

## *Example:*

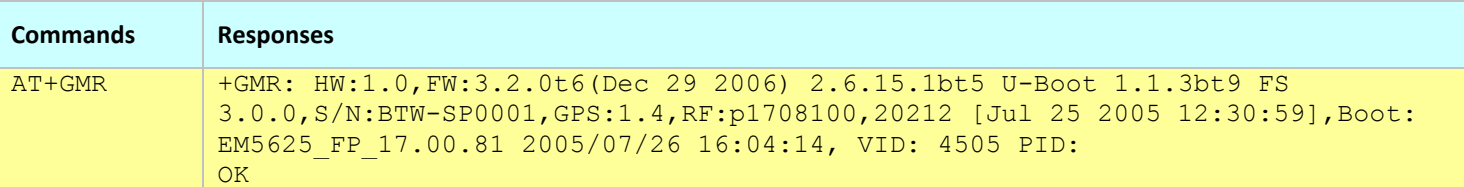

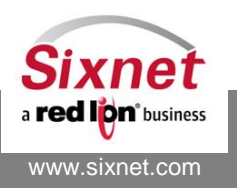

## <span id="page-71-0"></span>**9.6 +GSN and +CGSN: Modem Identification**

## *Description*

This command returns the modem's ESN (Electronic Serial Number - CDMA modem) or IMEI (International Mobile Equipment Identification - GSM modem).

## *Availability*

Since FW version 1.1.1

## *Command Syntax*

AT+GSN AT+CGSN

## *Response Syntax*

+GSN : <Modem ID> or <modem ID>

## *Defined Values*

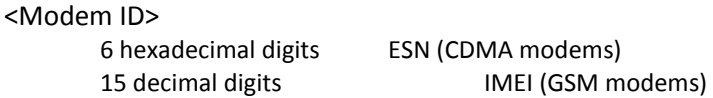

#### *Example:*

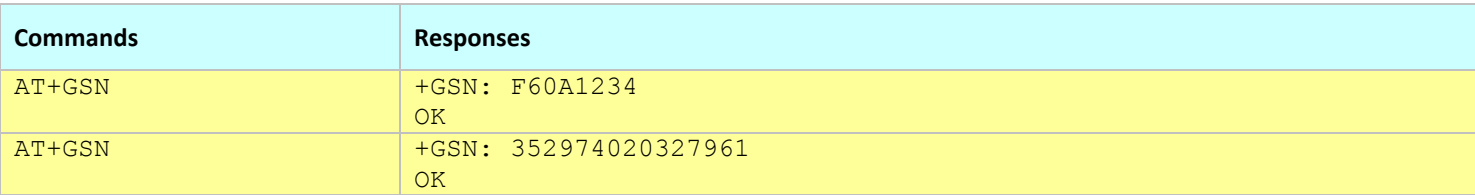

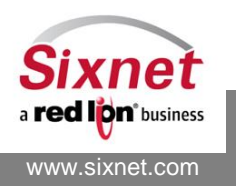
# **9.7 +CNUM: Check Modem's Phone Number**

## *Description*

This command returns the modem's phone number(s) (when available).

#### *Availability*

Since FW version 1.1.1

#### *Command Syntax*

AT+CNUM

#### *Response Syntax*

+CNUM: <alpha>,<number>,<type>[,<CR><LF>+CNUM: <alpha>,<number>,<type>…]

#### *Defined Values*

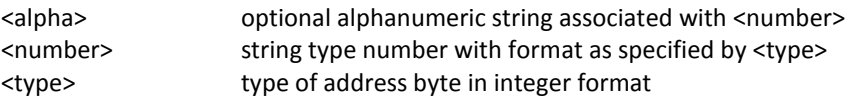

#### *Example:*

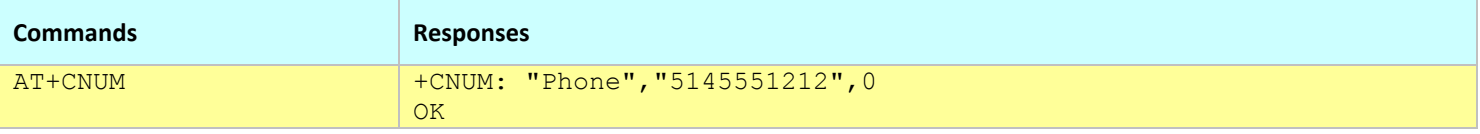

**Notes:**

Depending on the carrier requirements and on the SIM card (GPRS/Edge/HSPA only), the information may not be available.

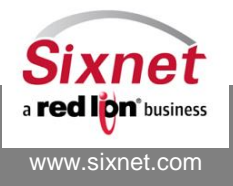

# **9.8 +CIMI: Check Modem's IMSI**

## *Description*

This command gets the IMSI (International Mobile Subscriber Identity) of the modem.

### *Availability*

Since FW version 1.1.1 1xRTT, GPRS and HSPA only, not supported by EVDO modems.

#### *Command Syntax*

AT+CIMI

#### *Response Syntax*

+CIMI: <value>

#### *Defined Values*

<value> 15 digit IMSI. From left to right: 3-digit Mobile Country Code (MCC) 2-digit Mobile Network Code (MNC) 10-digit Mobile Identification Number (MIN)

#### *Example:*

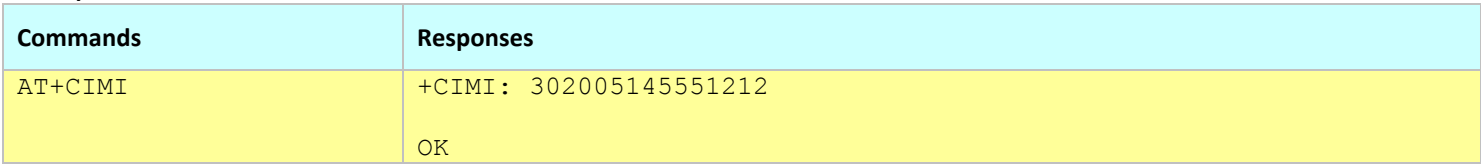

**Notes:**

Depending on the carrier requirements and on the SIM card (GPRS/Edge/HSPA only), the information may not be available.

This command is only available when the modem is OFFLINE

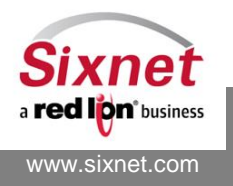

# **9.9 +CCID: Check Modem's SIM Card Number**

#### *Description*

This command returns the modem's SIM card number.

### *Availability*

Since FW version 1.1.1 GSM only.

#### *Command Syntax*

AT+CCID

## *Response Syntax*

+CCID: <SIM card number>

## *Defined Values*

<SIM card number>

String SIM card number

#### *Example:*

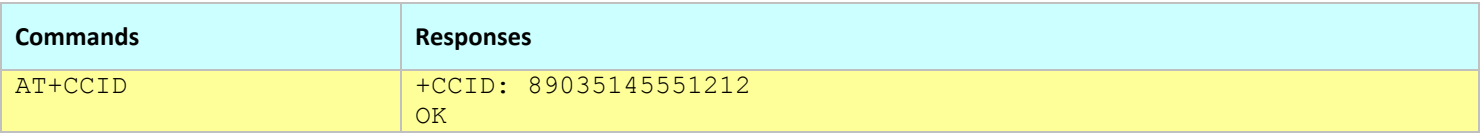

- This command is only available when the modem is OFFLINE
- This command is equivalent to +BSIMNUM.
- The modem needs to be restarted when the SIM card is changed.

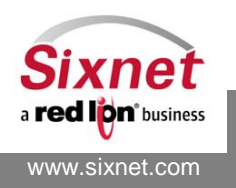

AT Commands Reference

# **9.10 +BSIMNUM: Query the Modem's SIM Card Number**

## *Description*

This command returns the modem's SIM card number.

# *Availability*

Since FW version 3.6.1 GPRS, EDGE and HSPA only.

# *Command Syntax*

AT+BSIMNUM?

## *Response Syntax*

+BSIMNUM: <SIM card number>

## *Defined Values*

<SIM card number>

String SIM card number

#### *Example:*

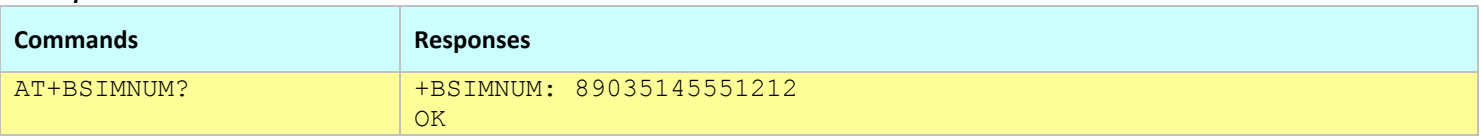

**Notes:**

This command is equivalent to +CCID, except that it is available when the modem is ONLINE or OFFLINE.

The modem needs to be restarted when the SIM card is changed.

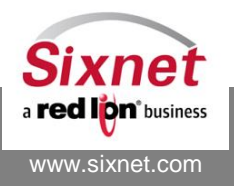

# **10 Modem Initialization**

The following commands are used to configure the modem initialization:

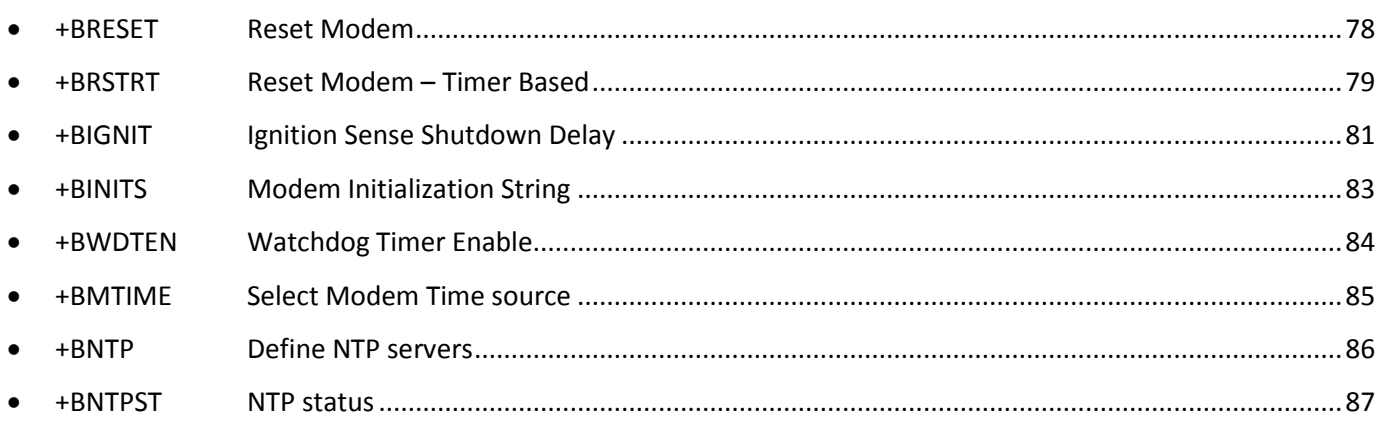

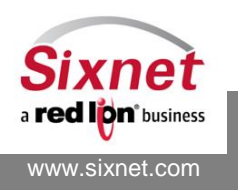

## <span id="page-77-0"></span>**10.1 +BRESET: Reset Modem**

#### *Description*

This command resets the modem.

#### *Availability*

Since FW version 1.1.1

### *Command Syntax*

AT+BRESET=<value>

#### *Response Syntax*

OK

#### *Defined Values*

<value>

0 reset modem

#### *Example:*

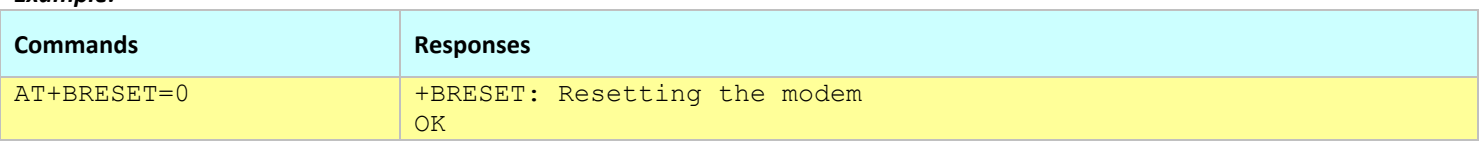

**Notes:**

This command takes effect immediately. Use the AT&W command to make changes to the Active profile permanent prior to the reset.

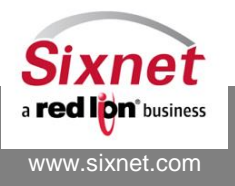

# <span id="page-78-0"></span>**10.2 +BRSTTM: Reset Modem – Time Based**

### *Description*

This command allows the user to configure up to 12 scheduled time points during a day to reset the unit.

### *Availability*

Since FW version 3.8.4, documented in 3.8.20

## *Command Syntax*

AT+BRSTTM=<Index>,"hh:mm"

#### *Response Syntax*

+BRSTTM:"<Index>,"hh:mm"" **OK** 

#### *Defined Values*

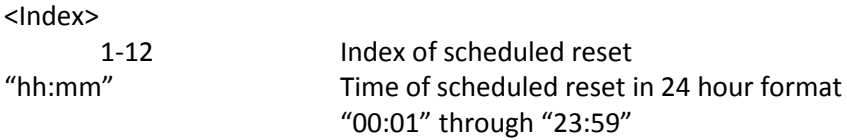

#### *Example:*

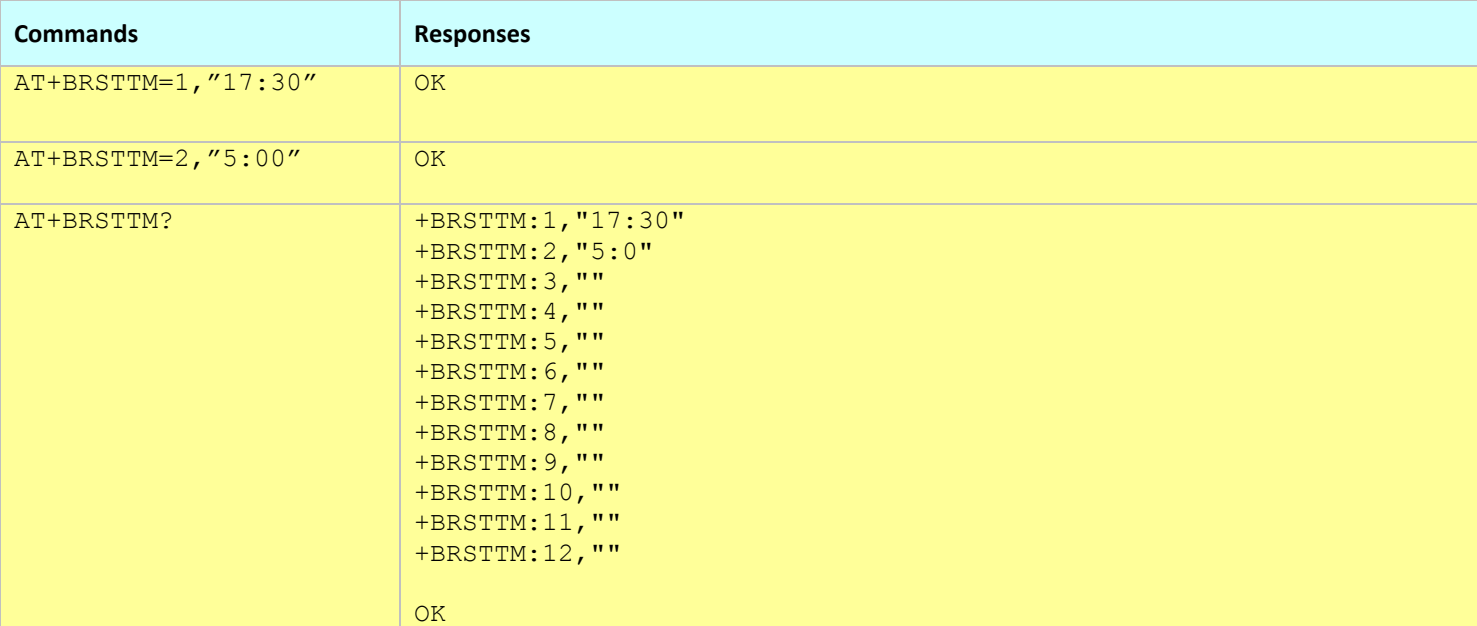

#### **Notes:**

- This command affects the Active profile; use AT&W to make the changes permanent.
- New configured time point within 5 min from current time will only be executed after 24 hours to prevent from a reset in too short time.

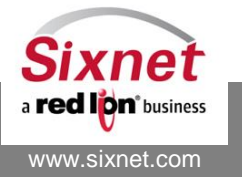

 **Sixnet, Inc. FLEXIBLE. RELIABLE. POWERFUL.** 331 Ushers Road, Ballston Lake, NY 12019 T +1 518 877 5173 F +1 518 877 8346

# **10.3 +BRSTRT: Reset Modem – Timer Based**

#### *Description*

This command resets the modem after a specified delay in minutes.

#### *Availability*

Since FW version 2.0.3

#### *Command Syntax*

AT+BRSTRT=<Action>,<Delay\_min>

#### *Response Syntax*

#### *Defined Values*

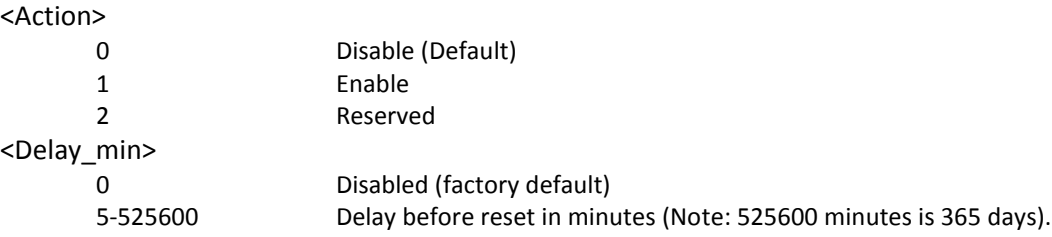

#### *Example:*

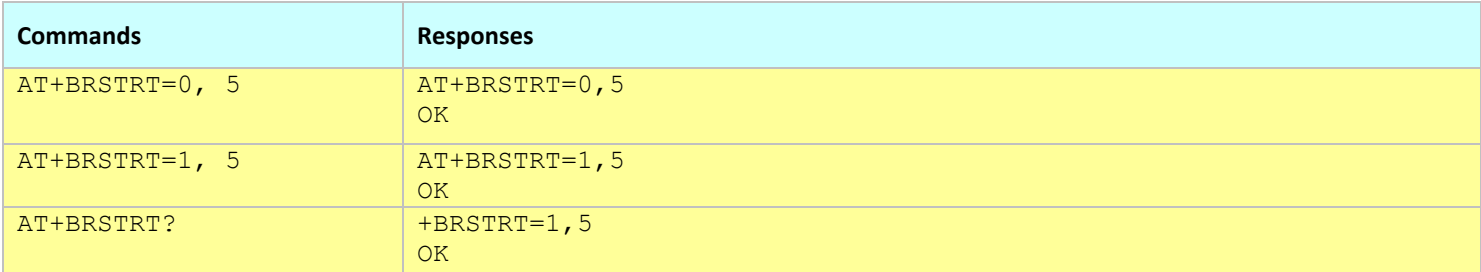

- This command affects the Active profile; use AT&W to make the changes permanent.
- The reset may be delayed by up to 5 minutes after the active configuration profile is loaded from the factory profile (AT&F) or from non-volatile memory (ATZ1).

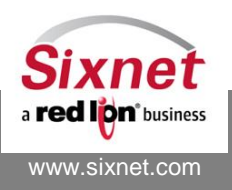

# <span id="page-80-0"></span>**10.4 +BRFRST: Reset Modem — RF Module activity based**

# *Description*

This command resets the modem after a specified number of consecutive RF Module resets on failures within a given timeframe.

When it is enabled, it counts how many consecutive RF resets take place on failures (if the module returns to normal operation after RF reset, the counter resets and the modem is not reset), when the number of resets due to failures is reached either within a defined time window in minutes, or the time is not taken into account at all, then it reboots the modem. When it is disabled, every RF failure will reboot/reset the modem in addition to resetting the RF module.

# *Availability*

Since FW version 3.8.20 / 3.9.7

# *Command Syntax*

AT+BRFRST=<disable/enable>,<consecutive RF resets on failures>,<within time in minutes>

## *Response Syntax*

+BRFRST: <0-1>,<1-65535>,<0-65535>

# *Defined Values*

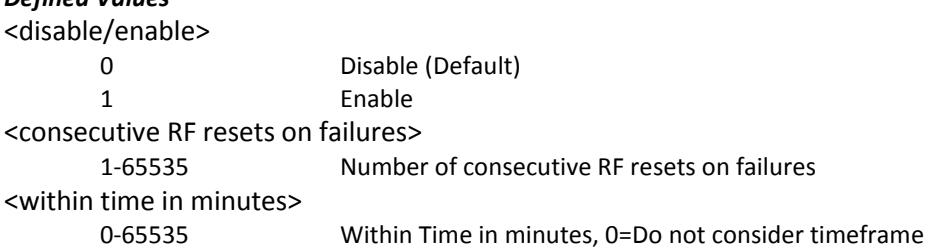

#### *Example:*

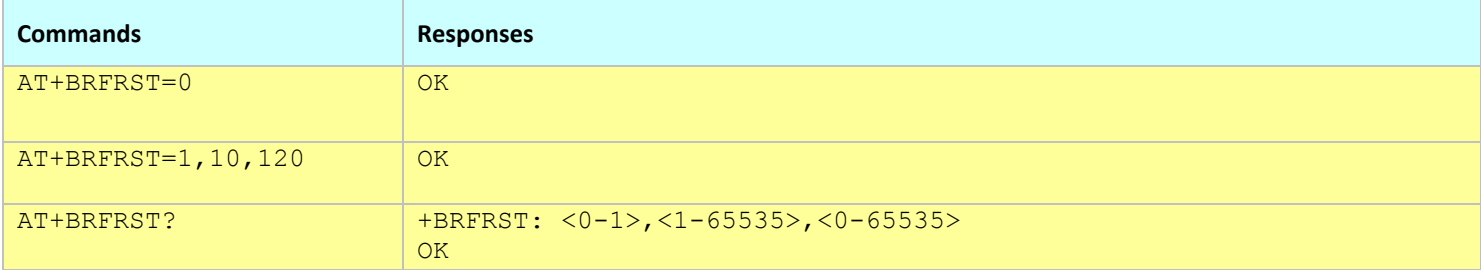

#### **Notes:**

This command affects the Active profile; use AT&W to make the changes permanent.

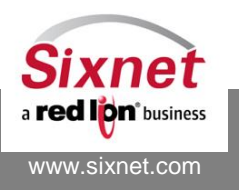

# **10.5 +BIGNIT: Ignition Sense Shutdown Delay**

## *Description*

This command sets the modem's ignition-related power-off delay (delay after which the modem will be shutdown once IGN input signal is set to OFF).

## *Availability*

Since FW version 1.1.1 BT-4000, BT-5000 and BT-5000v2 only.

## *Command Syntax*

AT+BIGNIT=<power-off delay>

#### *Response Syntax*

+BIGNIT: <power-off delay>

#### *Defined Values*

<power-off delay> 0 Immediately power off the modem when the IGN signal is turned off. **(default).** 1-65535 delay in minutes before powering off the modem after the ignition sense is triggered.

#### *Example:*

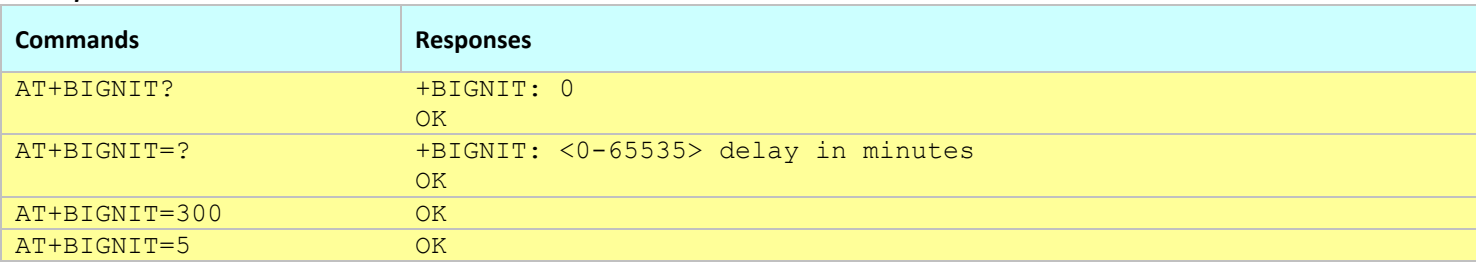

- This command affects the Active profile; use AT&W to make the changes permanent.
- The power-off may be delayed by up to 5 minutes after the active configuration profile is loaded from the factory profile (AT&F) or from non-volatile memory (ATZ1).
- The command has no effect on modems without an IGN input (BT-6000 series).

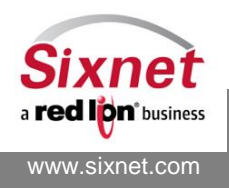

# <span id="page-82-0"></span>**10.6 +BINITS: Modem Initialization String**

### *Description*

This command sets the modem power-up initialization string. The programmed string is executed by the modem each time it is reset.

#### *Availability*

Since FW version 1.1.1

## *Command Syntax*

AT+BINITS="<init string>"

## *Response Syntax*

+BINITS: "<init string>"

## *Defined Values*

#### <init string>

Maximum 127 characters (default = ""). An empty string ("") clears the modem initialization string.

#### *Example:*

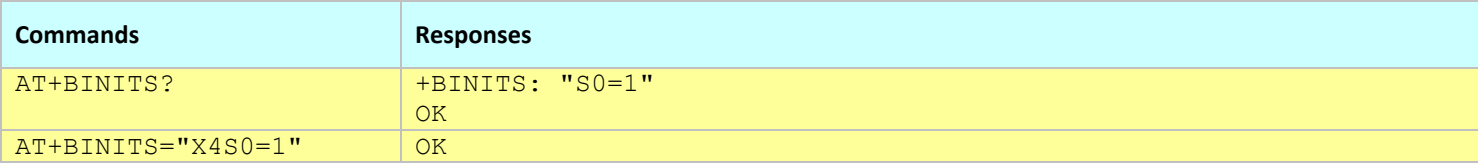

- This command affects the Active profile; use AT&W to make the changes permanent.
- The init string must be between quotes and does not need to be prefixed by "AT".
- This command cannot be combined with any other commands, and must be terminated with a Carriage Return.

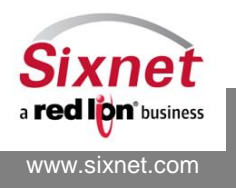

# <span id="page-83-0"></span>**10.7 +BWDTEN: Watchdog Timer Enable**

## *Description*

Enables or disables the watchdog timer used to reset the modem whenever a critical fault is encountered in the system.

#### *Availability*

Since FW version 3.2.0

#### *Command Syntax*

AT+BWDTEN=<Action>

#### *Response Syntax*

+BWDTEN: <Action>

#### *Defined Values*

#### <Action>

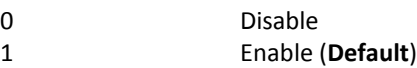

#### *Example:*

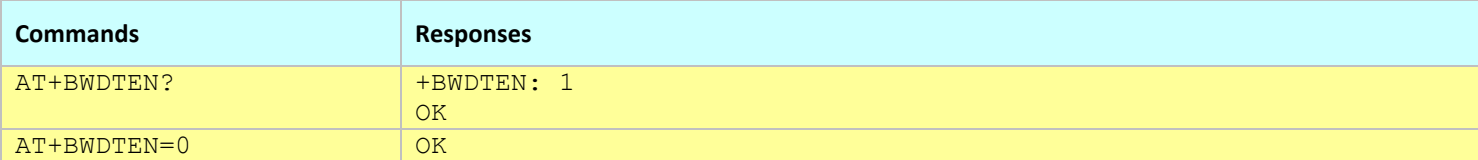

 $\bullet$ 

- The settings of this command are not saved in the stored profile and cannot be made permanent.
- By default, the watchdog is always enabled.
- Setting the watchdog timer to disabled only lasts until the next modem restart.
- When disabled, the modem is not restarted even when configured to do so with +BPNGKA, +BIGNIT or +BRSTRT commands.
- Disabling the watchdog timer is meant as a failsafe mode.

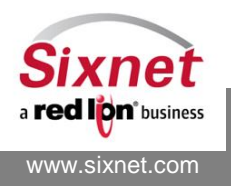

# <span id="page-84-0"></span>**10.8 +BMTIME: Select Modem Time source**

#### *Description*

Select or report the time source of the modem system time.

### *Availability*

Since FW version 3.8.4

# *Command Syntax*

AT+BMTIME=<Source>

#### *Response Syntax*

+BMTIME: " Configured Source: <Source> Source in use: <Source>  $\mathbf{u}$ 

#### *Defined Values*

#### <Source>

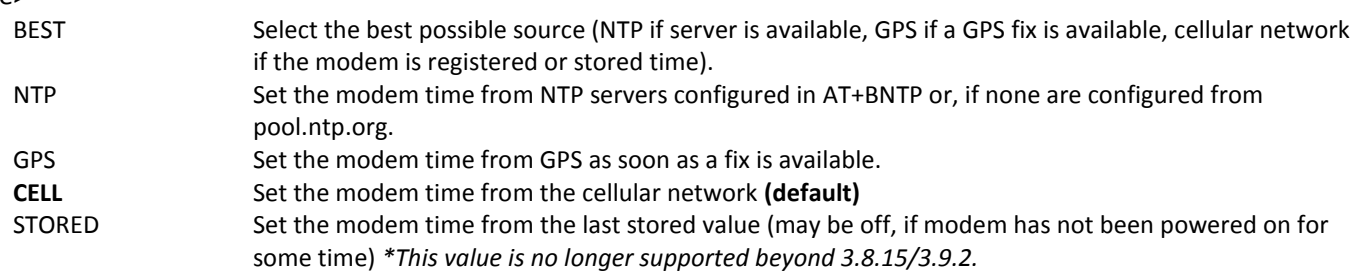

#### *Example:*

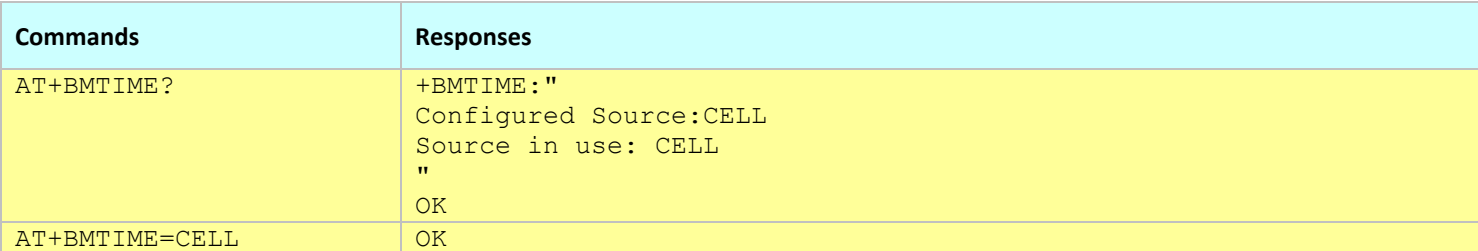

#### **Notes:**

This command affects the Active profile; use AT&W to make the changes permanent.

For the modem date/time to be set from GPS, the AT+BGPSDT command must be set to 1.

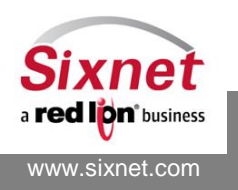

## <span id="page-85-0"></span>**10.9 +BNTP: Define NTP servers**

#### *Description*

This command defines which NTP servers shall be used when setting the modem time from a NTP server (Cf. AT+BMTIME).

#### *Availability*

Since FW version 3.8.4

#### *Command Syntax*

AT+BNTP=<index>,<NTP server>

#### *Response Syntax*

+BNTP: 1,<NTP server> +BNTP: 2,<NTP server>

…

#### *Defined Values*

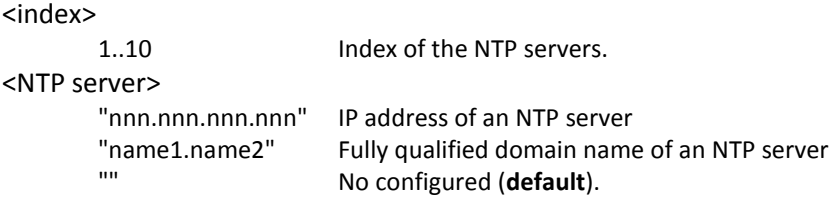

#### *Example:*

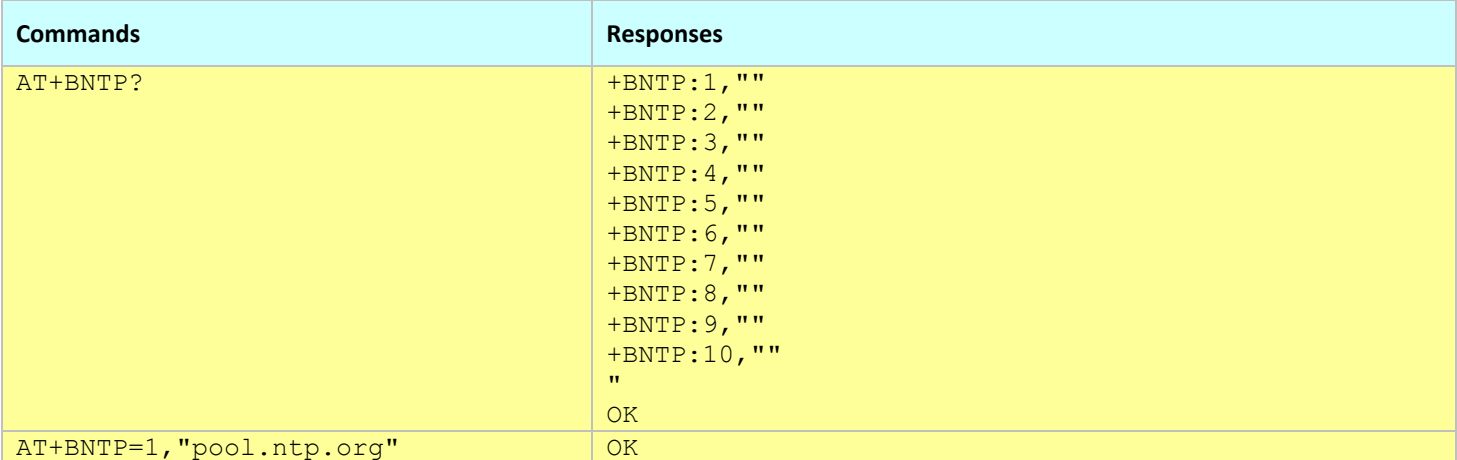

**Notes:**

This command affects the Active profile; use AT&W to make the changes permanent.

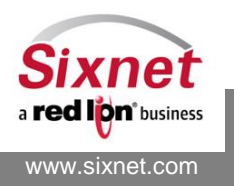

# <span id="page-86-0"></span>**10.10+BNTPST: NTP status**

### *Description*

This command return the status log of the NTP client process.

## *Availability*

Since FW version 3.8.4

# *Command Syntax*

AT+BNTPST?

#### *Response Syntax*

+BNTPST: " NTP log status  $\mathbf{H}$ 

*Example:*

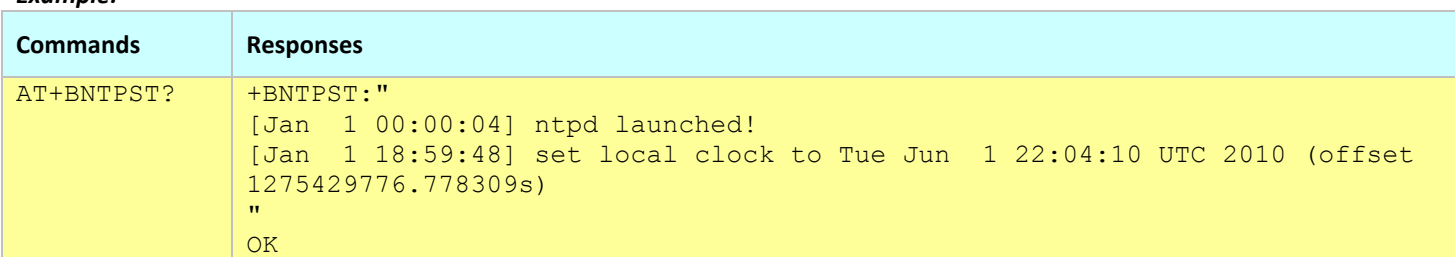

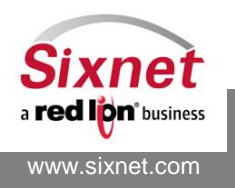

# **11 Modem Firmware Upgrade**

The following commands are used to perform firmware updates on the modem:

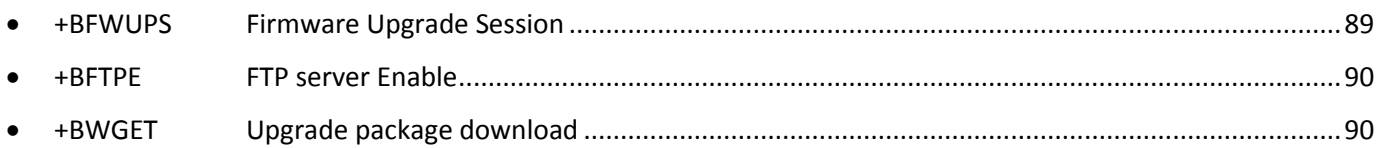

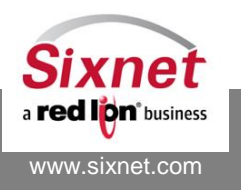

# <span id="page-88-0"></span>**11.1 +BFWUPS: Firmware Upgrade Session**

#### *Description*

This command is used to upgrade firmware components of the modem. Supported upgrade packages are:

Modem firmware Modem firmware patch Modem OS (kernel) GPS module firmware Modem configuration (AT command in TTL format) RF module PRL Partner applications

#### *Availability*

Since FW version 1.1.1

#### *Command Syntax*

AT+BFWUPS=<Action>

#### *Defined Values*

#### <Action>

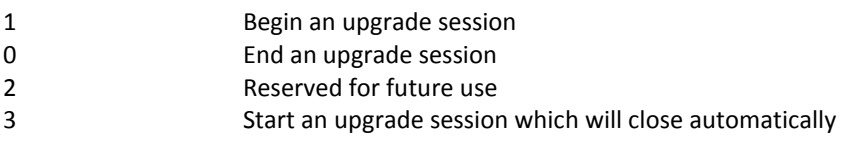

#### *Example:*

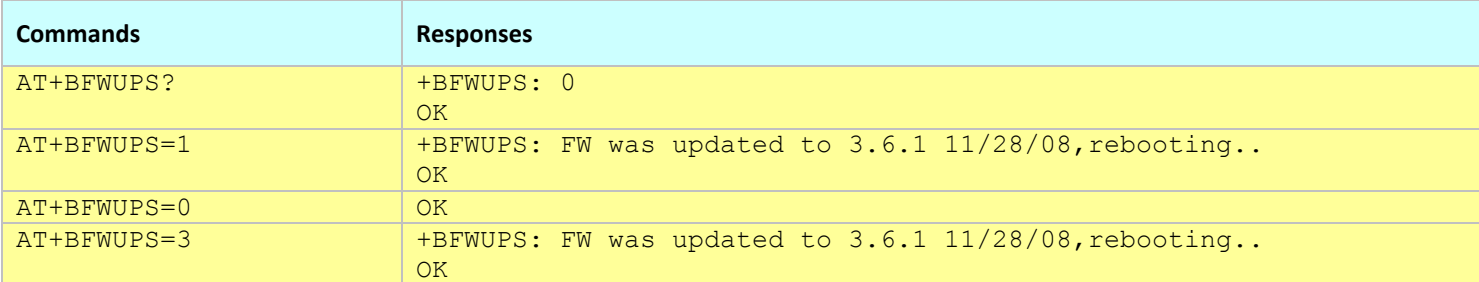

#### **Notes:**

- The upgrade package (.upd file) must be downloaded to the modem via FTP in binary mode and named "btfw.bin". It can also be downloaded from the modem via wget (see +BWGET)
- If the modem reboots before the upgrade session is closed (manually or automatically), the firmware is reverted to its previous version.
- The automatic upgrade session closure (AT+BFWUPS=3) is available since FW 3.6.1. The session is automatically closed:
	- o 2 minutes after the modem restarted (3.6.1 <= FW <= 3.7.1)
	- o 15 seconds after the modem restarted (FW >= 3.7.2)
- The modem FTP server must be enabled prior to downloading an upgrade package (cf. +BFTPE for FW >= 3.7.0).

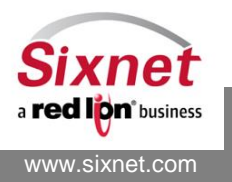

 **Sixnet, Inc. FLEXIBLE. RELIABLE. POWERFUL.** 331 Ushers Road, Ballston Lake, NY 12019 T +1 518 877 5173 F +1 518 877 8346

# <span id="page-89-0"></span>**11.2 +BFTPE: FTP server Enable**

### *Description*

This command is used to start or stop the modem FTP server enabling the transfer of upgrade packages.

## *Availability*

Since FW version 3.7.0

## *Command Syntax*

AT+BFTPE=<Action>

## *Defined Values*

<Action>

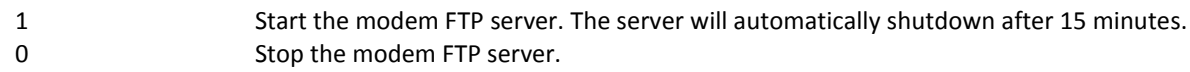

*Example:*

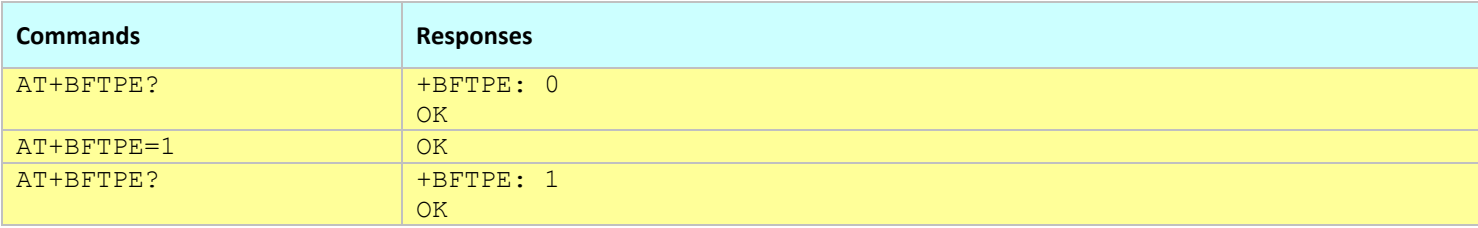

# <span id="page-89-1"></span>**11.3 +BWGET: Upgrade package download**

#### *Description*

This command is used to initiate the download of an upgrade package from a web server or an FTP server.

#### *Availability*

Since FW version 3.7.0

# *Command Syntax*

AT+BWGET="<url>"[,"<wget\_options>"]

# *Defined Values*

<url> URL of the upgrade package to download such as: http://host[:port]/directory/file http://user:password@host/path [ftp://host\[:port\]/directory/file](ftp://host[:port]/directory/file) ftp://user:password@host/path

<wget\_options> Command line options of the wget command (advanced users only).

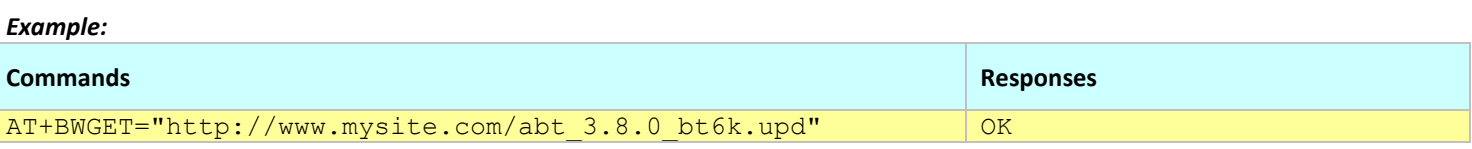

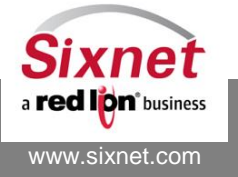

 **Sixnet, Inc. FLEXIBLE. RELIABLE. POWERFUL.** 331 Ushers Road, Ballston Lake, NY 12019 T +1 518 877 5173 F +1 518 877 8346

# **12 Wireless Network Connection Profile**

The following commands are used to monitor the available wireless services:

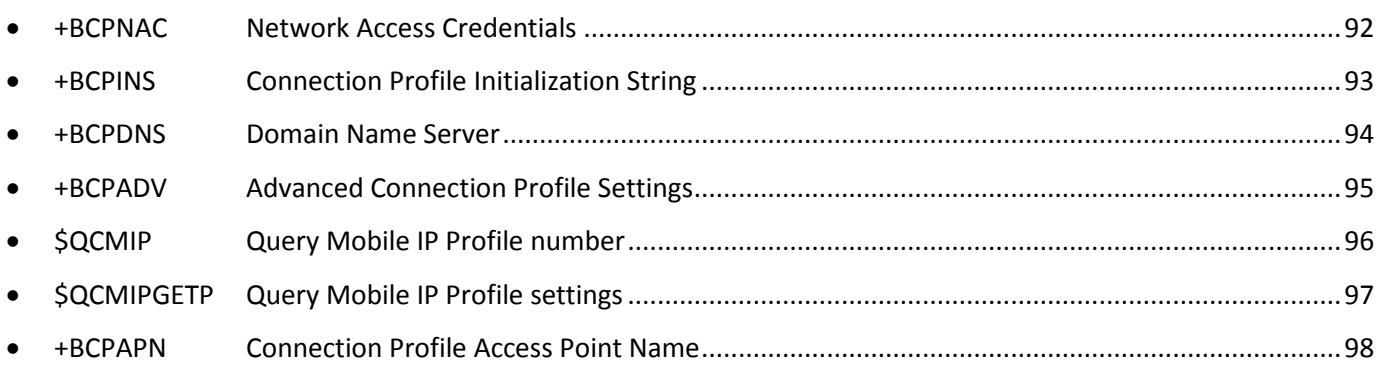

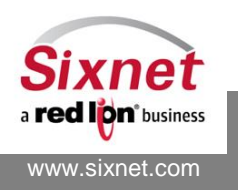

# <span id="page-91-0"></span>**12.1 +BCPNAC: Network Access Credentials**

#### *Description*

This command sets the network connection dial string along with the authentication credentials to be used when establishing a PPP session to the wireless network.

#### *Availability*

Since FW version 1.1.1

#### *Command Syntax*

AT+BCPNAC=<connection profile num>,<dial string>,"<username>","<password>"

#### *Response Syntax*

+BCPNAC: <connection profile num>,<dial string>,"<username>","<password>"

#### *Defined Values*

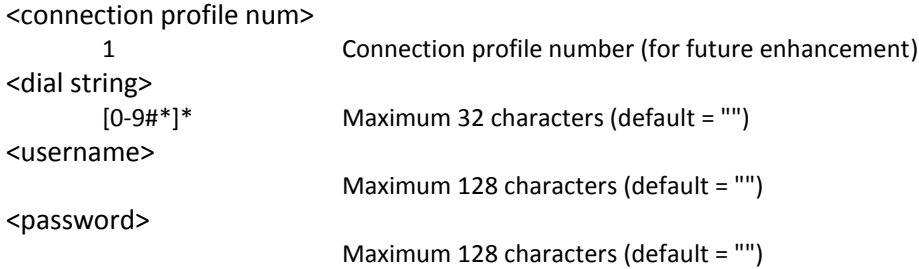

#### *Example:*

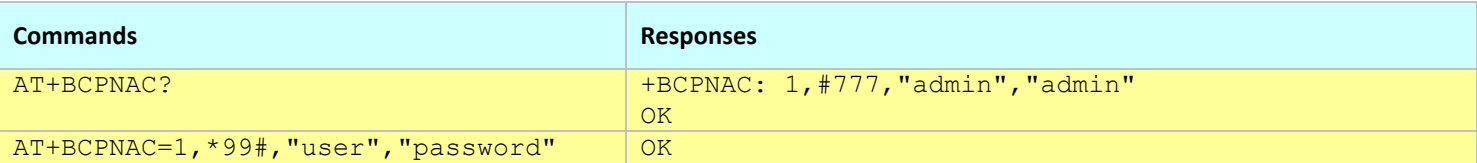

- This command affects the Active profile; use AT&W to make the changes permanent.
- The credentials will be used at the next connection attempt.

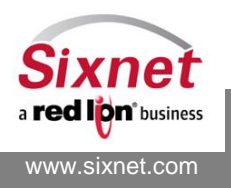

# <span id="page-92-0"></span>**12.2 +BCPINS: Connection Profile Initialization String**

### *Description*

This command sets a connection profile initialization string. This is different from the power-up initialization string (set with +BINITS). The connection init string is used to setup a proper context before establishing a connection.

#### *Availability*

Since FW version 1.1.1

#### *Command Syntax*

AT+BCPINS=<connection profile num >,"<init string>"

#### *Response Syntax*

+BCPINS: <connection profile num >,"<init string>"

## *Defined Values*

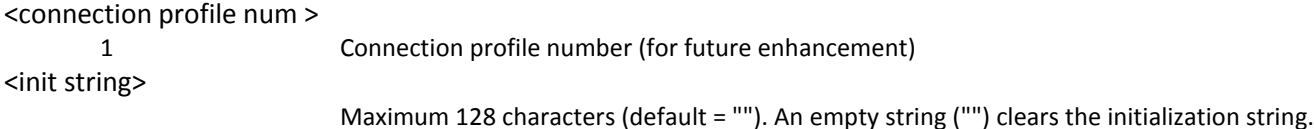

#### *Example:*

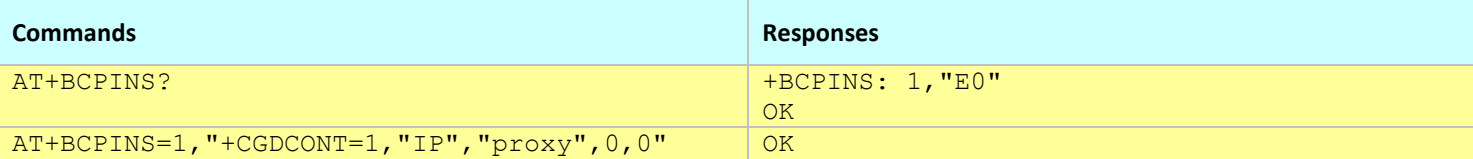

- This command affects the Active profile; use AT&W to make the changes permanent.
- The initialization string will be used at the next connection attempt.
- The AT+BCPAPN command may be used to set the APN of a HSPA/EDGE/GPRS modem.
- The init string must be between quotes.
- This command cannot be combined with any other commands, and must be terminated with a Carriage Return.

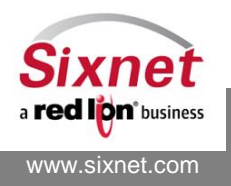

# <span id="page-93-0"></span>**12.3 +BCPDNS: Domain Name Server**

## *Description*

This command sets the network domain name server addresses.

#### *Availability*

Since FW version 1.1.1

#### *Command Syntax*

AT+BCPDNS=<connection profile num>,<preferred DNS>,[<alternate DNS>]

#### *Response Syntax*

AT+BCPDNS: <connection profile num>,<preferred DNS>,<alternate DNS>

#### *Defined Values*

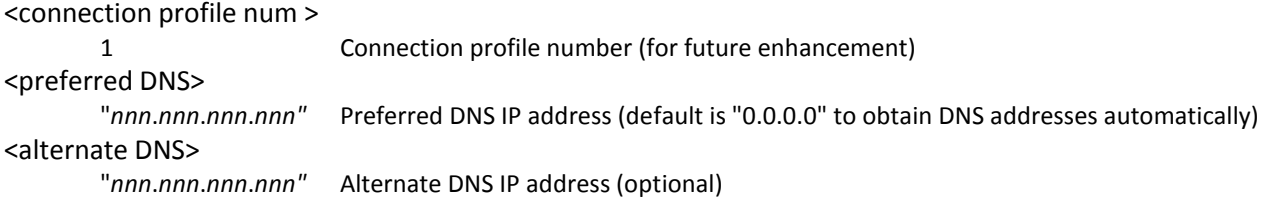

#### *Example:*

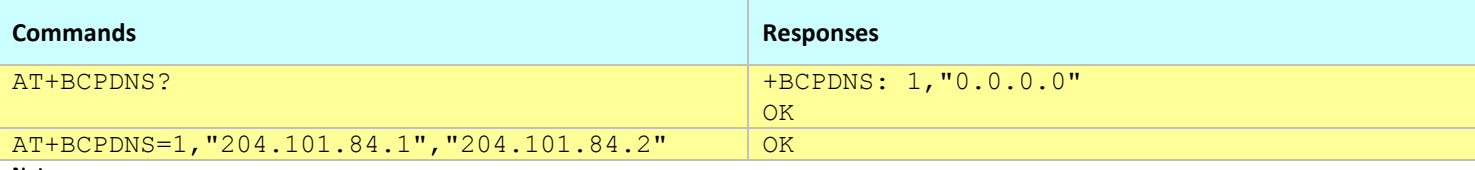

- This command affects the Active profile; use AT&W to make the changes permanent.
- The DNS settings will be used at the next connection attempt.

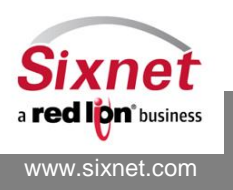

# <span id="page-94-0"></span>**12.4 +BCPADV: Advanced Connection Profile Settings**

## *Description*

This command sets the advanced connection profile parameters.

#### *Availability*

Since FW version 1.1.1

#### *Command Syntax*

AT+BCPADV=<connection profile num>,<use default gateway>,<use header compression>

#### *Response Syntax*

+BCPADV: <connection profile num>,<use default gateway>,<use header compression>

#### *Defined Values*

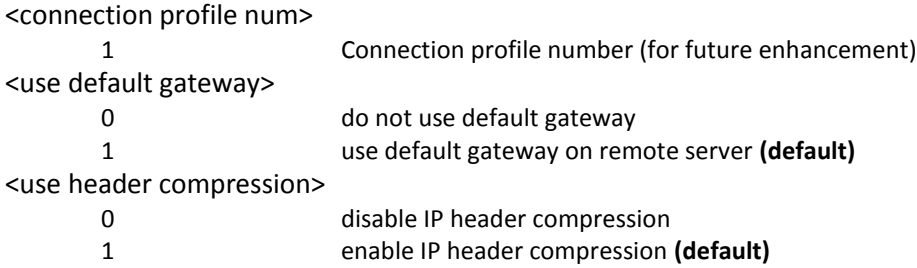

#### *Example:*

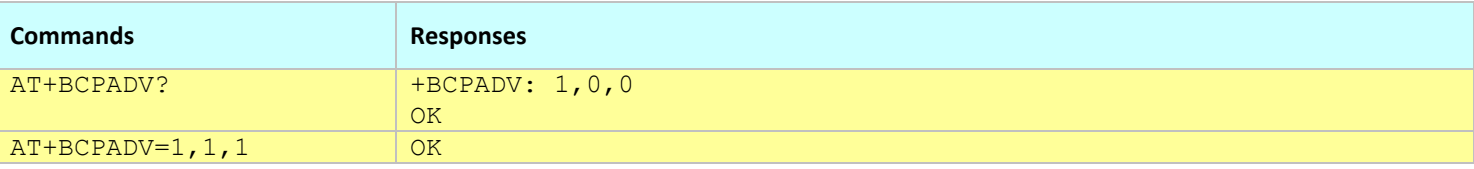

- This command affects the Active profile; use AT&W to make the changes permanent.
- The advanced settings will be used at the next connection attempt.

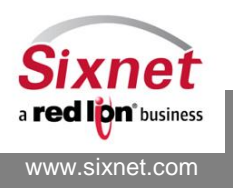

# <span id="page-95-0"></span>**12.5 \$QCMIP: Query Mobile IP Profile number**

#### *Description*

This command queries the Mobile IP Profile number.

#### *Availability*

Since FW version 3.6.1

## *Command Syntax*

AT\$QCMIP?

#### *Response Syntax*

\$QCMIP: <MIP profile number>

## *Defined Values*

< MIP profile number > Integer MIP Profile number

#### *Example:*

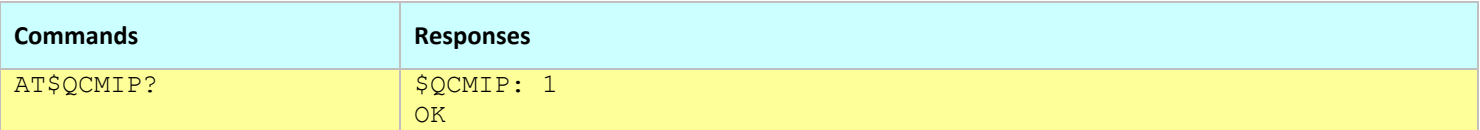

**Notes:**

The value returned is the value read during modem initialization.

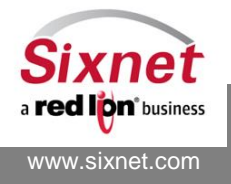

# <span id="page-96-0"></span>**12.6 \$QCMIPGETP: Query Mobile IP Profile settings**

#### *Description*

This command queries the Mobile IP Profile settings.

#### *Availability*

Since FW version 3.6.1

## *Command Syntax*

AT\$QCMIPGETP?

#### *Response Syntax*

\$QCMIPGETP

<MIP profile parameters>

#### **OK**

#### *Defined Values*

< MIP profile parameters > Mobile IP profile parameters, see example below.

#### *Example:*

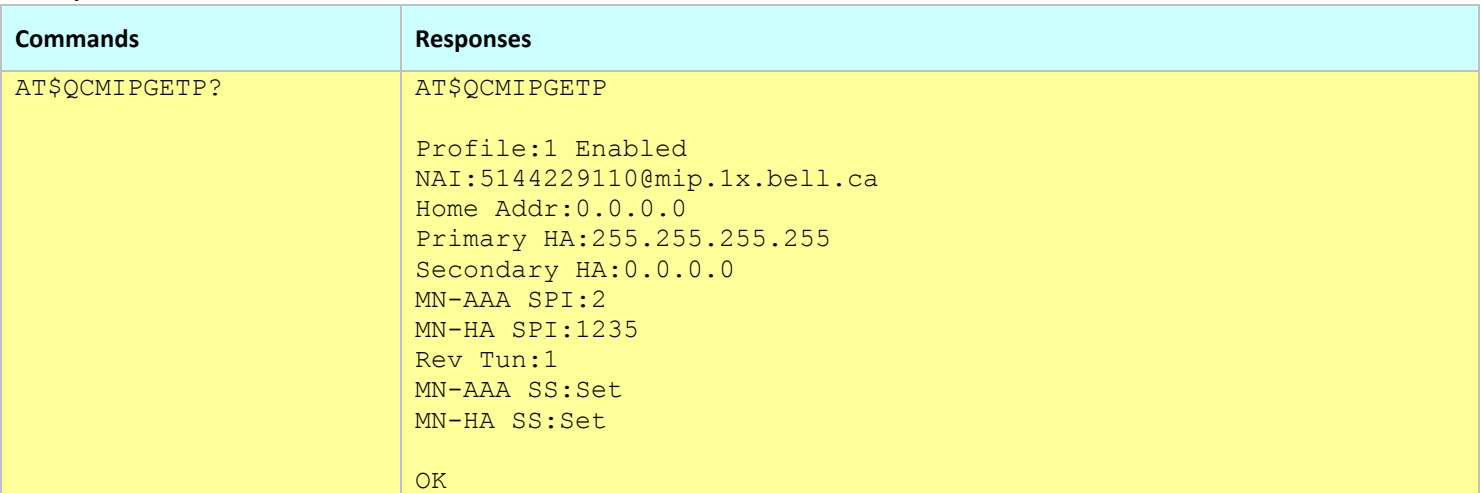

**Notes:**

The value returned is the value read during modem initialization.

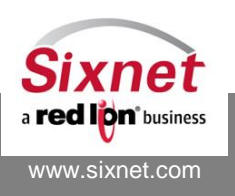

 **Sixnet, Inc. FLEXIBLE. RELIABLE. POWERFUL.** 331 Ushers Road, Ballston Lake, NY 12019 T +1 518 877 5173 F +1 518 877 8346

# <span id="page-97-0"></span>**12.7 +BCPAPN: Connection Profile Access Point Name**

### *Description*

This command sets the APN (Access Point Name) of the HSPA/EDGE/GPRS modem.

## *Availability*

Since FW version 3.7.0 HSPA, EDGE and GPRS modems.

## *Command Syntax*

AT+BCPAPN="<APN>"

#### *Response Syntax*

+BCPAPN: "<APN>"

#### *Defined Values*

<APN> Access Point Name

#### *Example:*

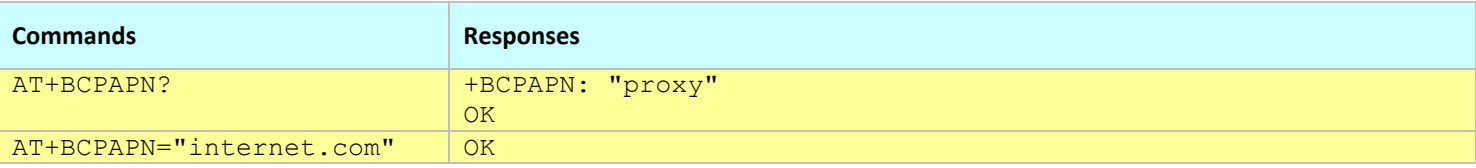

**Notes:**

This command affects the Active profile; use AT&W to make the changes permanent.

The APN will be used at the next connection attempt.

The +BCPAPN command also sets the APN in the +BCPINS settings as a parameter to AT+CGDCONT.

When the APN is set with the AT+BCPINS command, the changes are also set in the +BCPAPN settings.

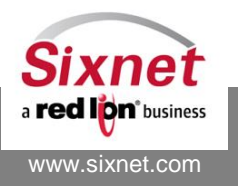

# **13 Wireless Network Connection Control**

The following commands are used to configure how the modem connects to the wireless services:

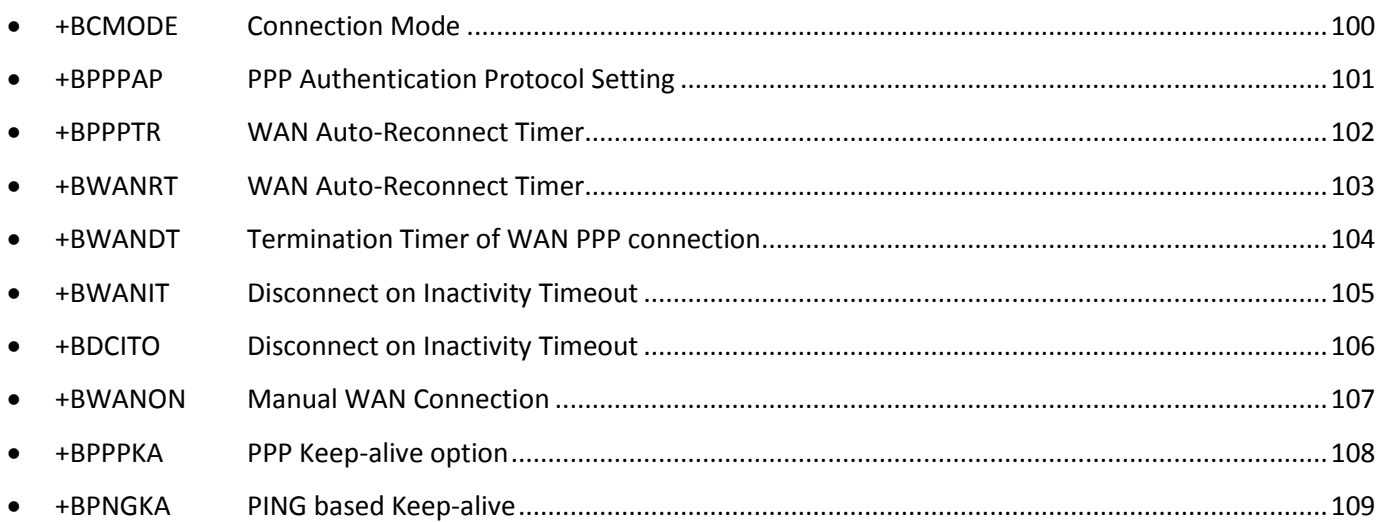

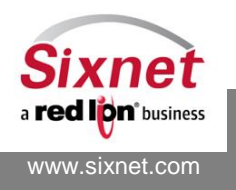

# <span id="page-99-0"></span>**13.1 +BCMODE: Connection Mode**

#### *Description*

This command sets the network connection mode (on-demand or always-on). **WARNING:**

> Setting the connection mode to **On-demand** may make the modem unreachable on the network since it will not attempt to automatically reconnect.

Except in very specific circumstances, the connection mode should be set to **Always-on**.

*Availability* Since FW version 1.1.1

#### *Command Syntax*

AT+BCMODE=<Mode>,[<Delay\_s>]

#### *Response Syntax*

+BCMODE: <Mode>,<Delay\_s>

#### *Defined Values*

<Mode>

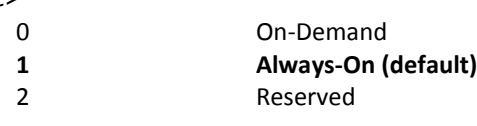

#### <Delay\_s>

0-1044 Delay in seconds between each connection start. This parameter is no longer used and is only kept for backward compatibility (use +BWANRT instead)

#### *Example:*

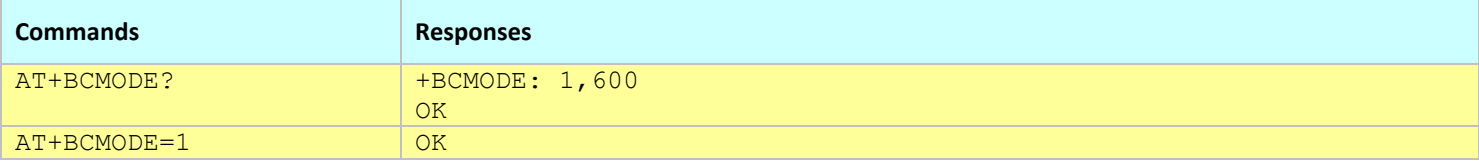

#### **Notes:**

This command affects the Active profile; use AT&W to make the changes permanent.

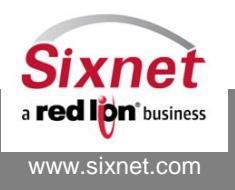

# <span id="page-100-0"></span>**13.2 +BPPPAP: PPP Authentication Protocol Setting**

## *Description*

This command set the authorization protocol for PPP client connection.

#### *Availability*

Since FW version 1.1.1

## *Command Syntax*

AT+BPPPAP=<Protocol>

#### *Response Syntax*

+BPPPAP: <Protocol>

#### *Defined Values*

<Protocol>

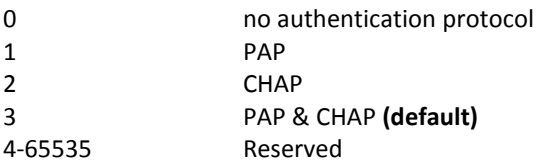

#### *Example:*

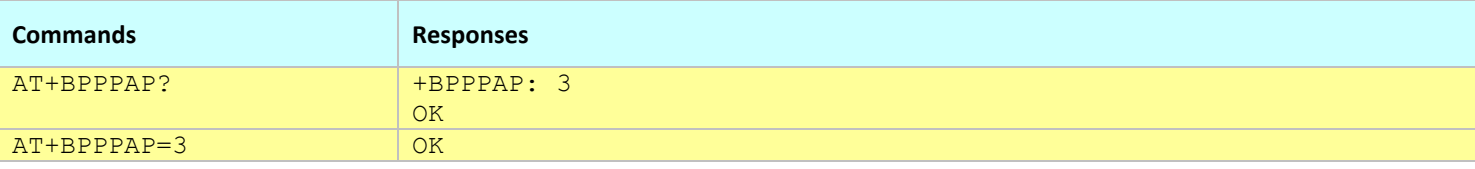

**Notes:**

This command affects the Active profile; use AT&W to make the changes permanent.

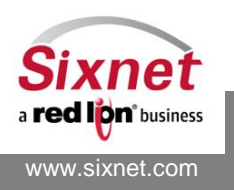

# <span id="page-101-0"></span>**13.3 +BPPPTR: WAN Auto-Reconnect Timer**

### *Description*

This command sets a delay in seconds before trying to reconnect in Always-On mode.

### *Availability*

Since FW version 1.2.0

## *Deprecated*

*As of version 2.0.5, replaced by AT+BWANRT.* This command is still currently supported for backwards compatibility with legacy code.

## *Command Syntax*

AT+BPPPTR=<Delay\_s>

## *Response Syntax*

+BPPPTR: <Delay\_s>

#### *Defined Values*

<Delay\_s>

0–600 Delay in seconds before trying to reconnect in Always-On mode

#### *Example:*

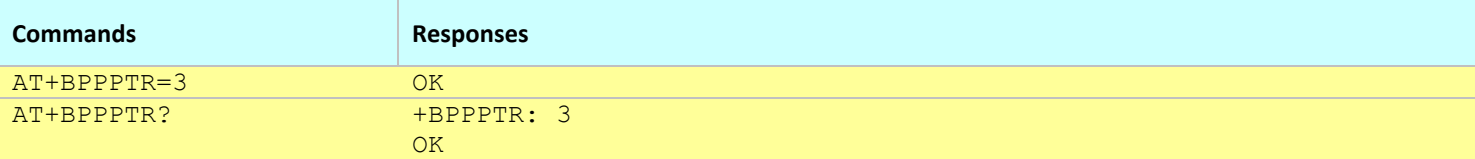

- This command affects the Active profile; use AT&W to make the changes permanent.
- This command has been replaced by +BWANRT

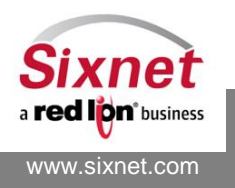

# <span id="page-102-0"></span>**13.4 +BWANRT: WAN Auto-Reconnect Timer**

### *Description*

This command sets a delay in seconds before trying to reconnect in Always-On mode.

### *Availability*

Since FW version 2.0.5 **Note:** AT+BWANRT replaces AT+BPPPTR.

## *Command Syntax*

AT+BWANRT=<Delay\_s>

## *Response Syntax*

+BWANRT: <Delay\_s>

#### *Defined Values*

<Delay\_s>

0–600 Delay in seconds before trying to reconnect in Always-On mode

#### *Example:*

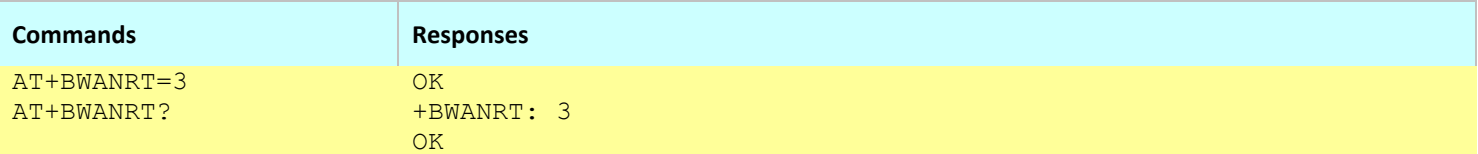

**Notes:**

This command affects the Active profile; use AT&W to make the changes permanent.

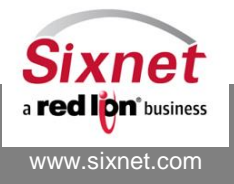

# <span id="page-103-0"></span>**13.5 +BWANDT: Termination Timer of WAN PPP connection**

### *Description*

This command sets the termination timer of a WAN PPP connection.

The modem drops the WAN PPP connection when the timer elapses except if it is set to 0 (disabled). If the modem is set to Always-On the connection will automatically be reestablished.

### *Availability*

Since FW version 2.0.5

#### *Command Syntax*

AT+BWANDT=<Delay\_s>

#### *Response Syntax*

+BWANDT: <Delay\_s>

#### *Defined Values*

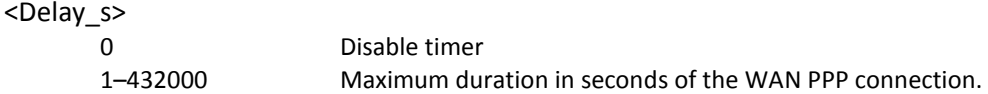

#### *Example:*

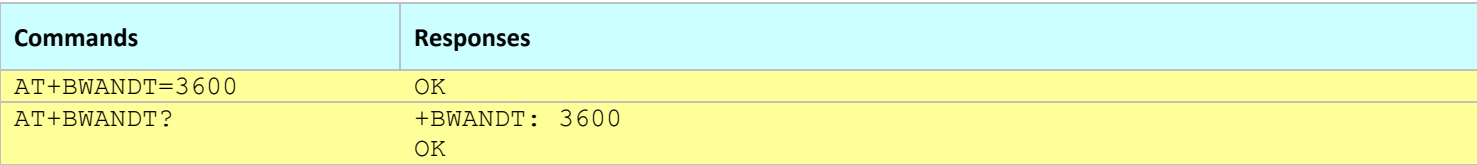

#### **Notes:**

This command affects the Active profile; use AT&W to make the changes permanent.

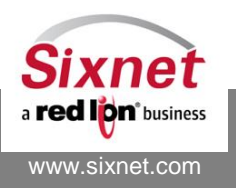

# <span id="page-104-0"></span>**13.6 +BWANIT: Disconnect on Inactivity Timeout**

#### *Description*

This command sets the inactivity timeout after which a network connection is terminated.

#### *Availability*

Since FW version 1.1.1

#### *Command Syntax*

AT+BWANIT=<Delay\_min>

#### *Response Syntax*

+BWANIT: <Delay\_min>

#### *Defined Values*

<Delay\_min>

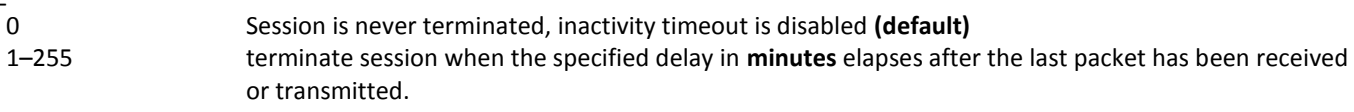

#### *Example:*

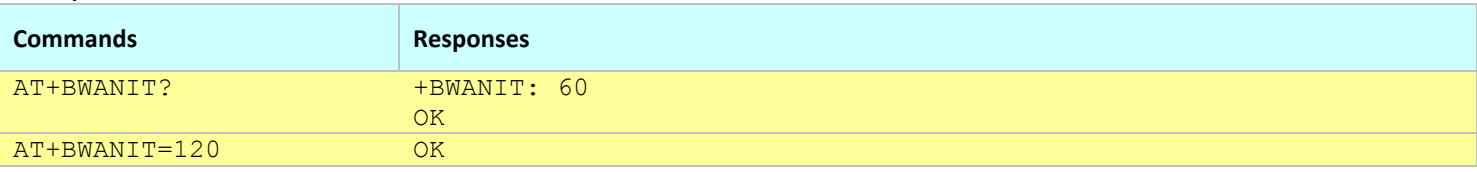

#### **Notes:**

This command affects the Active profile; use AT&W to make the changes permanent.

This command is equivalent to +BDCITO.

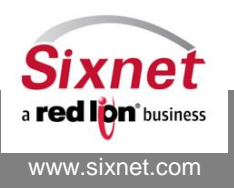

# <span id="page-105-0"></span>**13.7 +BDCITO: Disconnect on Inactivity Timeout**

#### *Description*

This command sets the inactivity timeout after which a network connection is terminated.

#### *Availability*

Since FW version 1.1.1

#### *Command Syntax*

AT+BDCITO=<Delay\_min>

#### *Response Syntax*

+BDCITO: <Delay\_min>

#### *Defined Values*

<Delay\_min>

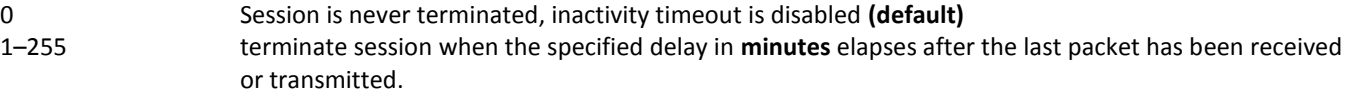

#### *Example:*

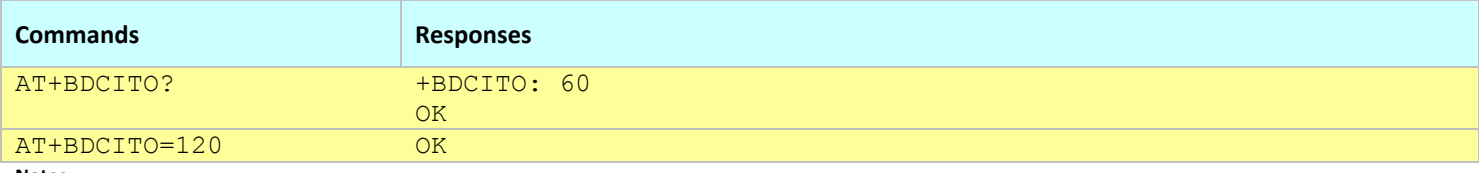

**Notes:**

This command affects the Active profile; use AT&W to make the changes permanent.

This command is equivalent to +BWANIT.

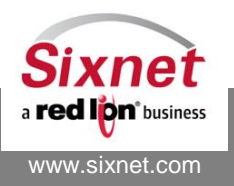

# <span id="page-106-0"></span>**13.8 +BWANON and +BNCON: Manual WAN Connection**

#### *Description*

Makes or drops a WAN connection manually in On-Demand mode according to the configuration of +BCPNAC. +BWANON and +BNCON are equivalent.

#### *Availability*

Since FW version 2.0.5

#### *Command Syntax*

AT+BWANON=<Action> AT+BNCON=<Action>

#### *Response Syntax*

#### *Defined Values*

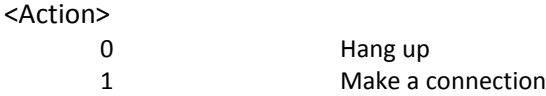

#### *Example:*

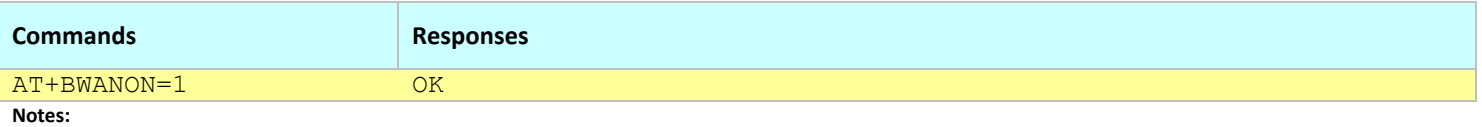

This command returns ERROR when the connection schedule is set to Always-on (see +BCMODE)

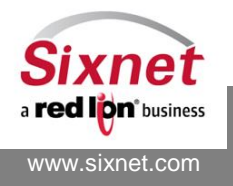

# <span id="page-107-0"></span>**13.9 +BPPPKA: PPP Keep-alive option**

## *Description*

This command configures the keep-alive feature of a modem WAN PPP connection.

When enabled, the modem sends an LCP echo request each time no packet is received for the specified inactivity timer. If the specified maximum number of consecutive echo attempts fails to receive a response, the PPP connection will be reset. The reception of an IP packet on the PPP connection or an echo response reset the inactivity timer and the failure counter.

## *Availability*

Since FW version 3.1.1

#### *Command Syntax*

AT+BPPPKA=<Delay\_s>,<Count Before Reset>

## *Response Syntax*

+BPPPKA: <Delay\_s>,<Count Before Reset>

## *Defined Values*

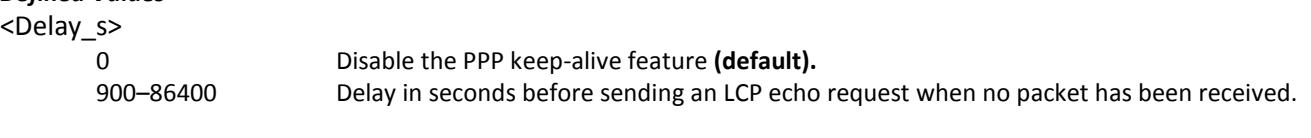

#### <Count before reset>

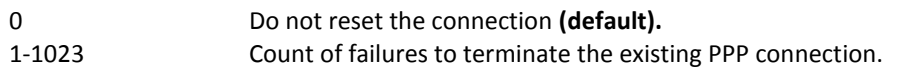

#### *Example:*

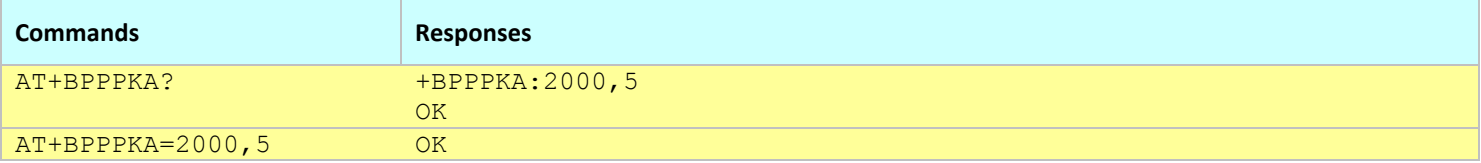

#### **Notes:**

This command affects the Active profile; use AT&W to make the changes permanent.

The changes in the configuration of the PPP keep-alive feature are only taken into effect at the next connection.

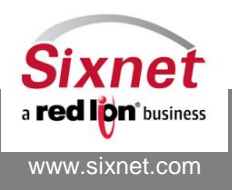
## **13.10+BPNGKA: PING based Keep-alive**

## *Description*

This command configures the ping-based keep-alive feature of a modem WAN PPP connection.

When enabled, the modem sends a PING request each time no packet is received for the specified inactivity timer. The modem may also be configured to either reset the PPP connection or the whole modem after a maximum number of consecutive PING attempts fails to receive a response.

The reception of an IP packet on the PPP connection resets the inactivity timer and the failure counter.

The modem will send and receive four 28-Byte ICMP packets per Ping Keep Alive attempt. Note that if this setting is set to run frequently and the connection is up at all times, it could consume a significant amount of bandwidth. Based on a setting of 1 ping every 15 minutes, the total consumption can use approximately 650 KB per month excluding framing.

## *Availability*

Since FW version 3.1.1 Since FW 3.2.0 (Action parameter)

## *Command Syntax*

AT+BPNGKA=<Delay\_min>,<Count Before Reset>,<Server IP>,<Action>

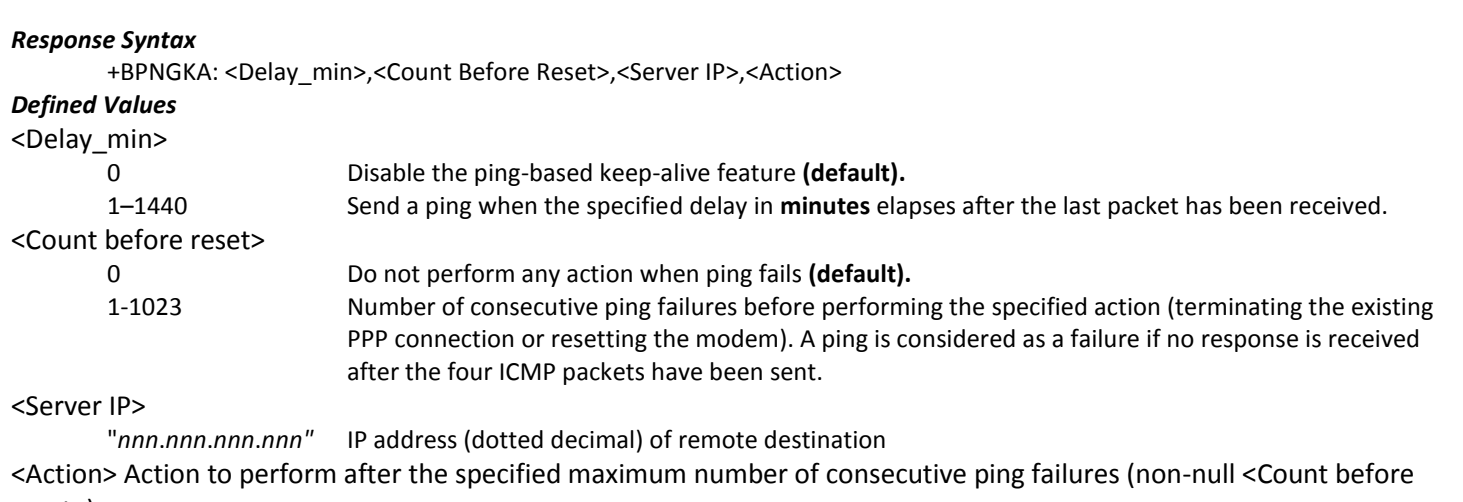

reset>):

**0** Reset the PPP connection (default)

1 Reset the modem

## *Example:* **Commands Responses** AT+BPNGKA? +BPNGKA:20,5,"205.205.17.71",0 OK AT+BPNGKA=20,5,"205.205.17.71",0 OK

**Notes:**

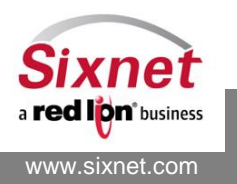

## **14 Wireless Network Status Information**

The following commands are used to monitor the wireless network status:

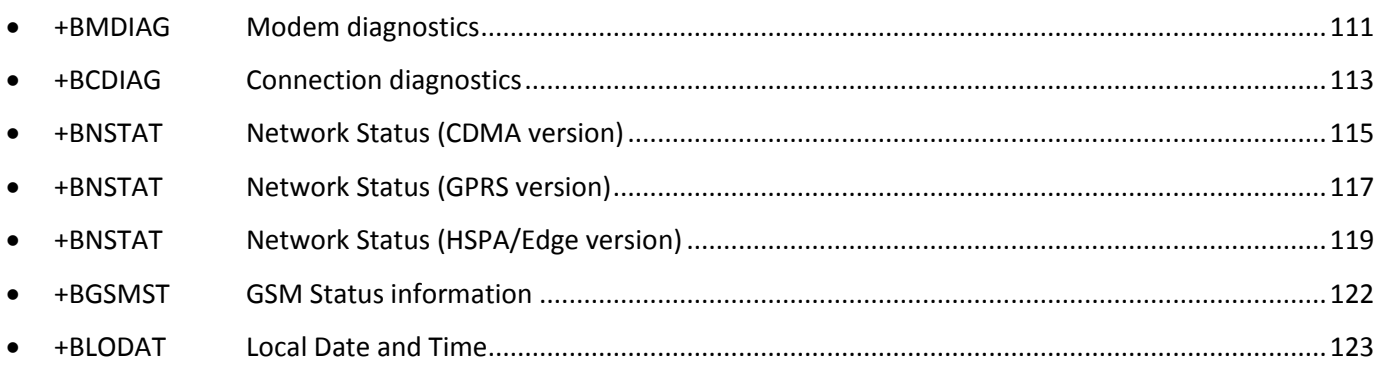

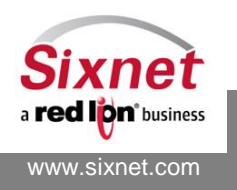

## <span id="page-110-0"></span>**14.1 +BMDIAG: Modem diagnostics**

## *Description*

This command returns the most relevant formatted diagnostic information.

## *Availability*

Since FW version 3.6.1

## *Command Syntax*

AT+BMDIAG

## *Response Syntax*

```
+BMDIAG: "
<Field>: <Value>[, <Value> …]
"
OK
```
## *Defined Values*

The defined fields and associated values depend on the modem model.

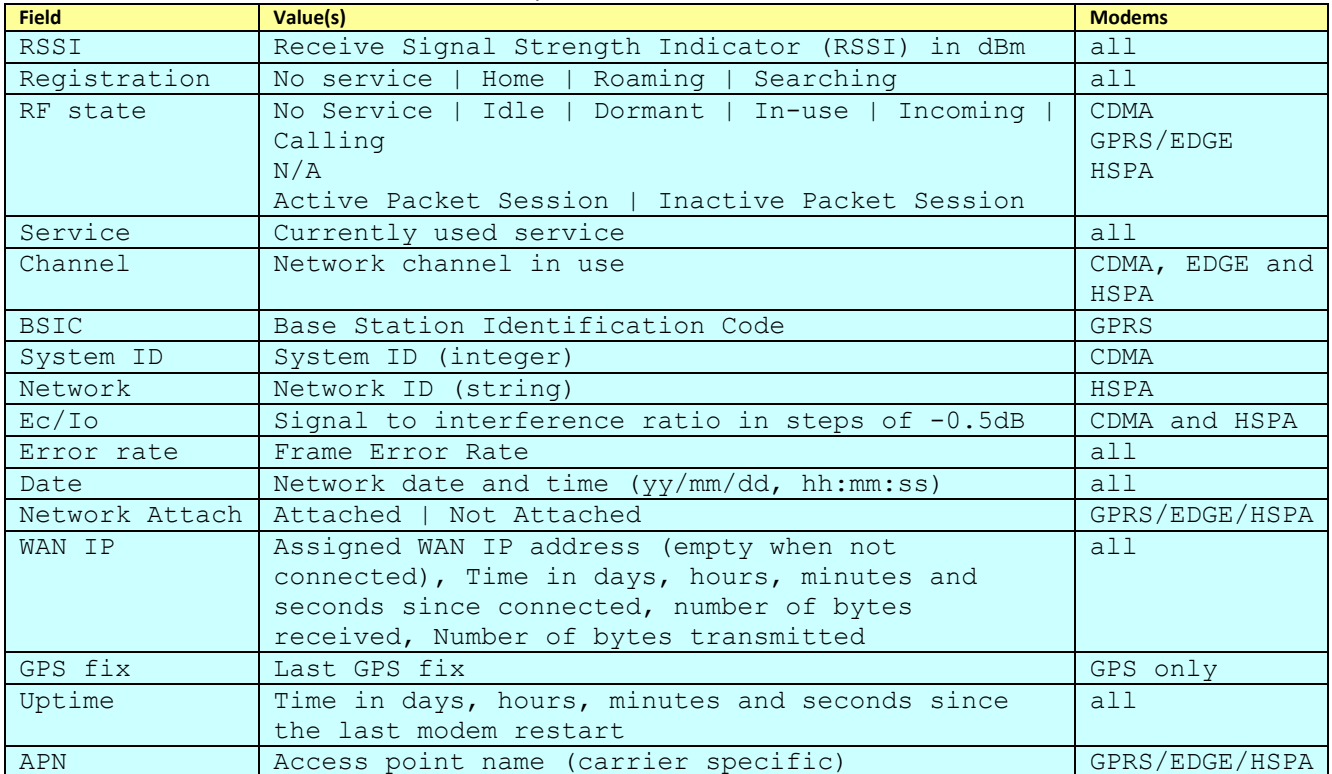

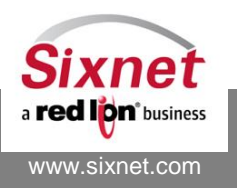

*Example:*

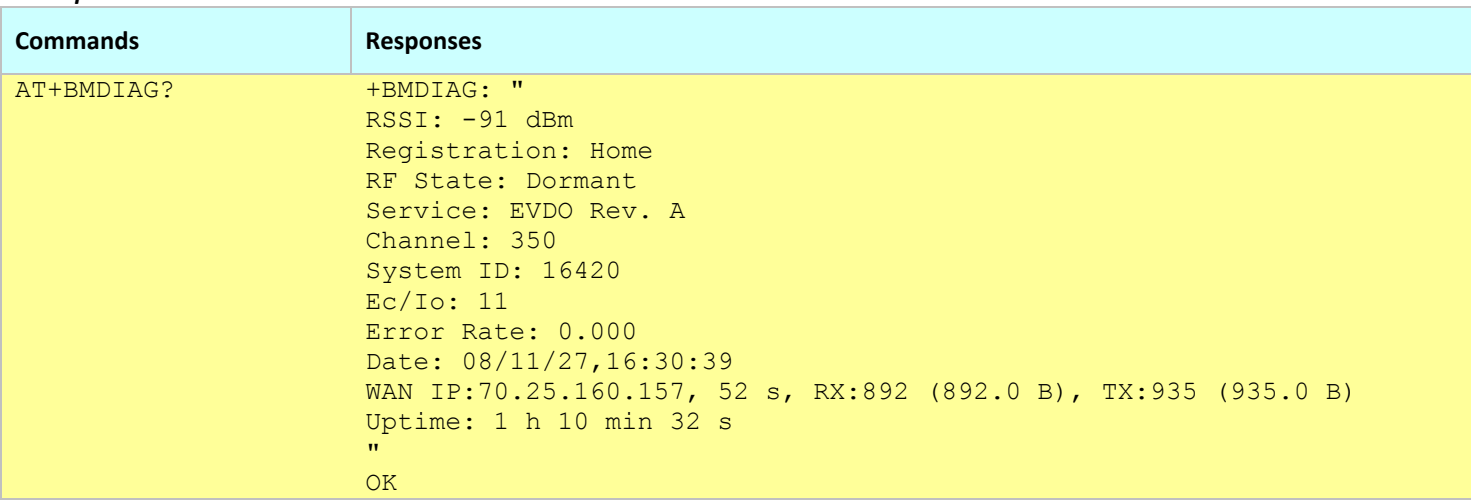

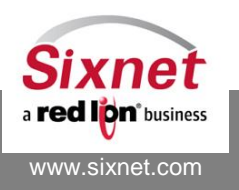

## <span id="page-112-0"></span>**14.2 +BCDIAG: Connection diagnostics**

## *Description*

This command returns the connection diagnostics including:

- What is the current schedule type (On-demand or Always-on)
- What is the current connection state
- When will be attempted the next connection
- Status of the last connection attempt with a timestamp, state, reason for failure, ...).
- Status of the last disconnection (timestamp, reason, ...)

## *Availability*

Since FW version 3.7.2

*Command Syntax*

AT+BCDIAG?

## *Response Syntax*

+BCDIAG: "

<Field>: <Value>

…

```
\mathbf{u}
```
OK

## *Defined Values*

The defined fields and associated values are detailed in the following table:

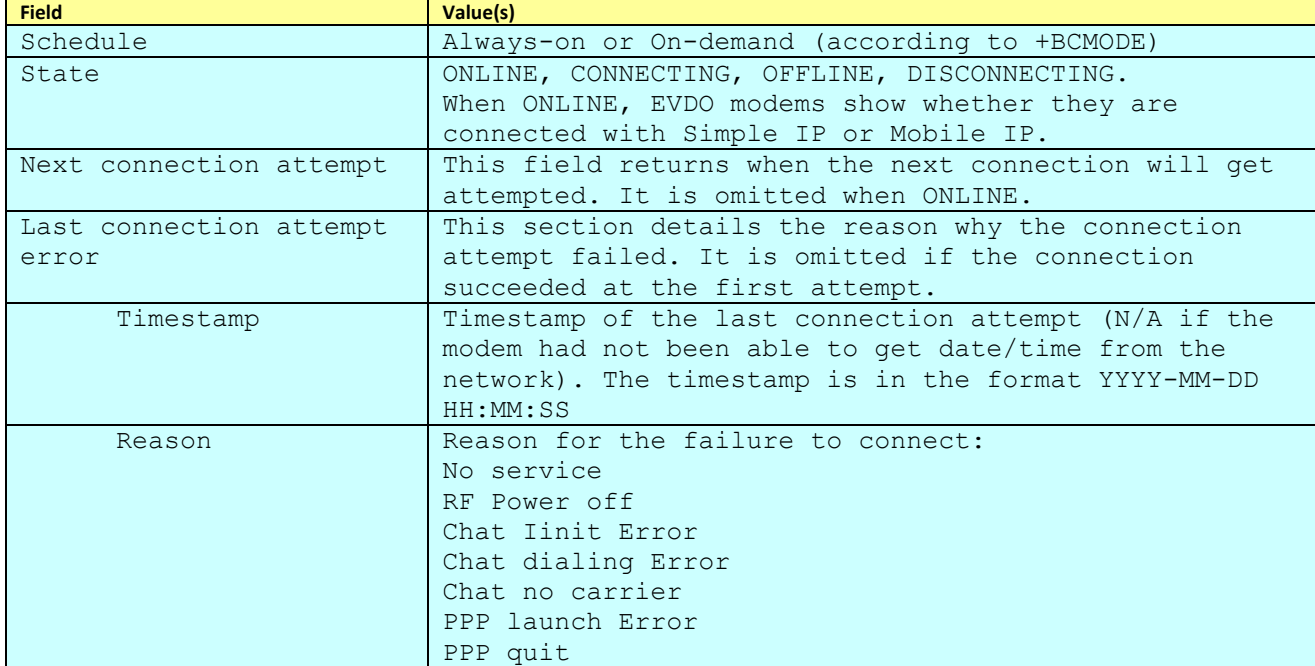

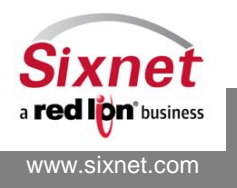

# **IndustrialPro™ and MobilityPro™ Gateway Wireless Modems**

AT Commands Reference

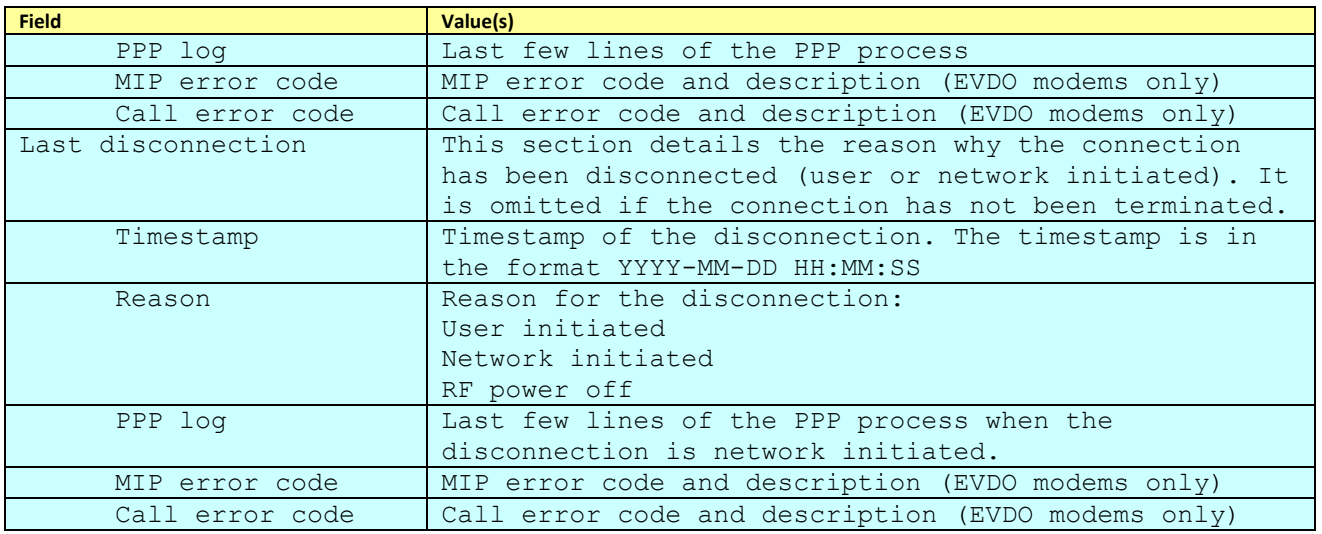

## *Example:*

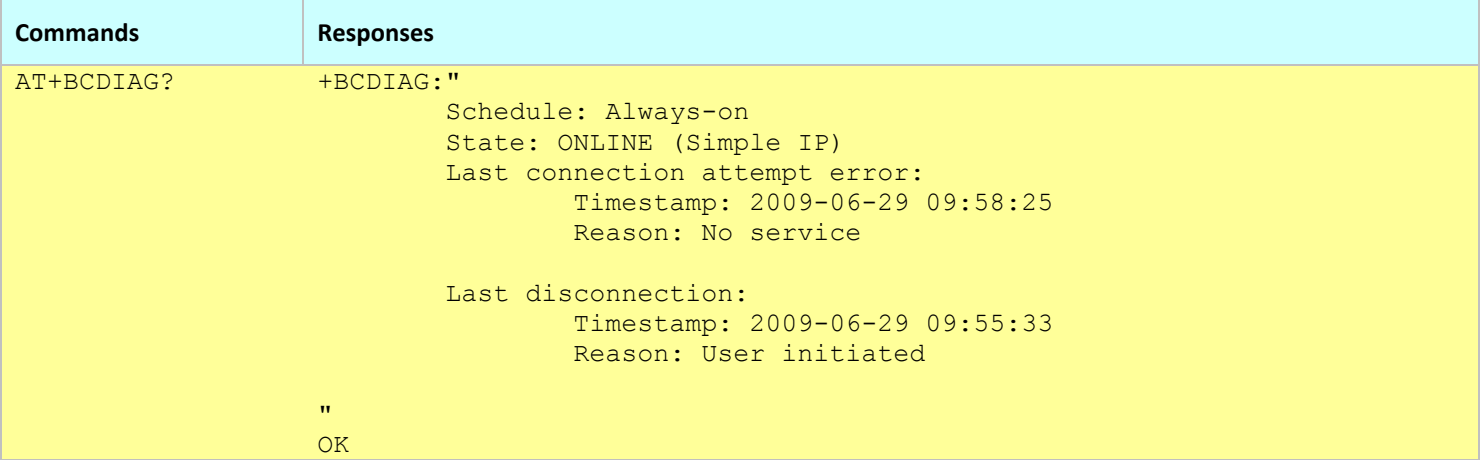

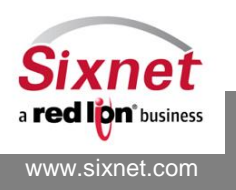

## <span id="page-114-0"></span>**14.3 +BNSTAT: Network Status (CDMA version)**

## *Description*

This command returns the current wireless network status information for the CDMA version.

### *Availability*

Since FW version 1.1.1 CDMA only.

#### *Command Syntax*

AT+BNSTAT

## *Response Syntax*

```
+BNSTAT: <Rx power>,<reg status>,<RF state>,<Base Station P_REV/Svc Availability>,<service type in-
use>,<band>,<channel>,<sid>,<nid>,<pilot PN offset>,<Base Station ID>,<slot cycle index>,<Ec/Io>,<Tx power>,<Tx
Adj>,<fer>,September 9, 2010,<Network Time>
```
#### *Defined Values*

<Rx power>:

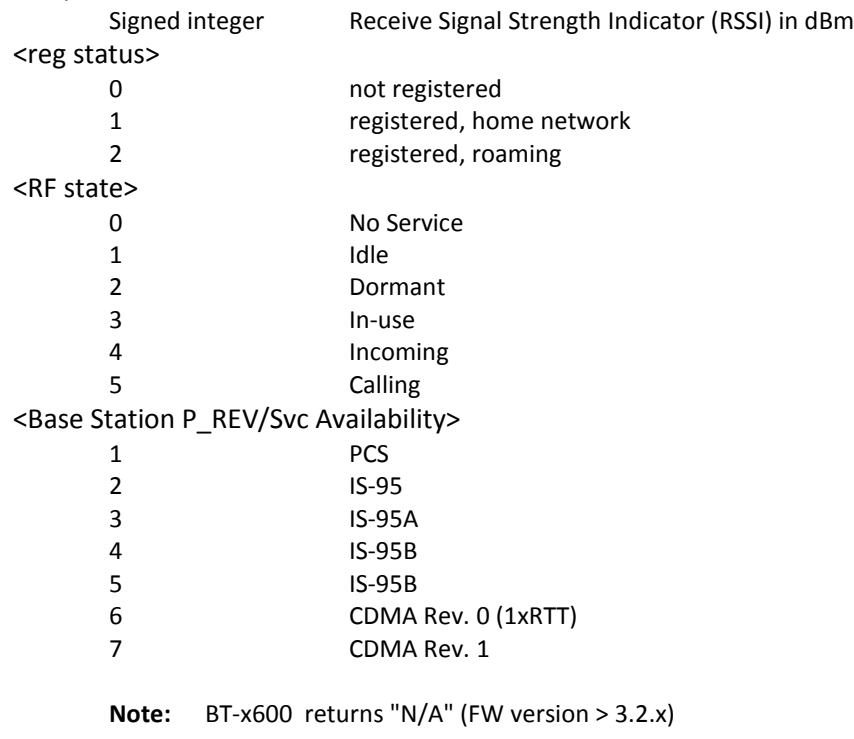

#### <Service type in-use>

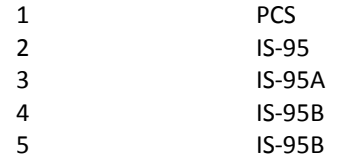

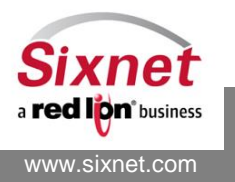

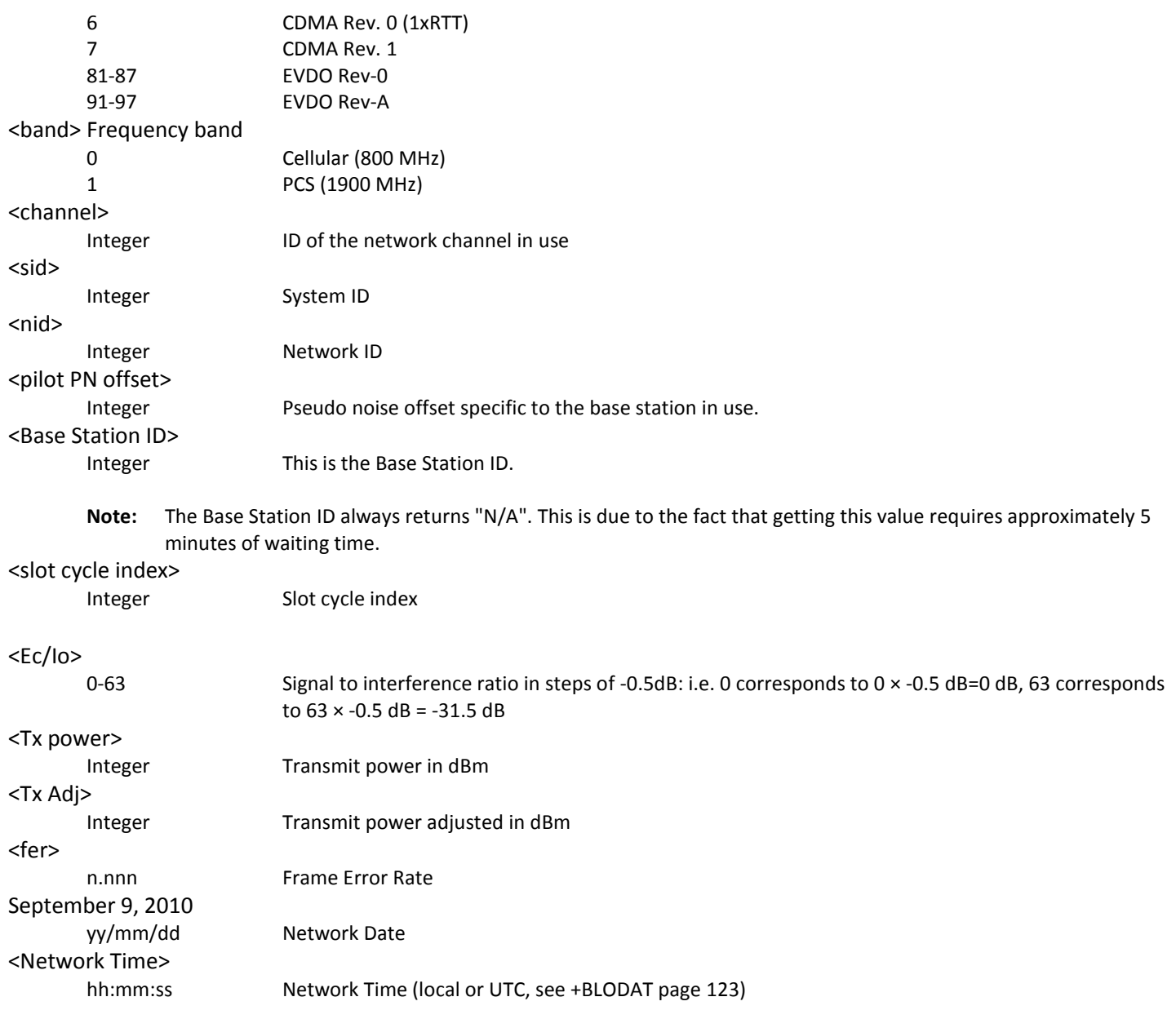

## *Example:*

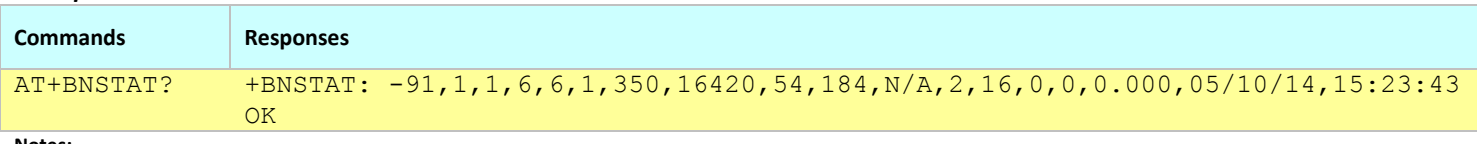

#### **Notes:**

The command +BMDIAG returns some of the +BNSTAT information

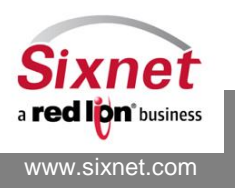

## <span id="page-116-0"></span>**14.4 +BNSTAT: Network Status (GPRS version)**

## *Description*

This command returns the current wireless network status information for the GPRS version.

### *Availability*

Since FW version 1.1.1 GPRS only.

## *Command Syntax*

AT+BNSTAT

#### *Response Syntax*

+BNSTAT: <Rx power>,<Ber>,<MCC>,<MNC>,<LAC>,<CI>,<BSIC>,<BCCH Freq>,<RxLev>,<RxLev Full>,<RxLev Sub>,<RxQual>,<RxQual Full>, <RxQual Sub>,<Idle TS>,<Creg mode>,<Creg stat>,<Cops mode>,<Cops format>,<Cops Id>,<Cgatt state>

#### *Defined Values*

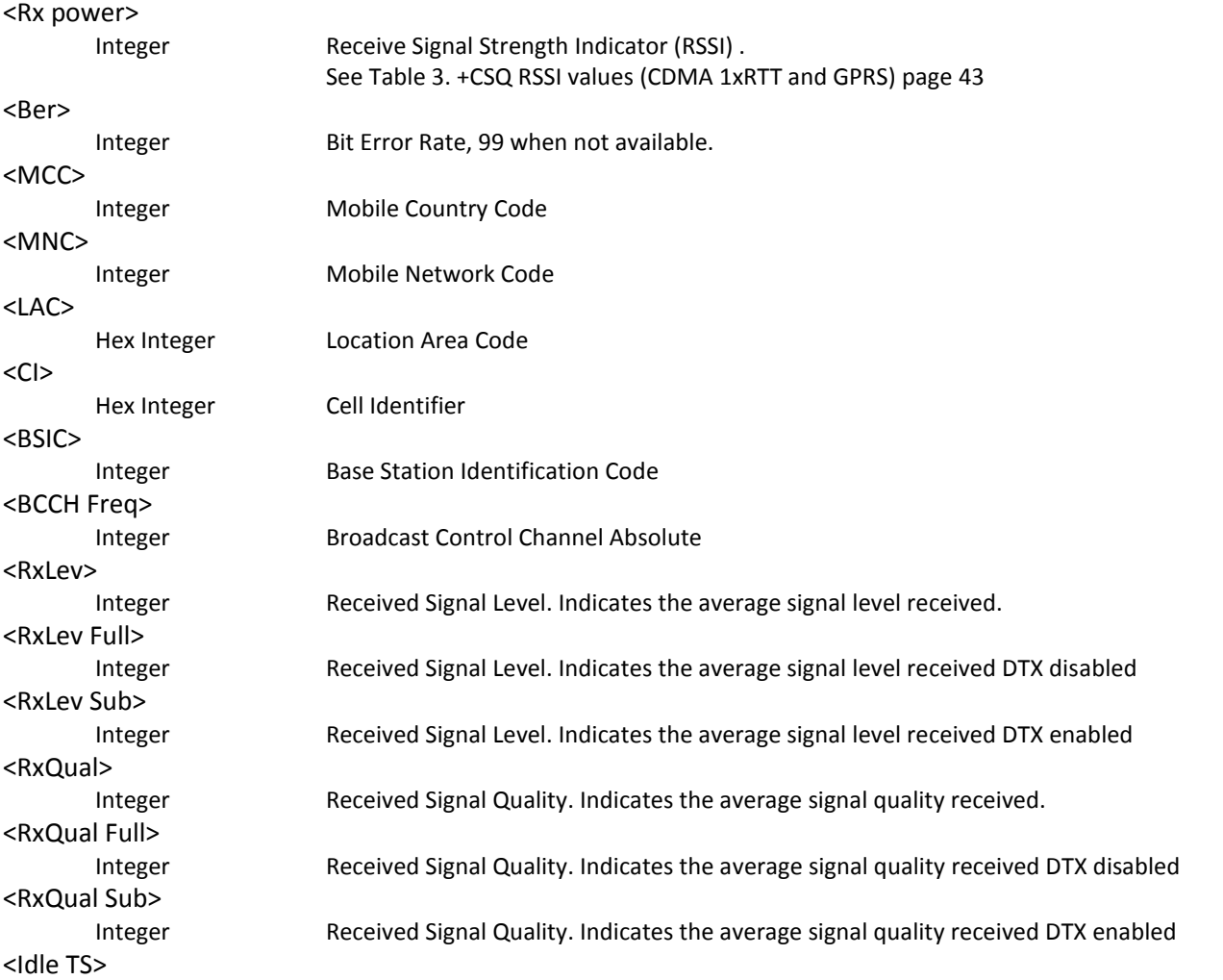

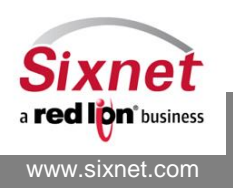

AT Commands Reference

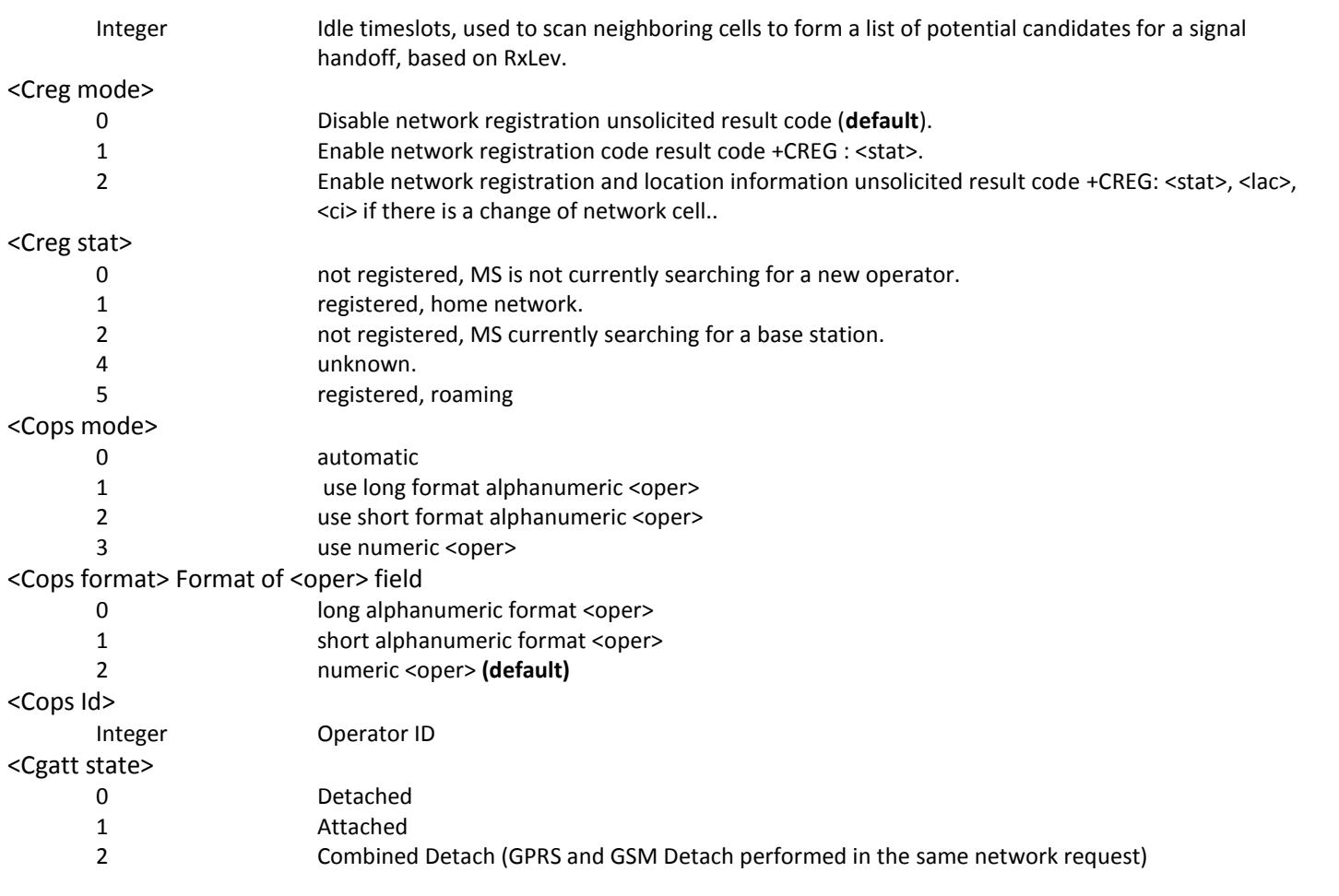

## *Example:*

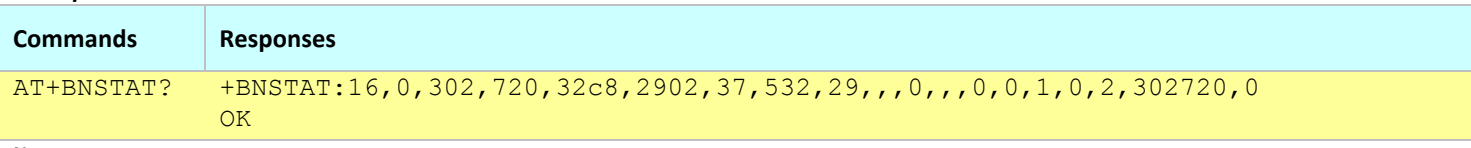

**Notes:**

The command +BMDIAG returns some of the +BNSTAT information

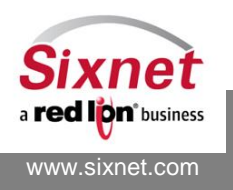

## <span id="page-118-0"></span>**14.5 +BNSTAT: Network Status (HSPA/Edge version)**

## *Description*

This command returns the current wireless network status information for HSPA modems.

## *Availability*

Since FW version 3.6.0 HSPA and Edge only.

## *Command Syntax*

AT+BNSTAT

## *Response Syntax*

+BNSTAT: <Rx power>,<Reg status>,<RF state>,<Base Station P\_REV/Svc *Availability*>,<service type inuse>,<br/>band>,<channel>,<Network String>, <MNC>,<pilot PN offset>,<Cell ID>,<slot cycle index>,<Ec/Io>,<Tx power>,<Tx Adj>,<Ber>,September 9, 2010,<Network Time>

## *Defined Values*

#### <Rx power>:

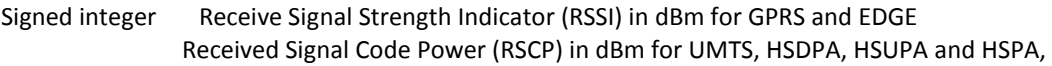

## <Registration status>

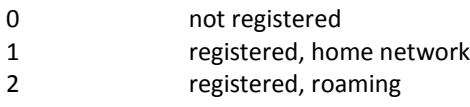

## <RF state>

N/A Unavailable

### <Base Station P\_REV/Svc Availability> N/A Unavailable

## <Service type in-use>

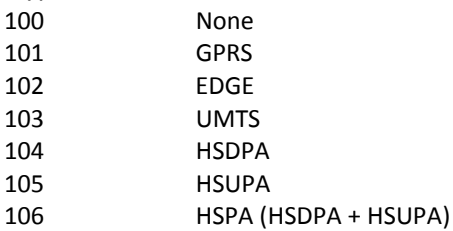

## <band> Frequency band

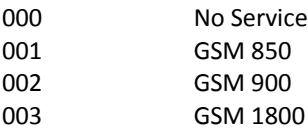

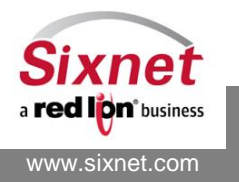

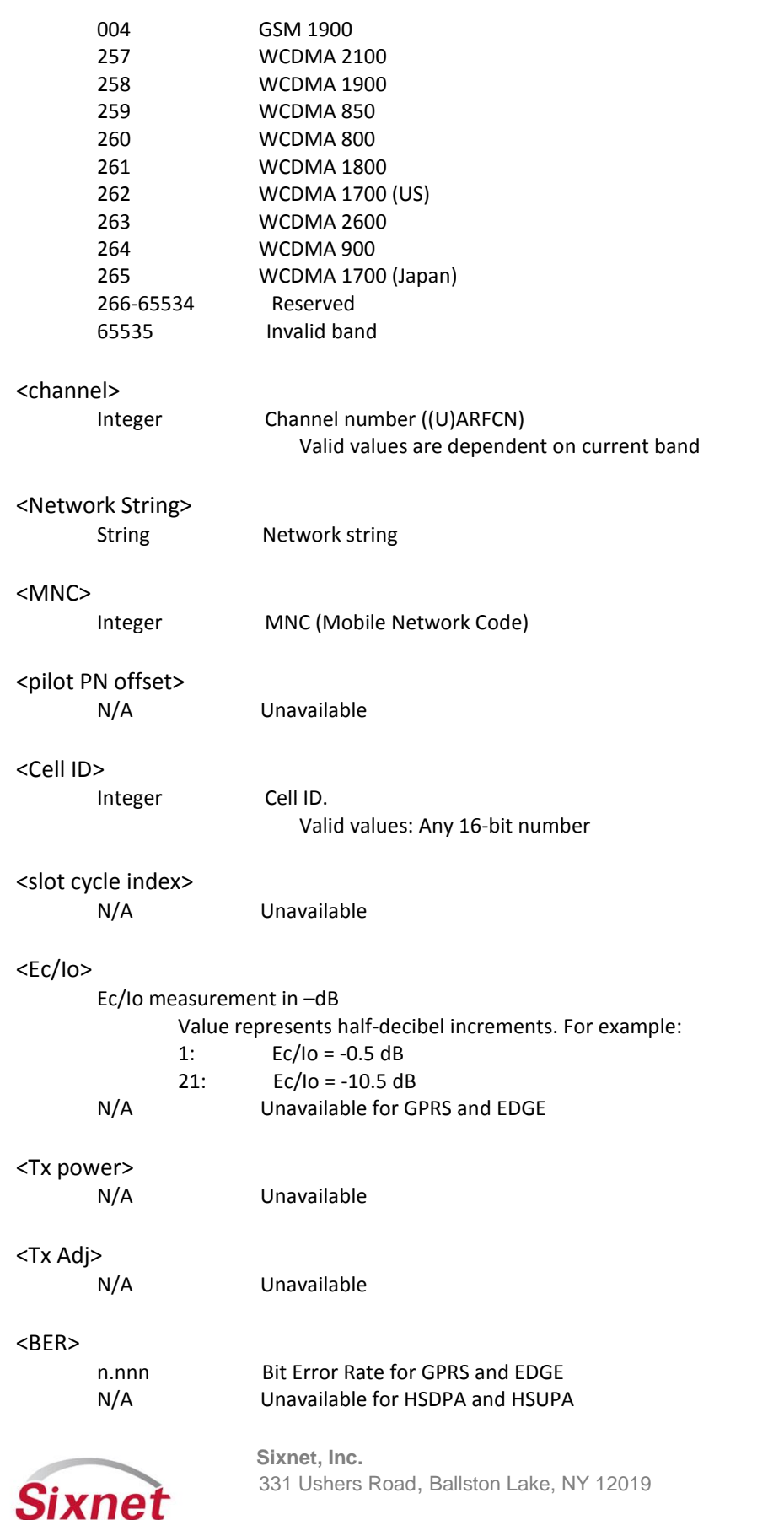

**Sixnet, Inc. FLEXIBLE. RELIABLE. POWERFUL.**

T +1 518 877 5173 F +1 518 877 8346

a **red lion**<sup>business</sup>

AT Commands Reference

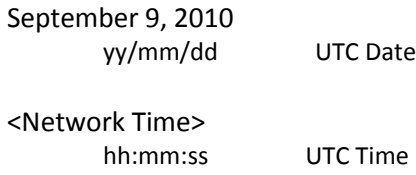

### *Example:*

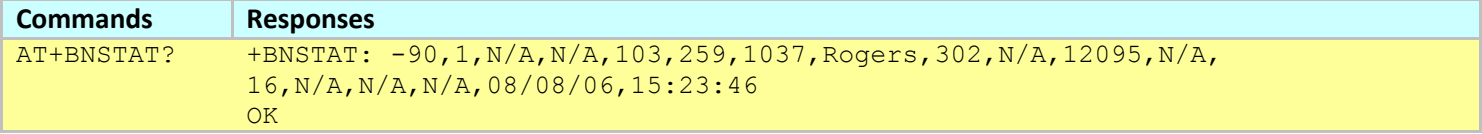

**Notes:**

The command +BMDIAG returns some of the +BNSTAT information

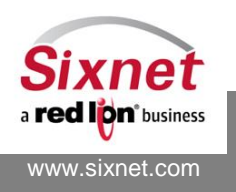

## <span id="page-121-0"></span>**14.6 +BGSMST: GSM Status information**

## *Description*

This command returns the available services for the HSPA version.

## *Availability*

Since FW version 3.6.0 HSPA only

## *Command Syntax*

AT+BGSMST?

## *Response Syntax*

+BGSMST: <Service Icon>, <Service Type Available>,<GPRS Attached Status>,<Packet Session Active Status>

## *Defined Values*

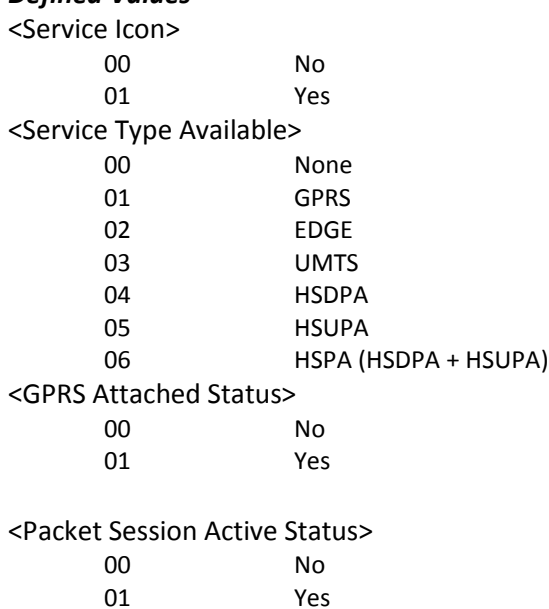

## *Example:*

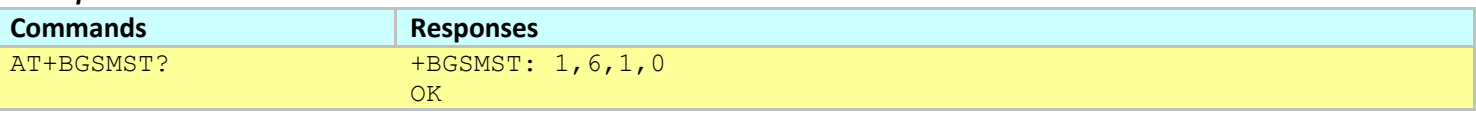

**Notes:**

HSPA modems always reports the Packet Session Active Status as 00 (No).

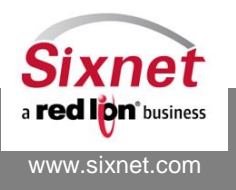

## <span id="page-122-0"></span>**14.7 +BLODAT: Local Date and Time**

## *Description*

This command returns the current local date and time.

## *Availability*

Since FW version 1.1.1

## *Command Syntax*

AT+BLODAT

#### *Response Syntax*

+BLODAT: <Local date>,<Local time>

## *Defined Values*

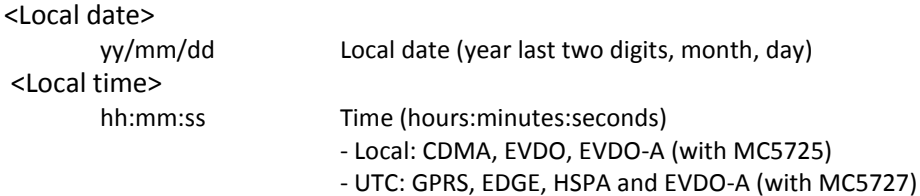

#### *Example:*

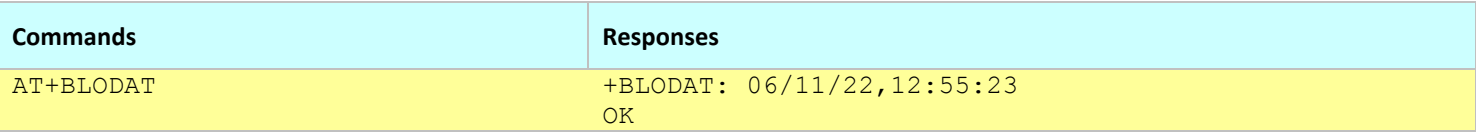

**Notes:**

- The date and time information is local for CDMA, EVDO-0 and some EVDO-A modems.
- The date and time information is GMT for GPRS/EDGE/HSPA and some EVDO-A modems.

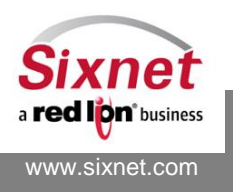

## **15 Modem Provisioning**

The following commands are used to provision the modem for the wireless network provider:

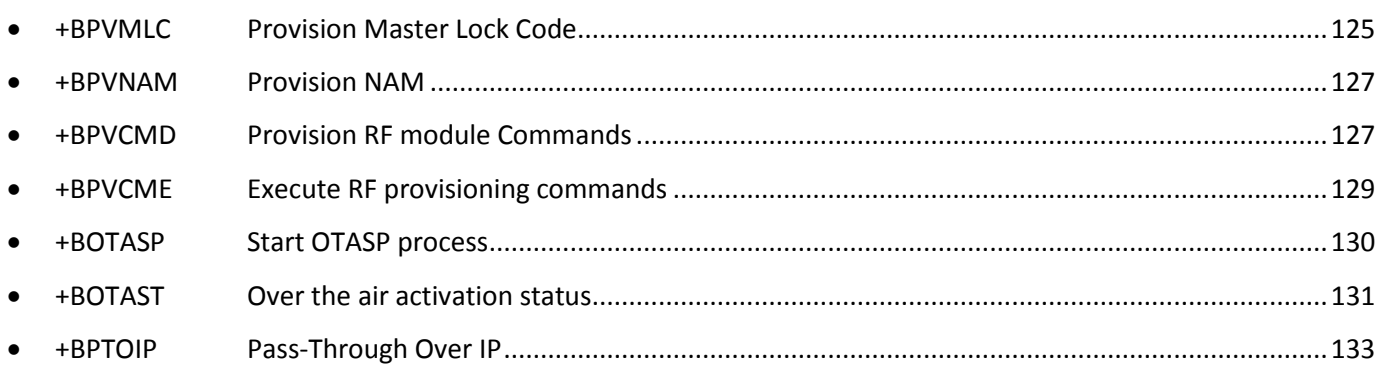

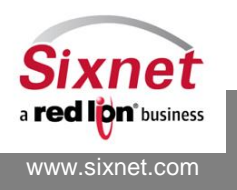

## <span id="page-124-0"></span>**15.1 +BPVMLC: Provision Master Lock Code**

## *Description*

This command stores the modem MLC (Master Lock Code, aka. MSL or Master Subsidy Lock) into non-volatile memory. The stored MLC is used by other provisioning commands (e.g. +BPVNAM) and by the PRL upgrade package feature (cf. +BFWUPS).

The MLC is not verified when the +BPVMLC command is issued, it cannot be queried. The MLC is automatically stored into non-volatile memory.

## *Availability*

Since FW version 3.6.1 EVDO only.

*Command Syntax* AT+BPVMLC=<MLC>

## *Response Syntax*

**OK** 

## *Defined Values*

<MLC>: Master Lock Code (carrier dependent) 6 digit number default is **000000**

## *Example:*

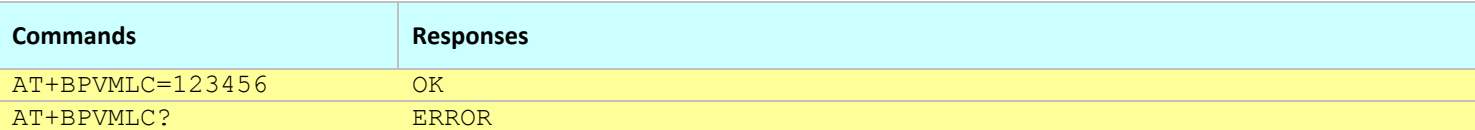

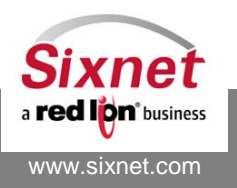

## **15.2 +BPVNAM: Provision NAM**

## *Description*

This command provisions the modem NAM information (MDN and MIN and optionally system ID). The values are provided by carriers upon subscription.

Except for the carrier having no MLC requirements, the modem MLC must have been provisioned with the +BPVMLC command prior to using +BPVNAM to set the modem NAM information.

The NAM information is automatically stored into non-volatile memory.

This command automatically resets the modem.

## *Availability*

Since FW version 3.6.1 EVDO only.

## *Command Syntax*

AT+BPVNAM=<MDN>,<MIN>[,<SID>] AT+BPVNAM?

## *Response Syntax*

OK

+BPVNAM: <MDN>,<MIN>,<SID>

## *Defined Values*

<MDN>: Mobile Directory Number 10-digit phone number <MIN>: Mobile Identification Number 10-digit phone number <SID>: System ID Number identifying your "Home" network

## *Example:*

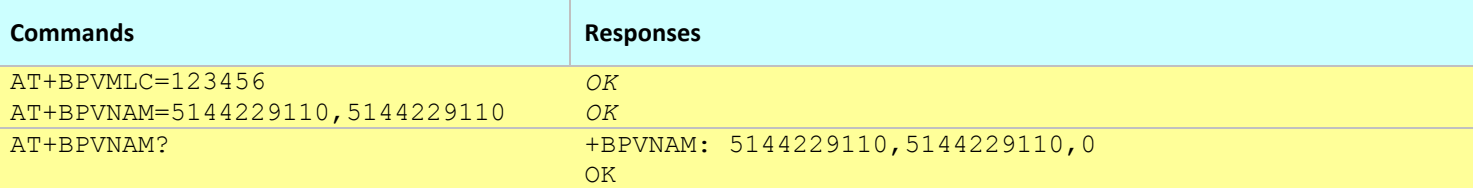

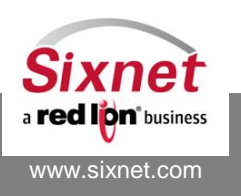

## <span id="page-126-0"></span>**15.3 +BPVCMD: Provision RF module Commands**

## *Description*

This command stores up to 16 AT commands which will get executed into the RF module when AT+BPVCME is issued. When queried, the +BPVCMD? command returns the list of commands together with an execution flag showing the status of each command.

Setting a new RF AT command automatically sets the execution flag to 1.

Please refer to AT+BPVCME for details on the execution process.

The RF AT commands are automatically saved into non-volatile memory.

## *Availability*

Since FW version 3.6.1 EVDO only.

## *Command Syntax*

AT+BPVCMD=<index>,"<command>" AT+BPVCMD?

## *Response Syntax*

```
OK
+BPVCMD=0,<command>,<flag>
+BPVCMD=1,<command>,<flag>
…
OK
```
## *Defined Values*

```
<index>: Command index
      0.15<command>: RF module AT command
      String starting with "AT"
<flag>: Execution flag (query only)
      0 Command executed successfully
      1 Command scheduled for execution at next AT+BPVCME=1
      2 Command executed and failed
```
3 Command executed and timed out

## *Example:*

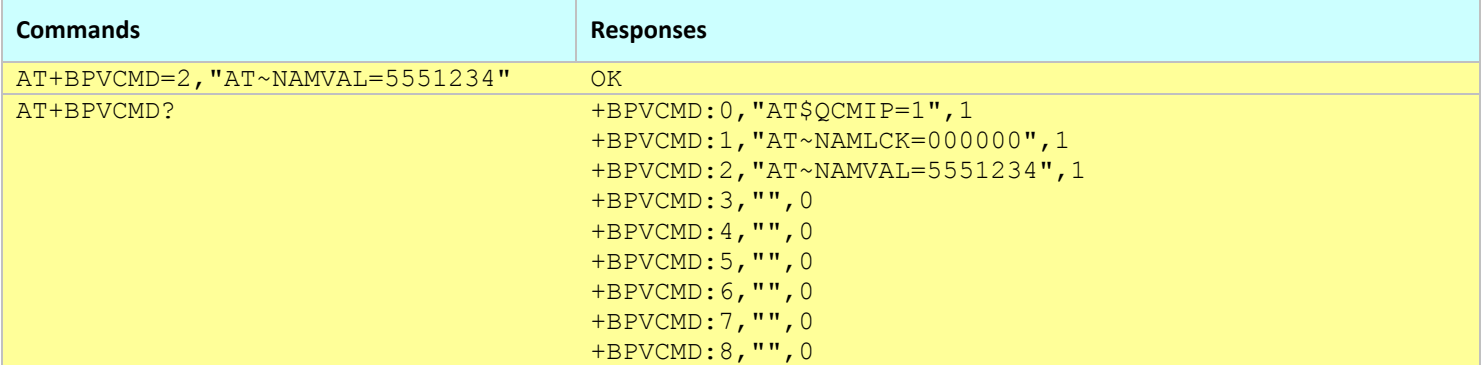

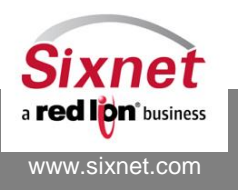

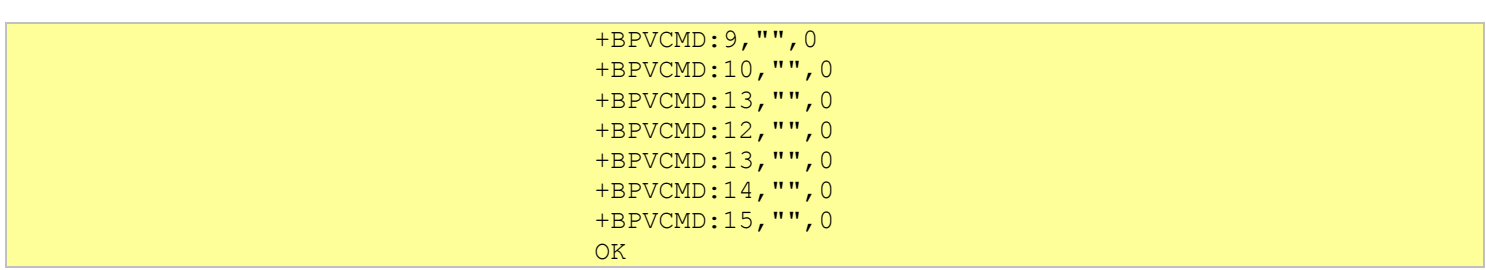

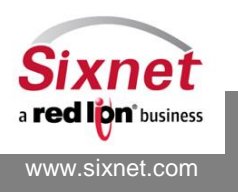

**Sixnet, Inc. Sixnet, Inc. Sixnet, Inc. ELEXIBLE. RELIABLE. POWERFUL.**<br>331 Ushers Road, Ballston Lake, NY 12019 **F** +1 518 877 5173 F +1 518 877 8346 331 Ushers Road, Ballston Lake, NY 12019

Version 3.8.20 / 3.9.7 © 2014. Sixnet. All Rights Reserved. **128**

## <span id="page-128-0"></span>**15.4 +BPVCME: Execute RF provisioning commands**

## *Description*

This command triggers a modem restarts and the execution of the RF provisioning commands programmed into the AT+BPVMCD commands.

The commands programmed into AT+BPVCMD which have their execution flag set to 1 are executed sequentially, starting with the smallest index. The command execution stops when a command execution fails or times out (timeout is 5 s).

*Availability*

Since FW version 3.6.1

## *Command Syntax*

AT+BPVCME=<action>

## *Response Syntax*

OK

## *Defined Values*

#### <action>:

1 Restart the modem and start the execution of RF provisioning commands

#### *Example:*

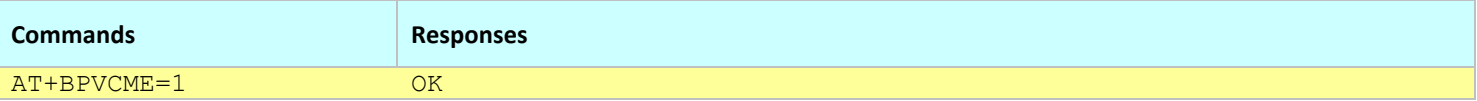

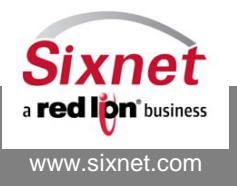

## <span id="page-129-0"></span>**15.5 +BOTASP: Start OTASP process**

## *Description*

The AT+BOTASP command starts the OTASP (Over The Air Service Provisioning).

The result of the OTASP process may be monitored with the AT+BOTASP? or AT+BOSTAST? command (either locally during the process, or remotely after the process has completed).

## *Availability*

Since FW version 3.6.1 EVDO only.

## *Command Syntax*

AT+BOTASP="<dial string>" AT+BOTASP?

## *Response Syntax*

OK +BOTASP: <OTASP status> OK

## *Defined Values*

<dial string>: OTASP dial string (carrier dependent)

## *Example:*

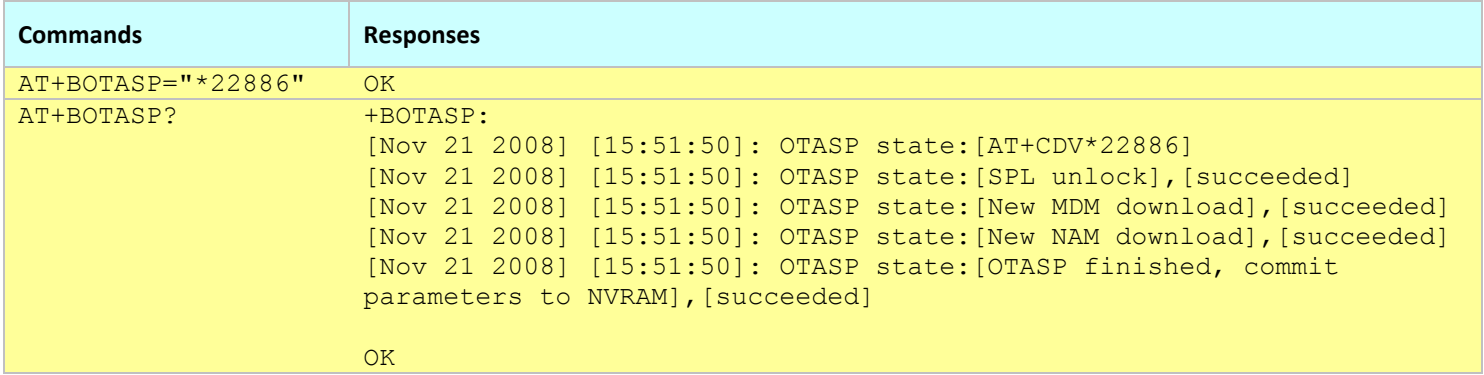

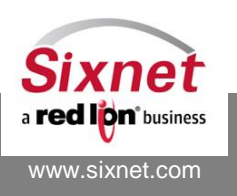

## <span id="page-130-0"></span>**15.6 +BOTAST: Over the air activation status**

## *Description*

The AT+BOTAST command returns the accumulated results of the Over The Air Service Provisioning (OTASP) since its last invocation. The AT+BOTAST command may be invoked periodically during the OTASP process. The accumulated results are cleared after each invocation.

## *Availability*

Since FW version 3.2 EVDO only.

## *Command Syntax*

AT+BOTAST[?]

**Note:** This query command works with or without the '?'.

#### *Response Syntax*

- + BOTAST: <Stage>,<Status>,<Description>
- + BOTAST: <Stage>,<Status>,<Description>

## *Defined Values*

<Stage>: Activation stages

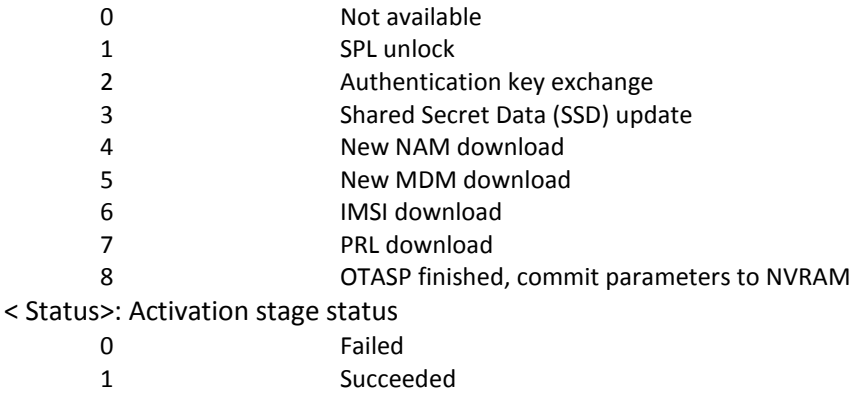

<Description>: Textual description of the activation stages and statuses

#### *Example:*

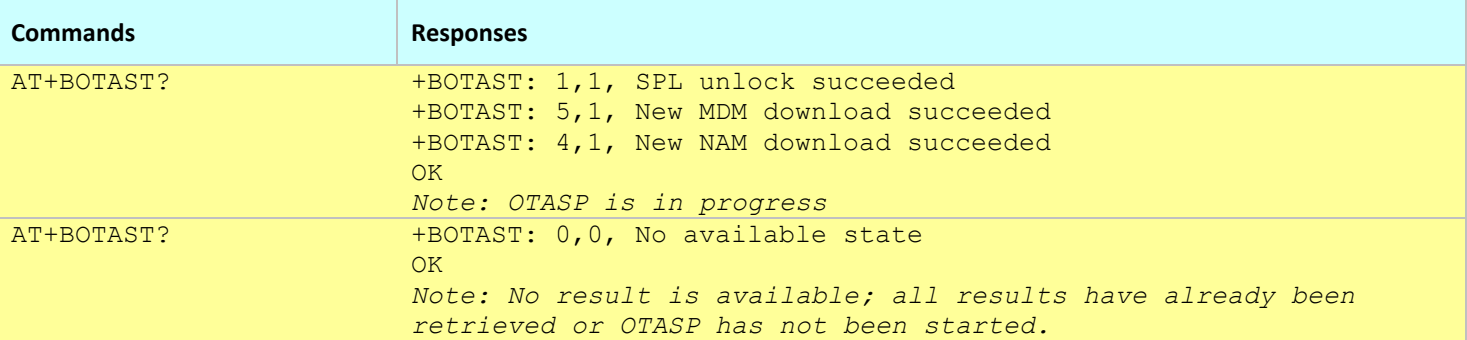

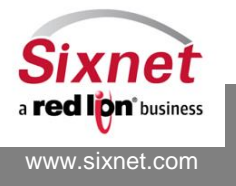

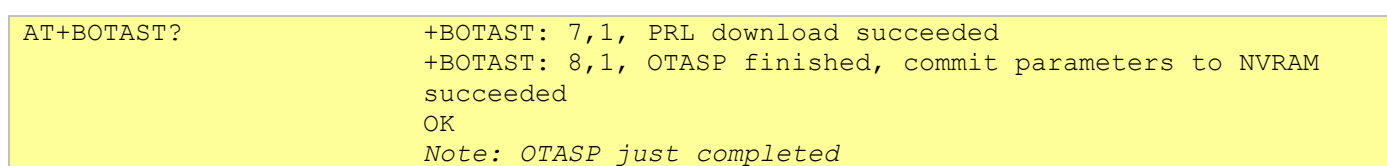

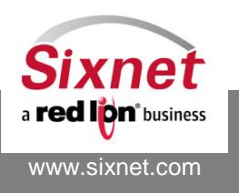

**Sixnet, Inc. Sixnet, Inc. Sixnet, Inc. ELEXIBLE. RELIABLE. POWERFUL.**<br>331 Ushers Road, Ballston Lake, NY 12019 **F** +1 518 877 5173 F +1 518 877 8346 331 Ushers Road, Ballston Lake, NY 12019

## <span id="page-132-0"></span>**15.7 +BPTOIP: Pass-Through Over IP**

## *Description*

This command set the modem in a pass-through mode to directly connect the RF module over IP.

## *Availability*

Since FW version 3.3

## *Command Syntax*

AT+BPTOIP=<Dst>,<Action>,<TCP Port Number>,<Server Inactivity Timer>,<Connection Inactivity Timer>

## *Response Syntax*

+ BPTOIP: <Dst>,<Action>,<TCP Port Number >,<Server Inactivity Timer>,<Connection Inactivity Timer>

## *Defined Values*

<Dst>

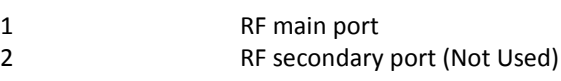

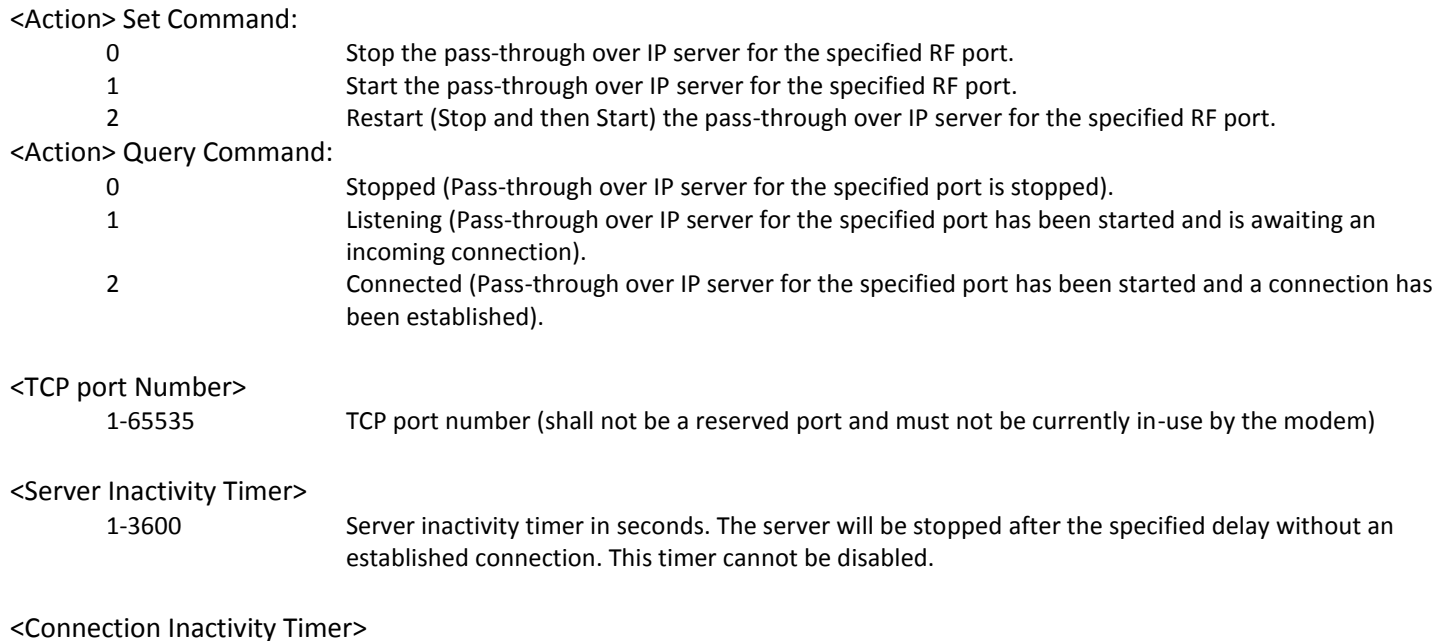

0 Disable connection inactivity timer (connection is maintained even if no data exchange occurs). 1-3600 Connection inactivity timer in seconds. The connection will be terminated when no exchange of data takes place on the established connection after the timer expires.

#### *Example:*

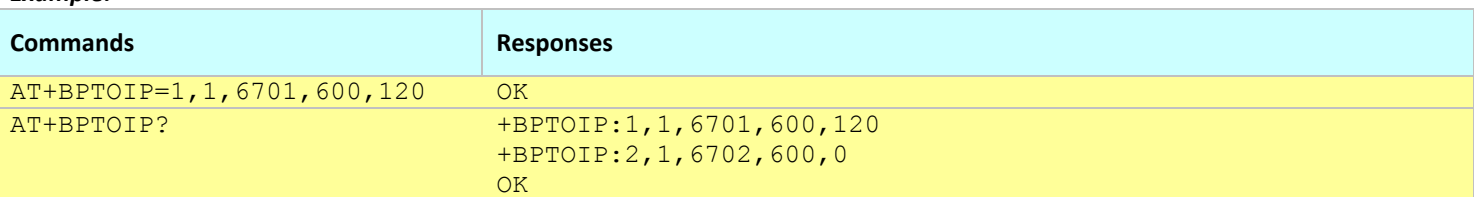

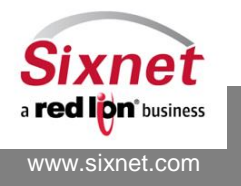

#### **Notes:**

- This command does not affect the modem configuration profiles, its settings are temporary.
- This command can be used to manually provision an RF module and is only available when the modem is offline.

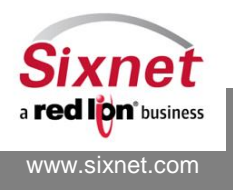

## **16 Modem IP Settings**

The following commands are used to configure the basic IP configuration of the modem:

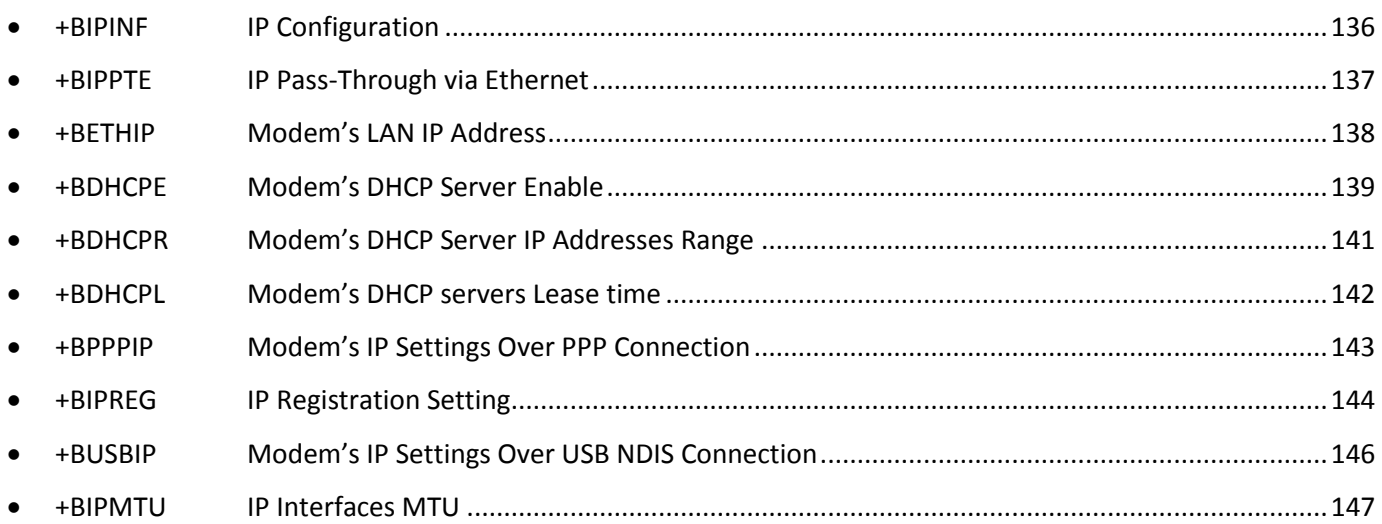

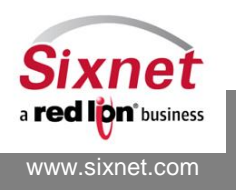

## <span id="page-135-0"></span>**16.1 +BIPINF: IP Configuration**

## *Description*

This command queries the modem's Internet Protocol settings.

## *Availability*

Since FW version 1.1.1

## *Command Syntax*

AT+BIPINF

## *Response Syntax*

+BIPINF: <LAN MAC>,<LAN IP>,<WAN IP>,<Service TCP Port>

## *Defined Values*

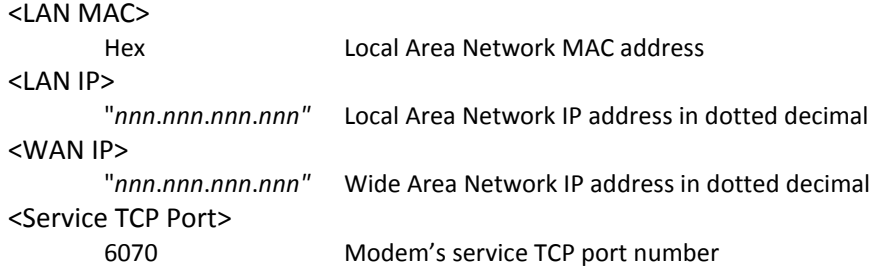

### *Example:*

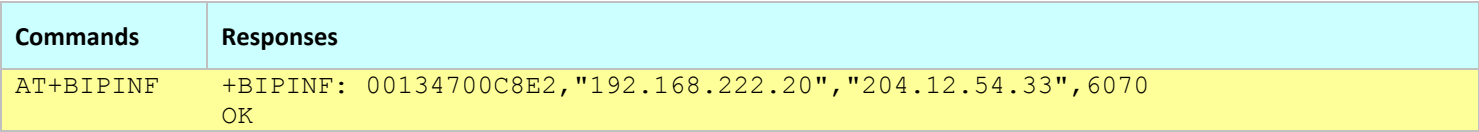

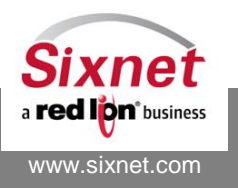

## <span id="page-136-0"></span>**16.2 +BIPPTE: IP Pass-Through via Ethernet**

## *Description*

This command configures the IP Pass-Through via Ethernet mode. This mode allows to assign to the connected host, the WAN IP address assigned by the network to the modem.

When enabled, the normal DHCP settings are used to assign an IP address to the LAN interface until the modem acquires an IP address from the network. At this point, the modem sets the maximum number of DHCP clients to one and set the host IP address to the WAN IP address. In case of network disconnection, the modem will re-assign the default host IP address if it did not get a new IP address within 60 seconds, otherwise, the modem will either assign the newly acquired IP address or leave the IP address as-is if it has not changed.

The IP pass-through via Ethernet can only be activated on one interface at a time. When the interface is changed with the AT+BIPPTE command, the previous settings are disabled automatically. When activated on Ethernet, DHCP must be enabled (see AT+BDHCPE).

DMZ and Port Forwarding settings are ignored when the IP pass-through over Ethernet is enabled.

## *Availability*

Since FW version 3.4.4

## *Command Syntax*

AT+BIPPTE=<option>,<interface>

## *Response Syntax*

+BIPPTE=<option>,<interface> **OK** 

## *Defined Values*

#### <option>

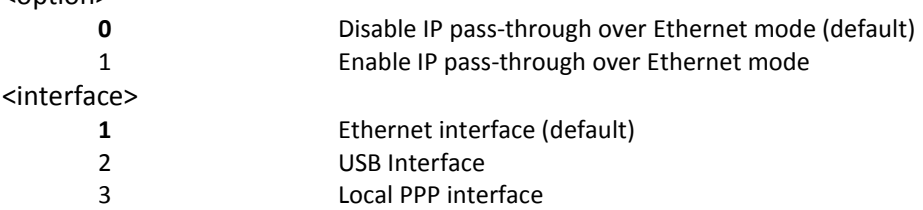

#### *Example:*

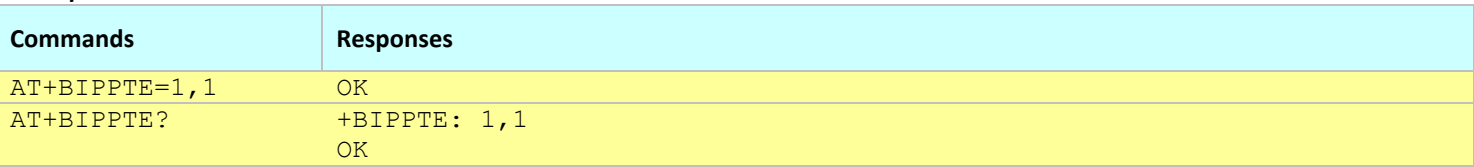

#### **Notes:**

- This command affects the Active profile; use AT&W to make the changes permanent.
- The following ports are not forwarded to the connected host: tcp:6070, tcp:6073, tcp:5070, tcp:20, tcp:21, tcp:9999, udp:21000, serial IP listening server port (when enabled and configured with a saved configuration).

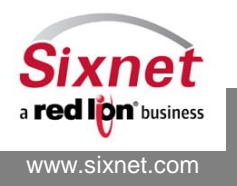

## <span id="page-137-0"></span>**16.3 +BETHIP: Modem's LAN IP Address**

## *Description*

This command sets the IP address and subnet mask of the modem LAN Ethernet interface. The modem can be used as the Gateway address for the LAN devices.

## *Availability*

Since FW version 1.1.1

## *Command Syntax*

AT+BETHIP=<Modem IP>,<Subnet mask>

## *Response Syntax*

+BETHIP: <Modem IP>,<Subnet mask>

## *Defined Values*

<Modem IP>: "*nnn*.*nnn*.*nnn*.*nnn"* Modem's Local Area Network IP address in dotted decimal <Subnet mask>: "*nnn*.*nnn*.*nnn*.*nnn"* Local Area Network subnet mask in dotted decimal

#### *Example:*

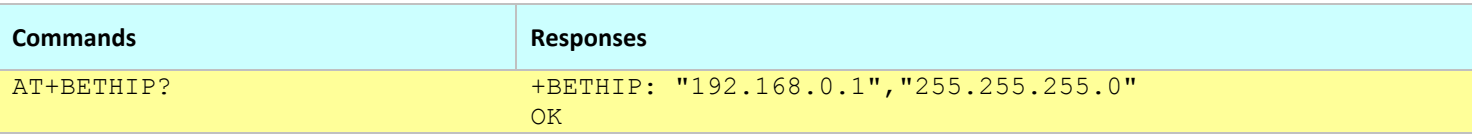

#### **Notes:**

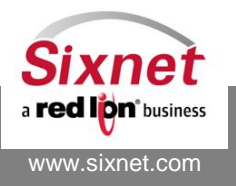

## <span id="page-138-0"></span>**16.4 +BETHCLI: Modem's LAN IP Address – DHCP Client**

## *Description*

This command sets the LAN Ethernet interface to obtain its IP address from a DHCP server. The modem can be used as the Gateway address for the LAN devices. Once an IP is obtained from the DHCP server it will not be presented in BlueVue Device Manager. You will need to issue AT+BIFCON-eth0 to see the IP that was issued.

## *Availability*

Since FW version 3.8.16

## *Command Syntax*

AT+BETHCLI=<enable>

- 0 (default) disable DHCP Client from running
- 1 enable DHCP Client on Eth0 / Ethernet port

## *Response Syntax*

+BETHCLI: <enable>

#### *Example:*

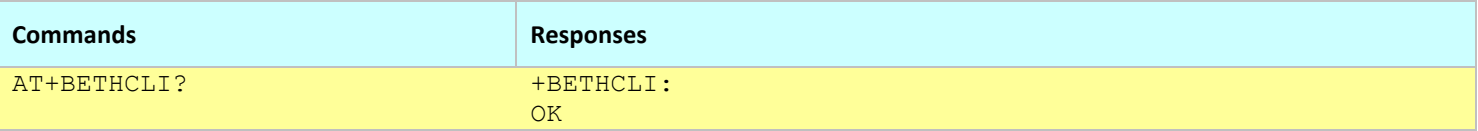

**Notes:**

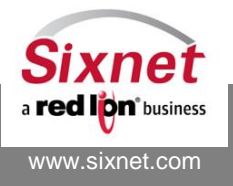

## **16.5 +BDHCPE: Modem's DHCP Server Enable**

## *Description*

This command enables or disables the modem's DHCP server running on the Ethernet interface(s).

## *Availability*

Since FW version 1.1.1

## *Command Syntax*

AT+BDHCPE=<Action>

## *Response Syntax*

+BDHCPE: <Action>

## *Defined Values*

<Action>:

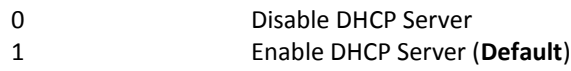

#### *Example:*

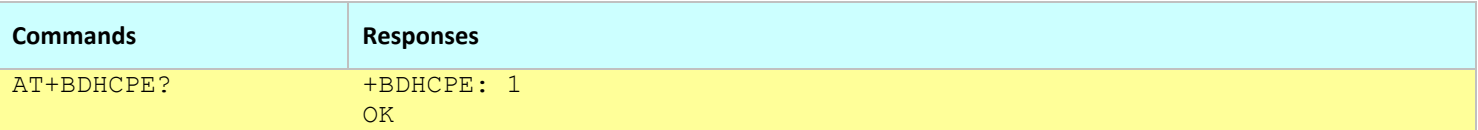

**Notes:**

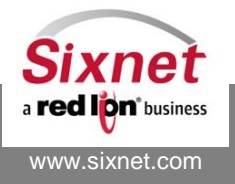

## <span id="page-140-0"></span>**16.6 +BDHCPR: Modem's DHCP Server IP Addresses Range**

## *Description*

This command sets the range of IP addresses to be assigned by the modem's DHCP server to connected LAN devices.

### *Availability*

Since FW version 1.1.1

## *Command Syntax*

AT+BDHCPR=<Start IP>,<Range>

#### *Response Syntax*

+BDHCPR: <Start IP>,<Range>

#### *Defined Values*

#### <Start IP>:

<Range>:

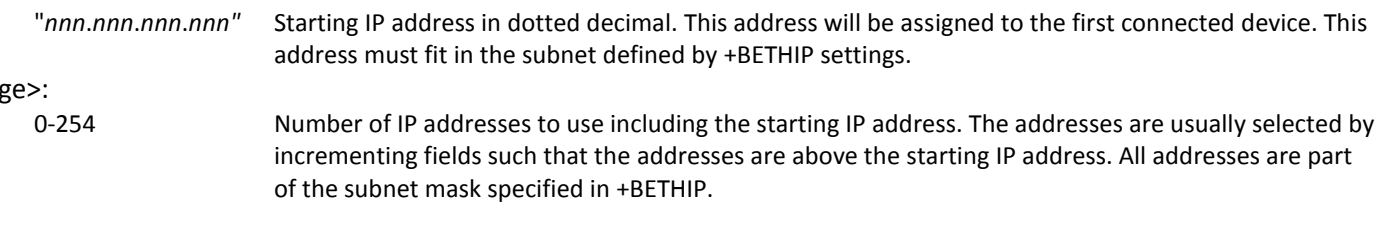

#### *Example:*

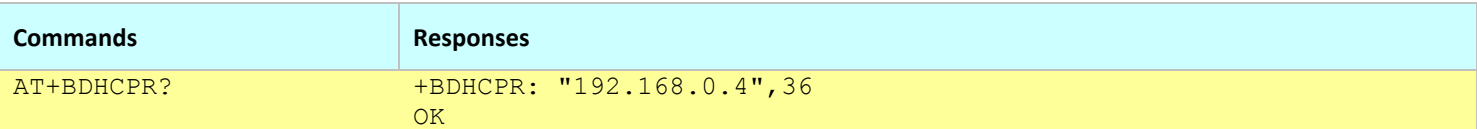

#### **Notes:**

- This command affects the Active profile; use AT&W to make the changes permanent.
- The IP addresses are leased for the amount of time specified in +BDHCPL.
- The modem DHCP server must be enabled with +BDHCPE.

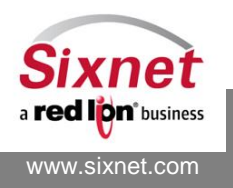

## <span id="page-141-0"></span>**16.7 +BDHCPL: Modem's DHCP servers Lease time**

## *Description*

This command sets how long IP addresses are leased to DHCP clients. The command only affects future leases on the USB and Ethernet interfaces.

### *Availability*

Since FW version 3.6.0

## *Command Syntax*

AT+BDHCPL=<Lease time>

## *Response Syntax*

+BDHCPL: <Lease time>

## *Defined Values*

<Lease time>:

60-864000 Lease time in seconds (from one minute to 10 days, default is one hour – 3600s).

#### *Example:*

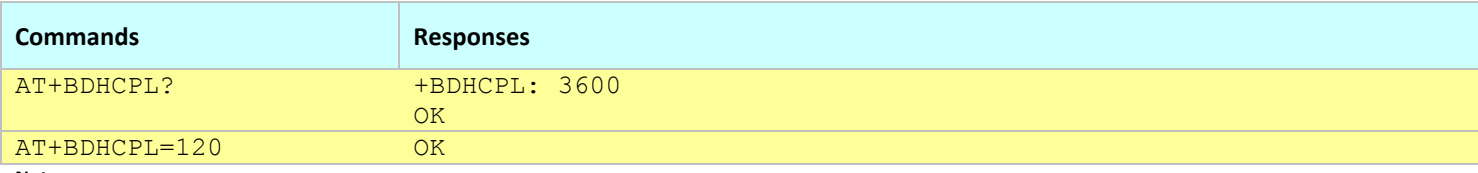

**Notes:**

- This command affects the Active profile; use AT&W to make the changes permanent.
- Some networking equipments do not detect physical Ethernet reset, in that case, Sixnet recommends using a short leases time (a few minutes).
- When the modem is configured for IP Pass-through (AT+BIPPTE), the DHCP lease time is set to 30 seconds until the WAN IP address is acquired. It is then set to the value configured by AT+BDHCPL.

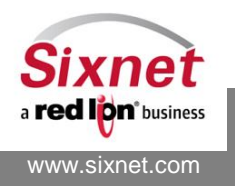

## <span id="page-142-0"></span>**16.8 +BPPPIP: Modem's IP Settings Over PPP Connection**

## *Description*

This command sets the modem and the serially connected host PPP IP addresses.

## *Availability*

Since FW version 1.1.1

## *Command Syntax*

AT+BPPPIP=<Modem IP>,<Host IP>

## *Response Syntax*

+BPPPIP=<Modem IP>,<Host IP>

## *Defined Values*

### <Modem IP>

"*nnn*.*nnn*.*nnn*.*nnn"* Modem's IP address over the local PPP connection (using a serial cable) in dotted decimal.

#### <Host IP>

"*nnn*.*nnn*.*nnn*.*nnn"* Attached device's IP address over the local PPP connection (using a serial cable) in dotted decimal.

#### *Example:*

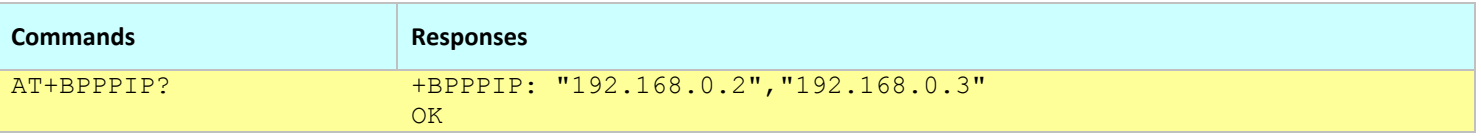

**Notes:**

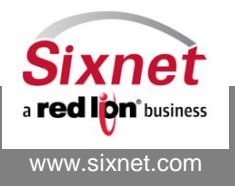

## <span id="page-143-0"></span>**16.9 +BIPREG: IP Registration Setting**

## *Description*

This command controls the IP registration mechanism and notification method allowing a central server to be kept aware of modem IP address changes.

## *Availability*

Since FW version 1.1.1

## *Command Syntax*

AT+BIPREG=<option>,[<server IP or Domain Name >,<server port>,<server port type>,<Delay\_min>]

**Note:** When omitting parameters, the previous defined values of the omitted parameters are used.

#### *Response Syntax*

+BIPREG: <option>,"<server IP>",<server port>,<server port type>,<Delay\_min>

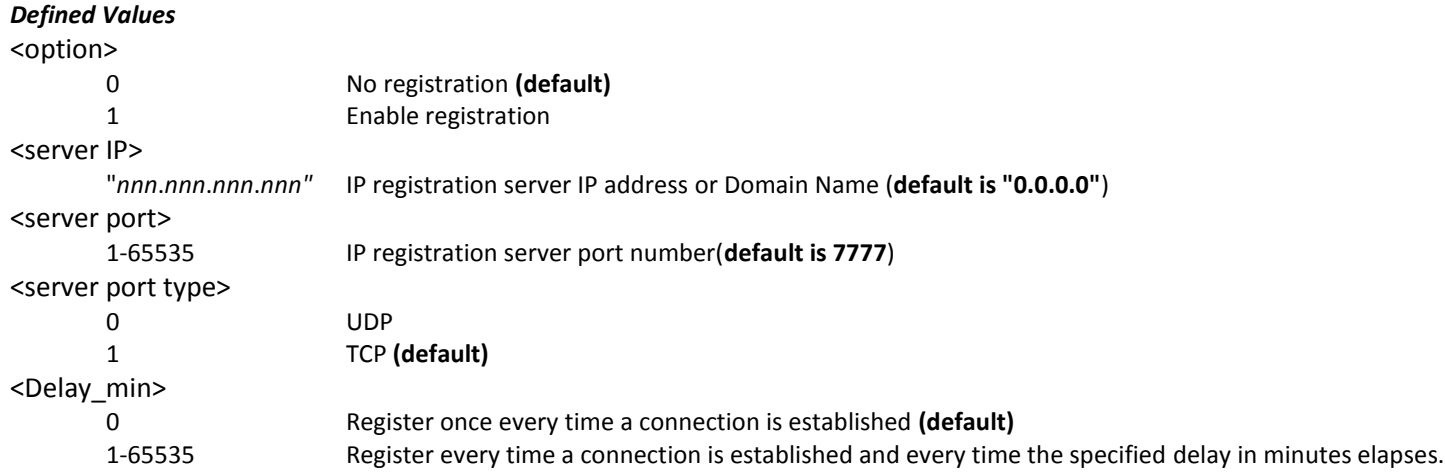

#### *Example:*

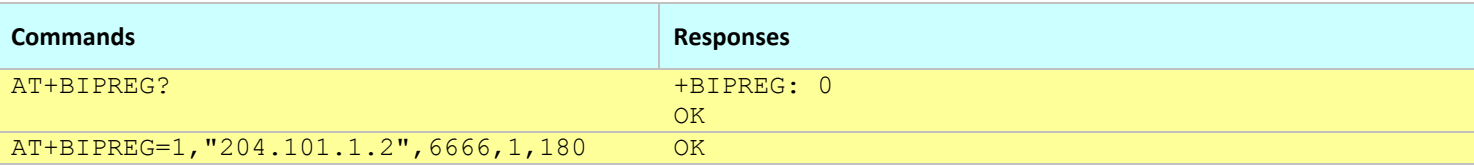

The messages sent to the IP registration server have the following format: <ESN>**,**<Modem name>**,**<Current WAN IP>

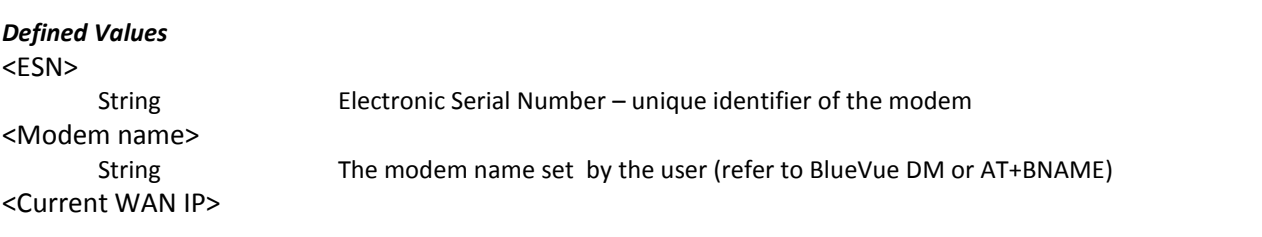

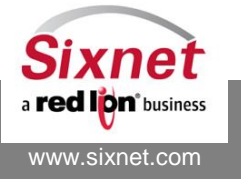

331 Ushers Road, Ballston Lake, NY 12019 T +1 518 877 5173 F +1 518 877 8346

**Sixnet, Inc. FLEXIBLE. RELIABLE. POWERFUL.**
*nnn*.*nnn*.*nnn*.*nnn* The current IP address or Domain Name assigned to the modem by the wireless network.

#### **Notes:**

 $\bullet$ 

- This command affects the Active profile; use AT&W to make the changes permanent.
- Modified settings are taken into effect when the IP registration is disabled and then enabled back.

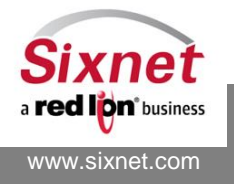

 **Sixnet, Inc. FLEXIBLE. RELIABLE. POWERFUL.** 331 Ushers Road, Ballston Lake, NY 12019 T +1 518 877 5173 F +1 518 877 8346

# <span id="page-145-0"></span>**16.10+BUSBIP: Modem's IP Settings Over USB NDIS Connection**

### *Description*

This command sets the modem's IP address as seen over the USB NDIS interface by the attached host as well as the IP address that gets assigned by the modem to the attached host. It also configures the local network subnet mask formed by the USB NDIS connection.

## *Availability*

Since FW version 3.0.0

#### *Command Syntax*

AT+BUSBIP=<index>,<Modem IP>,<Host IP>,<Subnet Mask>

#### *Response Syntax*

+BUSBIP: <index>,< Modem IP >,<Host IP >,<Subnet Mask>

#### *Defined Values*

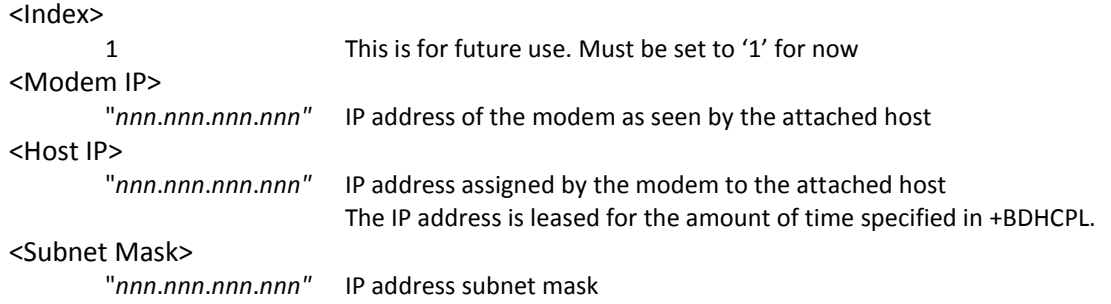

#### *Example:*

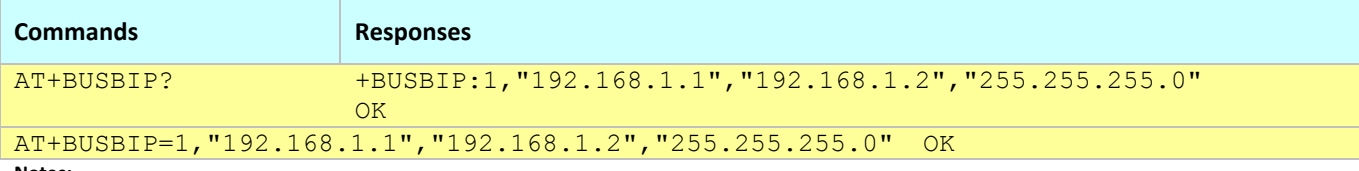

**Notes:**

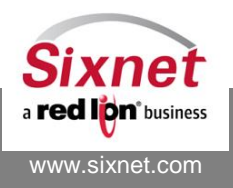

# **16.11+BIPMTU: IP Interfaces MTU**

### *Description*

This command configures the MTU (Maximum Transmit Unit) and MRU (Maximum Receive Unit) of the modem IP interfaces.

### *Availability*

Since FW version 3.7.3

### *Command Syntax*

AT+BIPMTU=<interface>[,<mtu>,[<mru>]]

#### *Response Syntax*

+BIPMTU: <interface>,<mtu>,<mru> OK

## *Defined Values*

#### <interface>

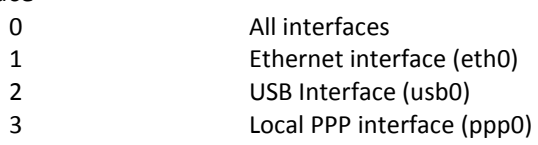

#### <mtu>

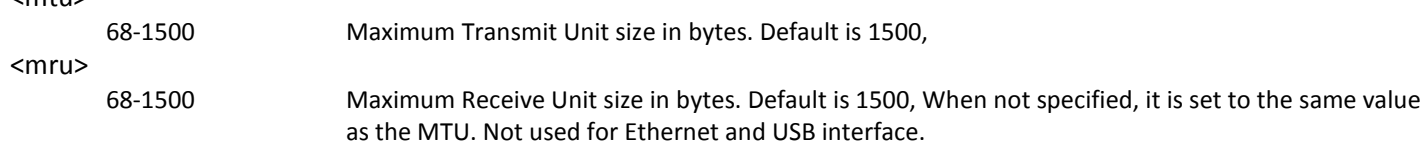

#### *Example:*

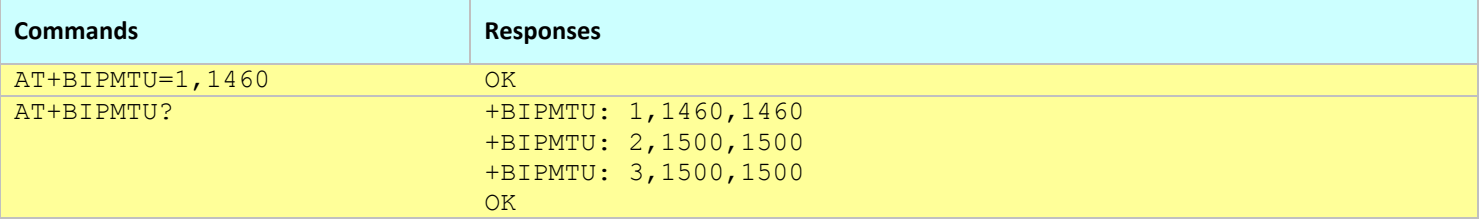

#### **Notes:**

- This command will only take effect at the next successful WAN connection.
- This command should only be used when encountering transmission errors with large packets. The wireless carrier may advise on the most sensible settings. Sixnet recommends using the same MTU/MRU settings on all the IP interfaces.

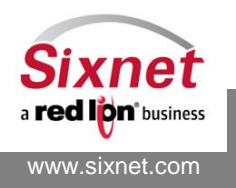

# **17 IP traffic Management**

The following commands are used to configure IP traffic:

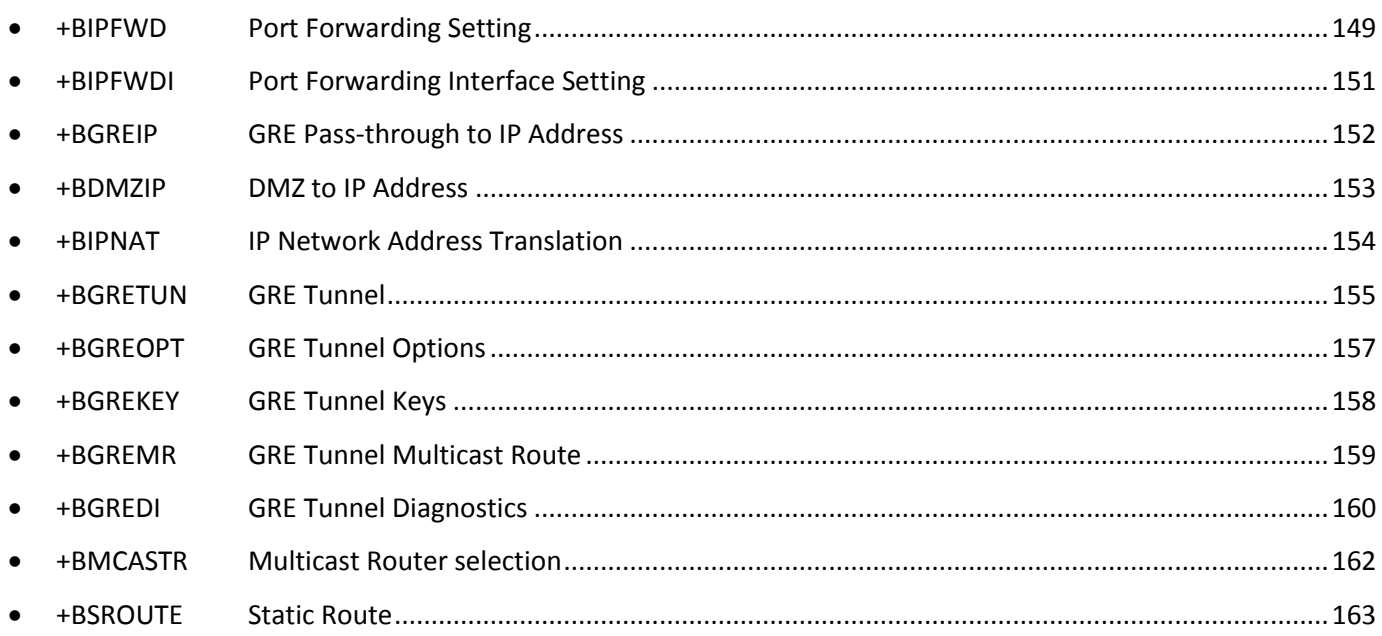

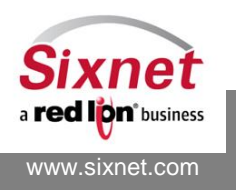

# <span id="page-148-0"></span>**17.1 +BIPFWD: Port Forwarding Setting**

## *Description*

This command allows to forward data packets received on a specific protocol/port to a specified local IP address and port destination. Up to 20 protocol/port pairs and their destination may be specified.

## *Availability*

Since FW version 1.2.0 (up to 20 ports) Since FW version 3.8.8 (up to 40 ports)

## *Command Syntax*

AT+BIPFWD=<index>,<transport>,<srcPort>,<dstIP>,<dstPort>

## *Response Syntax*

+BIPFWD: <index>,<transport>,<srcPort>,<dstIP>,<dstPort>

… OK

**Note:** The AT+BIPFWD? command, lists all (20) entries one after the other. Values of all zeros "0" indicate an empty entry.

## *Defined Values*

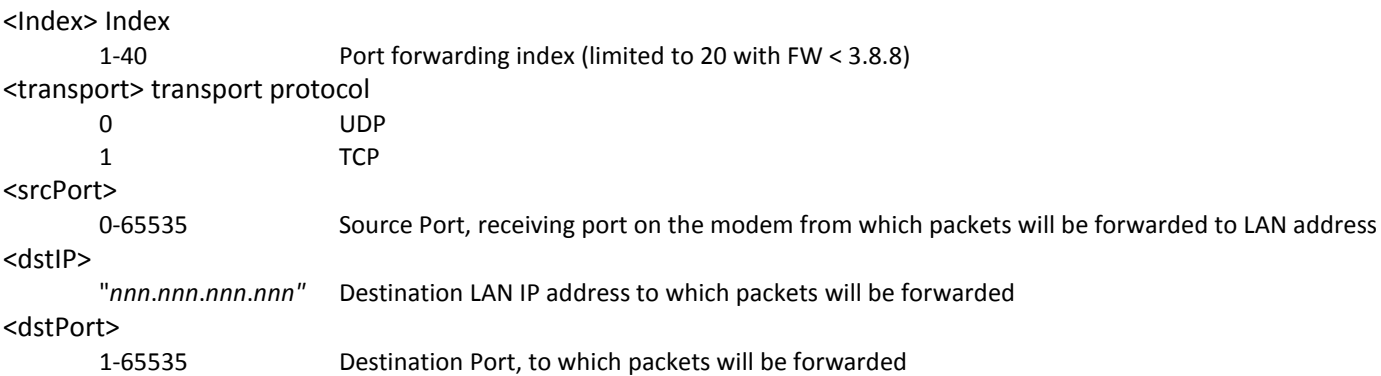

**Note:** To clear an entry the following command shall be issued:

AT+BIPFWD=<Index>,<transport>,0

#### *Example:*

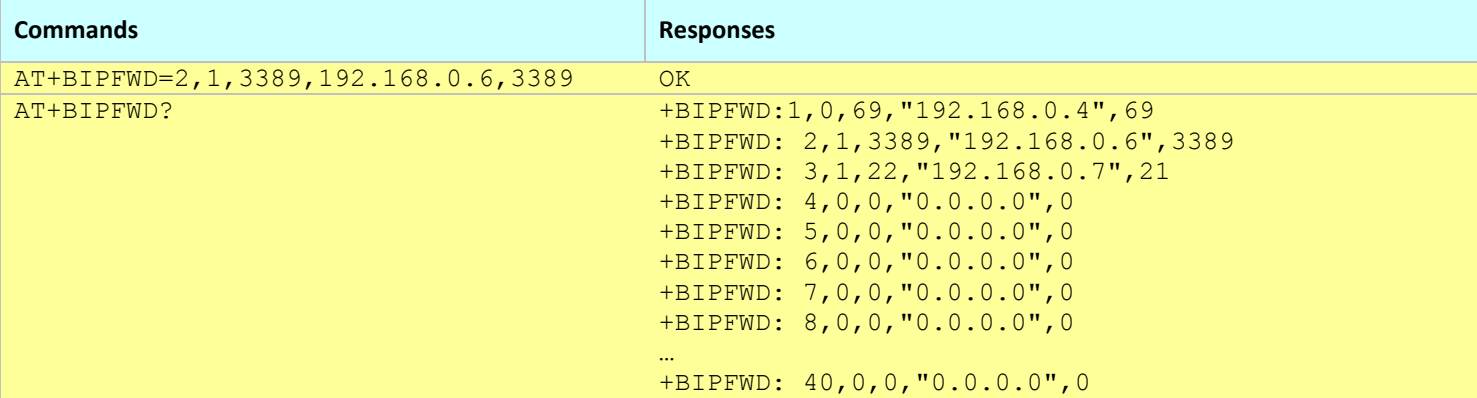

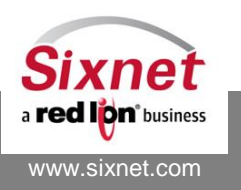

 **Sixnet, Inc. FLEXIBLE. RELIABLE. POWERFUL.** 331 Ushers Road, Ballston Lake, NY 12019 T +1 518 877 5173 F +1 518 877 8346

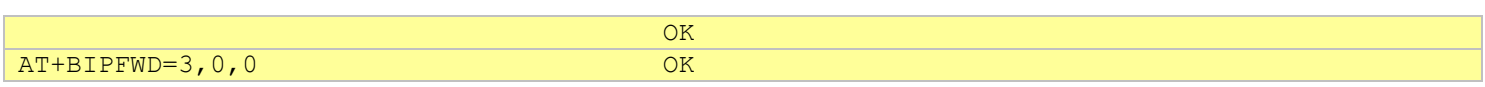

**Notes:**

- This command affects the Active profile; use AT&W to make the changes permanent.
- The IP port forwarding feature is disabled when IP pass-through is enabled (see +BIPPTE).

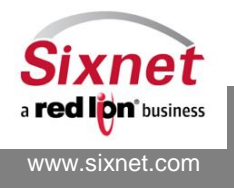

 **Sixnet, Inc. FLEXIBLE. RELIABLE. POWERFUL.** 331 Ushers Road, Ballston Lake, NY 12019 T +1 518 877 5173 F +1 518 877 8346

# <span id="page-150-0"></span>**17.2 +BIPFWDI: Port Forwarding Interface Setting**

## *Description*

This command allows setting or querying on which interface IP forwarding settings apply. For each port (see AT+BIPFWD), the interface may be WAN (default), USB or Ethernet.

## *Availability*

Since FW version 3.8.8

## *Command Syntax*

AT+BIPFWDI=<index>,<interface>

## *Response Syntax*

+BIPFWDI: <index>,<interface>

… **OK** 

## *Defined Values*

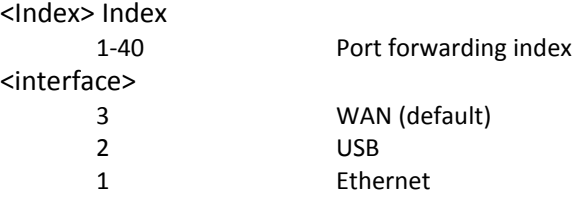

### *Example:*

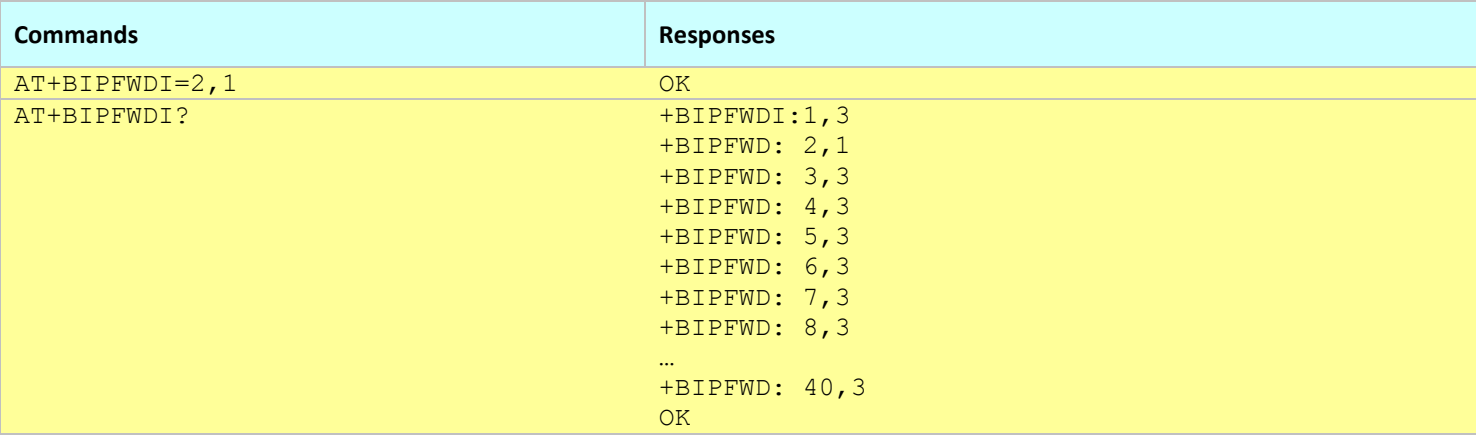

- This command affects the Active profile; use AT&W to make the changes permanent.
- The IP port forwarding feature is disabled when IP pass-through is enabled (see +BIPPTE).

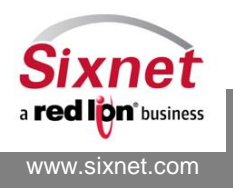

# <span id="page-151-0"></span>**17.3 +BGREIP: GRE Pass-through to IP Address**

### *Description*

This command sets the GRE (Generic Routing Encapsulation) pass through to forward all GRE traffic to the specified IP address.

#### *Availability*

Since FW version 1.1.1

#### *Command Syntax*

AT+BGREIP=<Action>,<IP address>

#### *Response Syntax*

+BGREIP: <Action>,<IP address>

### *Defined Values*

<Action>

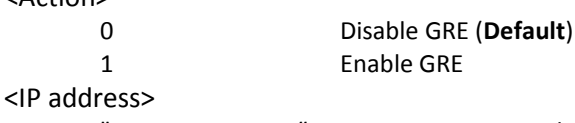

"*nnn*.*nnn*.*nnn*.*nnn"* Private IP on LAN side

#### *Example:*

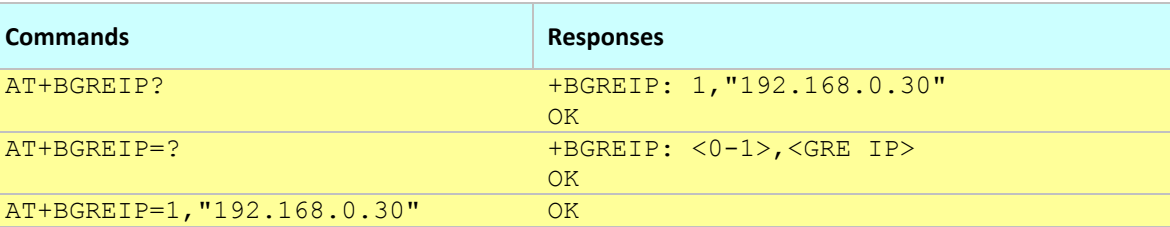

- This command affects the Active profile; use AT&W to make the changes permanent.
- When enabled this command creates the gre0 virtual interface.

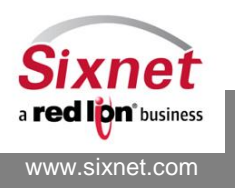

# <span id="page-152-0"></span>**17.4 +BDMZIP: DMZ to IP Address**

## *Description*

This command sets DMZ to a dedicated IP. When enabled, all traffic is forwarded to the specified IP address (except traffic intended for the modem itself and optionally traffic forwarded to specific ports via AT+BIPFWD).

### *Availability*

Since FW version 3.2.0

## *Command Syntax*

AT+BDMZIP=<Action>,<IP address>,<Port forwarding mode>

## *Response Syntax*

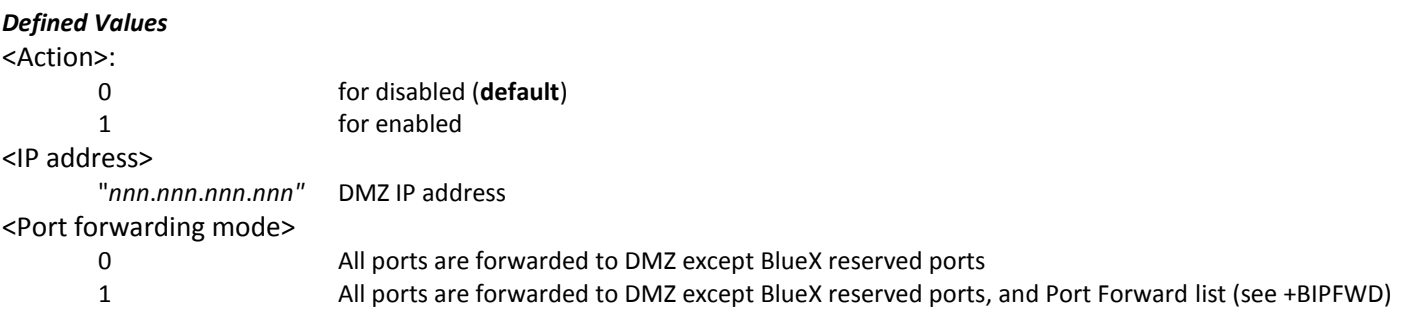

#### *Example:*

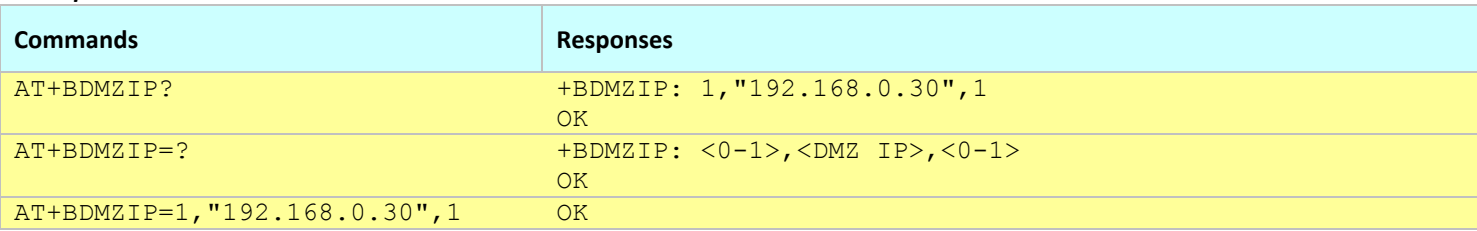

#### **Notes:**

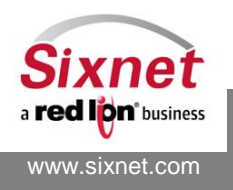

# <span id="page-153-0"></span>**17.5 +BIPNAT: IP Network Address Translation**

#### *Description*

This command enables or disables Network Address Translation between LAN and WAN.

# *Availability*

Since FW version 3.6.2

## *Command Syntax*

AT+BIPNAT=<Action>

# *Response Syntax*

+BIPNAT: <Action>

### *Defined Values*

<Action>:

0 Disable NAT or NAT is disabled 1 Enable NAT or NAT is enabled (**default**)

#### *Example:*

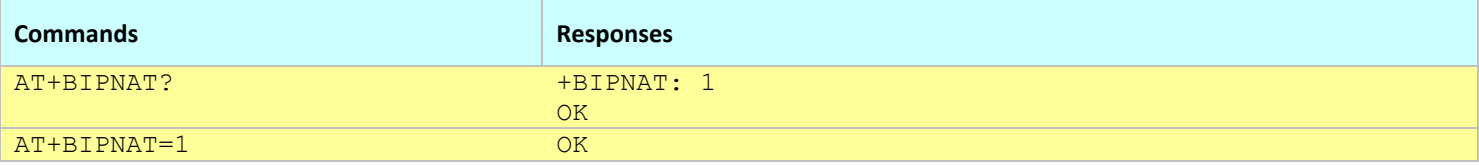

- This command affects the Active profile; use AT&W to make the changes permanent.
- This command is taken into affect at the next successful WAN connection.

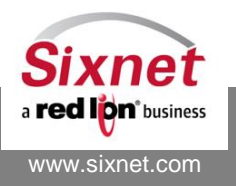

# <span id="page-154-0"></span>**17.6 +BGRETUN: GRE Tunnel**

### *Description*

This command creates or disables a GRE (Generic Routing Encapsulation) tunnel between the modem and a remote network entity.

### *Availability*

Since FW version 3.8.0

#### *Command Syntax*

AT+BGRETUN=<index>,<action>,[<WAN IP>],<local IP/mask>,<remote IP>,<remote Net IP/mask>

#### *Response Syntax*

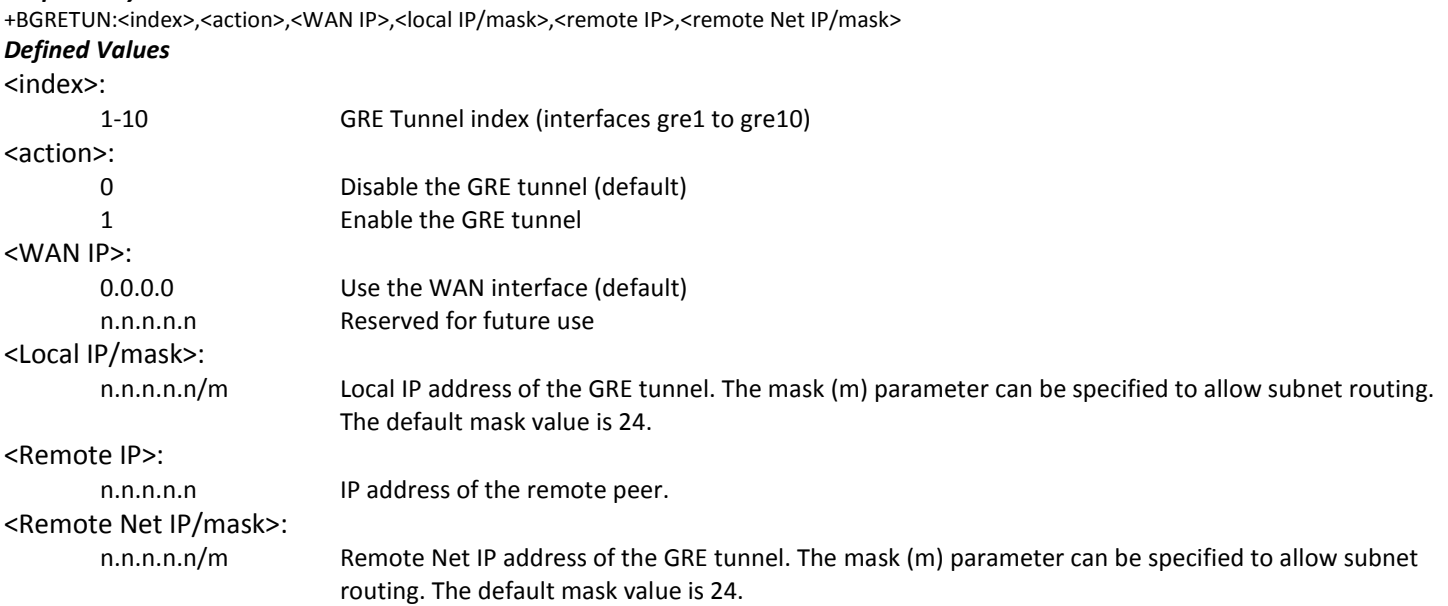

#### *Examples:*

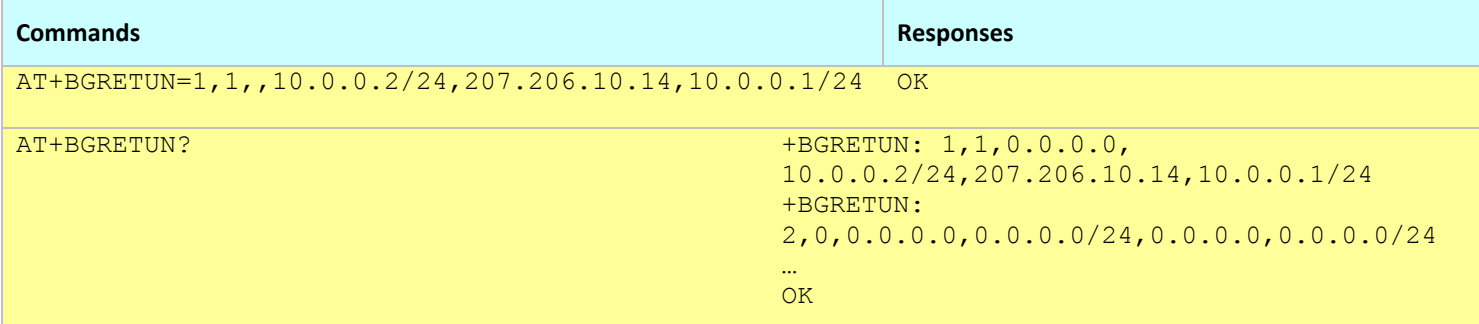

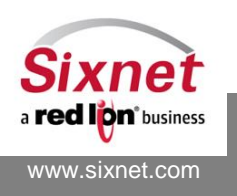

#### **Notes:**

- This command affects the Active profile; use AT&W to make the changes permanent.
- Omitted parameters keep their previous value.
- Options, keys and multicast static routes can be specified with the +BGREOPT, +BGREKEY and +BGREMR commands.
- The following commands restart a GRE tunnel:

AT+BGRETUN=<index>,0 AT+BGRETUN=<index>,1

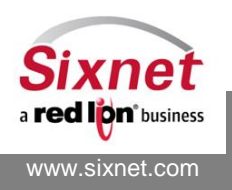

 **Sixnet, Inc. FLEXIBLE. RELIABLE. POWERFUL.** 331 Ushers Road, Ballston Lake, NY 12019 T +1 518 877 5173 F +1 518 877 8346

# <span id="page-156-0"></span>**17.7 +BGREOPT: GRE Tunnel Options**

## *Description*

This command sets GRE tunnel options.

#### *Availability*

Since FW version 3.8.0

#### *Command Syntax*

AT+BGREOPT=<index>,<ttl>,[<multicast>,[<arp>]]

#### *Response Syntax*

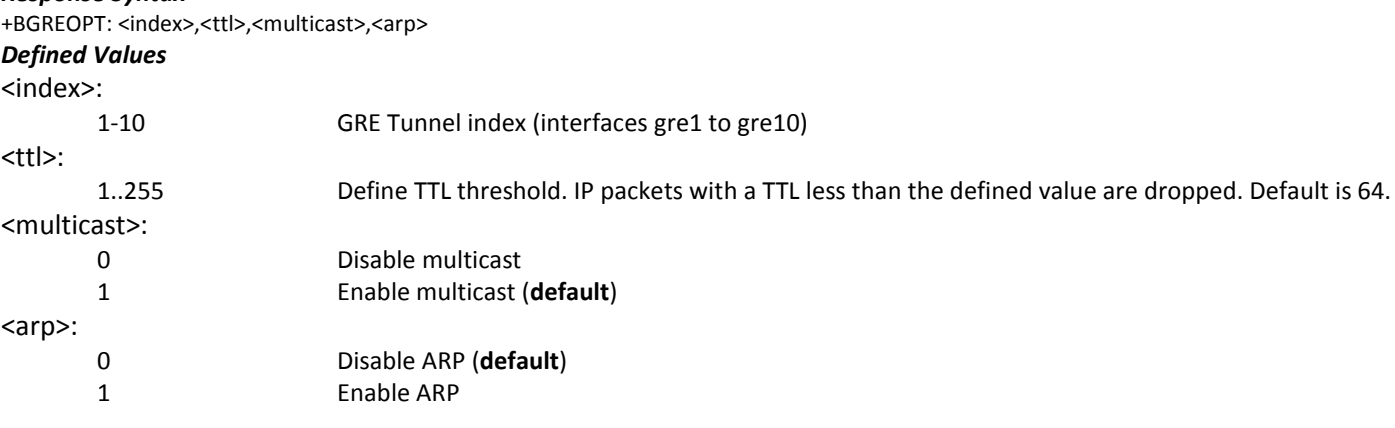

#### *Examples:*

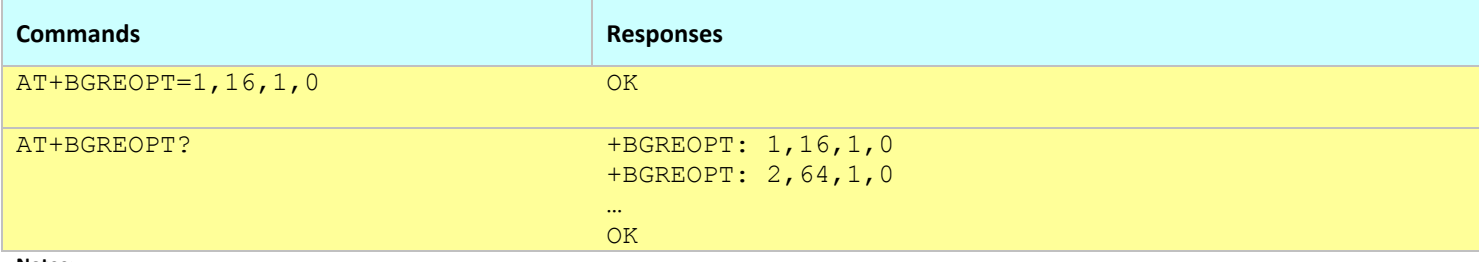

- This command affects the Active profile; use AT&W to make the changes permanent.
- Omitted parameters keep their previous value.
- The tunnel has to be restarted for the changes to take effect (see +BGRETUN)

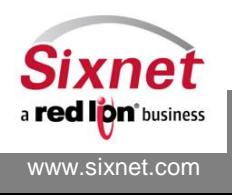

## <span id="page-157-0"></span>**17.8 +BGREKEY: GRE Tunnel Keys**

## *Description*

This command allows to specify GRE tunnel input and output keys.

#### *Availability*

Since FW version 3.8.0

#### *Command Syntax*

AT+BGREKEY=<index>,<input key>,[<output key>]

#### *Response Syntax*

+BGREKEY: <index>,<input key>,<output key>

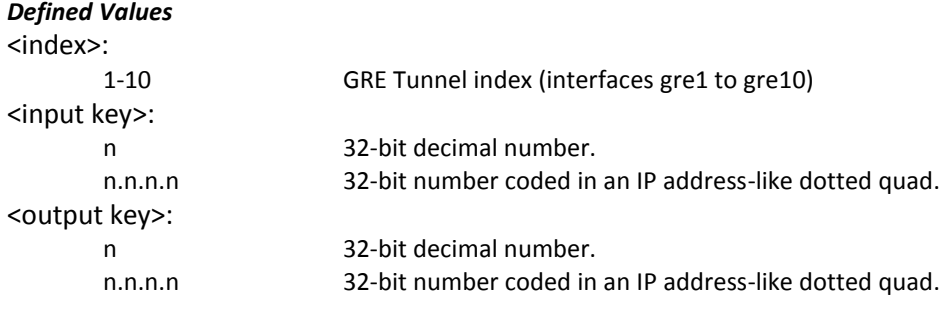

#### *Examples:*

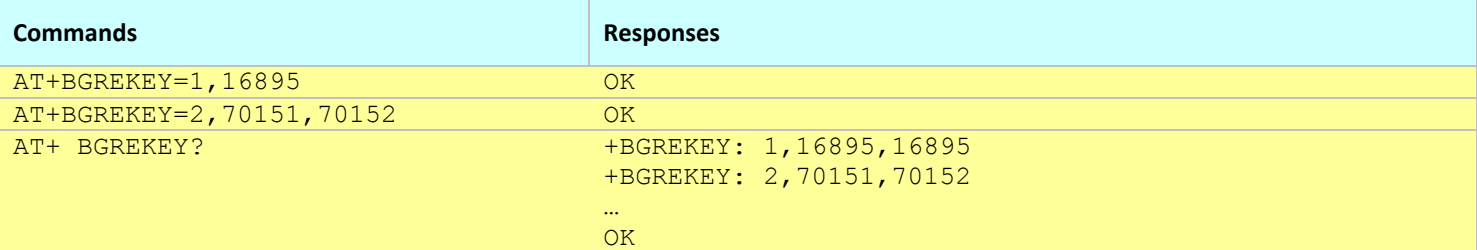

- This command affects the Active profile; use AT&W to make the changes permanent.
- When the <Output key> is not specified, the value of the input key is used for both the input and the output keys.
- The tunnel has to be restarted for the changes to take effect (see +BGRETUN)

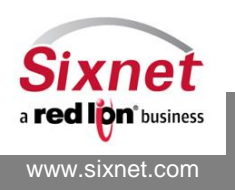

# <span id="page-158-0"></span>**17.9 +BGREMR: GRE Tunnel Multicast Route**

#### *Description*

This command allows specifying GRE tunnel static multicast routes when the modem is using a static multicast router (see +BMCASTR).

#### *Availability*

Since FW version 3.8.0

#### *Command Syntax*

AT+BGREMR=<index>,<route index>,<source IP>,<multicast IP>

#### *Response Syntax*

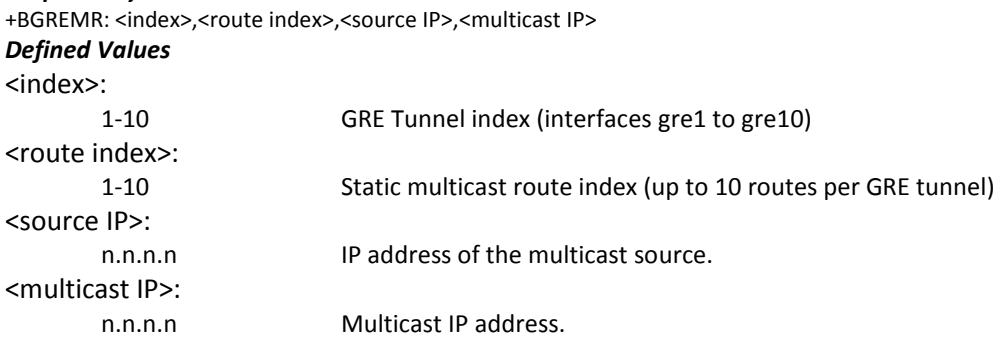

#### *Examples:*

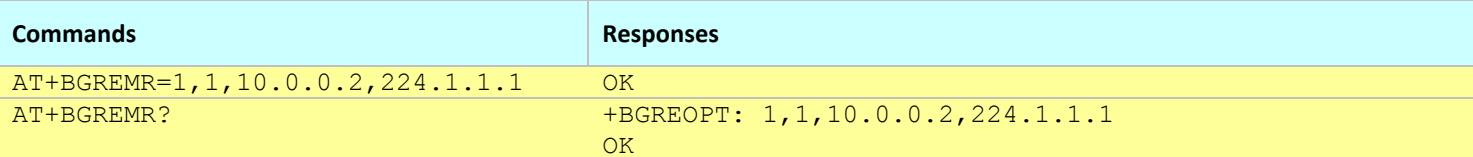

- This command affects the Active profile; use AT&W to make the changes permanent.
- The query form of the command (AT+BGREMR?) only reports non-null routes.
- The tunnel has to be restarted for the changes to take effect (see +BGRETUN)

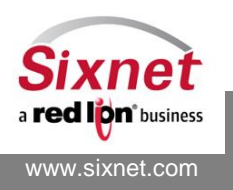

# <span id="page-159-0"></span>**17.10+BGREDI: GRE Tunnel Diagnostics**

#### *Description*

This command is used to report the configuration of one or all the GRE tunnels.

#### *Availability*

Since FW version 3.8.0

#### *Command Syntax*

AT+BGREDI=<index> AT+BGREDI?

### *Response Syntax*

+BGREDI: " <GRE configuration report>

#### $^{\rm{ii}}$

*Defined Values*

# <index>:

1-10 GRE Tunnel index (interfaces gre1 to gre10)

<GRE configuration report>:

text Configuration of the specified GRE tunnel or configuration of all the GRE tunnels.

#### *Examples:*

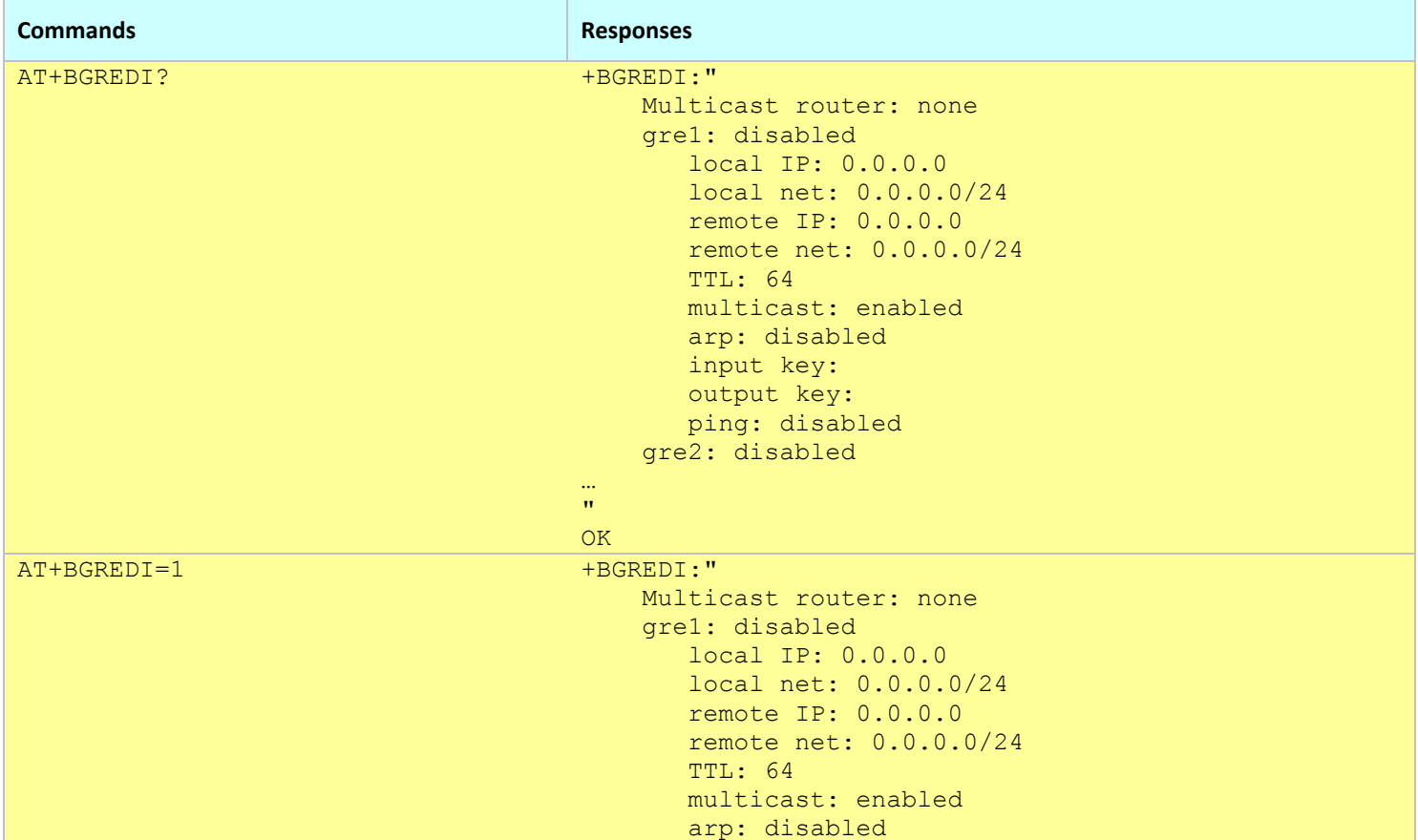

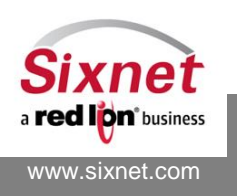

 **Sixnet, Inc. FLEXIBLE. RELIABLE. POWERFUL.** 331 Ushers Road, Ballston Lake, NY 12019 T +1 518 877 5173 F +1 518 877 8346

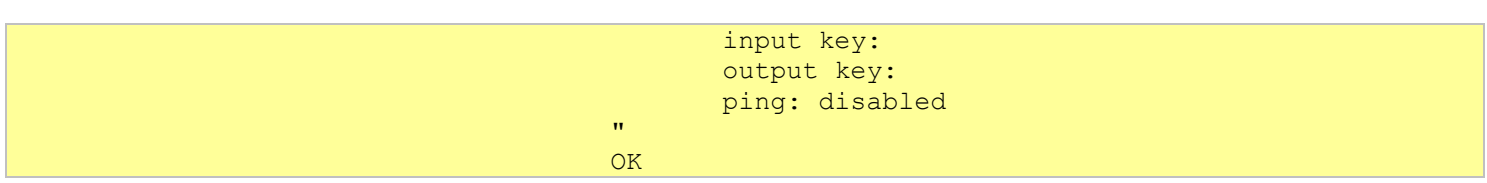

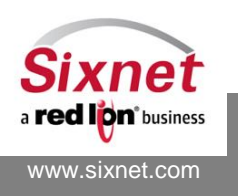

**Sixnet, Inc. Sixnet, Inc. Sixnet, Inc. ELEXIBLE. RELIABLE. POWERFUL.**<br>331 Ushers Road, Ballston Lake, NY 12019 **F** +1 518 877 5173 F +1 518 877 8346 331 Ushers Road, Ballston Lake, NY 12019

# <span id="page-161-0"></span>**17.11+BMCASTR: Multicast Router selection**

#### *Description*

This command allows to specify a multicast router.

#### *Availability*

Since FW version 3.8.0

### *Command Syntax*

AT+BMCASTR=<multicast router>

#### *Response Syntax*

+BMCASTR=<multicast router>

#### *Defined Values*

## <multicast router>: none Modem is not forwarding multicast IP packet static Modem is forwarding multicast IP packets on static multicast routes between a GRE Tunnel and the Ethernet port (see +BGREMR).

#### *Examples:*

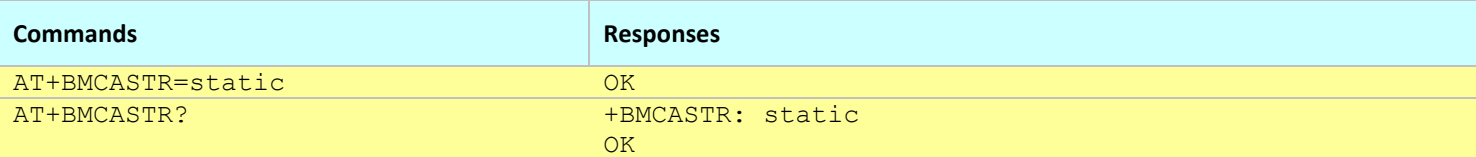

#### **Notes:**

This command affects the Active profile; use AT&W to make the changes permanent.

It is advised to restart the modem when the multicast router is changed.

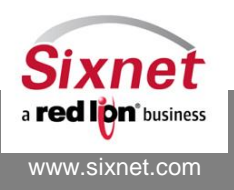

# <span id="page-162-0"></span>**17.12+BSROUTE: Static Route**

### *Description*

This command allows to specify a number of IP static routes.

#### *Availability*

Since FW version 3.8.0

#### *Command Syntax*

AT+BSROUTE=<index>,<action>,<destination IP/mask>,<gateway IP>,<interface>

#### *Response Syntax*

+BSROUTE: <index>,<action>,<destination IP/mask>,<gateway IP>,<interface>

### *Defined Values*

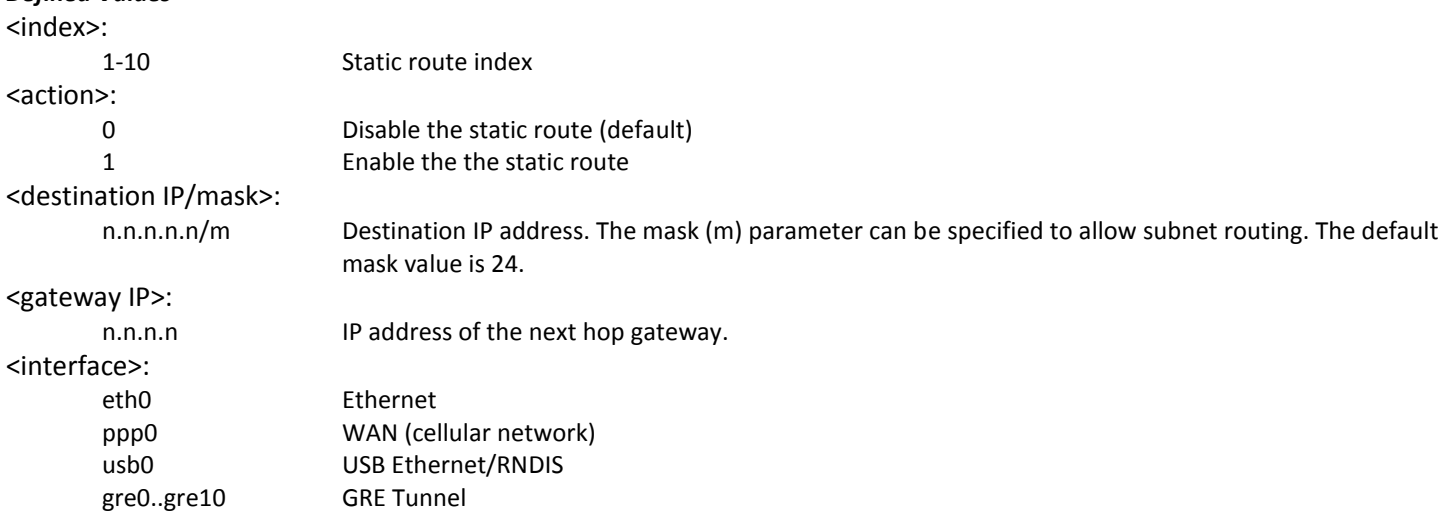

#### *Examples:*

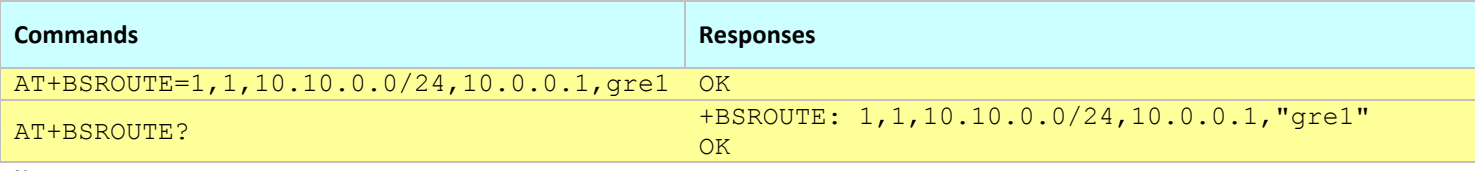

**Notes:**

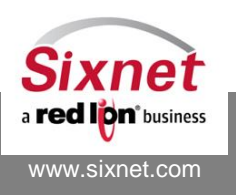

# **18 IP Security**

IP security is based on IPSEC and is available on BT-5000v2 and BT-6000 series of Sixnet modems with kernel version 2.6.21 #btw04 or above (see ATI1 page [67\)](#page-66-0).

Please note that IP Security requires IP path-through (+BIPPTE pag[e 137\)](#page-136-0) to be disabled.

The following IP security commands allow the configuration of up to 10 IPSEC tunnels into which exchanged data is encrypted:

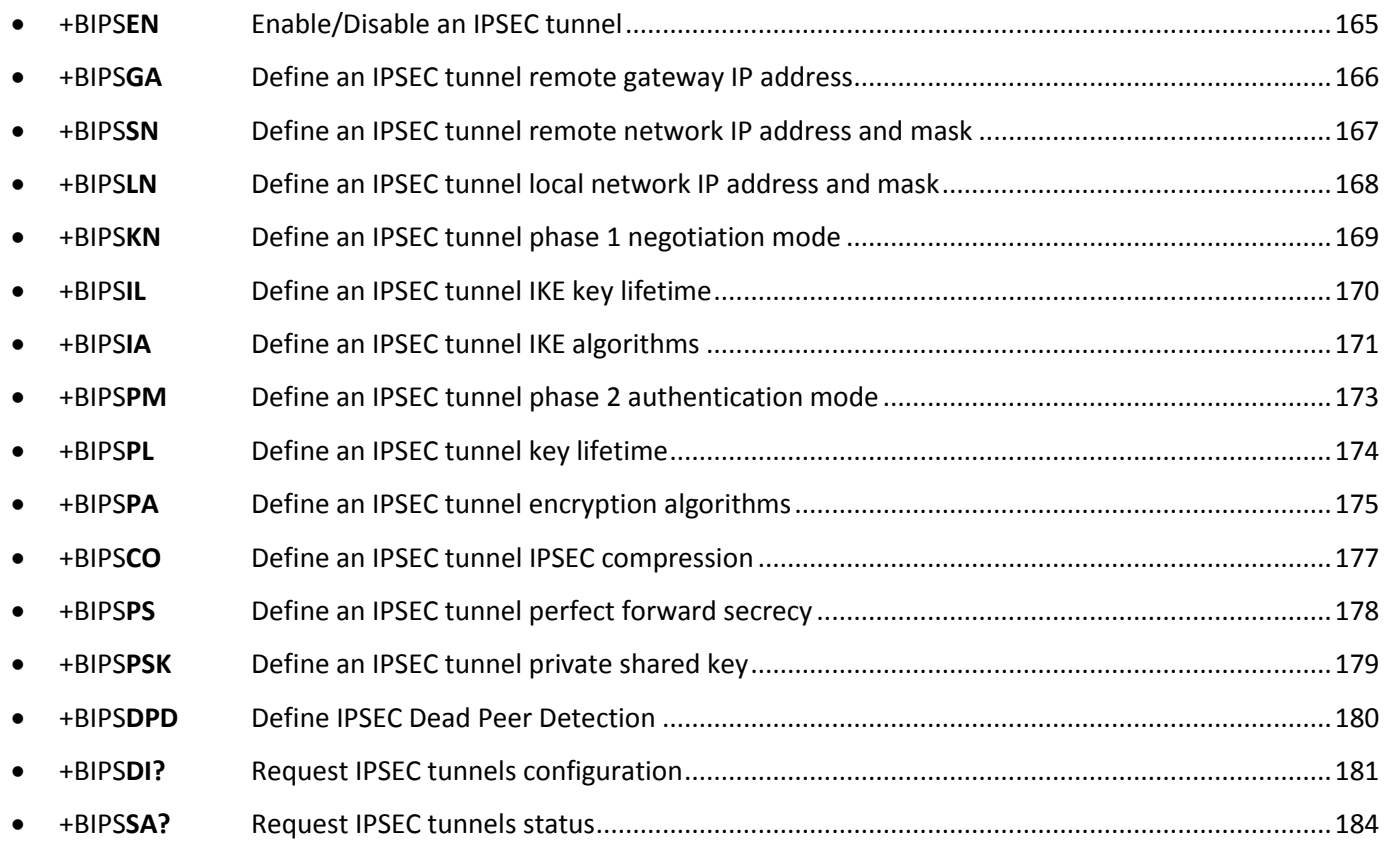

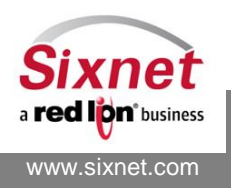

# <span id="page-164-0"></span>**18.1 +BIPSEN: Enable/Disable an IPSEC tunnel**

## *Description*

This command enables or disables IPSEC tunnels.

## *Availability*

Since FW version 3.6.2 BT-5000v2 and BT-6000 series only

### *Command Syntax*

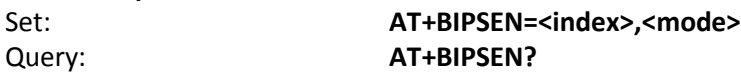

#### *Response Syntax*

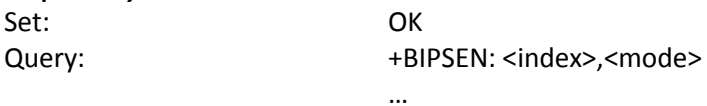

OK

#### *Defined Values*

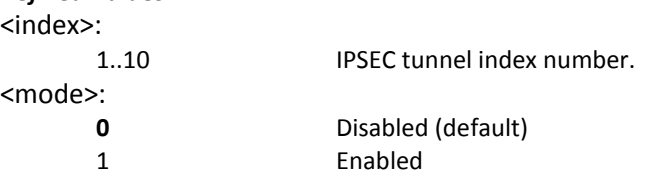

#### *Example:*

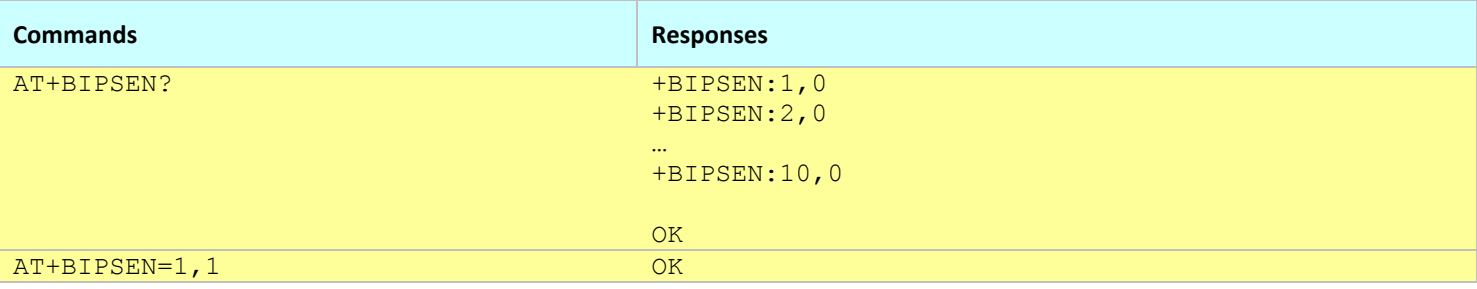

- This command affects the Active profile; use AT&W to make the changes permanent.
- Make sure the tunnel is correctly configured (using +BIPSDI? page 145) before enabling it.
- Enabling an IPSEC tunnel may take a few seconds to complete.

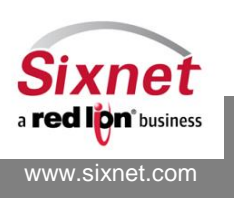

# <span id="page-165-0"></span>**18.2 +BIPSGA: IPSEC tunnel remote Gateway IP Address**

## *Description*

This command defines the IPSEC tunnels remote gateway IP address (aka. IPSEC router).

## *Availability*

Since FW version 3.6.2 BT-5000v2 and BT-6000 series only

### *Command Syntax*

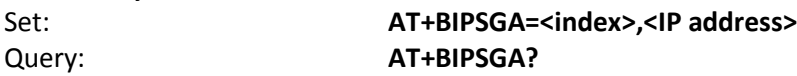

## *Response Syntax*

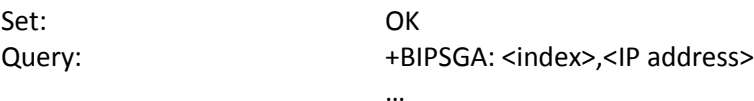

**OK** 

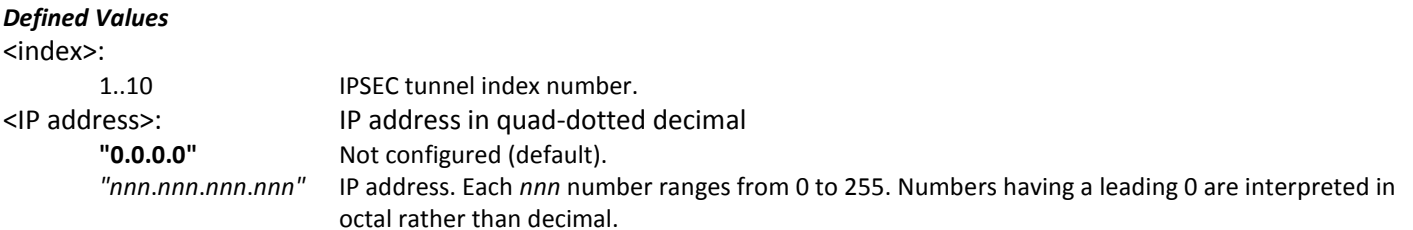

#### *Example:*

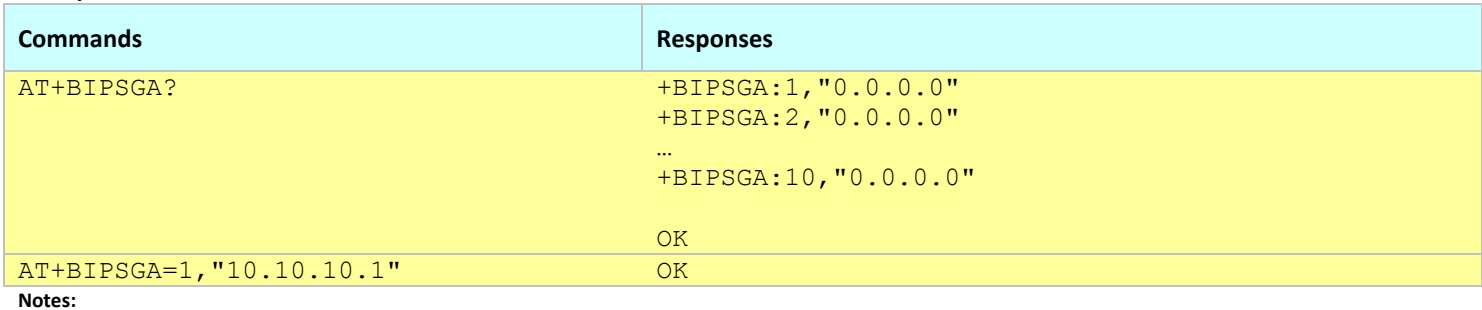

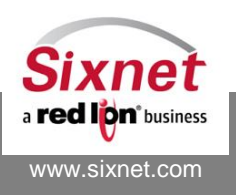

# <span id="page-166-0"></span>**18.3 +BIPSSN: IPSEC tunnel remote Sub-Network IP address and mask**

### *Description*

This command defines the IPSEC tunnels remote network IP address and mask (aka right subnet).

## *Availability*

Since FW version 3.6.2 BT-5000v2 and BT-6000 series only

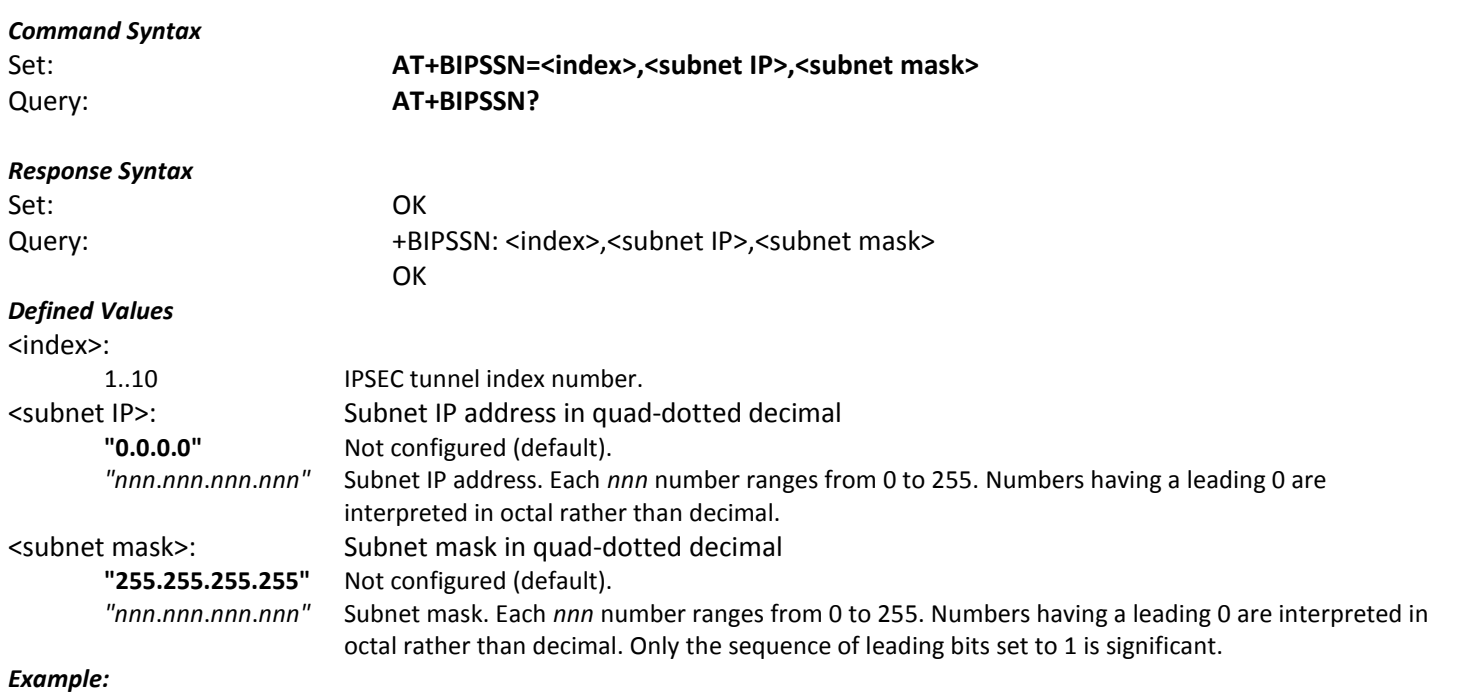

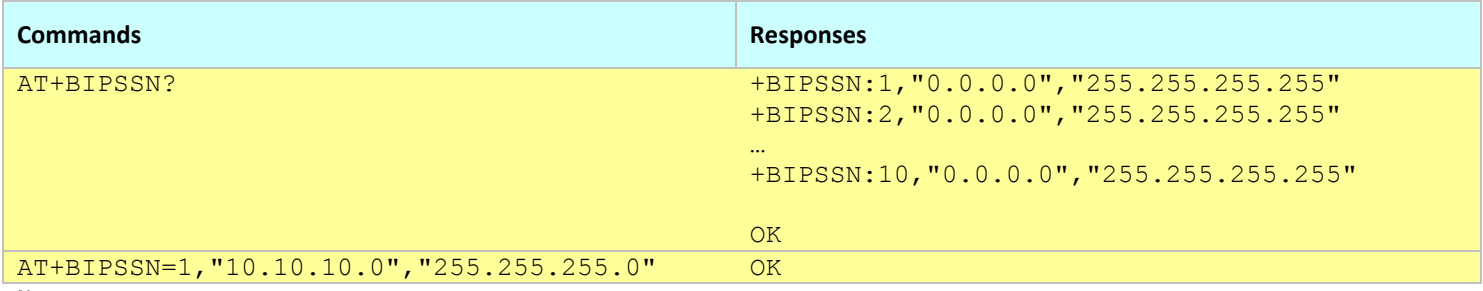

#### **Notes:**

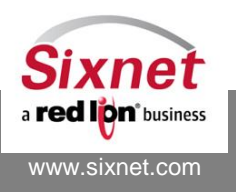

## <span id="page-167-0"></span>**18.4 +BIPSLN: IPSEC tunnel Local Network IP address and mask**

## *Description*

This command defines the IPSEC tunnels local network IP address and mask (aka left subnet). Note: The local subnet must correspond to a valid subnet defined by either the Ethernet (+BETHIP page [137\)](#page-136-1) or USB (+BUSPIP pag[e 146\)](#page-145-0) interface settings.

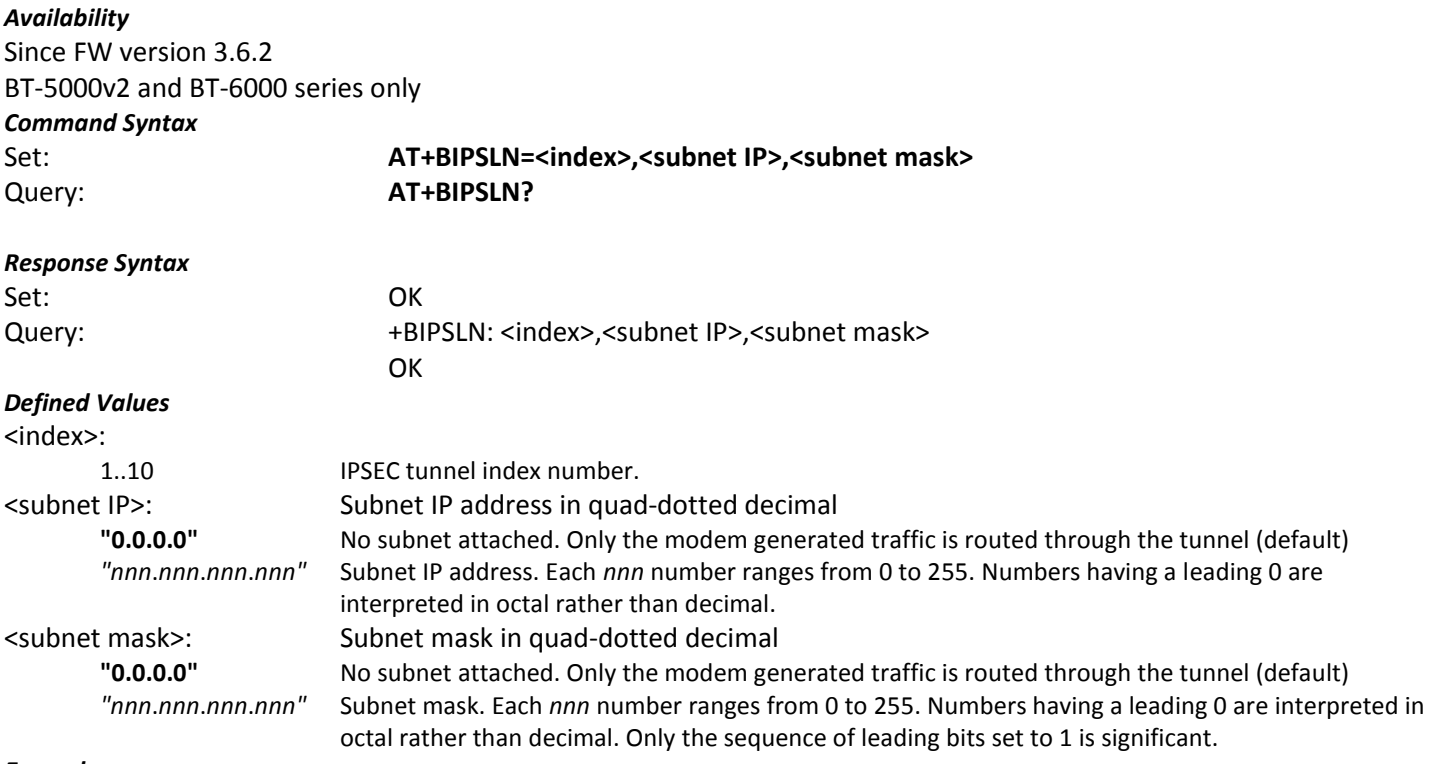

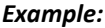

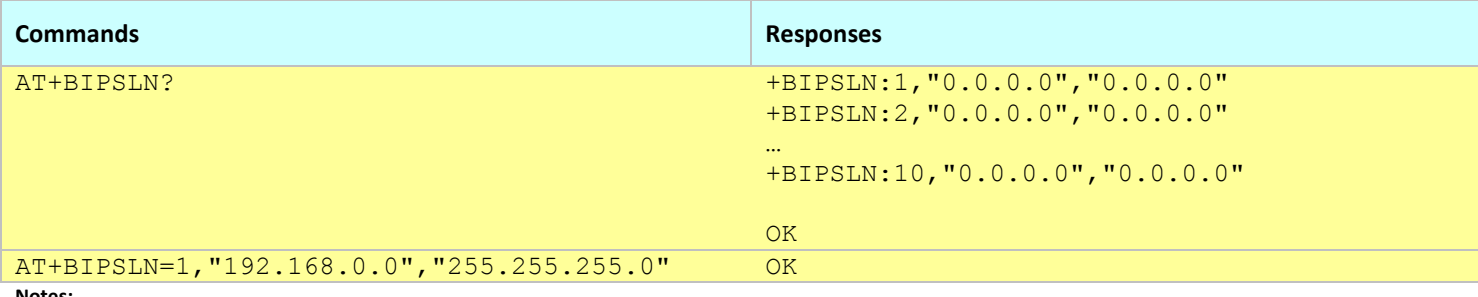

**Notes:**

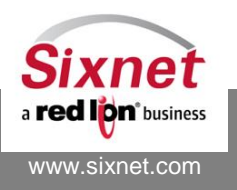

# <span id="page-168-0"></span>**18.5 +BIPSKN: IPSEC tunnel phase 1 Key Negotiation mode**

### *Description*

This command defines the IPSEC tunnels phase 1 key negotiation mode.

## *Availability*

Since FW version 3.6.2 BT-5000v2 and BT-6000 series only

### *Command Syntax*

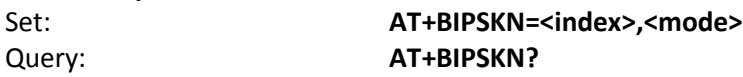

#### *Response Syntax*

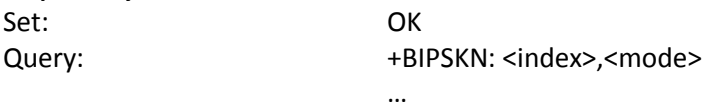

**OK** 

# **Defined Values**

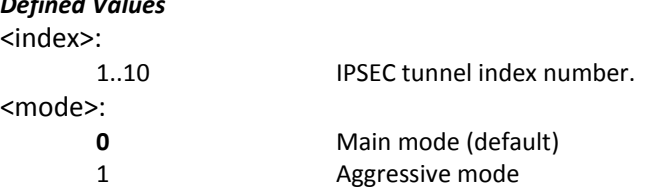

#### *Example:*

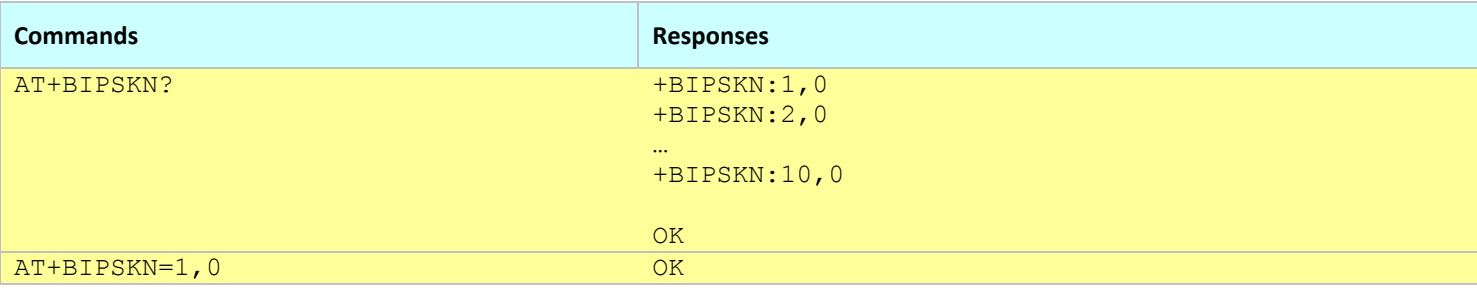

#### **Notes:**

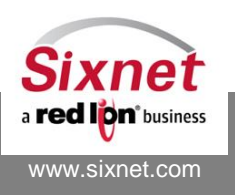

# <span id="page-169-0"></span>**18.6 +BIPSIL: IPSEC tunnel IKE key Lifetime**

## *Description*

This command defines the IPSEC tunnels phase 1 IKE key lifetime.

## *Availability*

Since FW version 3.6.2 BT-5000v2 and BT-6000 series only

### *Command Syntax*

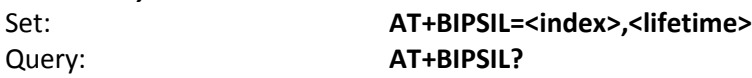

# *Response Syntax*

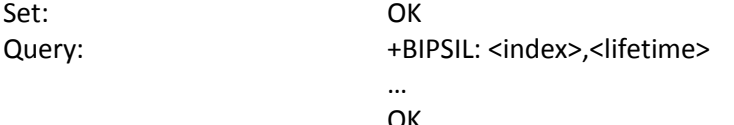

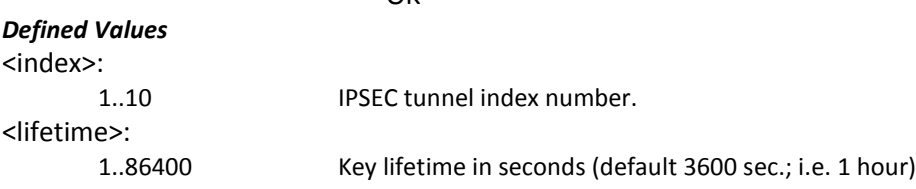

### *Example:*

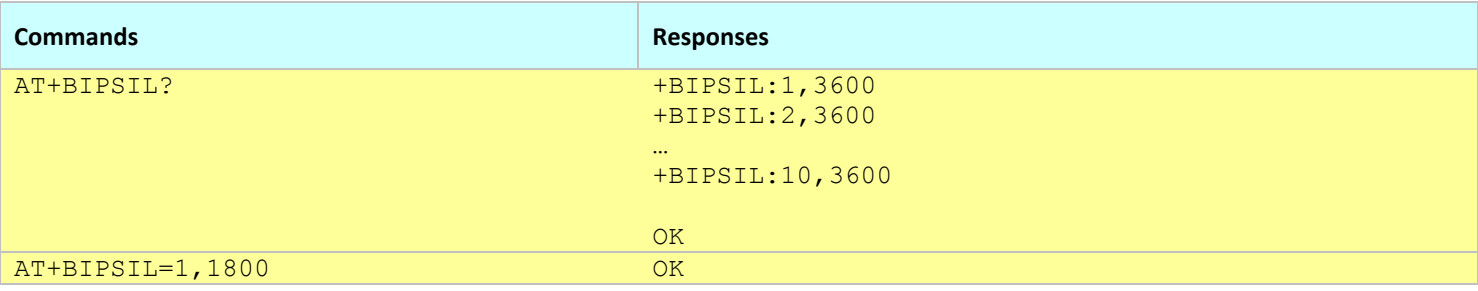

**Notes:**

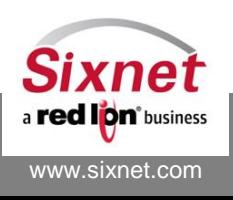

# <span id="page-170-0"></span>**18.7 +BIPSIA:IPSEC tunnel IKE Algorithms**

## *Description*

This command defines which Phase 1 IKE algorithms shall be used to establish the IPSEC tunnels. *Availability* Since FW version 3.6.2 BT-5000v2 and BT-6000 series only

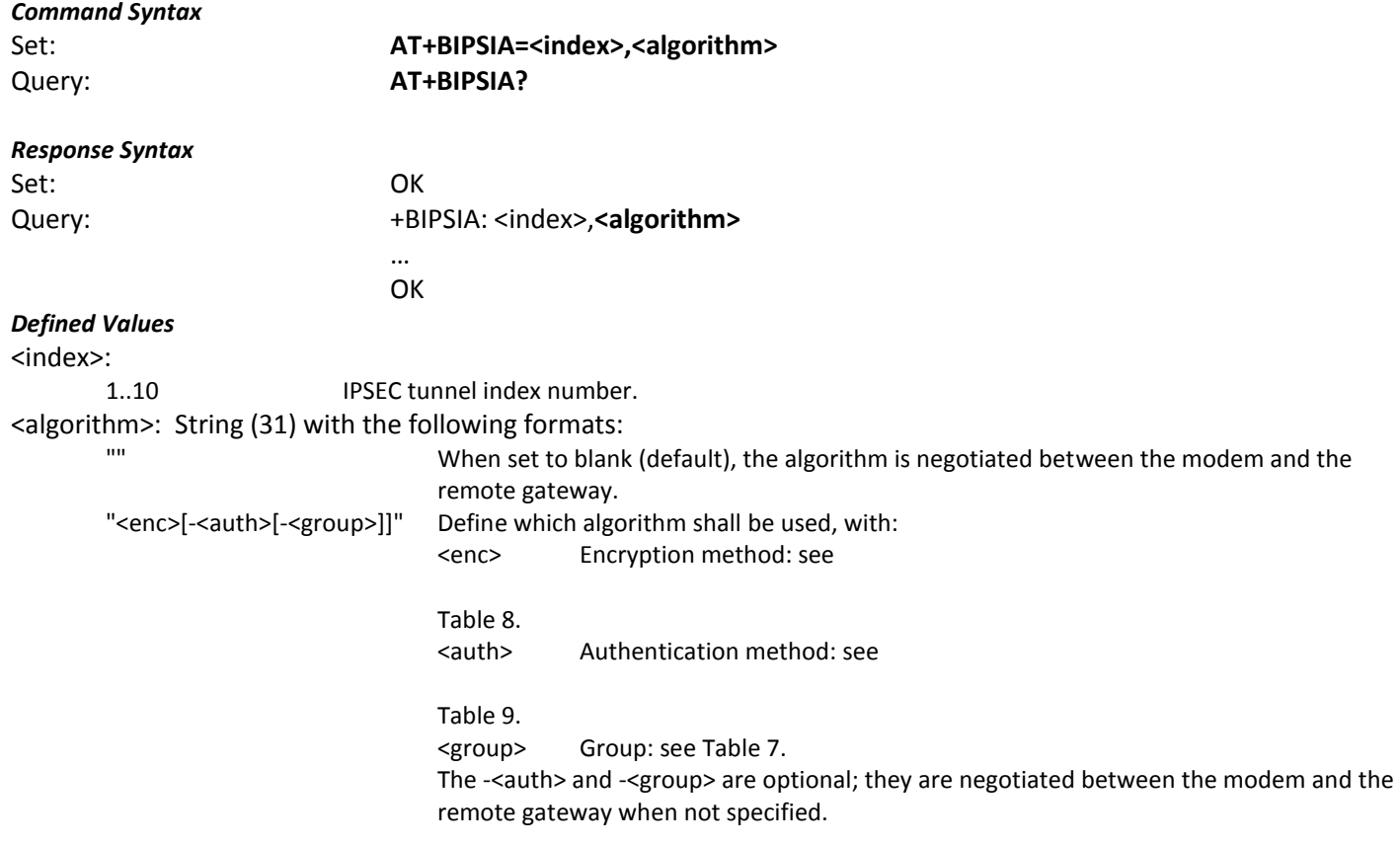

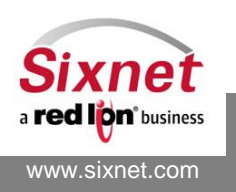

<span id="page-171-0"></span>**Algorithm Key size <enc>** 3DES | 192 | 3des AES 128-256 aes, aes128, aes192, aes256 **Table 6. Supported IKE authentication methods Algorithm Key size**  $\vert$  < auth> MD5 128 md5 SHA1 | 160 | sha1 **Table 7. Supported IKE groups Type Algorithm <group>** Diffie-Hellman | Group2 | modp1024 Diffie-Hellman | Group5 | modp1536 Diffie-Hellman | Group14 | modp2048 Diffie-Hellman | Group15 | modp3072 Diffie-Hellman | Group16 | modp4096 Diffie-Hellman | Group17 | modp6144 Diffie-Hellman | Group18 | modp8192

#### **Table 5. Supported IKE encryption methods**

#### *Example:*

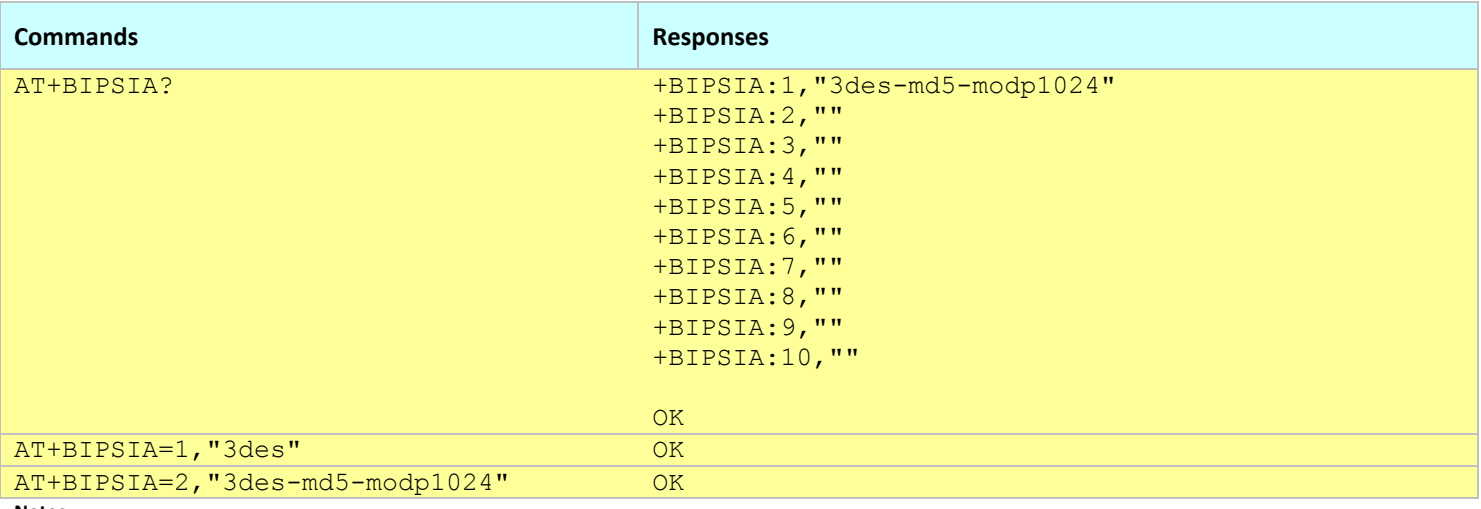

#### **Notes:**

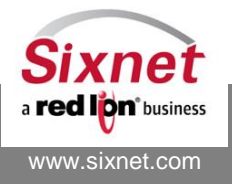

# <span id="page-172-0"></span>**18.8 +BIPSPM: IPSEC tunnel Phase 2 authentication Mode**

## *Description*

This command defines the IPSEC tunnels phase 2 authentication mode.

## *Availability*

Since FW version 3.6.2 BT-5000v2 and BT-6000 series only

### *Command Syntax*

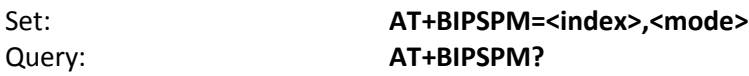

#### *Response Syntax*

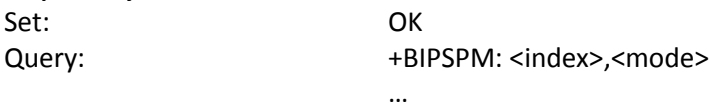

**OK** 

# *Defined Values*

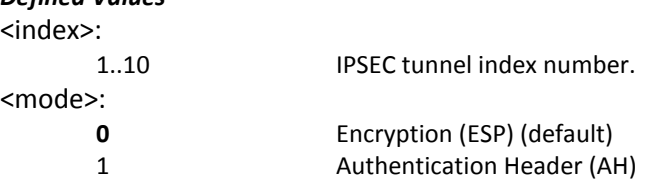

#### *Example:*

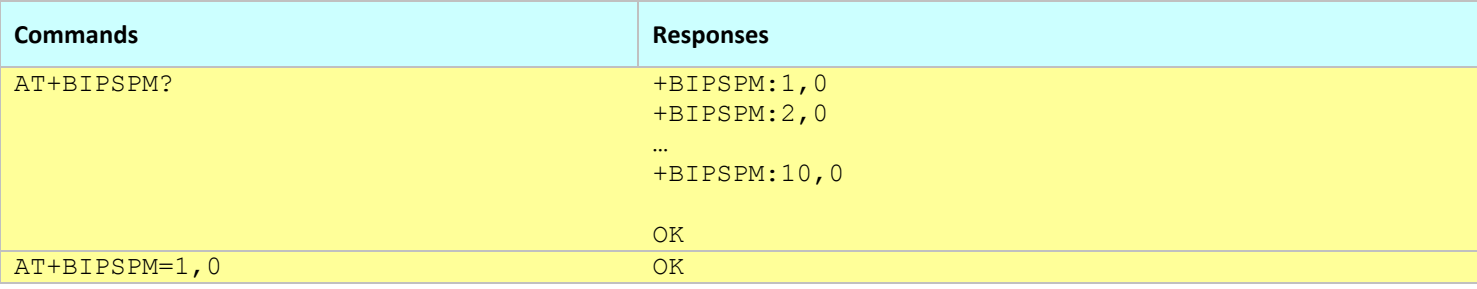

#### **Notes:**

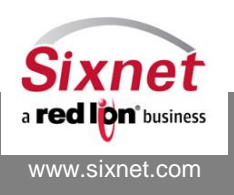

# <span id="page-173-0"></span>**18.9 +BIPSPL:IPSEC tunnel Phase 2 key Lifetime**

### *Description*

This command defines the IPSEC tunnels phase 2 key lifetime.

## *Availability*

Since FW version 3.6.2 BT-5000v2 and BT-6000 series only

### *Command Syntax*

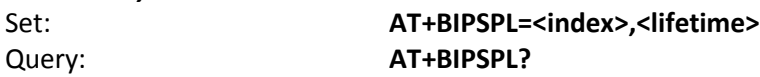

# *Response Syntax*

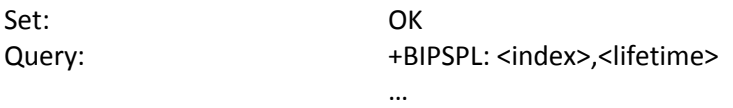

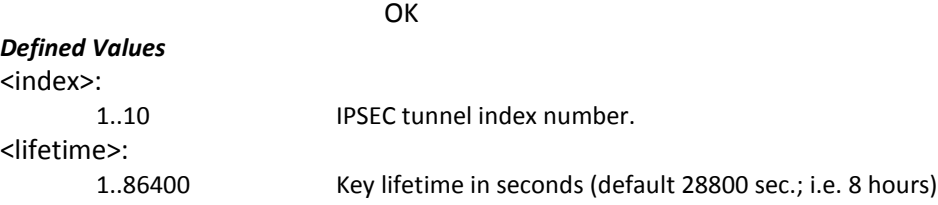

#### *Example:*

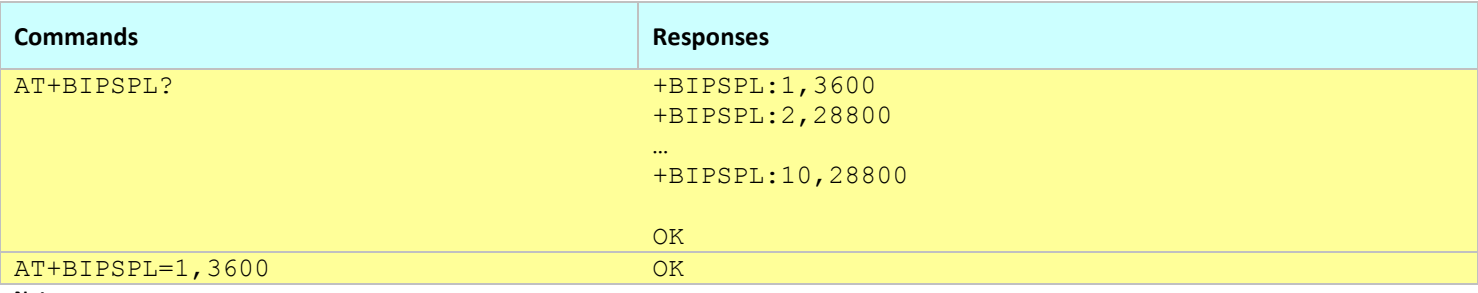

**Notes:**

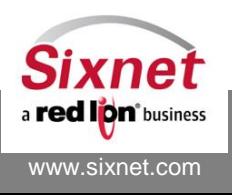

# <span id="page-174-0"></span>**18.10+BIPSPA: IPSEC tunnel Phase 2 encryption Algorithms**

### *Description*

This command defines which Phase 2 encryption algorithms shall be used to establish the IPSEC tunnels. *Availability* Since FW version 3.6.2 BT-5000v2 and BT-6000 series only

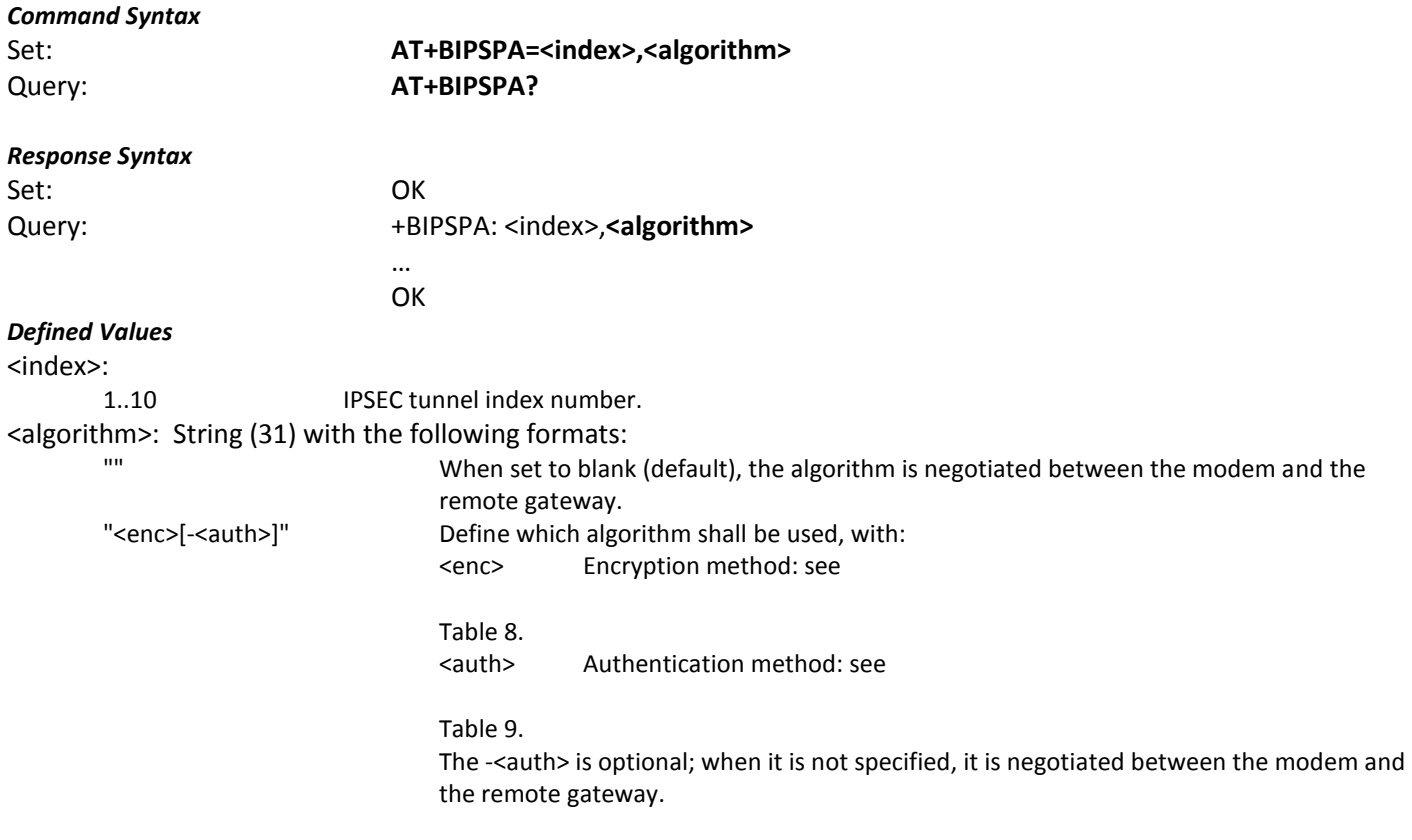

#### **Table 8. Supported encryption methods**

<span id="page-174-1"></span>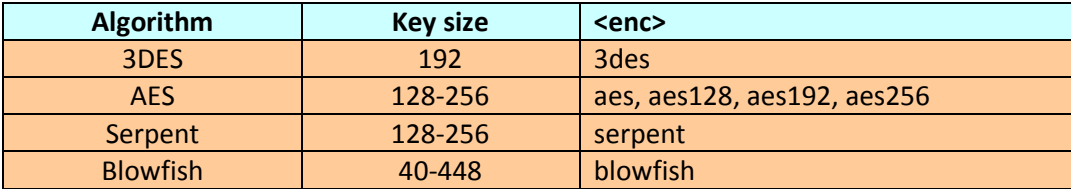

#### **Table 9. Supported authentication methods**

<span id="page-174-2"></span>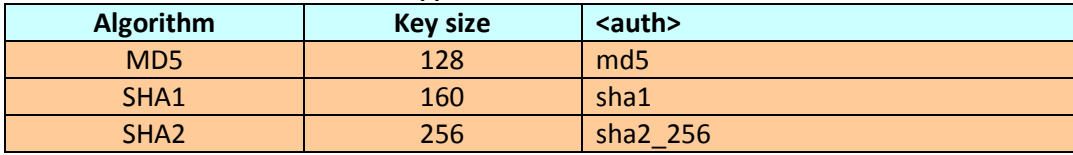

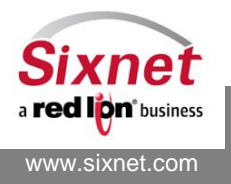

 **Sixnet, Inc. FLEXIBLE. RELIABLE. POWERFUL.** 331 Ushers Road, Ballston Lake, NY 12019 T +1 518 877 5173 F +1 518 877 8346

#### *Example:*

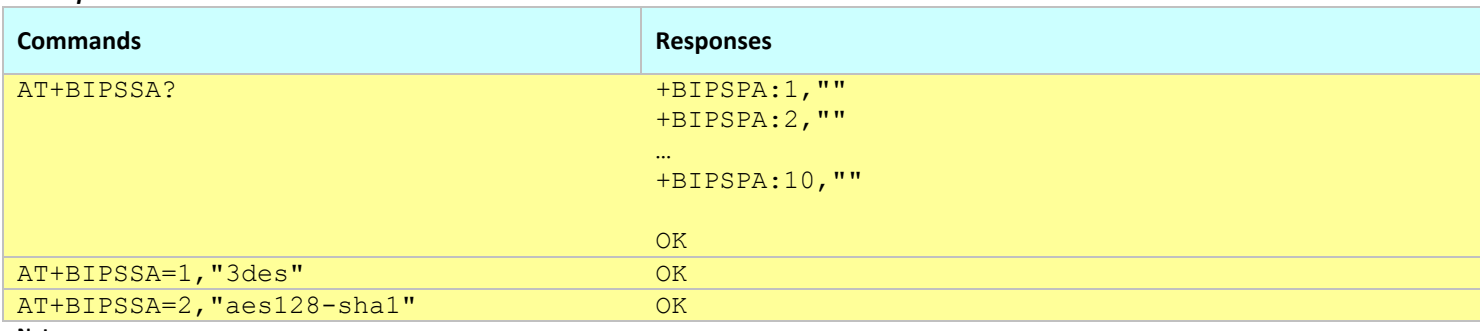

**Notes:**

This command affects the Active profile; use AT&W to make the changes permanent.

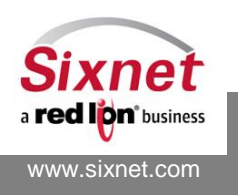

**Sixnet, Inc. Sixnet, Inc. ELEXIBLE. RELIABLE. POWERFUL.**<br>331 Ushers Road, Ballston Lake, NY 12019 **FLEXIBLE.** T +1 518 877 5173 F +1 518 877 8346 331 Ushers Road, Ballston Lake, NY 12019

# <span id="page-176-0"></span>**18.11+BIPSCO: IPSEC tunnel Compression**

## *Description*

This command defines whether an IPSEC tunnel shall attempt to use compression.

## *Availability*

Since FW version 3.6.2 BT-5000v2 and BT-6000 series only

### *Command Syntax*

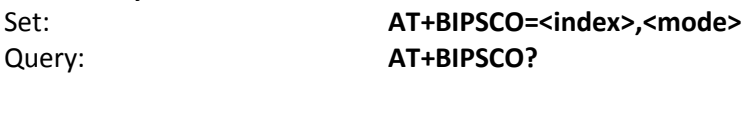

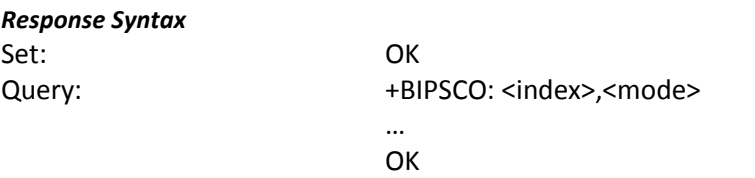

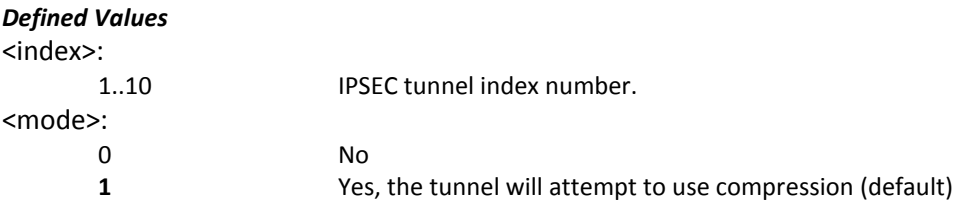

#### *Example:*

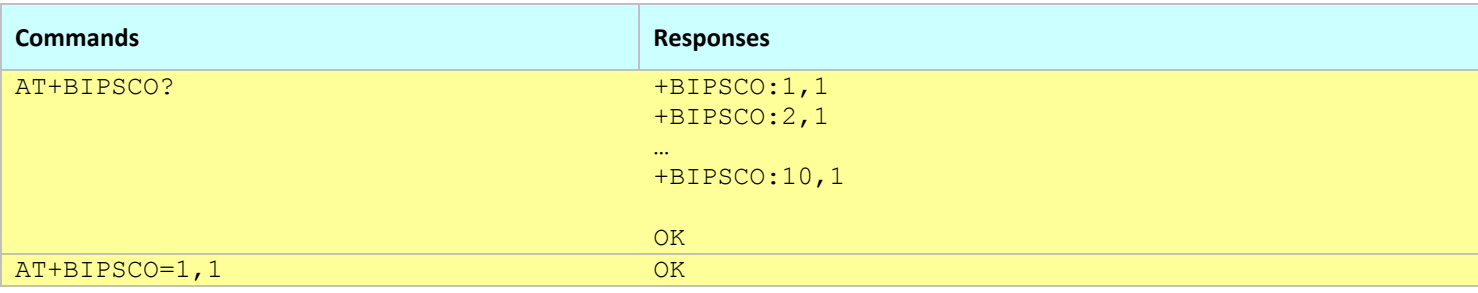

#### **Notes:**

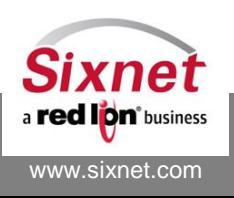

# <span id="page-177-0"></span>**18.12+BIPSPS: IPSEC tunnel Perfect Forward Secrecy**

### *Description*

This command defines whether an IPSEC tunnel requires Perfect Forward Secrecy.

## *Availability*

Since FW version 3.6.2 BT-5000v2 and BT-6000 series only

0 No

### *Command Syntax*

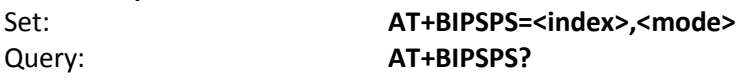

# *Response Syntax*

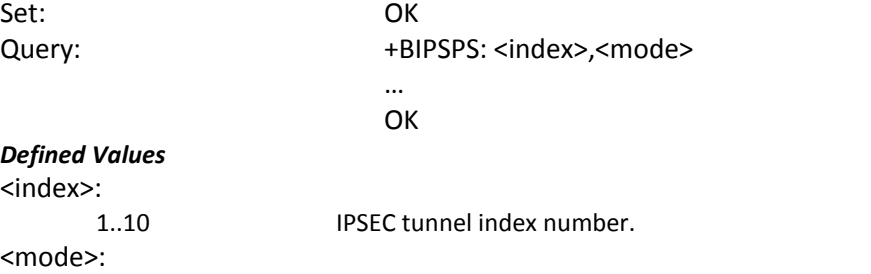

**1** Yes, the tunnel will use Perfect Forward Secrecy (default)

#### *Example:*

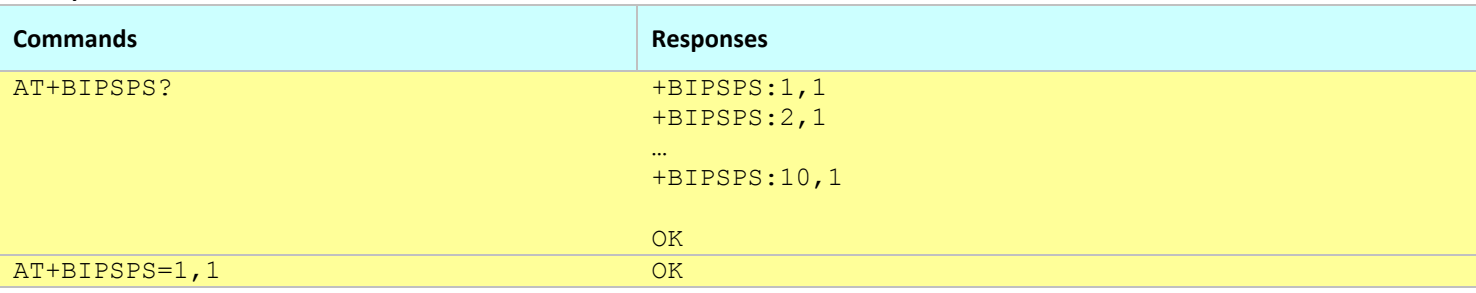

#### **Notes:**

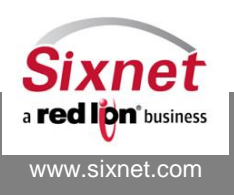

# <span id="page-178-0"></span>**18.13+BIPSPSK: IPSEC tunnel Private Shared Key**

### *Description*

This command defines the private shared key to use for establishing an IPSEC tunnel. Note: For security reasons, the configured key is returned as "\*\*\*\*\*\*" when queried.

## *Availability*

Since FW version 3.6.2 BT-5000v2 and BT-6000 series only

### *Command Syntax*

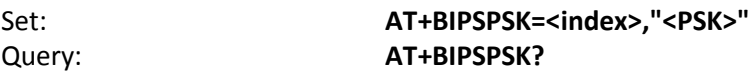

#### *Response Syntax*

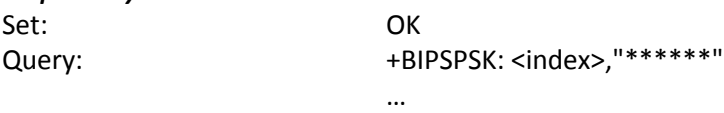

**OK** 

# *Defined Values*

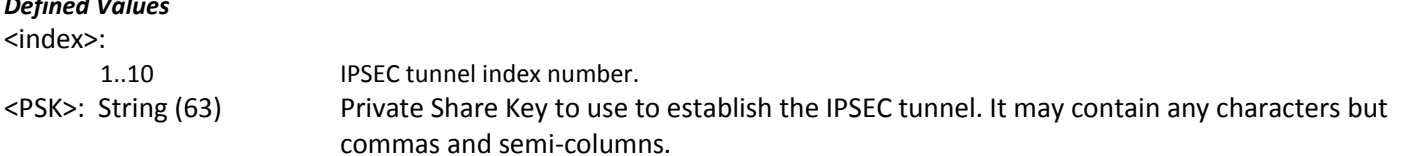

### *Example:*

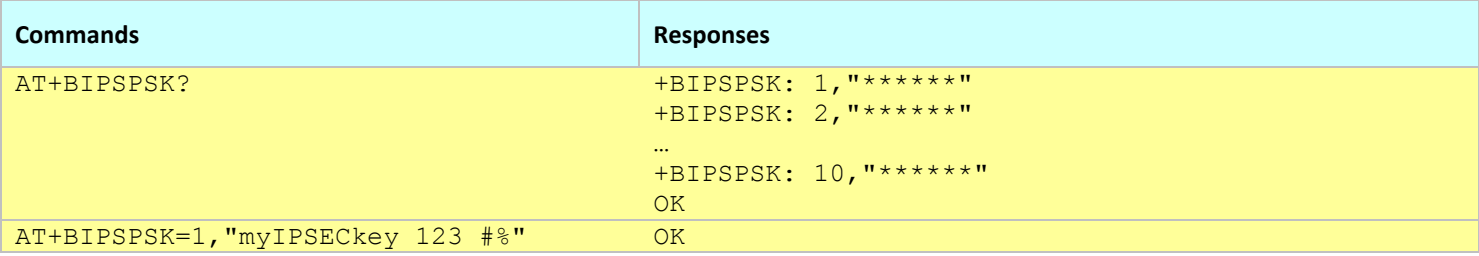

**Notes:**

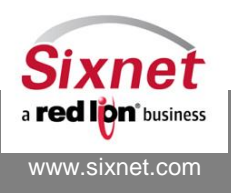

## <span id="page-179-0"></span>**18.14+BIPSDPD: IPSEC Dead Peer Detection**

#### *Description*

This command defines the parameters of the Dead Peer Detection (RFC 3706) allowing to detect when an IPSEC tunnel connected peer is not longer reachable.

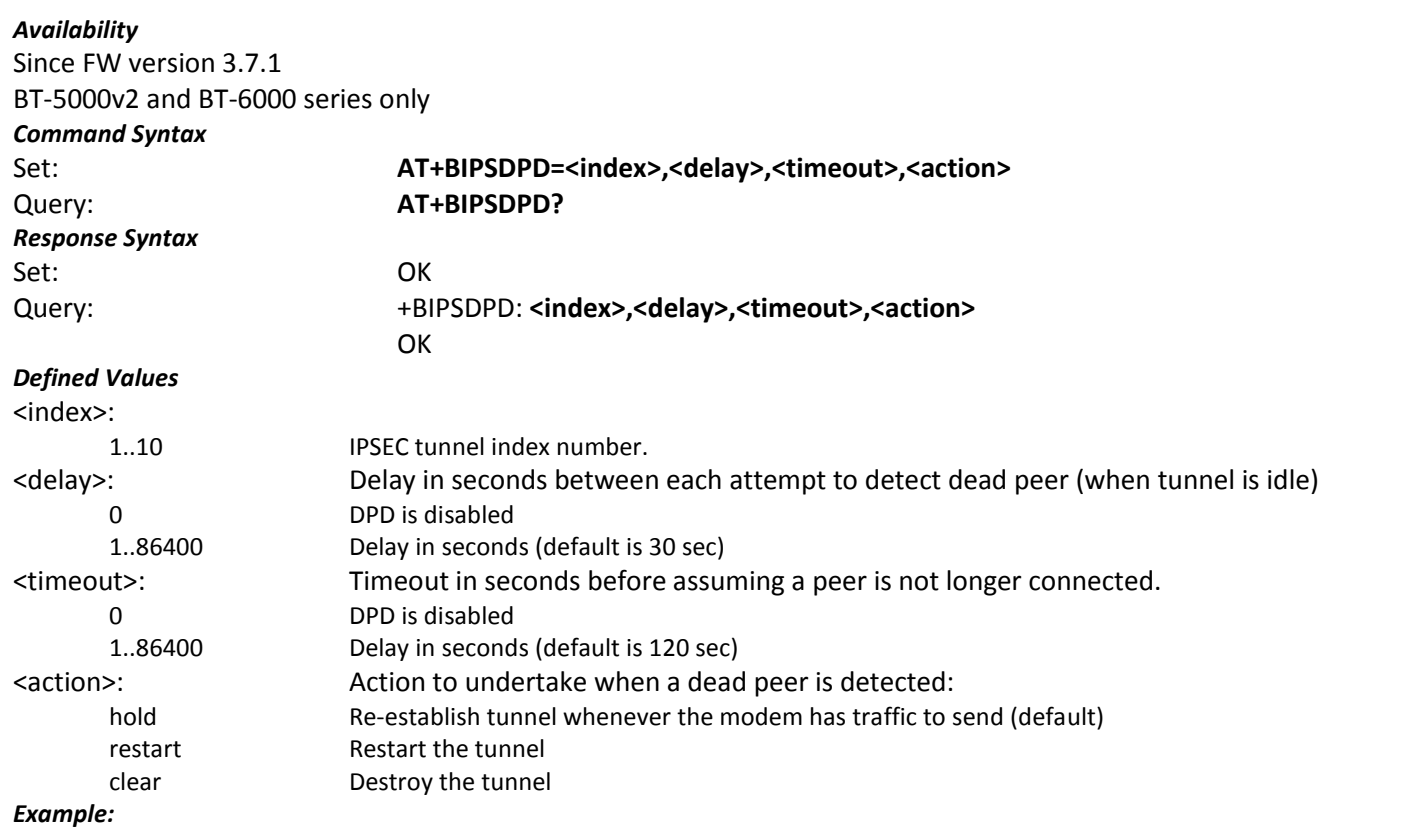

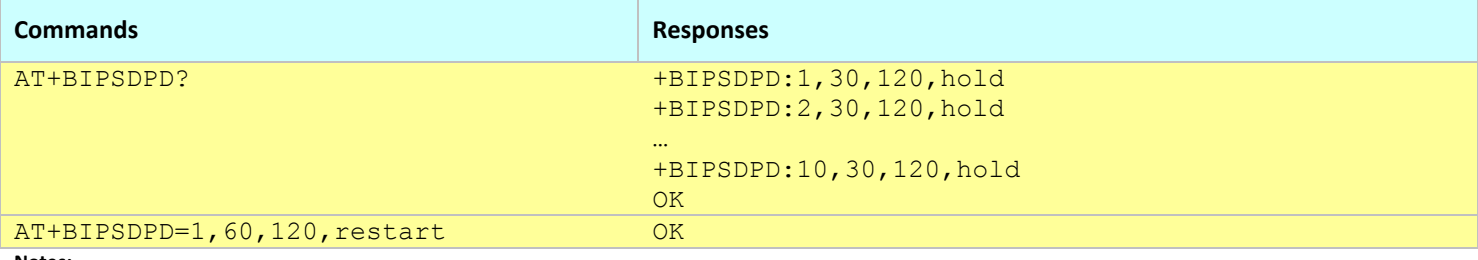

#### **Notes:**

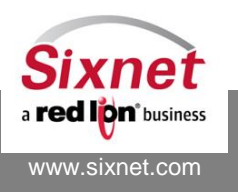
## **18.15+BIPSDI:IPSEC tunnels configuration**

## *Description*

This command shows the configuration of one or all the IPSEC tunnels. The complete configuration (except the private shared key) is returned.

## *Availability*

Since FW version 3.6.2 BT-5000v2 and BT-6000 series only

## *Command Syntax*

## Query: **AT+BIPSDI? AT+BIPSDI=<index>**

## *Response Syntax*

Query: +BIPSDI: <index>," IPSec: <Tunnel Enabled/Disabled> Gateway: <Gateway IP> Remote subnet: <Remote subnet> Local subnet: <Local subnet> IKE Mode: <IKE Mode> IKE Key Lifetime: <IKE key lifetime> IKE Algorithm: <IKE algorithms> Phase 2 Auth Mode: < Phase 2 auth.> Phase 2 Key Lifetime: <Phase 2 key lifetime> Phase 2 Algorithm: <Phase 2 algorithms> IPSec compression: <IPSEC comp.> Perfect Forward Secrecy: <Forward Secrecy > DPD delay: <DPD delay> DPD timeout: <DPD timeout> DPD action: <DPD action>" **OK** 

## *Defined Values*

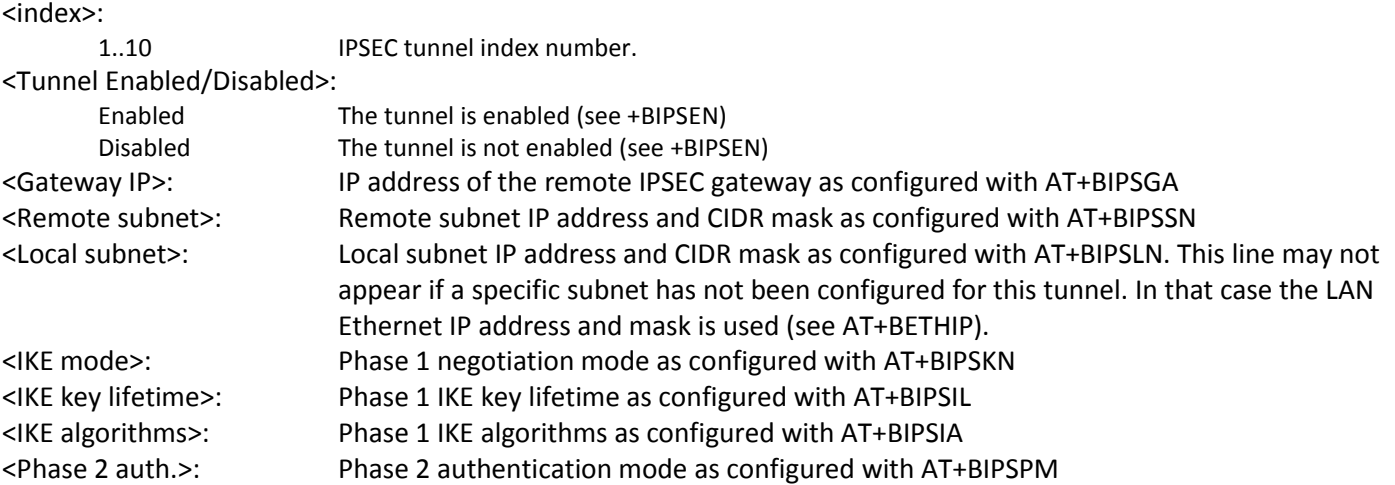

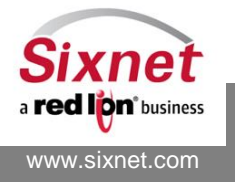

AT Commands Reference

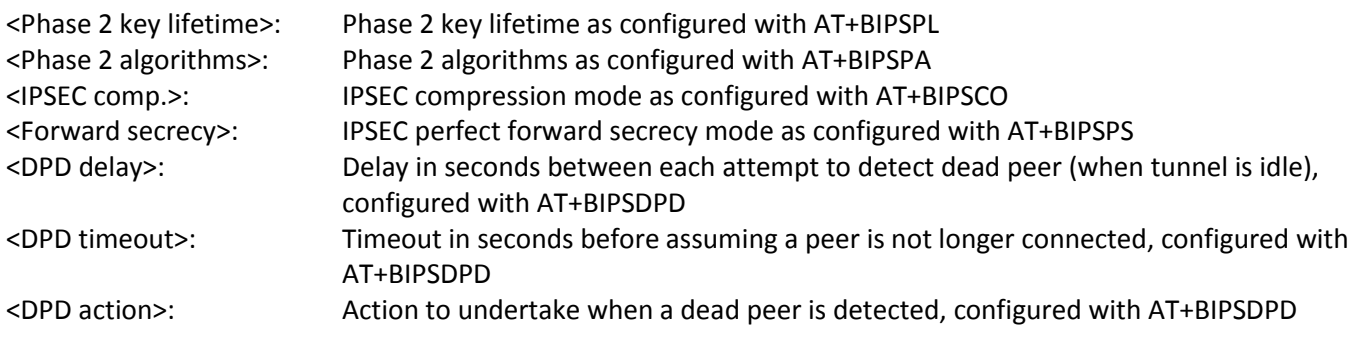

### *Example:*

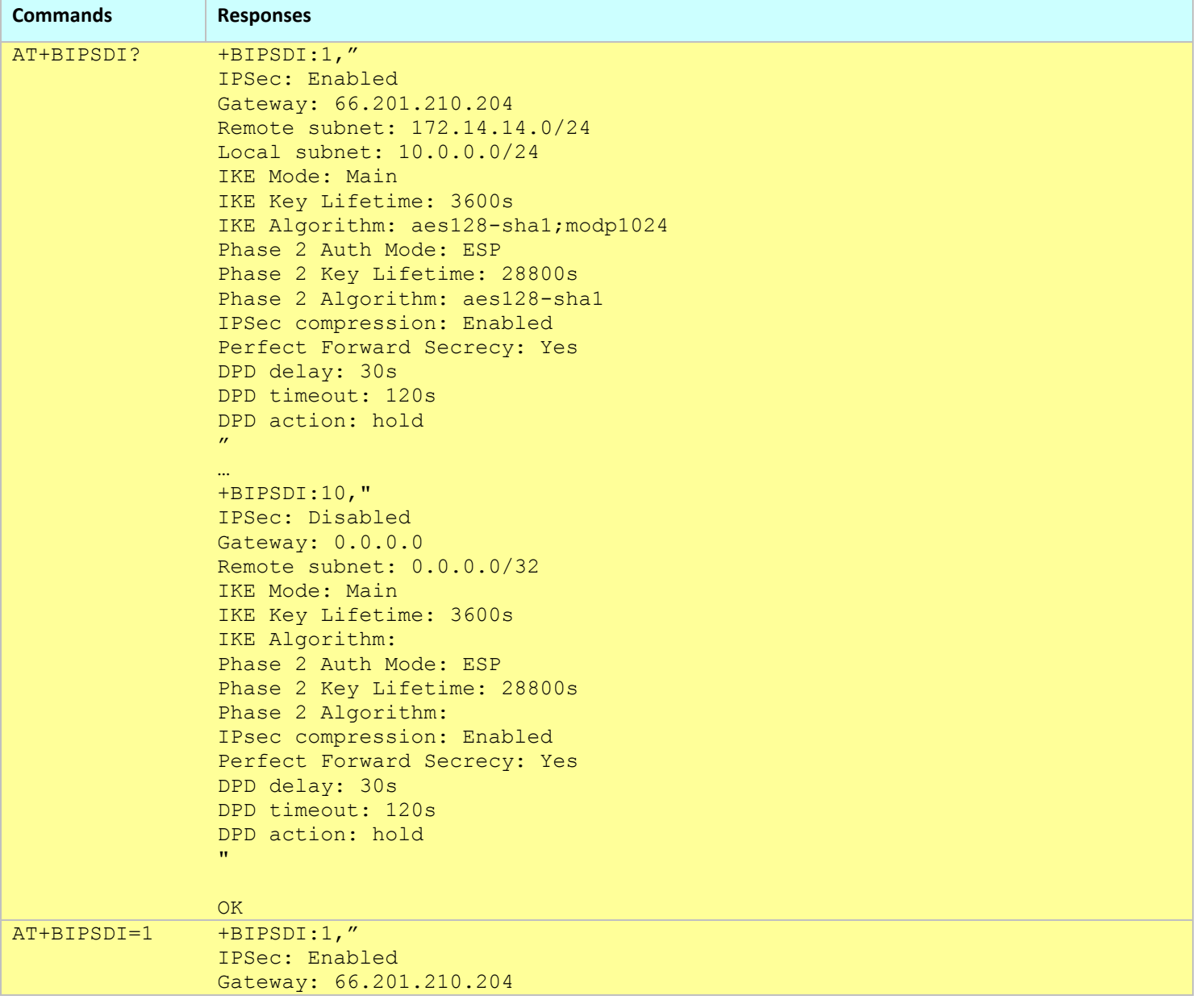

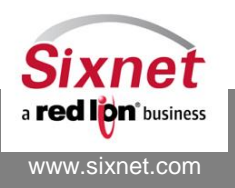

**Sixnet, Inc. Sixnet, Inc. ELEXIBLE. RELIABLE. POWERFUL.**<br>331 Ushers Road, Ballston Lake, NY 12019 **FLEXIBLE.** T +1 518 877 5173 F +1 518 877 8346 331 Ushers Road, Ballston Lake, NY 12019

```
Remote subnet: 172.14.14.0/24
Local subnet: 10.0.0.0/24
IKE Mode: Main
IKE Key Lifetime: 3600s
IKE Algorithm: aes128-sha1;modp1024
Phase 2 Auth Mode: ESP
Phase 2 Key Lifetime: 28800s
Phase 2 Algorithm: aes128-sha1
IPSec compression: Enabled
Perfect Forward Secrecy: Yes
DPD delay: 30s
DPD timeout: 120s
DPD action: hold
\mathbf{u}
```
OK

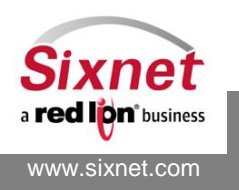

## **18.16+BIPSSA IPSEC tunnels status**

## *Description*

This command shows the status of all the IPSEC tunnels. Each tunnel is named "btw" followed by its index number: "btw1", "btw2", …

## *Availability*

Since FW version 3.6.2 BT-5000v2 and BT-6000 series only

## *Command Syntax*

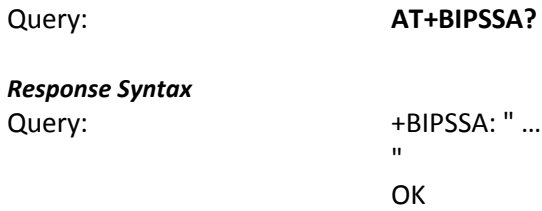

## *Defined Values*

N/A

# *Example:*

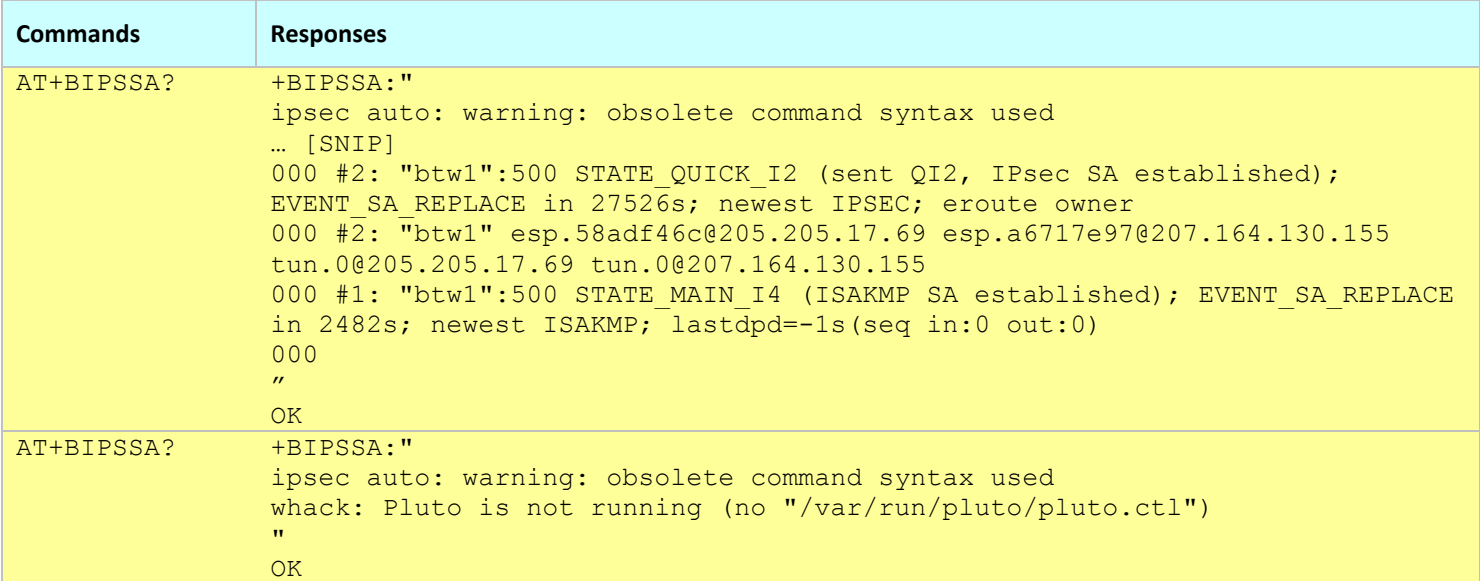

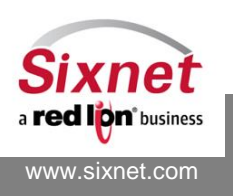

# **19 Access Control Lists (ACL)**

Access Control Lists (ACL) allow the restriction of unauthorized users from accessing the modem. The following ACL commands can be used to prevent incoming unauthorized IP traffic (received from the WAN interface) from utilizing the services in the Sixnet modem and from communicating with devices attached to the modem's interfaces:

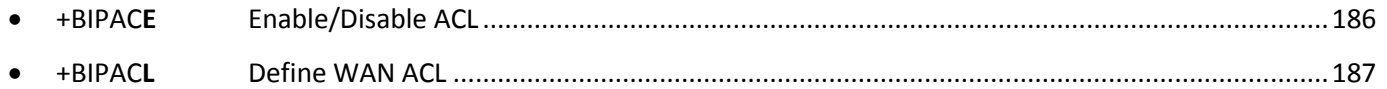

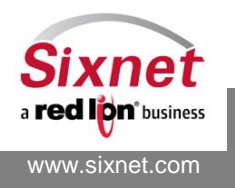

# <span id="page-185-0"></span>**19.1 +BIPACE: Enable/Disable ACL**

## *Description*

This command enables or disables ACL.

**Notes:** Make sure the authorized accesses are correctly configured (using +BIPACL? page [186\)](#page-185-1) before enabling it. Enabling ACL without having correctly configured authorized accesses may prevent further WAN access to the modem.

### *Availability*

Since FW version 3.6.2 BT-5000v2 and BT-6000 series only

## *Command Syntax*

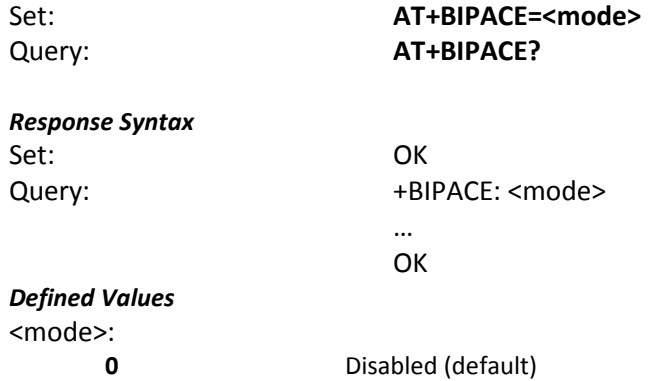

1 Enabled

#### *Example:*

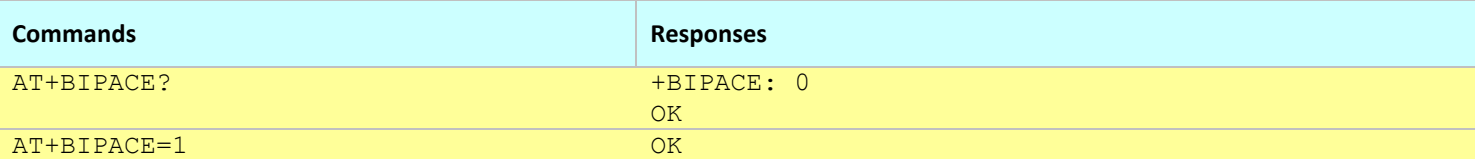

- <span id="page-185-1"></span>This command affects the Active profile; use AT&W to make the changes permanent.
- This command will only take effect at the next successful WAN connection.

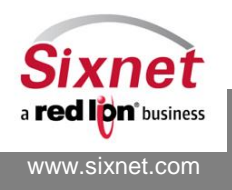

# <span id="page-186-0"></span>**19.2 +BIPACL: WAN ACL**

## *Description*

This command defines the WAN Access Control Lists (ACL). The WAN ACL restrict access to the modem and its interfaces from the WAN interface. When ACL is enabled (see +BIPACE pag[e 186\)](#page-185-0), access from the WAN interface is restricted to the rules defined by the +BIPACL command.

## *Availability*

Since FW version 3.6.2 BT-5000v2 and BT-6000 series only

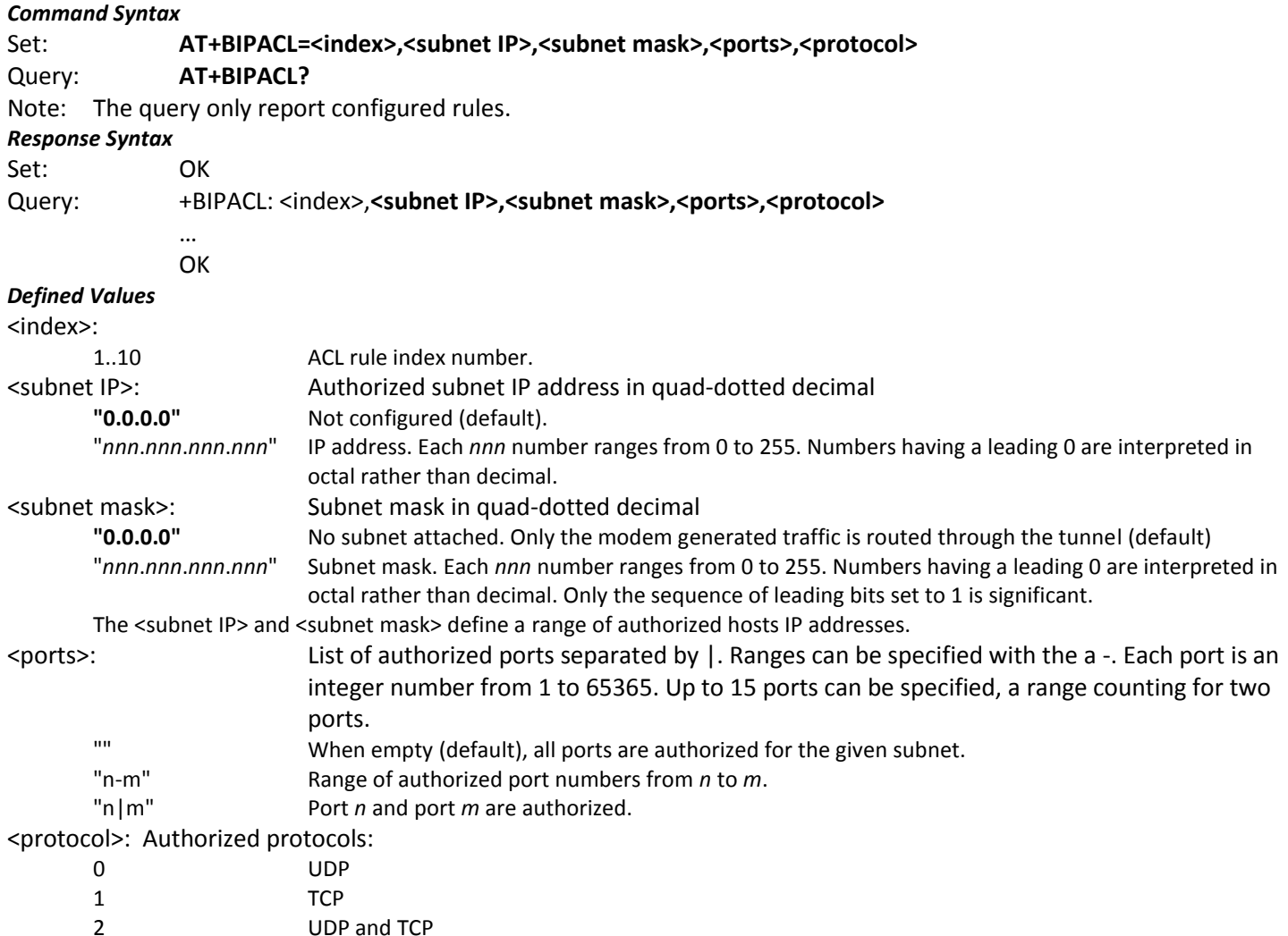

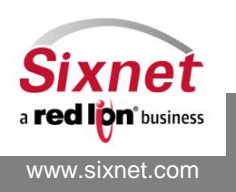

AT Commands Reference

#### *Example:*

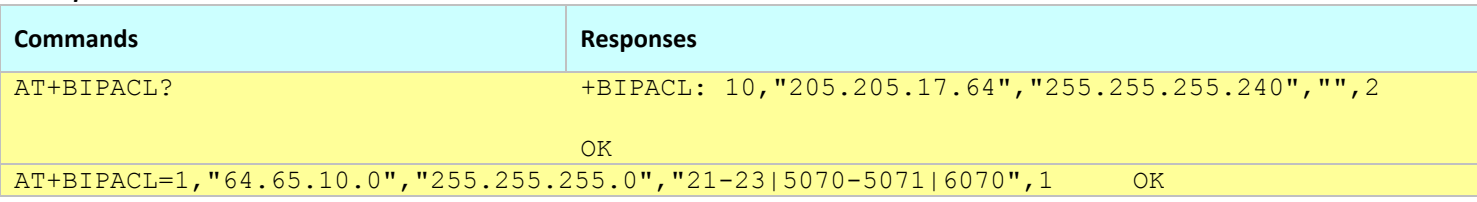

**Notes:**

This command affects the Active profile; use AT&W to make the changes permanent.

- This command will only take effect at the next successful WAN connection.
- By default rule 10 is configured with Sixnet's network IP range, providing Sixnet support access to your modem in case you forget to provide access to yourself (i.e. lock yourself out). This rule can be removed, but Sixnet support will be unable to remotely aid in troubleshooting.

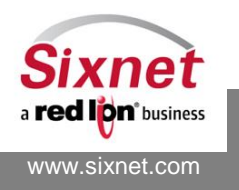

# **20 Serial-IP Configuration**

The following commands are used to monitor the wireless network status:

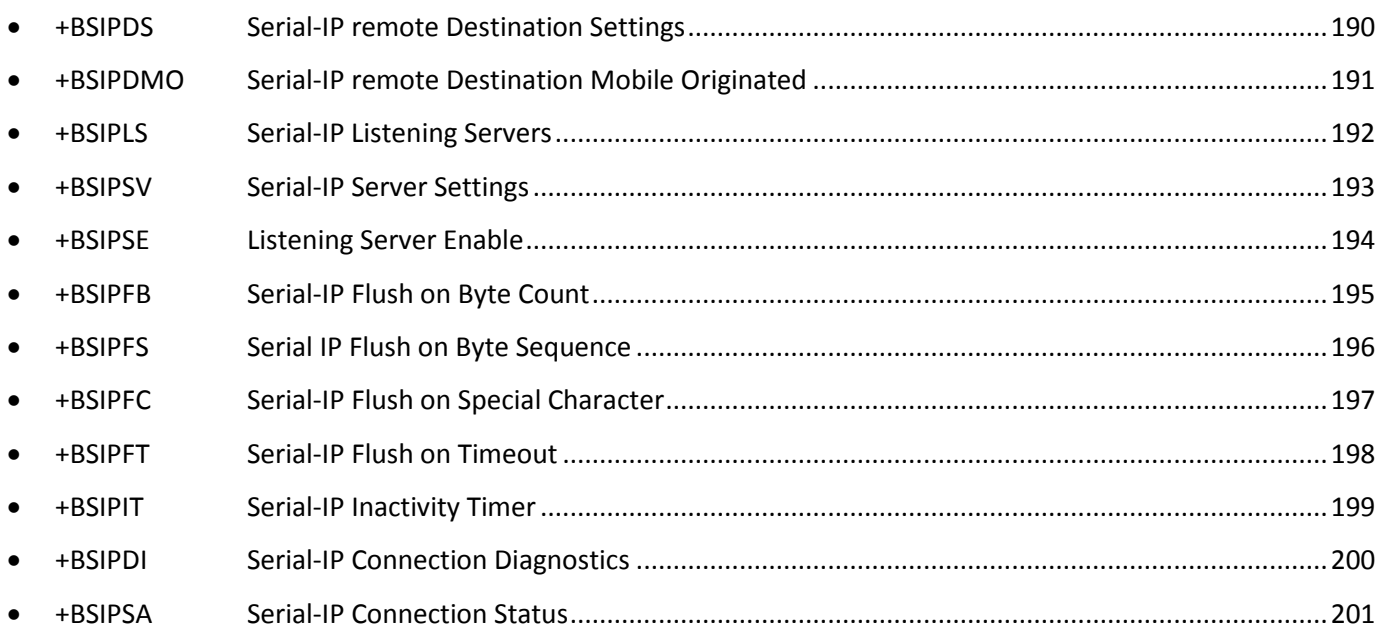

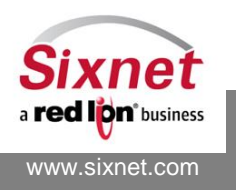

# <span id="page-189-0"></span>**20.1 +BSIPDS: Serial-IP remote Destination Settings**

## *Description*

This command sets Serial-IP destinations IP addresses, ports and protocols. The modem supports up to two different destinations.

### *Availability*

Since FW version 1.1.1

### *Command Syntax*

AT+BSIPDS=<destination number>,<server IP or Domain Name >,<server port number>,<server port type>

### *Response Syntax*

+BSIPDS: <destination number>,<server IP>,<server port number>,<server port type>

### *Defined Values*

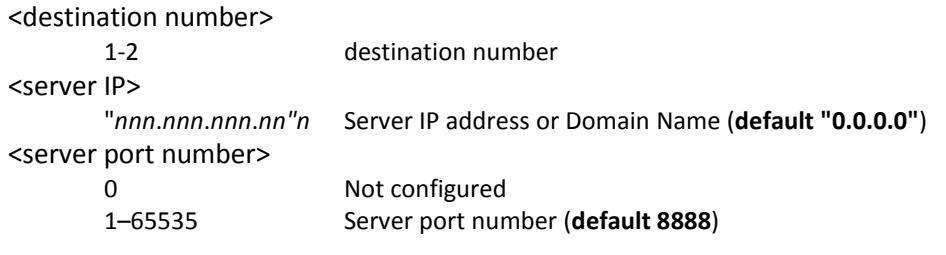

#### <server port type>

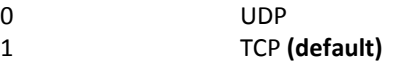

### *Example:*

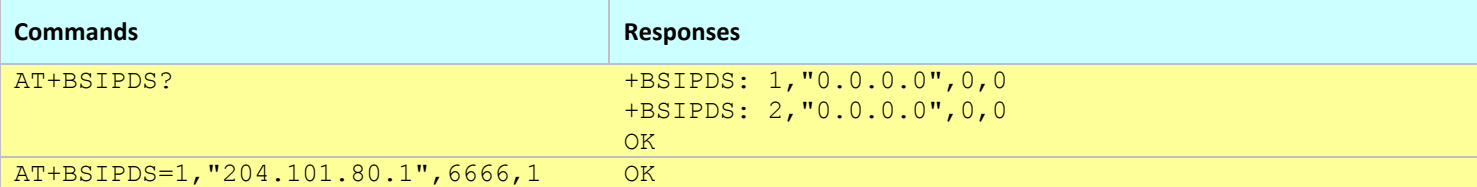

#### **Notes:**

This command affects the Active profile; use AT&W to make the changes permanent.

 When an active session is established with a Serial IP Listening server (see AT +BSIPSV and +BSIPSE or +BSIPLS) or with the on-demand SIP client (see AT D), the SIP destinations are disabled (FW version 3.4.7 and after).

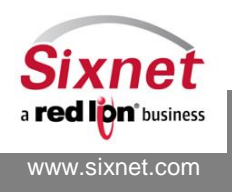

# <span id="page-190-0"></span>**20.2 +BSIPDMO: Serial-IP remote Destination Mobile Originated**

## *Description*

This command sets the Serial-IP destinations Mobile Originated parameters for each of the two destinations. The parameters currently consist of a timer. When the timer is set, the modem will enable TCP keep-alive or send periodic empty UDP packet to keep the connection with the Serial-IP server open.

## *Availability*

Since FW version 1.1.1

## *Command Syntax*

AT+BSIPDMO=<destination number>,<timer>

## *Response Syntax*

+BSIPDMO: <destination number>,<timer>

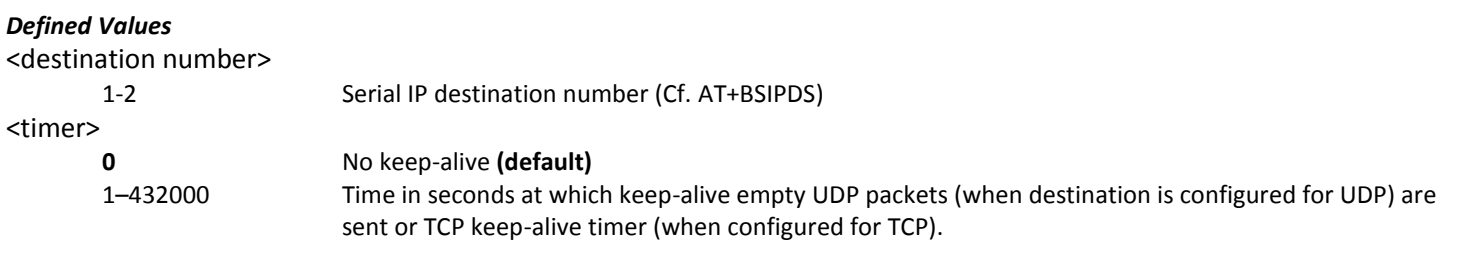

#### *Example:*

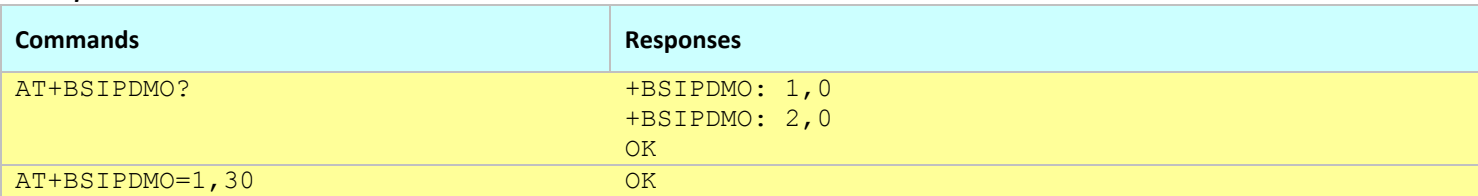

**Notes:**

This command affects the Active profile; use AT&W to make the changes permanent.

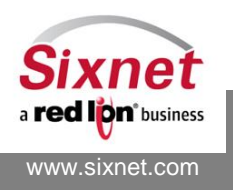

## <span id="page-191-0"></span>**20.3 +BSIPLS: Serial-IP Listening Servers**

## *Description*

This command configures the modem Serial IP listening servers.

## *Availability*

Since FW version 3.7.0

## *Command Syntax*

AT+BSIPLS=<index>,<port>,<protocol>,<Inactivity timer>

## *Response Syntax*

+BSIPLS: 1,<port>,<protocol>,<inactivity timer> +BSIPLS: 2,<port>,<protocol>,<inactivity timer>

## *Defined Values*

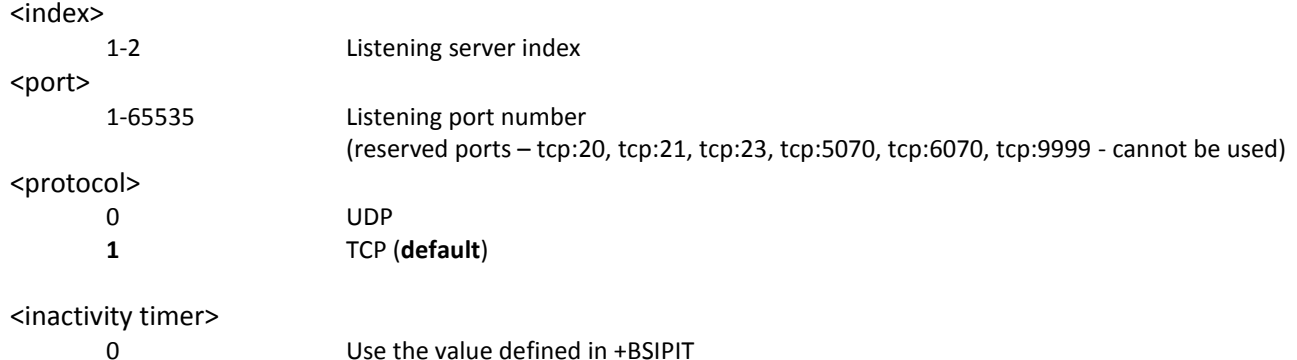

1-432000 seconds (default is **15** seconds) after which an idle connection is terminated.

#### *Example:*

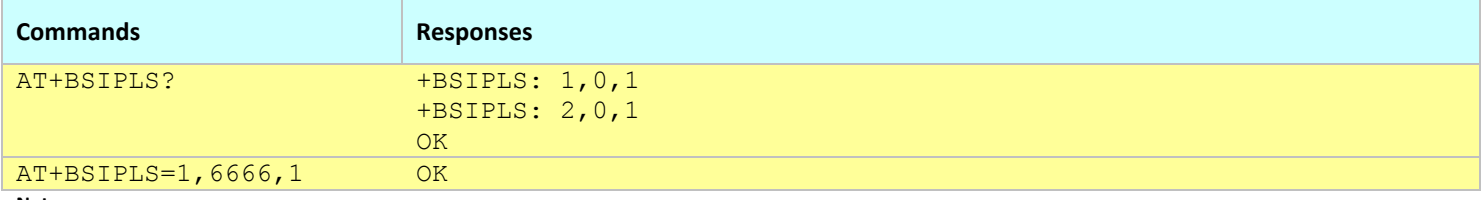

**Notes:**

This command affects the Active profile; use AT&W to make the changes permanent.

 In order for the firewall to be configured with the listening servers settings, the configuration needs to be saved and the connection re-established (modem reset or disconnect/connect cycle).

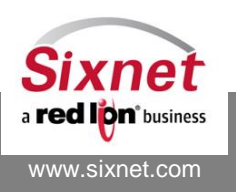

# <span id="page-192-0"></span>**20.4 +BSIPSV: Serial-IP Server Settings**

## *Description*

This command sets the listening port and protocol of the Serial-IP listening server.

## *Availability*

Since FW version 1.2.0 – DEPRECATED.

## *Command Syntax*

AT+BSIPSV=<modem listening port number>,<modem listening port type>

## *Response Syntax*

+BSIPSV: <modem listening port number>,<modem listening port type>

## *Defined Values*

<modem listening port number>

1-65535 Listening port number (reserved ports – tcp:20, tcp:21, tcp:23, tcp:5070, tcp:6070, tcp:9999 - cannot be used)

## <modem listening port type>

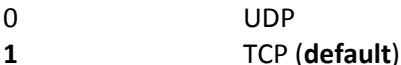

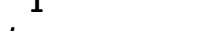

#### *Example:*

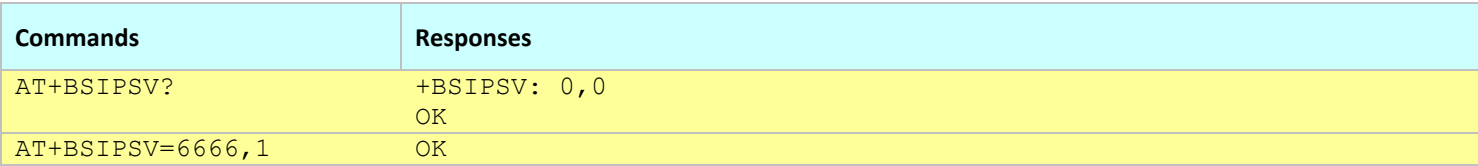

- This command affects the Active profile; use AT&W to make the changes permanent.
- This command is being deprecated and has been replaced by +BSIPLS. It configures the SIP listening server #1 configured with AT+BSIPLS=1,…

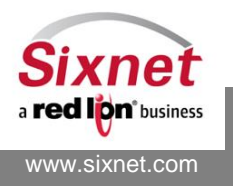

# <span id="page-193-0"></span>**20.5 +BSIPSE: Listening Server Enable**

## *Description*

This command is used to enable the SIP listening server in AT command mode.

Note: This command is being deprecated and has been replaced by +BSIPLS. It enables the SIP listening server #1 configured with AT+BSIPLS=1.

## *Availability*

Since FW version 2.0.5 – DEPRECATED.

## *Command Syntax*

AT+BSIPSE=<value>

## *Response Syntax*

+BSIPSE: <value>

## *Defined Values*

<value >

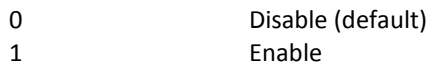

### *Example:*

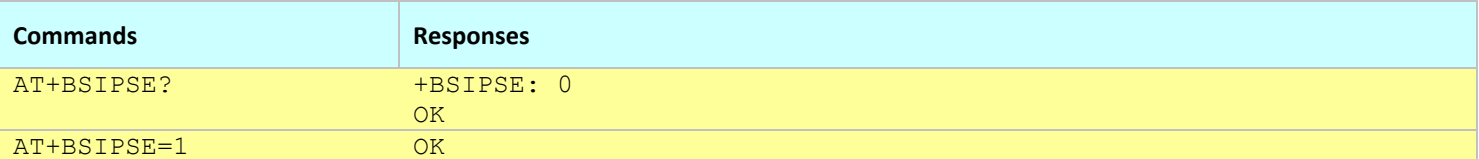

- This command affects the Active profile; use AT&W to make the changes permanent.
- This command is being deprecated and has been replaced by +BSIPLS. When the listening server #1 has a valid port number (as configured with AT+BSIPLS=1), the listening server is enabled.

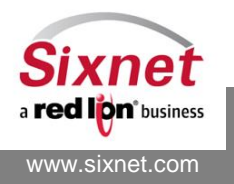

# <span id="page-194-0"></span>**20.6 +BSIPFB: Serial-IP Flush on Byte Count**

## *Description*

Sets the maximum number of received data bytes to wait for before the modem assembles and forwards a serial data packet.

## *Availability*

Since FW version 1.1.1

## *Command Syntax*

AT+BSIPFB=<maximum byte count>

## *Response Syntax*

+BSIPFB: <maximum byte count>

## *Defined Values*

<maximum byte count>

0 Send each data packet independently of the number of received bytes. 1-4096 Send after the specified number of bytes are received from the serial device (default = **1024**).

#### *Example:*

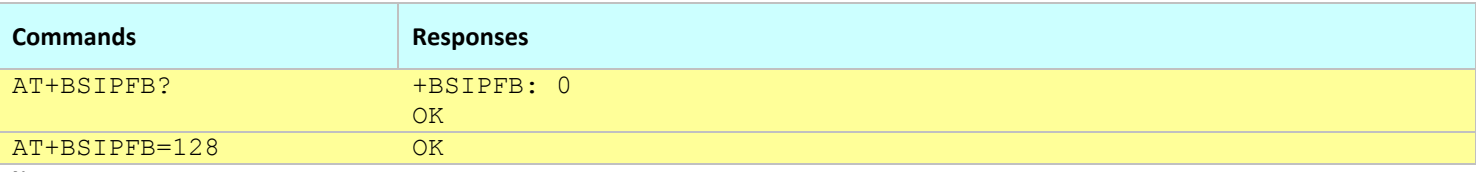

**Notes:**

This command affects the Active profile; use AT&W to make the changes permanent.

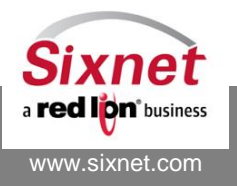

# <span id="page-195-0"></span>**20.7 +BSIPFS: Serial IP Flush on Byte Sequence**

## *Description*

This command sets the sequence of bytes upon which the modem assembles and forwards an IP packet with the Serial Data. When the specified sequence of up to 12 bytes is received on the serial port, the assembled IP packet, including the specified sequence of bytes, is sent.

## *Availability*

Since FW version 2.0.5

## *Command Syntax*

AT+BSIPFS=<Hexadecimal string>

## *Response Syntax*

+BSIPFS: <Hexadecimal string>

## *Defined Values*

#### <Hexadecimal string>

String 0-24 hexadecimal (0-9A-F) characters (each byte being coded with two characters, the string must have an even number of characters)

**Note:** An empty string ("") disables the feature.

### **Example:**

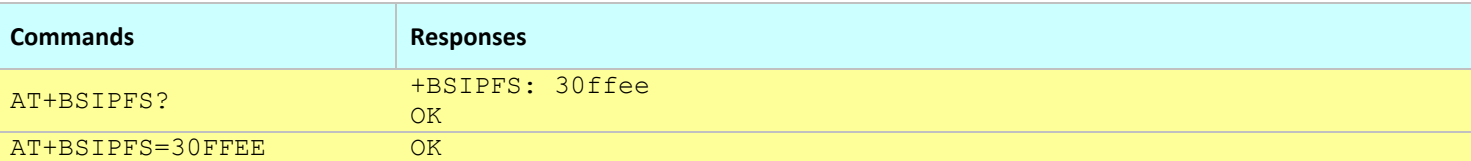

- This command affects the Active profile; use AT&W to make the changes permanent.
- A packet is always sent when it reaches the standard MTU (Maximum Transmit Unit) size.
- This command replaces the +BSIPFC command.

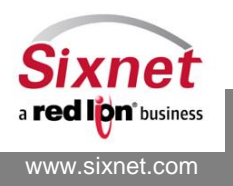

# <span id="page-196-0"></span>**20.8 +BSIPFC: Serial-IP Flush on Special Character**

## *Description*

This command sets the framing character to wait for before the modem assembles and forwards a serial data packet. When the specified byte is received on the serial port, the assembled IP packet, including the specified byte, is sent.

## *Availability*

Since FW version 1.1.1 – DEPRECATED.

## **Deprecated**

*As of version 2.0.6, replaced by AT+BSIPFS.* This command is still currently supported for backwards compatibility with legacy code.

## *Command Syntax*

AT+BSIPFC=<framing char>

## *Response Syntax*

+BSIPFC: <framing char>

## *Defined Values*

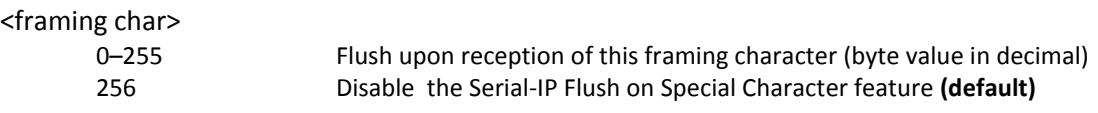

#### *Example:*

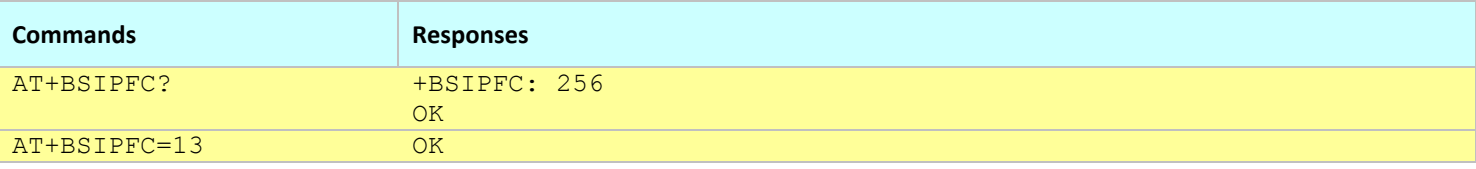

- This command affects the Active profile; use AT&W to make the changes permanent.
- A packet is always sent when it reaches the standard MTU (Maximum Transmit Unit) size.
- This command has been deprecated; the +BSIPFS command shall be used instead.

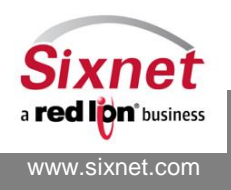

## <span id="page-197-0"></span>**20.9 +BSIPFT: Serial-IP Flush on Timeout**

## *Description*

This command sets the inter-character timeout to wait for before the modem assembles and forwards a serial data packet.

## *Availability*

Since FW version 1.1.1 **Note:** Prior to FW 2.0.6, the defined values were in multiples of 100 ms. **Note:** Prior to FW 3.6.1, the default value was 1ms.

## *Command Syntax*

AT+BSIPFT=<timeout\_ms>

## *Response Syntax*

+BSIPFT: <timeout\_ms>

## *Defined Values*

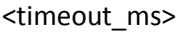

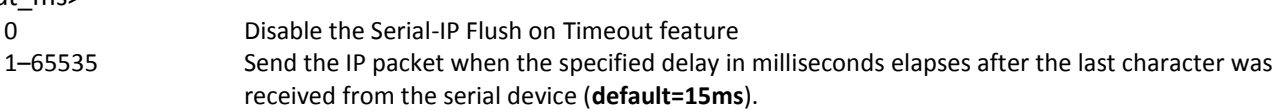

### *Example:*

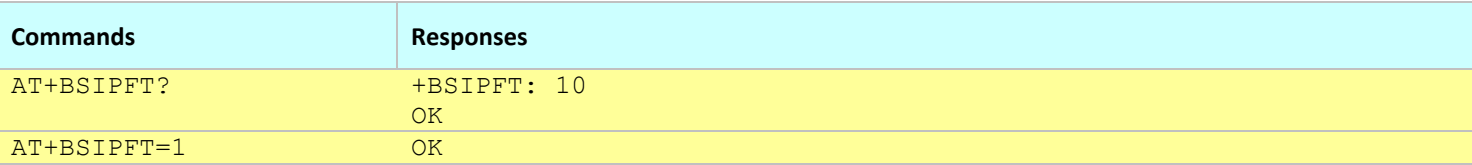

- This command affects the Active profile; use AT&W to make the changes permanent.
- A packet is always sent when it reaches the standard MTU (Maximum Transmit Unit) size.

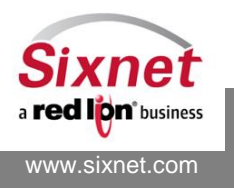

## <span id="page-198-0"></span>**20.10+BSIPIT: Serial-IP Inactivity Timer**

## *Description*

This command sets the Serial-IP server's inactivity timer. This inactivity timer is only used when the modem is in Serial-IP mode. If the timer expires while there is no traffic on the serial port, the connection to the Serial-IP server or destination gets released.

## *Availability*

Since FW version 2.0.6

## *Command Syntax*

AT+BSIPIT=<Delay\_s>

### *Response Syntax*

+BSIPIT: <Delay\_s>

### *Defined Values*

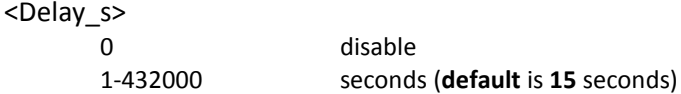

### *Example:*

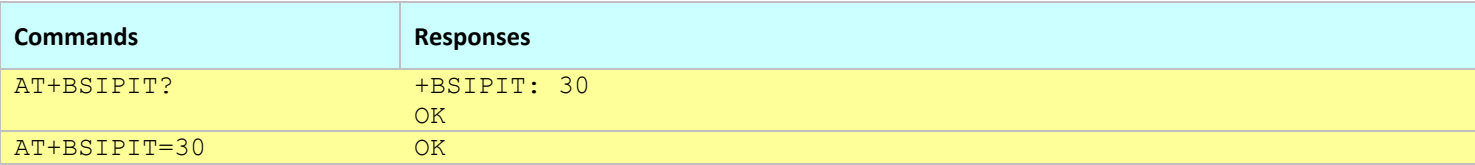

- This command affects the Active profile; use AT&W to make the changes permanent.
- Since FW 3.7.2, the serial-IP inactivity timer is also used to close inactive SIP destinations.

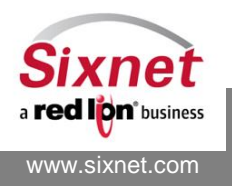

# <span id="page-199-0"></span>**20.11+BSIPDI: Serial-IP Connection Diagnostics**

### *Description*

This command returns diagnostic information on the Serial IP connections.

## *Availability* Since FW version 3.7.2 *Command Syntax* AT+BSIPDI?

## *Response Syntax*

```
+BSIPDI: "<connection>","<state>","<timestamp>","<duration>","<IP_to_serial>,<serial_to_IP>
       …
       OK
Defined Values
<connection>
       SERVER 1 Serial IP Listening Server #1 (AT+BSIPLS)
       SERVER 2 Serial IP Listening Server #2 (AT+BSIPLS)
       CLIENT 1 Serial IP Destination #1 (AT+BSIPDS)
       CLIENT 2 Serial IP Destination #2 (AT+BSIPDS)
       ON DEMAND Serial IP on-demand (ATDT)
<state>
       Connected The connection is established
       Accepted The connection is being established
       Listening Waiting for an incoming connection
       Not connected The connection is not established
<timestamp>
       YYYY-MM-DD HH:MM:SS Time at which the connection was established
<duration>
       String Duration of the connection in days, hours, minutes and seconds
<IP to Serial>
       Integer Number of bytes transferred from IP packets to the serial port since the connection was established.
<Serial to IP>
       Integer Number of bytes transferred from the serial port to IP packets since the connection was established.
Example:
```
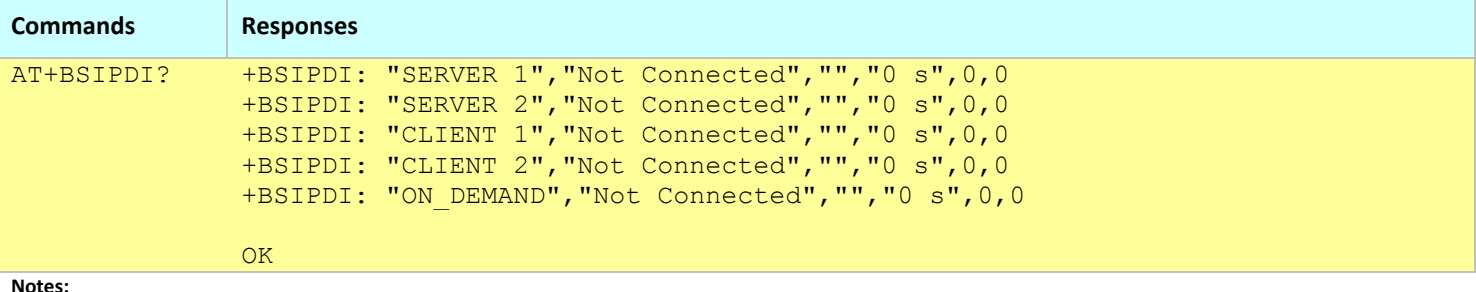

This command is equivalent to AT+BSIPSA but with a different format.

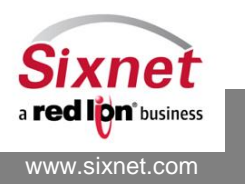

# <span id="page-200-0"></span>**20.12+BSIPSA: Serial-IP Connection Status**

### *Description*

This command returns status information on the Serial IP connections.

## *Availability*

Since FW version 3.7.2

# *Command Syntax*

AT+BSIPSA?

### *Response Syntax*

+BSIPSA: <connection>:

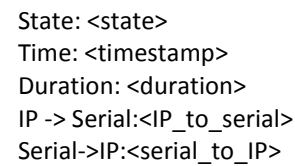

… **OK** 

# *Defined Values*

# <connection> SERVER 1 Serial IP Listening Server #1 (AT+BSIPLS) SERVER 2 Serial IP Listening Server #2 (AT+BSIPLS) CLIENT 1 Serial IP Destination #1 (AT+BSIPDS) CLIENT 2 Serial IP Destination #2 (AT+BSIPDS) ON\_DEMAND Serial IP on-demand (ATDT) <state> Connected The connection is established Accepted The connection is being established Listening Waiting for an incoming connection Not connected The connection is not established <timestamp> YYYY-MM-DD HH:MM:SS Time at which the connection was established <duration> String Duration of the connection in days, hours, minutes and seconds <IP to Serial> Integer Number of bytes transferred from IP packets to the serial port since the connection was established. <Serial to IP> Integer Number of bytes transferred from the serial port to IP packets since the connection was established.

## *Example:*

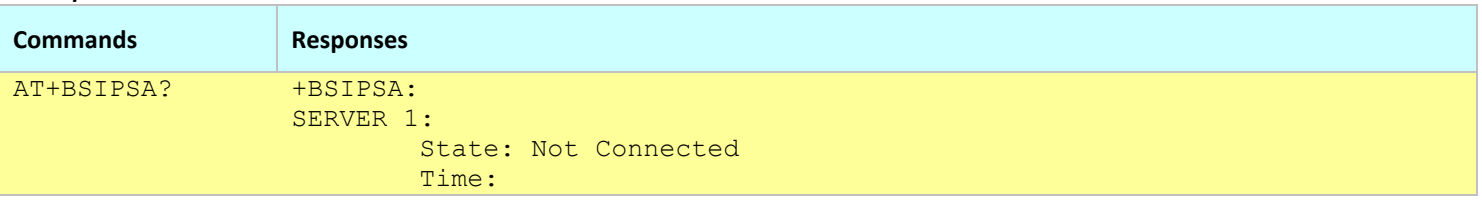

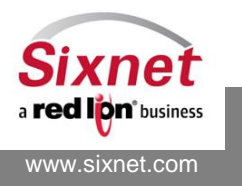

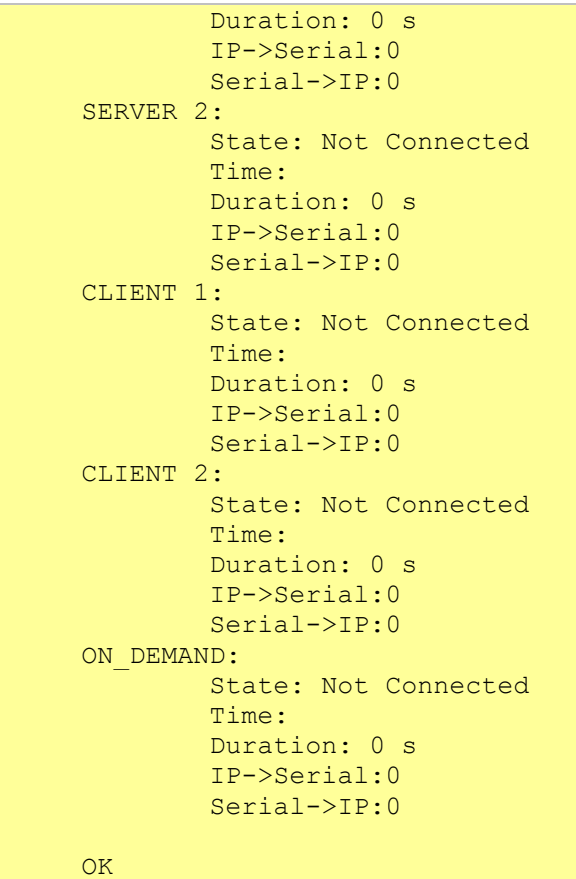

#### **Notes:**

This command is equivalent to AT+BSIPDI but with a different format.

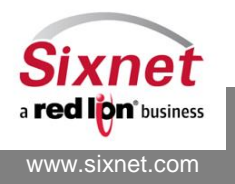

AT Commands Reference

# **20.13+BSIPNEG: Set up Telnet negotiation and configure for Serial-IP connection**

## *Description*

This command sets how some options negotiations will be performed with a TELNET client, and connection to a Cisco console port.

## *Availability*

Since FW version 3.8.13

## *Command Syntax*

AT+BSIPNEG=<TelnetNego>, <CiscoAPH>

## *Response Syntax*

+BSIPNEG: 3, 1

# *Defined Values*

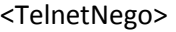

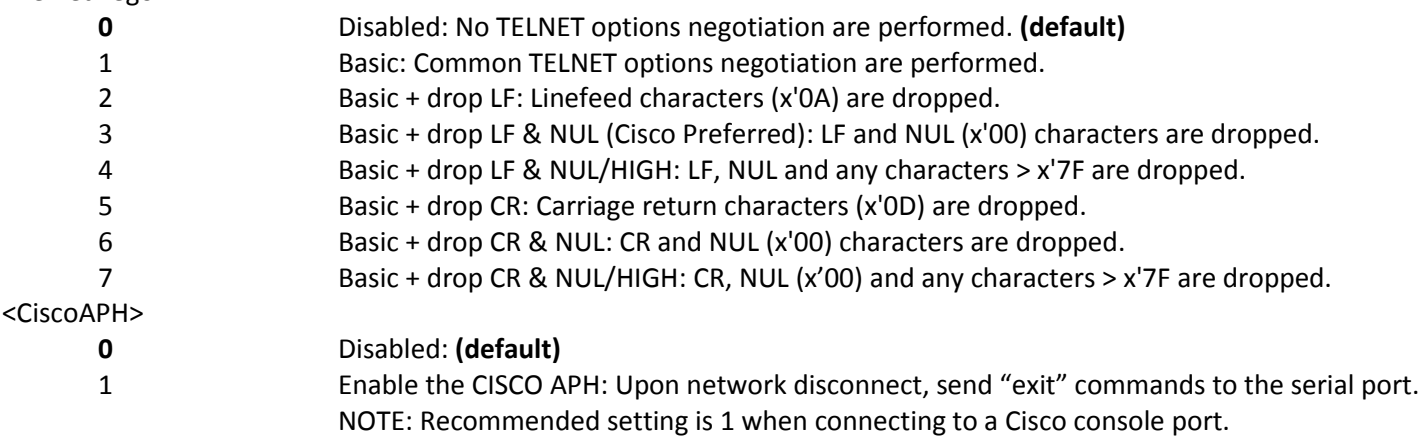

## *Example:*

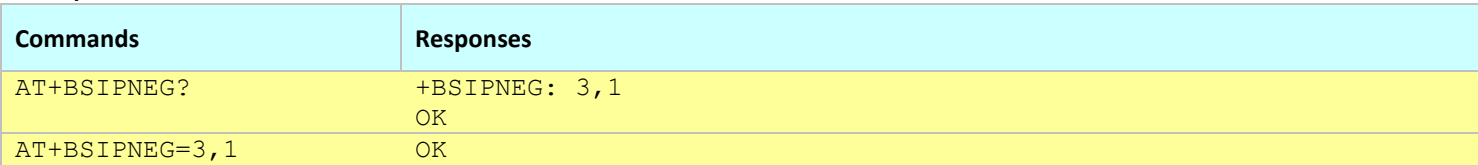

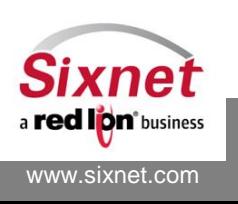

# **21 GPS Configuration**

The following commands are used to monitor the wireless network status:

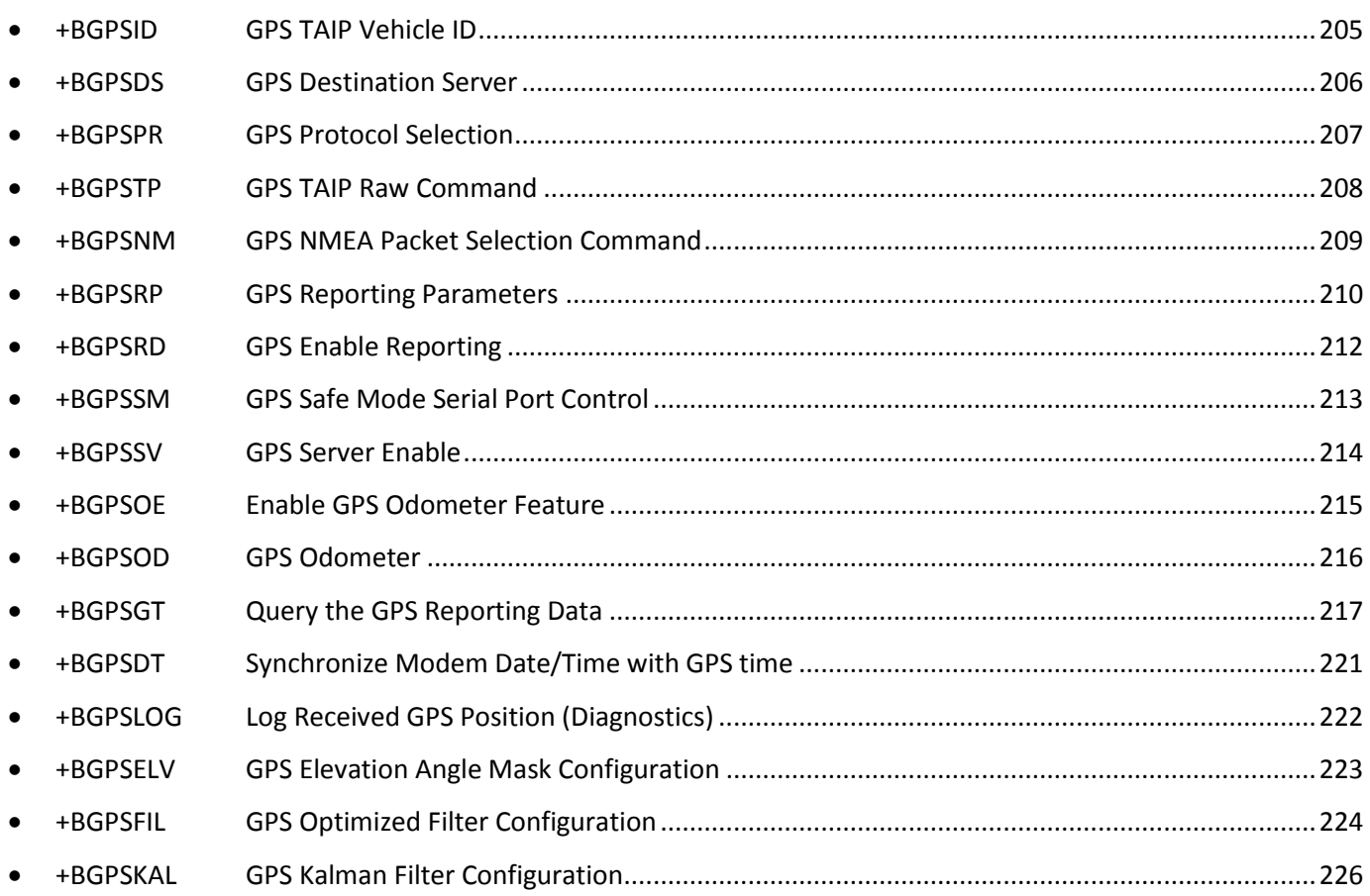

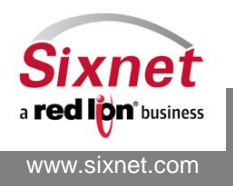

# <span id="page-204-0"></span>**21.1 +BGPSID: GPS TAIP Vehicle ID**

## *Description*

This command sets the vehicle ID into the GPS receiver for TAIP reported messages.

## *Availability*

Since FW version 1.1.1

## *Command Syntax*

AT+BGPSID=<vehicle id>

## *Response Syntax*

+BGPSID: <vehicle id>

## *Defined Values*

# <vehicle id>

String of 4 alphanumeric characters or empty string.

### *Example:*

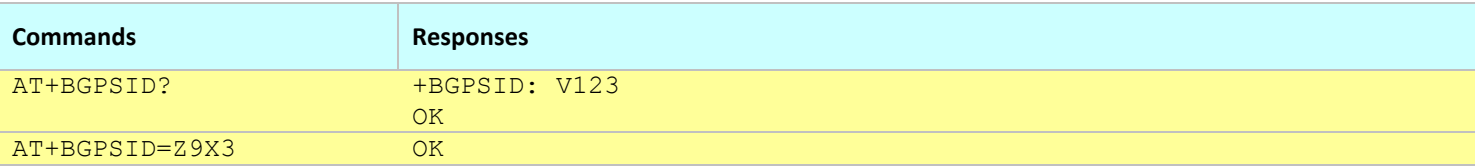

**Notes:**

This command affects the Active profile; use AT&W to make the changes permanent.

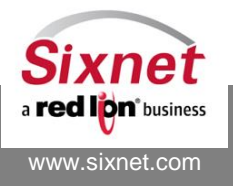

## <span id="page-205-0"></span>**21.2 +BGPSDS: GPS Destination Server**

## *Description*

This command sets the GPS destination IP addresses, ports and protocols. The modem supports up to two different destinations, the second being optional.

## *Availability*

Since FW version 1.1.1

## *Command Syntax*

AT+BGPSDS=<destination number>,<server IP or Domain Name >,<server port number>,<server port type>

## *Response Syntax*

+BGPSDS: <destination number>,<server IP or Domain Name >,<server port number>,<server port type>

## *Defined Values*

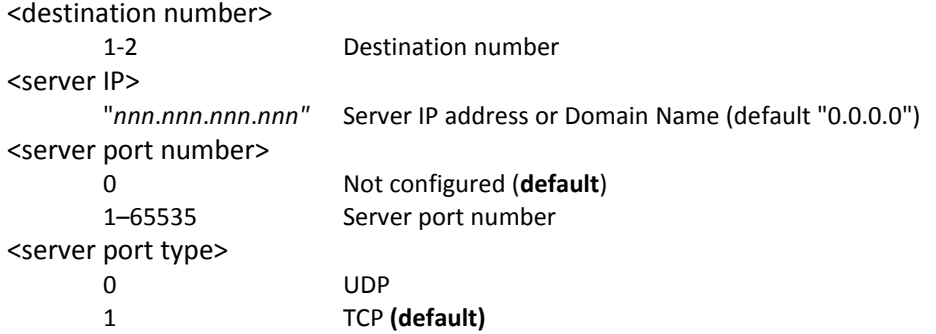

## *Example:*

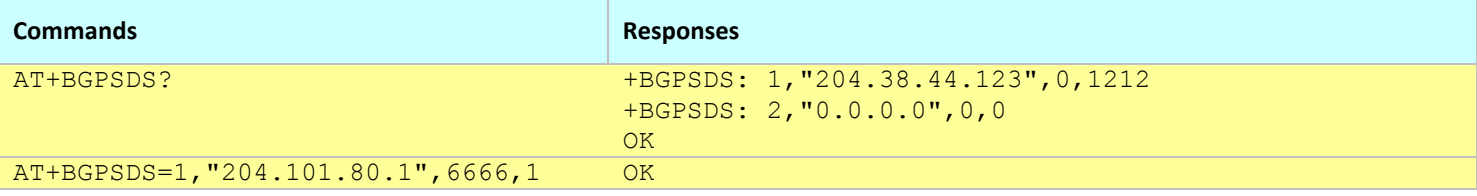

**Notes:**

This command affects the Active profile; use AT&W to make the changes permanent.

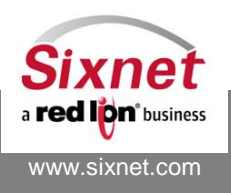

# <span id="page-206-0"></span>**21.3 +BGPSPR: GPS Protocol Selection**

## *Description*

This command sets the GPS protocol to be used along with the associated acquisition and reporting timers. The acquisition timer controls the frequency at which GPS fixes are stored. The reporting timer controls the frequency of reporting the stored GPS fixes.

When the reporting timer is the same as the acquisition one, GPS fixes are reported as they are acquired and do not get stored. When the reporting timer is larger than the acquisition timer, then acquired fixes are temporarily stored into memory until it is time to report them.

## *Availability*

Since FW version 1.1.1

## *Command Syntax*

AT+BGPSPR=<protocol type>,<Acquisition timer>,<Reporting timer>

## *Response Syntax*

+BGPSPR: <protocol type>,<Acquisition timer>,<Reporting timer>

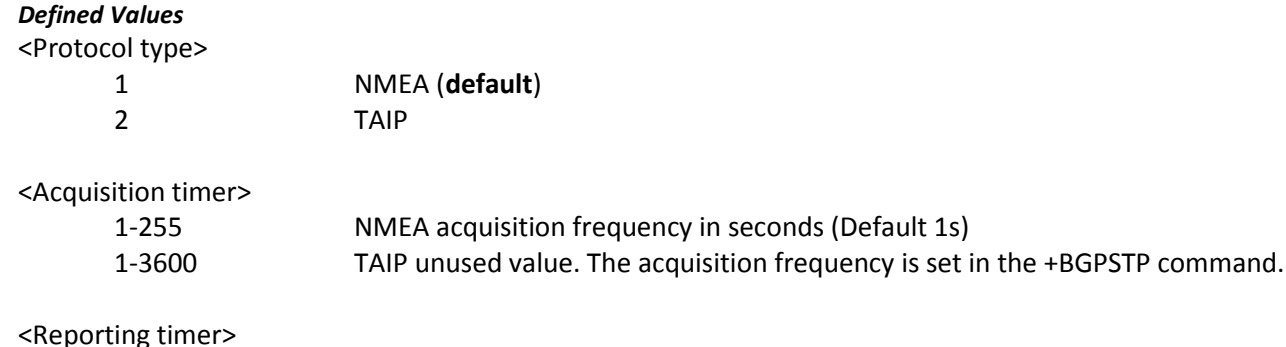

1-65535 Reporting frequency in seconds for sending the acquired fixes. The reporting timer needs to be greater or equal than the Acquisition timer. The default NMEA reporting frequency is 3s.

#### *Example:*

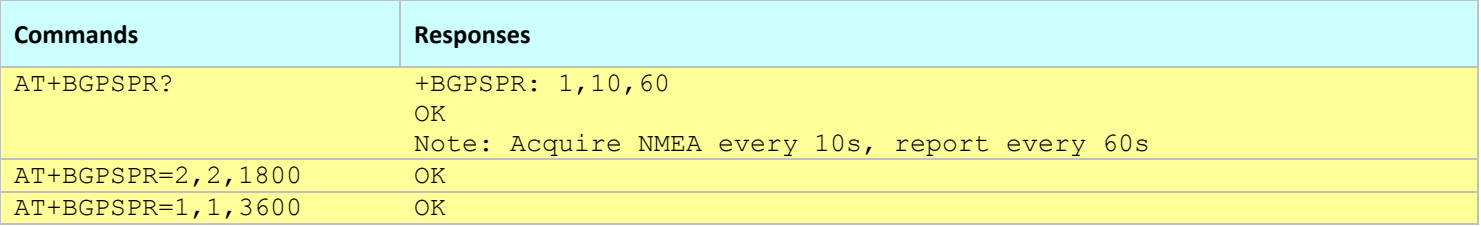

- This command affects the Active profile; use AT&W to make the changes permanent.
- Since FW version 3.8.4, the AT+BGPSRP command allows to select a specific reporting time per GPS destination.

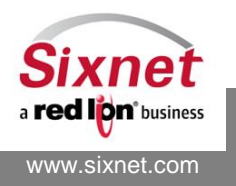

# <span id="page-207-0"></span>**21.4 +BGPSTP: GPS TAIP Raw Command**

## *Description*

This command configures the TAIP mode behavior of the GPS module. The given TAIP command is passed unchanged to the GPS module, please refer to documentation from Trimble to correctly program the GPS module. This command has no effect unless the GPS protocol is set to TAIP (see AT+BGPSPR).

## *Availability*

Since FW version 1.1.1

## *Command Syntax*

AT+BGPSTP=<TAIP command>

## *Response Syntax*

+BGPSTP: <TAIP command>

## *Defined Values*

<TAIP command>

String TAIP command string enclosed in quotes and including the TAIP > and < characters.

### *Example:*

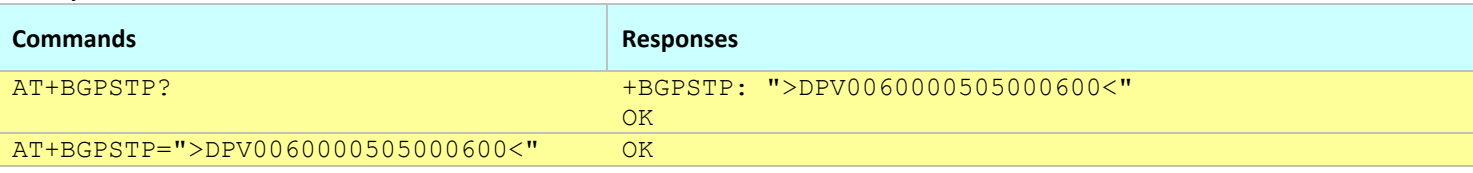

**Notes:**

This command affects the Active profile; use AT&W to make the changes permanent.

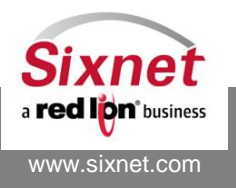

# <span id="page-208-0"></span>**21.5 +BGPSNM: GPS NMEA Packet Selection Command**

## *Description*

This command selects which NMEA sentences have to be sent to the GPS destinations (BEP, IP1, IP2 and Serial). It allows any combination of the supported packets:

- 1- RMC
- 2- GGA
- 3- GLL
- 4- GSA
- 5- GSV
- 6- VTG
- 7- ZDA

A blank value is not allowed, at least one packet must be specified.

## *Availability*

Since FW version 1.1.1 Deprecated in favor of AT+BGPSRP since FW 3.8.4

# *Command Syntax*

AT+BGPSNM="<Comma-separated packets list>"

## *Response Syntax*

+BGPSNM: "<Comma-separated packets list >"

## *Defined Values*

<Comma-separated packets list>

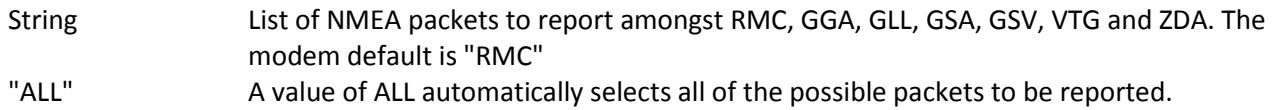

## *Example:*

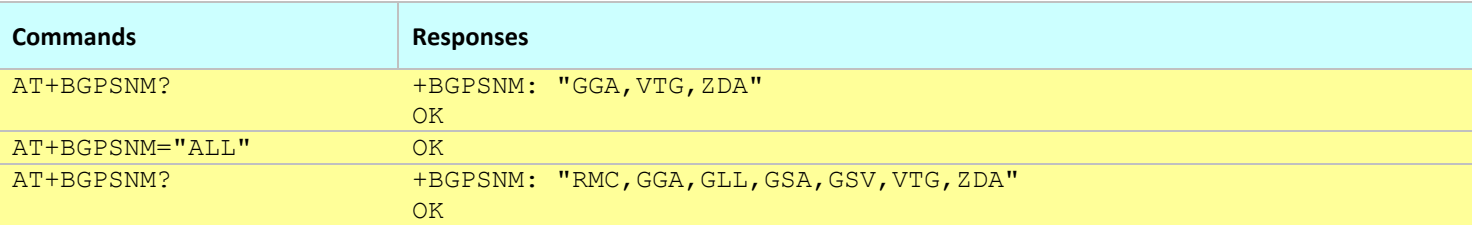

#### **Notes:**

- This command affects the Active profile; use AT&W to make the changes permanent.
- Since FW version 3.8.4, the AT+BGPSRP command allows to select specific NMEA sentences per GPS destination.
- Most GPS applications use the "CGA, VTG" or "RMC" NMEA packets.

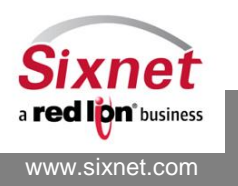

# <span id="page-209-0"></span>**21.6 +BGPSRP: GPS Reporting Parameters**

## *Description*

This command configures each GPS destination (Serial, IP 1 and IP2) with a specific reporting timer and specific NMEA sentences.

## *Availability*

Since FW version 3.8.4

## *Command Syntax*

AT+BGPSRP=<GPS destination>,<Reporting Timer>[,"<NMEA sentences list>"]

## *Response Syntax*

+BGPSRP: 0,<Reporting Timer>,"< NMEA sentences list >" +BGPSRP: 1,<Reporting Timer>,"< NMEA sentences list >" +BGPSRP: 2,<Reporting Timer>,"< NMEA sentences list >" +BGPSRP: 3,<Reporting Timer>,"< NMEA sentences list >"

## *Defined Values*

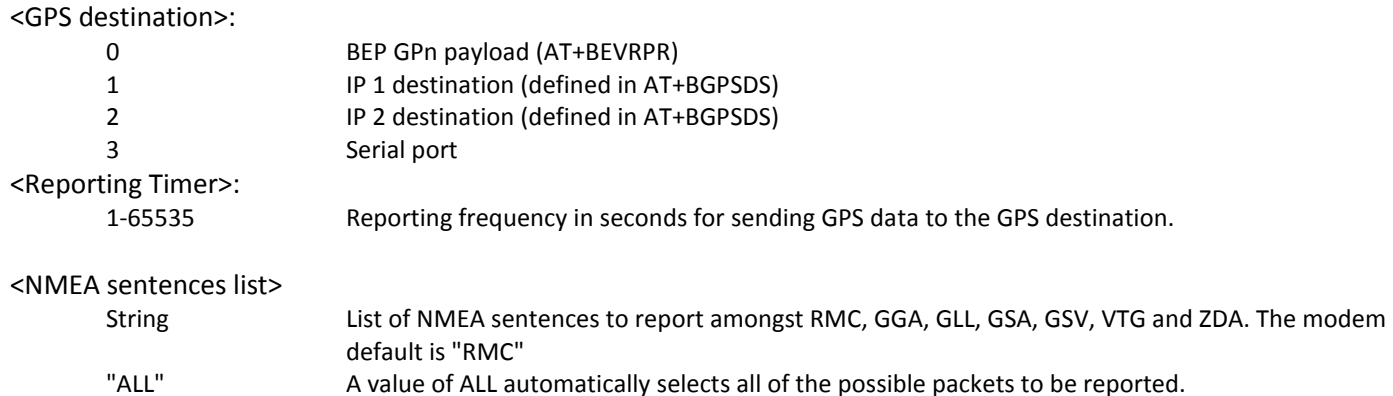

#### *Example:*

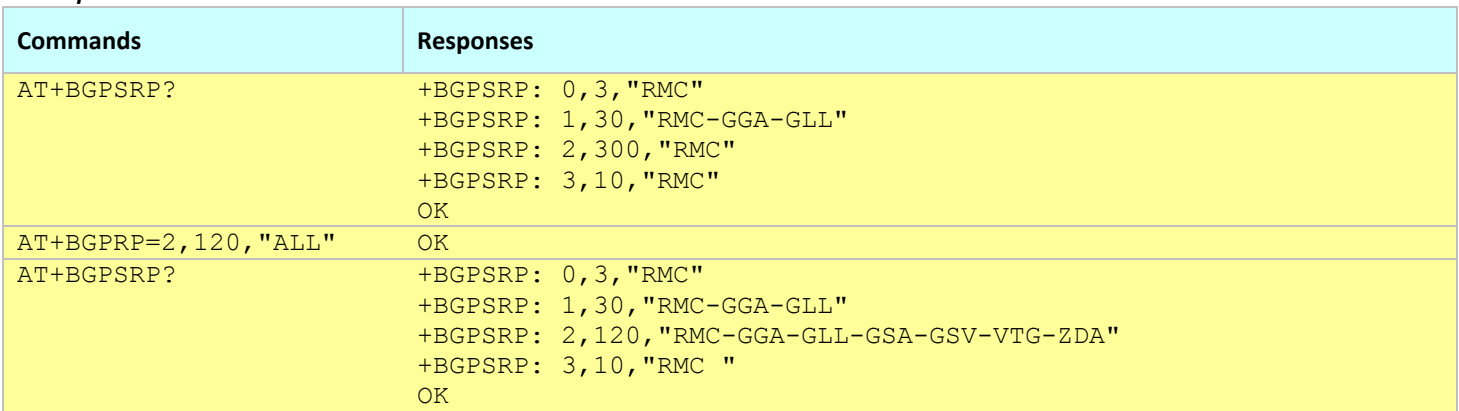

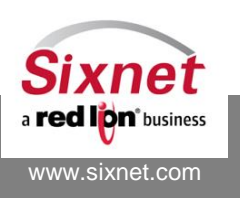

#### **Notes:**

- This command affects the Active profile; use AT&W to make the changes permanent.
- The AT+BGPSPR sets the reporting timer of all GPS destinations (for backward compatibility). Please use AT+BGPSRP after AT+BGPSPR to set specific values per destination.
- The AT+BGPSNM sets the NMEA sentence mask of all GPS destinations (for backward compatibility). Please use AT+BGPSRP instead to set specific values per destination.
- Most GPS applications use the "CGA, VTG" or "RMC" NMEA packets.

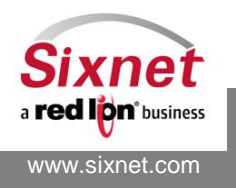

# <span id="page-211-0"></span>**21.7 +BGPSRD: GPS Enable Reporting**

## *Description*

This command select which GPS destinations (IP1, IP2 or serial) shall be activated.

## *Availability*

Since FW version 1.1.1

## *Command Syntax*

AT+BGPSRD=<value>

### *Response Syntax*

+BGPSRD: 0 **OK** 

## *Defined Values*

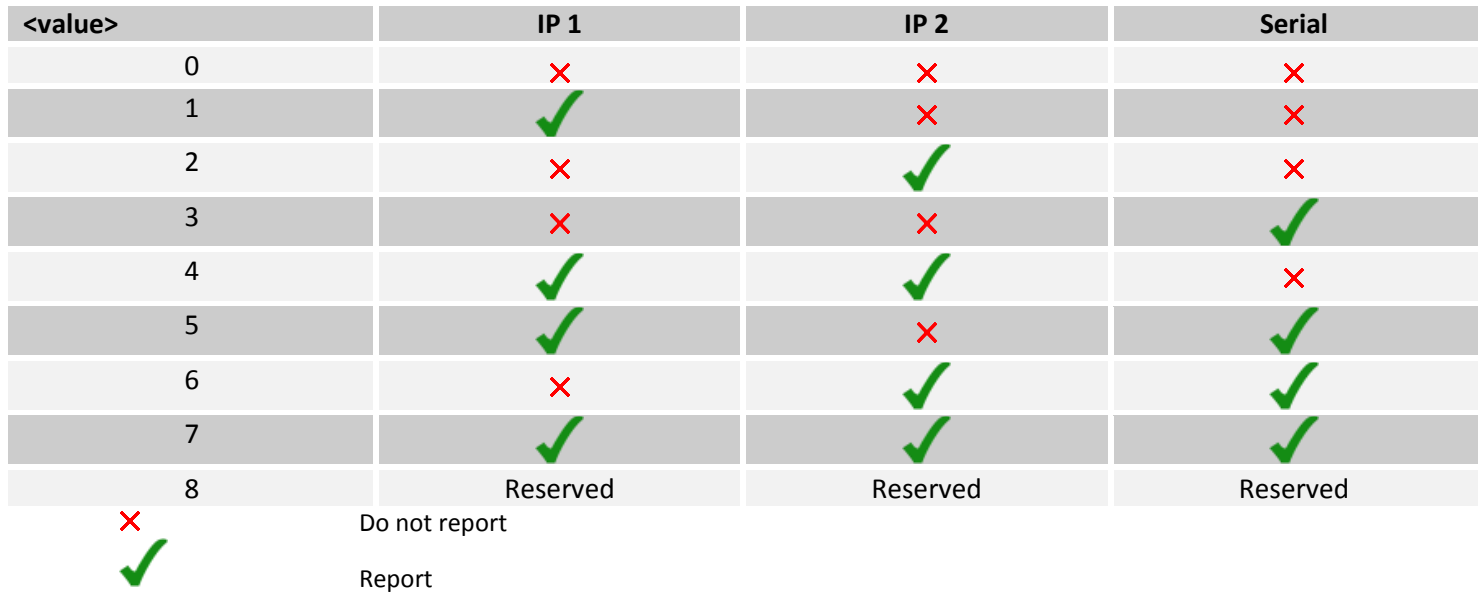

#### *Example:*

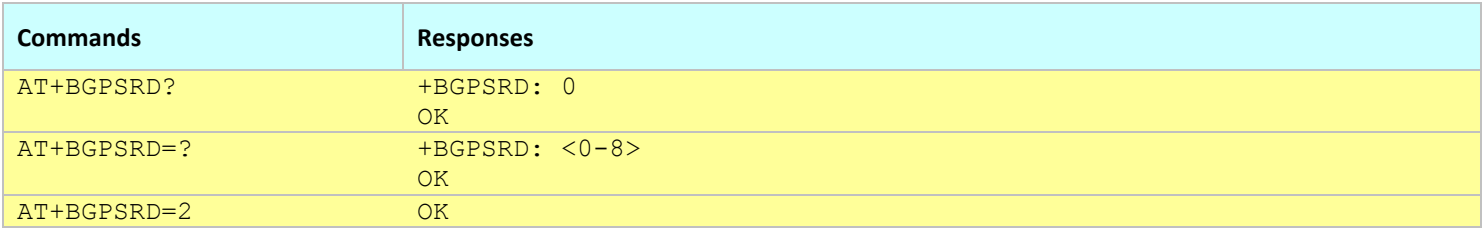

#### **Notes:**

This command affects the Active profile; use AT&W to make the changes permanent.

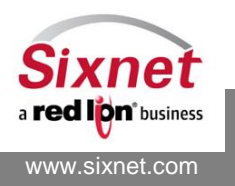

# <span id="page-212-0"></span>**21.8 +BGPSSM: GPS Safe Mode Serial Port Control**

## *Description*

This command enables or disables the GPS data reporting to the serial port without affecting the modem's configuration profiles. It has effect only if modem is in Safe Mode (i.e. connected to BVDM via the serial port), otherwise it returns ERROR.

## *Availability*

Since FW version 1.1.1

## *Command Syntax*

AT+BGPSSM=<value>

### *Response Syntax*

+BGPSSM: 0 **OK** 

### *Defined Values*

<value>

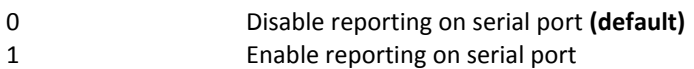

#### *Example:*

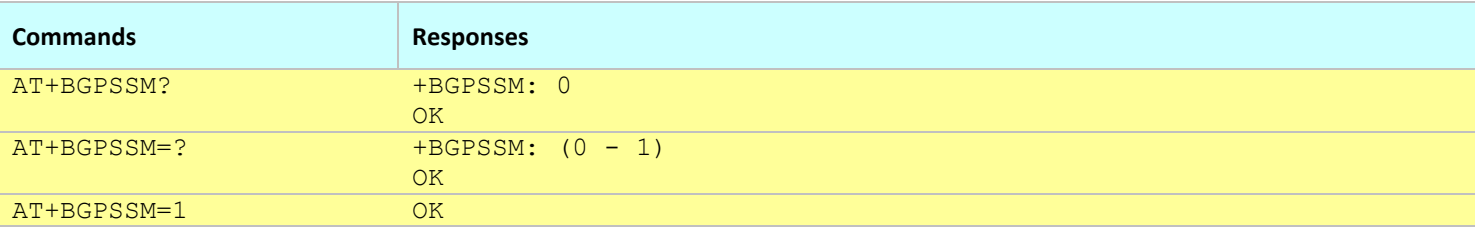

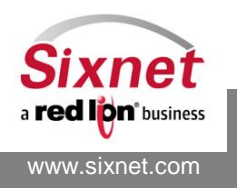

# <span id="page-213-0"></span>**21.9 +BGPSSV: GPS Server Enable**

## *Description*

Enable or disable a modem GPS server allowing a client application to get GPS data from the modem.

## *Availability*

Since FW version 3.8.4

## *Command Syntax*

AT+BGPSSV=<value>

### *Response Syntax*

+BGPSSV: 0 **OK** 

## *Defined Values*

<value>

0 Disable reporting **(default)** 1 Enable reporting

#### *Example:*

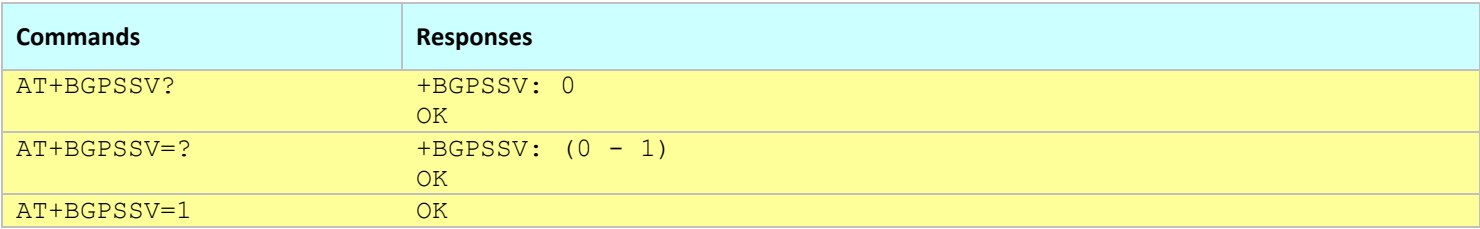

- This command affects the Active profile; use AT&W to make the changes permanent.
- The GPS server, when enabled is using TCP/IP on port 9999.
- The modem needs to be restarted for the change to take effect.

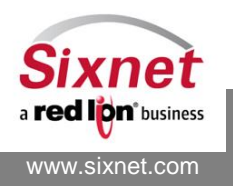

# <span id="page-214-0"></span>**21.10+BGPSOE: Enable GPS Odometer Feature**

## *Description*

This command enables or disables the GPS odometer (distance traveled) feature.

**Note:** The GPS odometer is updated from information acquired from the GPS module. It requires the GPS module to be programmed either with the NMEA protocol or the TAIP protocol (see AT+BGPSPR). For the TAIP protocol, the TAIP RV message must be programmed (see +BGPSTP).

*Availability*

Since FW version 2.0.6

*Command Syntax*

AT+BGPSOE=<value>

*Response Syntax*

+BGPSOE: 0 **OK** 

#### *Defined Values*

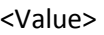

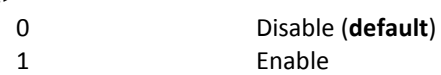

#### *Example:*

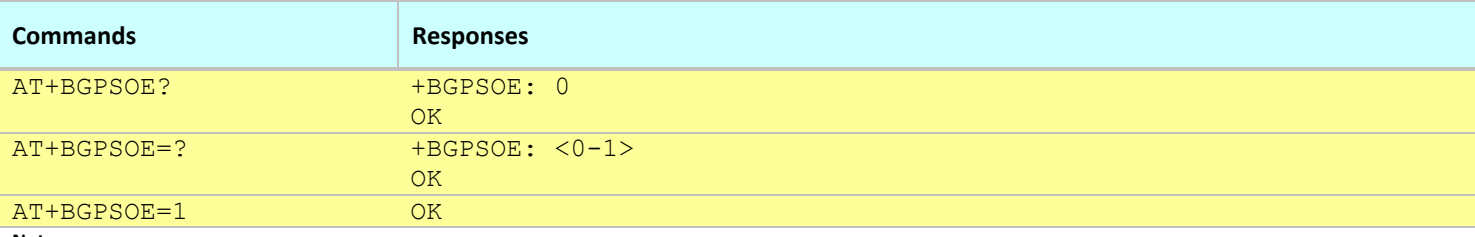

**Notes:**

This command affects the Active profile; use AT&W to make the changes permanent.

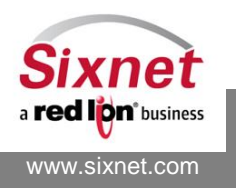

# <span id="page-215-0"></span>**21.11+BGPSOD: GPS Odometer**

## *Description*

This command sets or resets the distance traveled and to query the current value.

**Note:** The GPS odometer is updated from information acquired from the GPS module. It requires the GPS module to be programmed either with the NMEA protocol or the TAIP protocol (see AT+BGPSPR). For the TAIP protocol, the TAIP RV message must be programmed (see +BGPSTP).

## *Availability*

Since FW version 2.0.6

## *Command Syntax*

AT+BGPSOD=<value>

## *Response Syntax*

+BGPSOD: 888 **OK** 

## *Defined Values*

<Value>

0-999999999 Distance in meters (**default 0 m**)

### *Example:*

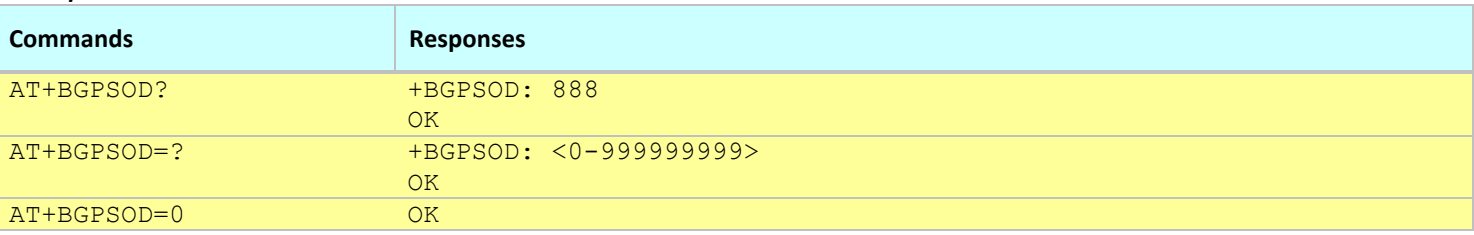

- The setting form of this command directly stores the new value into non-volatile memory.
- The odometer value is stored into non-volatile memory when the IGN signal is OFF.

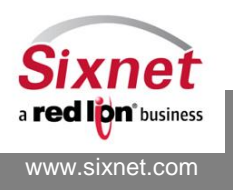
## **21.12+BGPSMTN: GPS Motion Detection**

#### *Description*

This command sets whether only the Odometer is affected by motion detection, or the odometer AND a move/stop event is affected. This can be used to disable the motion filter effects on stop/start eventing.

**Note:** The GPS odometer is updated from information acquired from the GPS module. It requires the GPS module to be programmed either with the NMEA protocol or the TAIP protocol (see AT+BGPSPR). For the TAIP protocol, the TAIP RV message must be programmed (see +BGPSTP).

#### *Availability*

Since FW version 3.8.20/3.9.7

#### *Command Syntax*

AT+BGPSMTN=<value>

#### *Response Syntax*

+BGPSMTN: 0 **OK** 

#### *Defined Values*

<Value>

0 SW motion detection affects both Odometer and move/stop event **(default)** 1 SW motion detection only affects Odometer

#### *Example:*

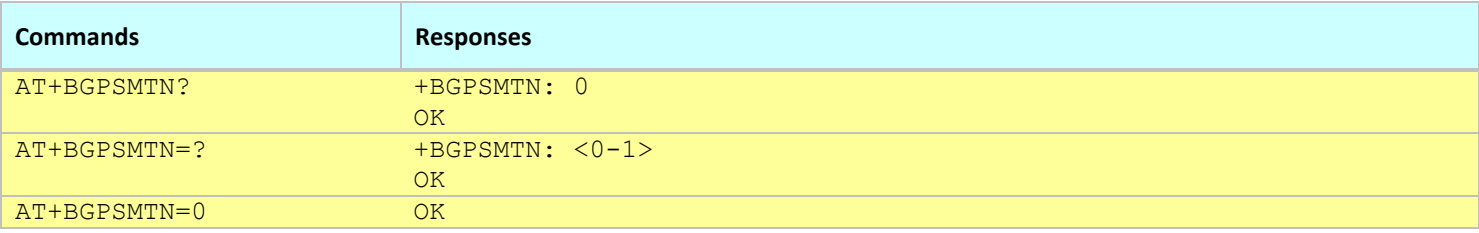

#### **Notes:**

The setting form of this command directly stores the new value into non-volatile memory.

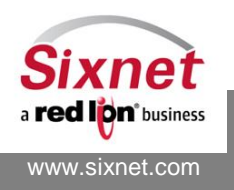

## **21.13+BGPSACCF: GPS Acceleration Filter**

#### *Description*

This command sets whether the GPS SOG is affected by an impossible acceleration filter.

**Note:** NMEA protocol Only.

#### *Availability*

Since FW version 3.8.20/3.9.7

#### *Command Syntax*

AT+BGPSACCF=<Enable/Disable>,<Acceleration>,<Deceleration>,<SOG>,<Position>,<Points>,<SoftResetTime>,<HardRes etTime>

#### *Response Syntax*

+BGPSACCF: 0,2.350000,7.350000,56.000000,280.000000,5,1,5 OK

#### *Defined Values*

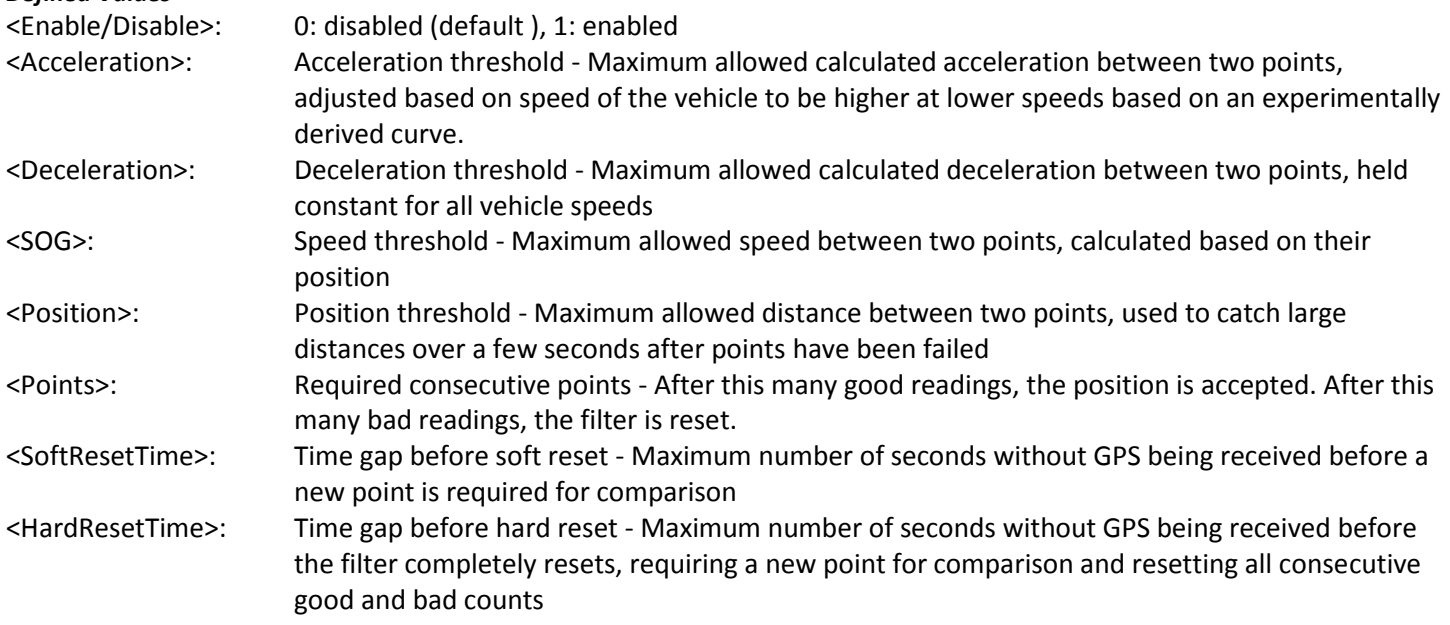

#### *Example:*

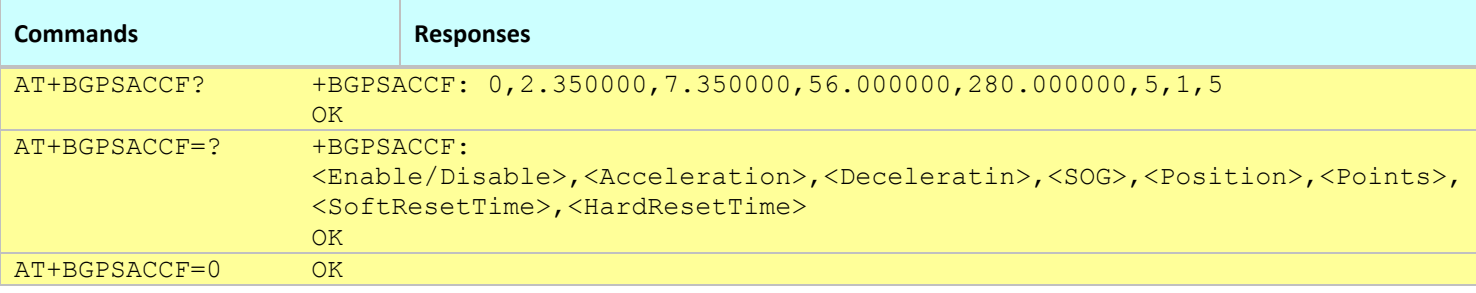

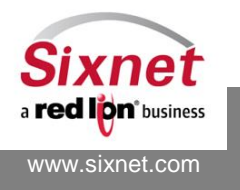

**Notes:**

The setting form of this command directly stores the new value into non-volatile memory.

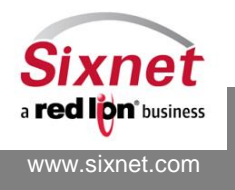

**Sixnet, Inc. Sixnet, Inc. ELEXIBLE. RELIABLE. POWERFUL.**<br>331 Ushers Road, Ballston Lake, NY 12019 **FLEXIBLE.** T +1 518 877 5173 F +1 518 877 8346 331 Ushers Road, Ballston Lake, NY 12019

## **21.14+BGPSGT: Query the GPS reporting data**

#### *Description*

This command returns the latest GPS data report from the GPS module.

#### *Command Syntax*

AT+BGPSGT?

#### *Response Syntax*

```
+BGPSGT: "<GPS_Message>
<GPS_Message>
…
\mathbf{u}OK
```
#### *Defined Values*

### <GPS\_Message>

Please refer to NMEA or TAIP specification for details

#### *Example:*

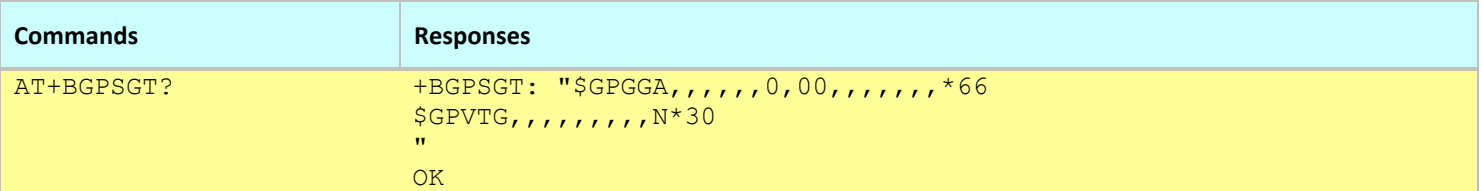

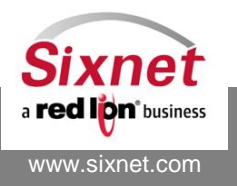

## **21.15+BGPSDT: Synchronize modem Date/Time with GPS time**

#### *Description*

Enable or disable the ability to synchronize the modem date and time from the GPS time (UTC).

#### *Availability*

Since FW version 3.8.0

#### *Command Syntax*

AT+BGPSDT? AT+BGPSDT=<action>

#### *Response Syntax*

+BGPSDT: <action> **OK** 

#### *Defined Values*

<action>

- **0** Disable setting the modem time from GPS fix **(default)**
- 1 Enable setting the modem time from GPS fix

#### *Example:*

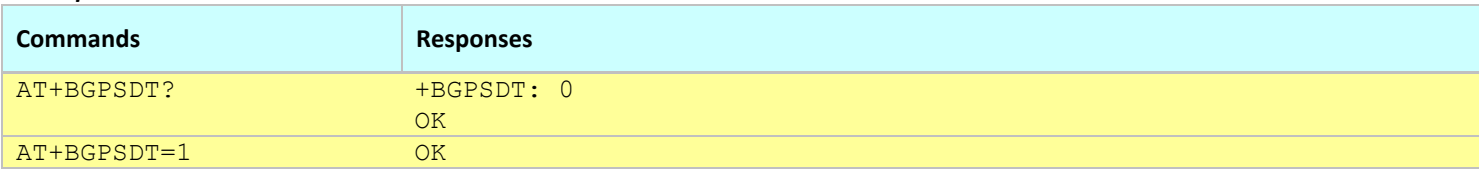

**Notes:**

- This command affects the Active profile; use AT&W to make the changes permanent.
- The modem time is set from GPS date/time only if AT+BMTIME is set to BEST (and no NTP server is available) or if it is set to GPS.

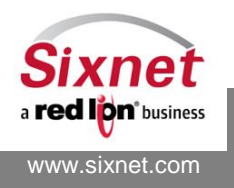

## **21.16+BGPSLOG: Log received GPS positions (diagnostics)**

#### *Description*

This command enables or disables the logging of received GPS positions for diagnostic purposes.

### *Availability*

Since FW version 3.8.5

#### *Command Syntax*

AT+BGPSLOG? AT+BGPSLOG=<action>

#### *Response Syntax*

+BGPSLOG: <action> OK

#### *Defined Values*

<action>

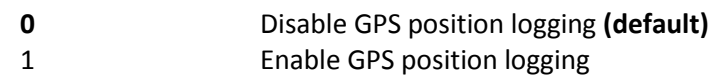

#### *Example:*

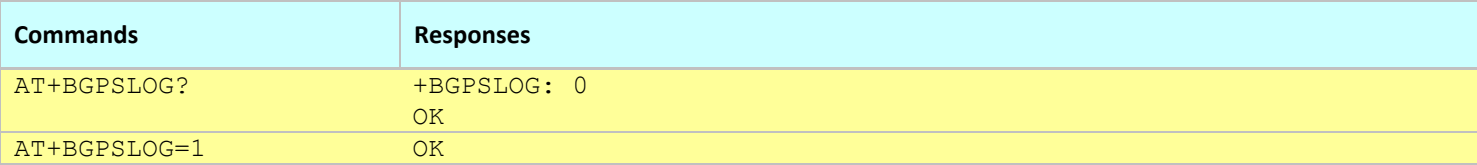

**Notes:**

This command affects the Active profile; use AT&W to make the changes permanent.

- GPS positions are logged in up to two files limited to 100KB each in volatile memory.
- The logged GPS data can be retrieved with the AT+BGETLG command in var/log/gps.log and var/log/gps\_prev.log.

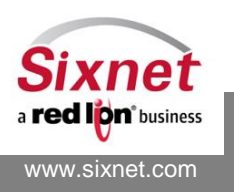

## **21.17+BGPSELV: GPS Elevation Angle Mask Configuration**

#### *Description*

This command configures GPS Elevation Angle Mask.

## *Availability*

Since FW version 3.8.10

## *Command Syntax*

AT+BGPSELV? AT+BGPSELV=<elevation\_angle>

### *Response Syntax*

+BGPSELV: <elevation\_angle> OK

*Defined Values*

<elevation angle> 0.00 - 89.99

#### *Example:*

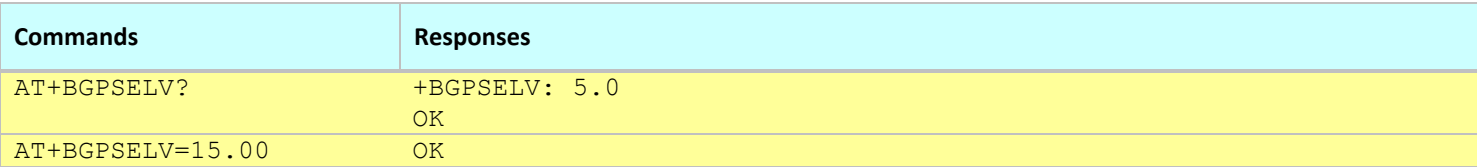

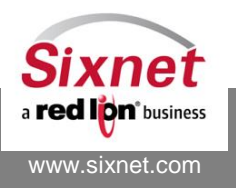

## **21.18+BGPSFIL: Optimized GPS Filter Configuration**

### *Description*

This command configures the Optimal GPS filtering mode for the Copernicus II GPS chipset data. When GPS data integrity falls below configured Signal-to-Noise ratios for the number of satellites used in a GPS fix, it is marked with an "F" as it's RMC Status. This is also used to increase noise when being evaluated by the Kalman filter function (see +BGPSKAL). When on-board Kalman logging is enabled compressed filter logs are stored at /log/gps/. These can be retrieved with BlueVue Device Manager (Tools->Download Modem Log). It is not recommended to run onboard logging for extended periods of time, as this will shorten the lifespan of NVRAM.

The log files are comma delimited with the following fields:

*3.8.15*

FIL,<Date>,<Time>,<RMC Status>,<SOG (Raw)>,<SOG (Filtered)>,<Lat>,<Long>,<Odometer>,<Quality>,<# of Sats>,<MinSNR (Used)>,<Noise> *3.8.16*

FIL,<Date>,<Time>,<RMC Status>,<SOG (Raw)>,<SOG (Filtered)>,<Lat>,<Long>,<HDOP>,<Odometer>,<Quality>,<# of Sats>,<Min SNR (Used)>,<Noise>

*3.8.20*

FIL,<Date>,<Time>,<RMC Status>,<SOG (Raw)>,<SOG (Filtered)>,<Lat>,<Long>,<HDOP>,<Odometer>,<Quality>,<# of Sats>,<Min SNR (Used)>,<Noise>,<BGPSACCF Status>

#### *Availability*

Since FW version 3.8.13

#### *Command Syntax*

AT+BGPSFIL? AT+BGPSFIL=<mode>,<SNR-2>,<SNR-3>,<SNR-4>,<SNR-5>,<SNR-6>,<SNR-7>

### *Response Syntax*

+BGPSFIL:5,100,32,25,23,23,21 **(Default values) OK** 

### *Defined Values*

- <mode> 0: disabled 1: Enable Optimal packet marking only 2: Enable Optimal packet marking with noise smoothing (12 point toggle) \* Not recommended.
	- 3: Kalman 2D filter enabled
	- 4: Kalman 2D filter enabled with on-board logging
	- 5: Kalman 1D filter enabled **(Default)**
	- 6: Kalman 1D filter enabled with on-board logging
- <SNR-x> Minimum threshold SNR value for x satellites currently being used for GPS data by Copernicus II

#### *Example:*

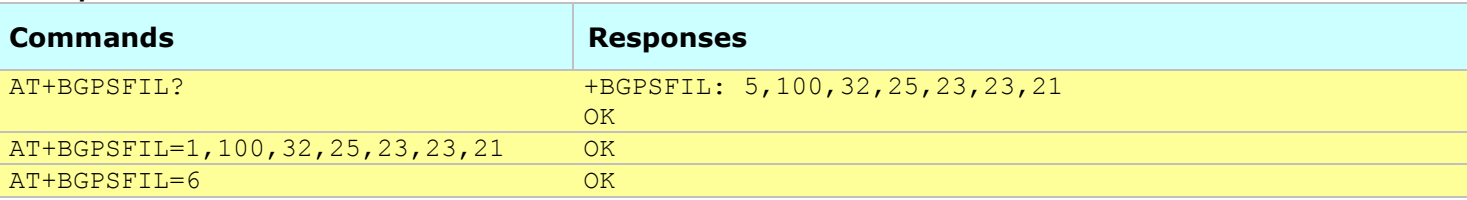

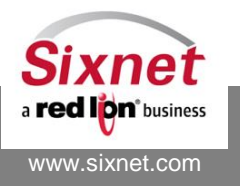

#### **Notes:**

- This command affects the Active profile; use AT&W to make the changes permanent.
- You may issue this command with just the <MODE> argument if you are not familiar with tuning SNR values to retain the default SNR values.
- If switching from 1D (5/6) to 2D (3/4) or vice versa, a BGPSKAL should also be executed with the appropriate parameters.
	- o When switching to the 2D Kalman filter, also issue AT+BGPSKAL=1,5,500,1.40,1000000,2.00 to set the recommended 2D Kalman parameters.
	- o If switching back to the 1D Kalman filters, issue an AT+BGPSKAL=1,3,10,1.40,200,3.00 to set the recommended 1D Kalman parameters
- If upgrading from 3.8.13 the previous default of mode 3 (Kalman 2D) will be retained. You must issue new AT commands to switch to the Kalman 1D filter.
- BGPSACCF will show -1 for disabled, 0 for enabled and not engaged on a point, and 1 for being applied to a point.

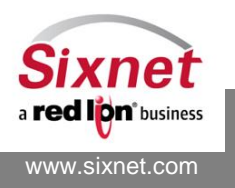

## **21.19+BGPSKAL: GPS Kalman Filter Configuration**

#### *Description*

This command configures the GPS Kalman filters for Copernicus II chipset. It is NOT RECOMMENDED to alter these settings from provided defaults.

#### *Availability*

Since FW version 3.8.13

#### *Command Syntax*

```
AT+BGPSKAL?
```
AT+BGPSKAL=<Look Ahead>,< Noise Initial>,<Noise Jump>,<Noise Ramp Rate>,<Noise Max>,<Noise Decay Rate>

#### *Response Syntax*

```
+BGPSKAL: 1,3,10,1.40,200,3.00 (default values for 1D)
OK
+BGPSKAL: 1,5,500,1.40,1000000,2.00 (default values for 2D)
OK
```
#### *Defined Values*

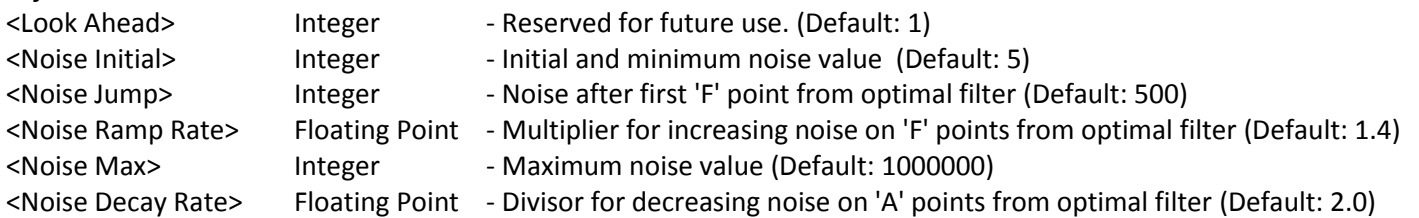

#### *Example:*

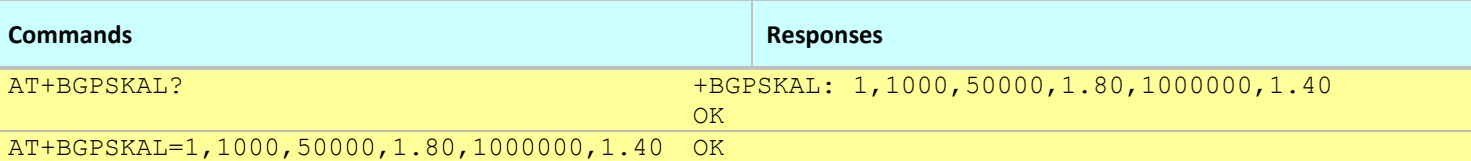

**Notes:**

- This command affects the Active profile; use AT&W to make the changes permanent.
- You may issue this command with just the <MODE> argument if you are not familiar with tuning SNR values to retain the default SNR values.
- If switching from 1D (5/6) to 2D (3/4) or vice versa, a BGPSKAL should also be executed with the appropriate parameters.
	- o When switching to the 2D Kalman filter, also issue AT+BGPSKAL=1,5,500,1.40,1000000,2.00 to set the recommended 2D Kalman parameters.
	- o If switching back to the 1D Kalman filters, issue an AT+BGPSKAL=1,3,10,1.40,200,3.00 to set the recommended 1D Kalman parameters
- If upgrading from 3.8.13 the previous default of mode 3 (Kalman 2D) will be retained. You must issue new AT commands to switch to the Kalman 1D filter.

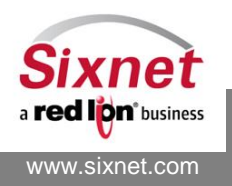

## **22 Input/Output (I/O) Query and Control**

The following commands are used to query and control the I/O pins of the modems:

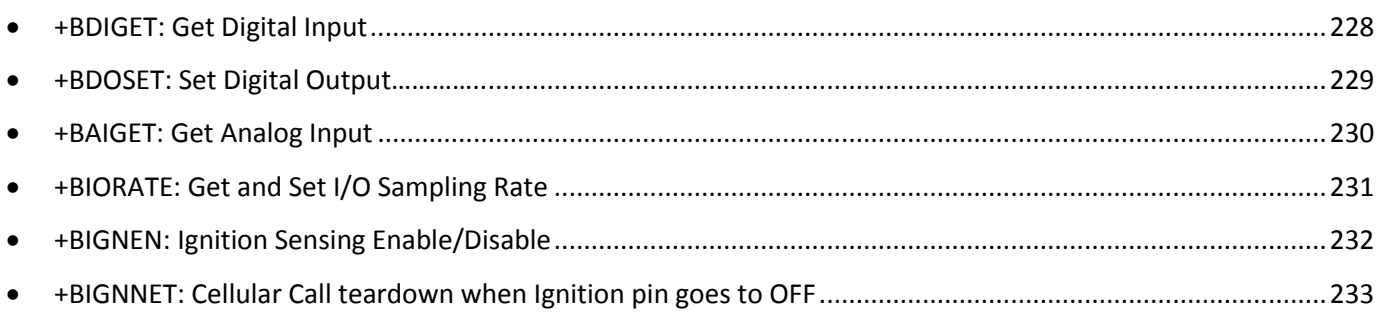

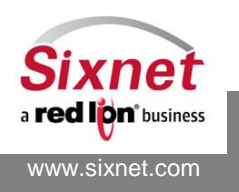

## <span id="page-227-0"></span>**22.1 +BDIGET: Get Digital Input**

#### *Description*

This command queries the states of all digital input pins.

#### *Availability*

Since FW version 2.0.3

#### *Command Syntax*

AT+BDIGET

#### *Response Syntax*

```
+BDIGET: <label>, <state>
+BDIGET: <label>, <state>D
…
```
#### *Defined Values*

<label> Label of the digital input pin

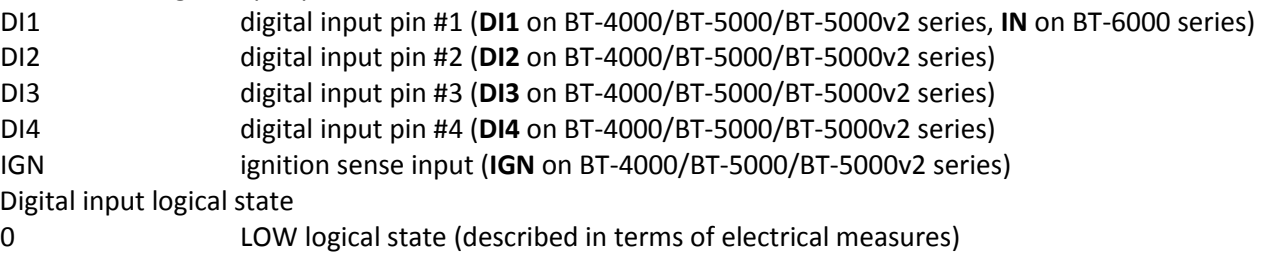

1 HIGH logical state

#### *Example:*

<state>

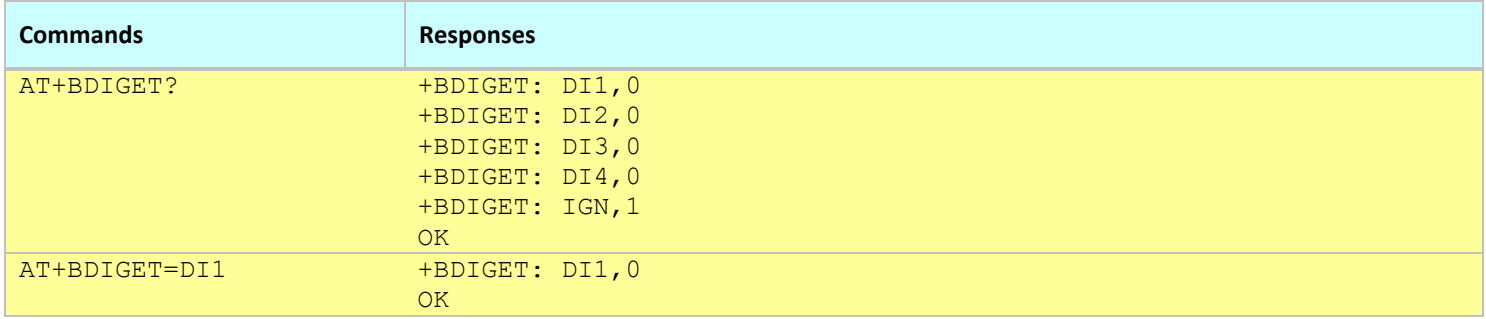

#### **Notes:**

• The command response depends on the modem model.

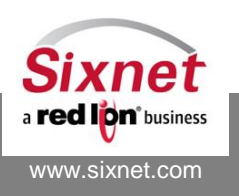

## <span id="page-228-0"></span>**22.2 +BDOSET: Set Digital Output**

### *Description*

This command is used to set a digital output pin to a specific value.

#### *Availability*

Since FW version 2.0.3

#### *Command Syntax*

AT+BDOSET=<label>,<state>,<store>

#### *Response Syntax*

+BDOSET: DO1,0 +BDOSET: DO2,0 +BDOSET: DO3,0 **OK** 

#### *Defined Values*

<label> Label of the digital output pin

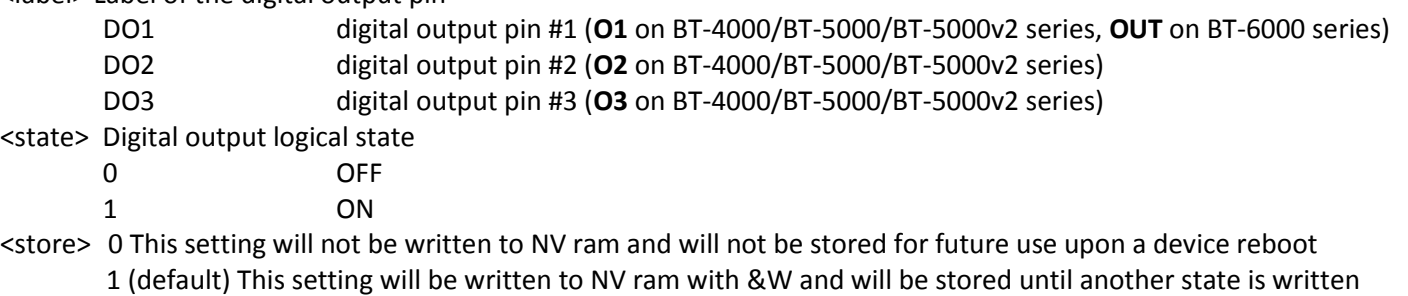

\*Leaving this parameter off will operate in default behavior and allow the setting to be stored \*If a BDOSET is issued to be stored then followed by a new state change that is not stored the original stored value is still present in NV Ram and the DO **will be restored to the last stored state** upon a device reboot.

#### *Example:*

www.sixnet.com

**Dn**<sup>\*</sup>business

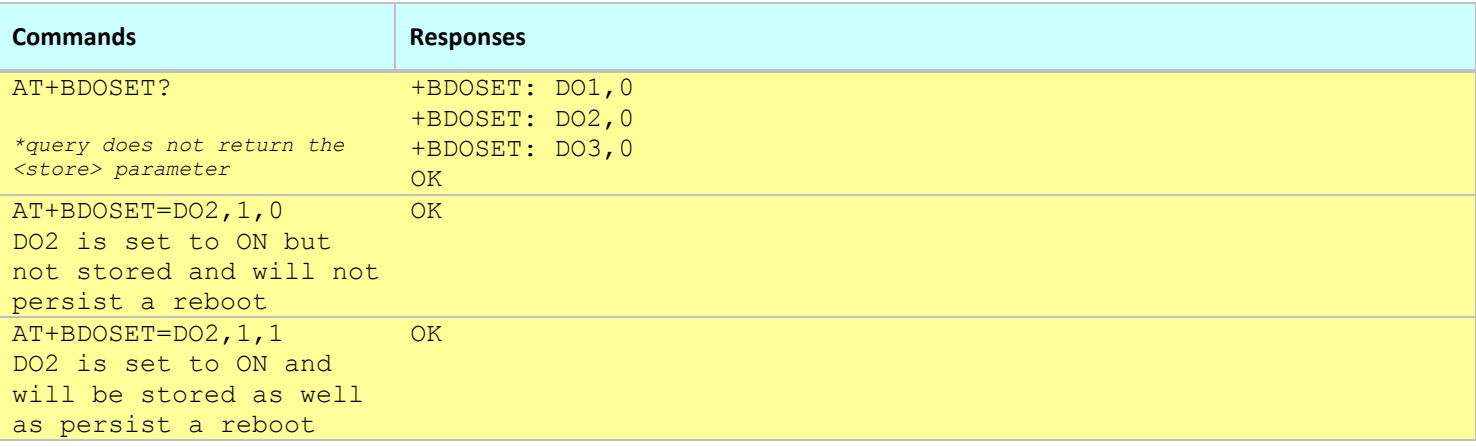

331 Ushers Road, Ballston Lake, NY 12019 T +1 518 877 5173 F +1 518 877 8346

#### **Sixnet, Inc. FLEXIBLE. RELIABLE. POWERFUL.**

## <span id="page-229-0"></span>**22.3 +BAIGET: Get Analog Input**

#### *Description*

This command queries the voltage values measured on all analog input pins.

#### *Availability*

Since FW version 2.0.3

#### *Command Syntax*

AT+BAIGET=<label>

#### *Response Syntax*

+BAIGET: <label>, <value> +BAIGET: <label>, <value> …

#### *Defined Values*

<label> Label of the analog input pin

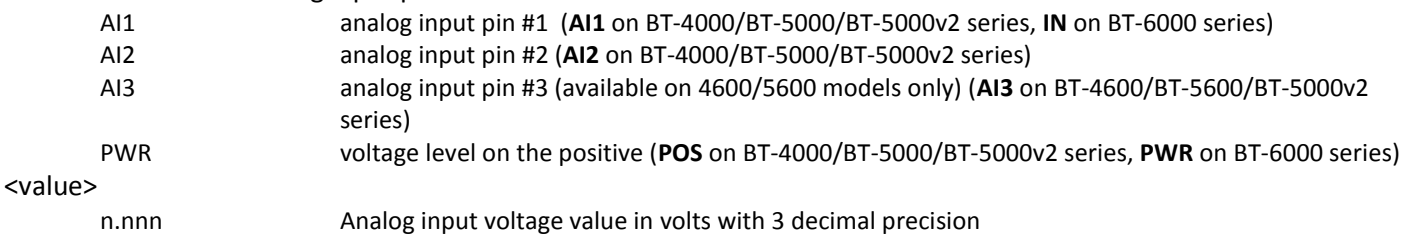

#### *Example:*

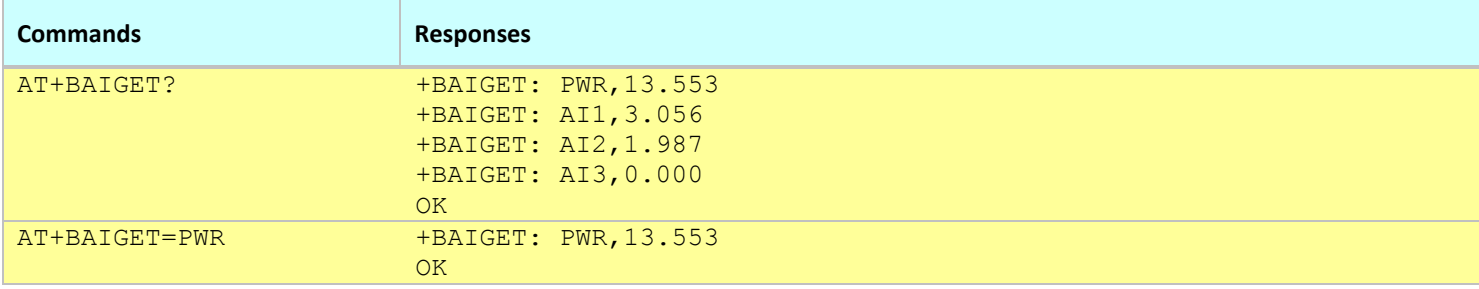

#### **Notes:**

The command response depends on the modem model.

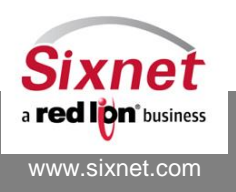

## <span id="page-230-0"></span>**22.4 +BIORATE: Get and Set I/O Sampling Interval**

#### *Description*

This command is used to query and set I/O sampling interval.

#### *Availability*

Since FW version 3.8.10

#### *Command Syntax*

AT+BIORATE=<100-290>

#### *Response Syntax*

+BIORATE: <value> **OK** 

## *Defined Values*

<value> Time interval in ms of I/O sampling

#### *Example:*

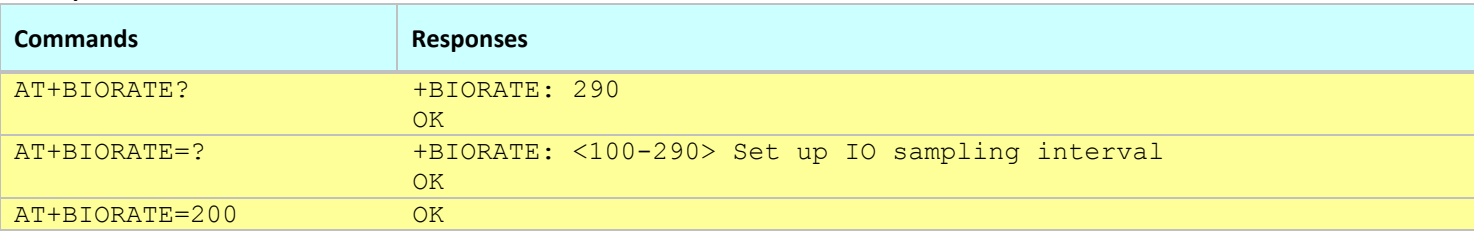

**Notes:**

The command response depends on the modem model.

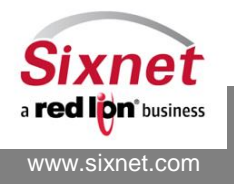

## <span id="page-231-0"></span>**22.5 +BIGNEN: Ignition Sensing Enable / Disable**

#### *Description*

By default, the IGN pin is enabled for BT5K units, and no such IGN pin exists for the BT6K platform. This will allow a user to disable IGN pin shutdown on BT5K units, and alternately to allow the Digital Input pin to function as a pseudo-IGN pin on the BT6K. By disabling this feature the unit will not respond to a loss of power at the IGN pin. Shutdown logs will still be written but the unit will stay on and operational regardless of IGN position.

#### *Availability*

Since FW version 3.8.15

#### *Command Syntax*

AT+BIGNEN=1,0

#### *Response Syntax*

+BIGNEN: <enable-BT5K>,<enable-BT6K> **OK** 

#### *Defined Values*

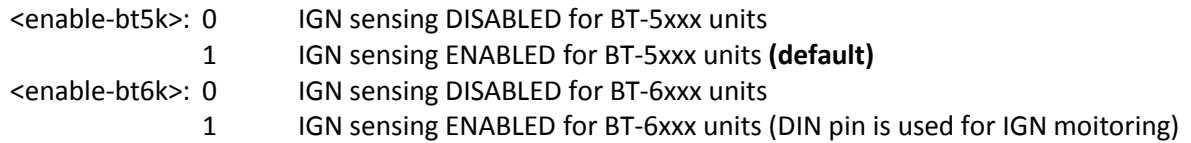

#### *Example:*

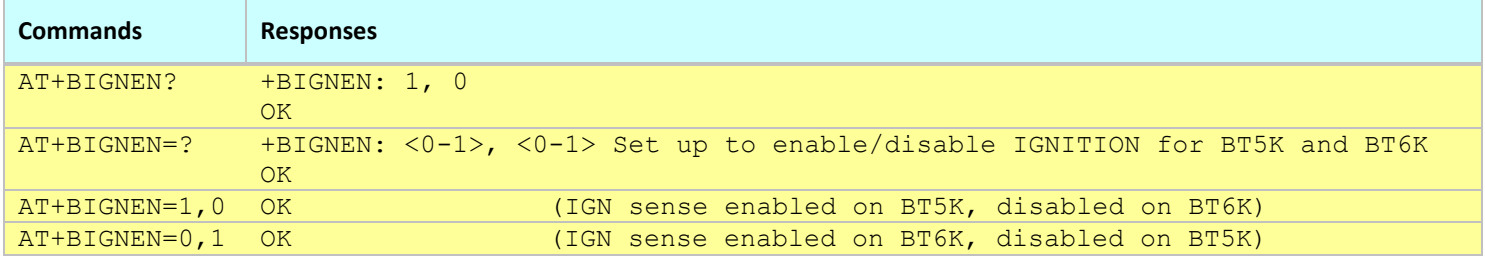

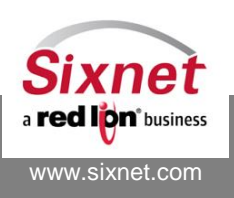

## <span id="page-232-0"></span>**22.6 +BIGNNET: Cellular Call teardown when Ignition pin goes to OFF**

#### *Description*

BIGNNET allows control of forcing a graceful cellular (ppp0) disconnection after the IGN timer is reached. The goal is that this disconnect would occur before power-down of the unit. Some carriers have requested the ability to perform a clean disconnect from the tower when doing a graceful shutdown. This command satisfies that request.

#### *Availability*

Since FW version 3.8.16

#### *Command Syntax*

AT+BIGNNET=[0 or 1]

#### *Response Syntax*

+BIGNNET: <enable> OK

#### *Defined Values*

- <enable>: 0 The PPP connection will not be affected during ignition power down. **(default)**
	- 1 The PPP connection will hang up gracefully after ignition drop timer is expired, and there is no configure change. When the modem boots up again, the PPP connection will be established.

#### *Example:*

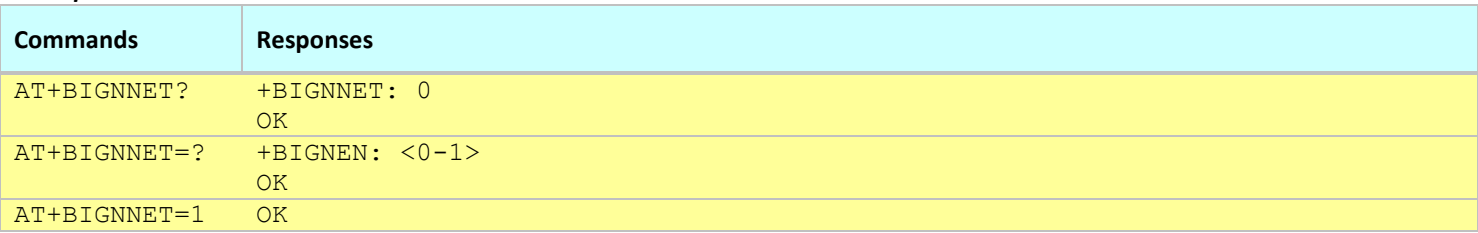

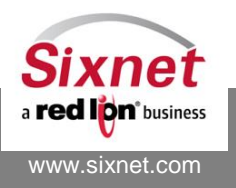

## **23 Event Handling**

The following commands are used to configure the modem event protocol:

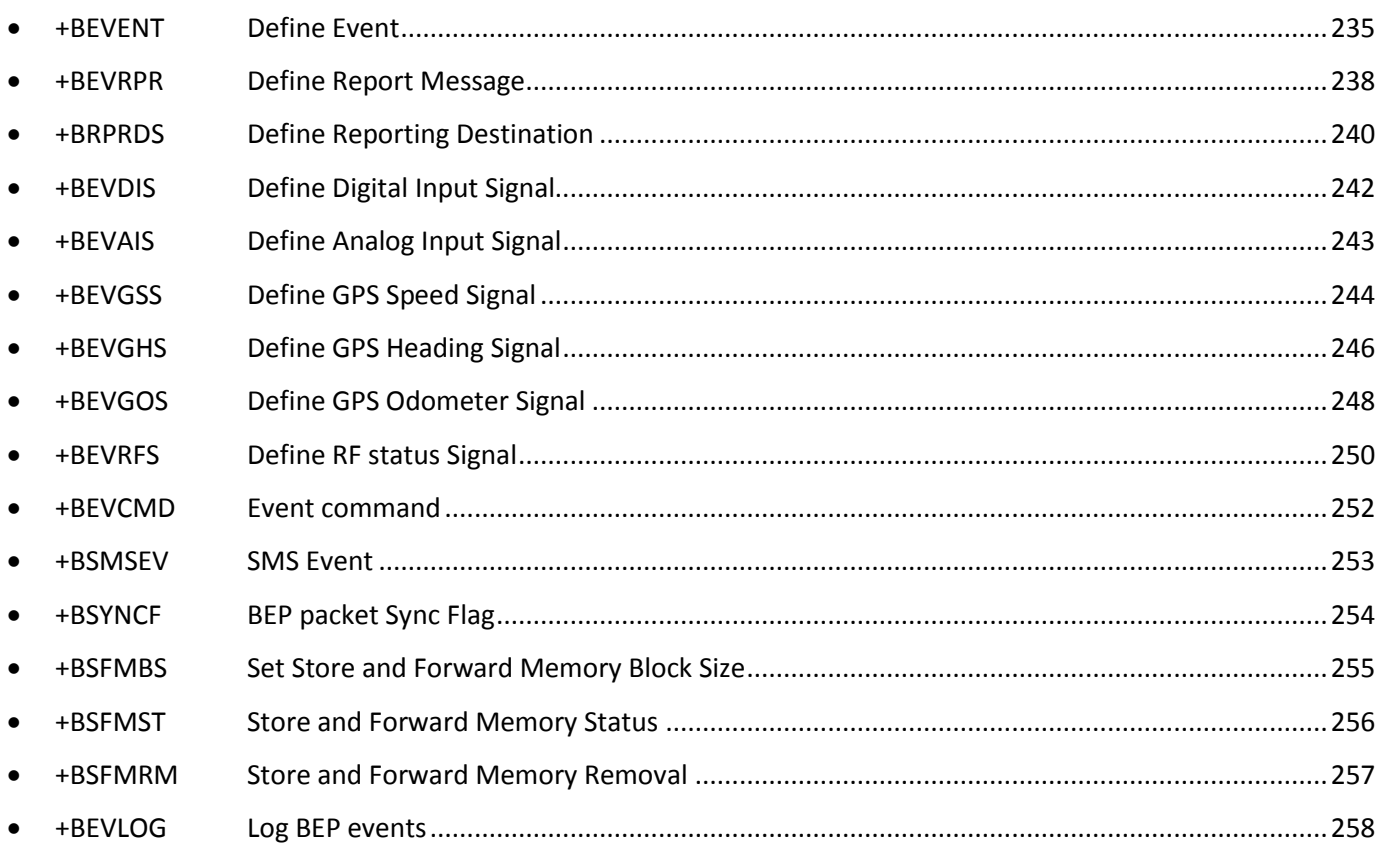

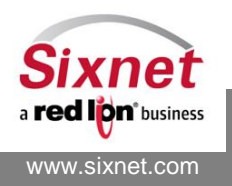

## <span id="page-234-0"></span>**23.1 +BEVENT: Define Event**

#### *Description*

This command is used to define an event.

#### *Availability*

Since FW version 2.0.3 Since FW version 3.4.7 (RFS1 to RFS31 and Command ID) Since FW version 3.8.0 (DST and STOP signal trigger) Since FW version 3.8.4 (WAN signal trigger) Since FW version 3.8.5 (Allow up to 63 events)

#### *Command Syntax*

AT+BEVENT=<id>,<Trigger Expression>,<Trigger Options>,<Register Options>,<Command ID>,<Report ID>

#### *Response Syntax*

## *Defined Values* <id> 0 Reserved 1-63 Event identifier (was 1-31 for FW < 3.8.5) 126 Reserved <Trigger Expression> Boolean expression based on event signals The expression is evaluated from left to right. It cannot be more than 128 characters long and cannot use more than 10 operators. The expression syntax is: **signal** Signal to be used to evaluate the expression to TRUE or FALSE (see below) expression**!** The negation of the preceding expression **(**expression**)** Use the value of the expression within the parenthesis (used for expressions grouping). expression **|** expression Logical OR between two expressions expression **&** expression Logical AND between two expressions **signal** DIS1 to DIS31: Digital Input Signal; configured with AT+BEVDIS AIS1 to AIS31: Analog Input Signal; configured with AT+BEVAIS GSS1 to GSS31: GPS Speed Signal; configured with AT+BEVGSS GHS1 to GHS31: GPS Heading Signal; configured with AT+BEVGHS GOS1 to GOS31: GPS Odometer Signal; configured with AT+BEVGOS EVS1 to EVS31: Event Signal; driven by another Event using its Event Register, the event is configured by another AT+BEVENT. Please note that events are evaluated in the order of increasing index number. RFS1 to RFS31: RF status Signal; configured with AT+BEVRFS TMS: Timer Signal; is always TRUE and Trigger Option must be 'T'; cannot be combined with other signals GPS: GPS receiver Signal; TRUE when GPS receiver reports a fix; cannot be combined with other signals

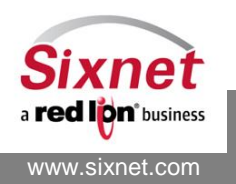

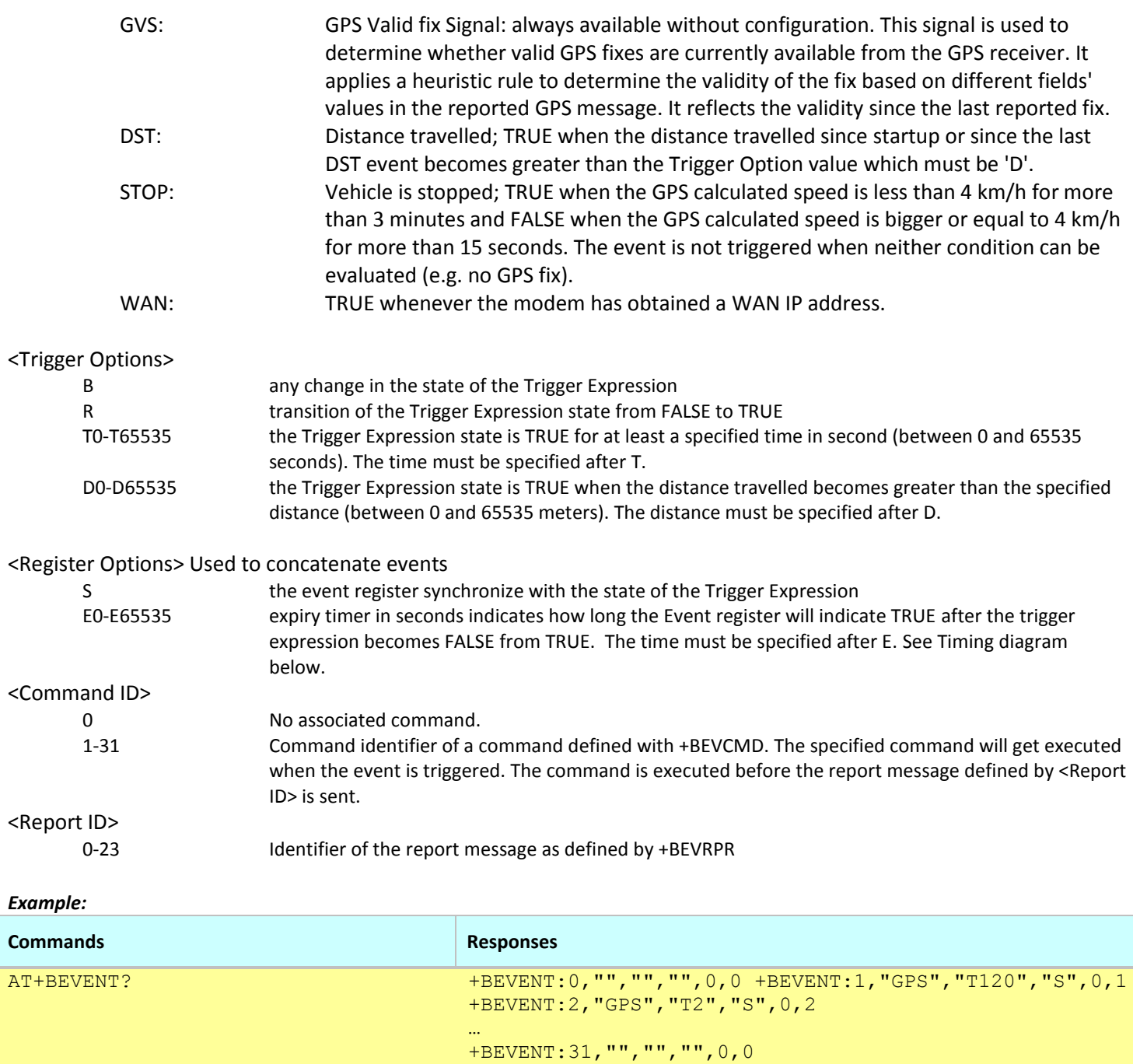

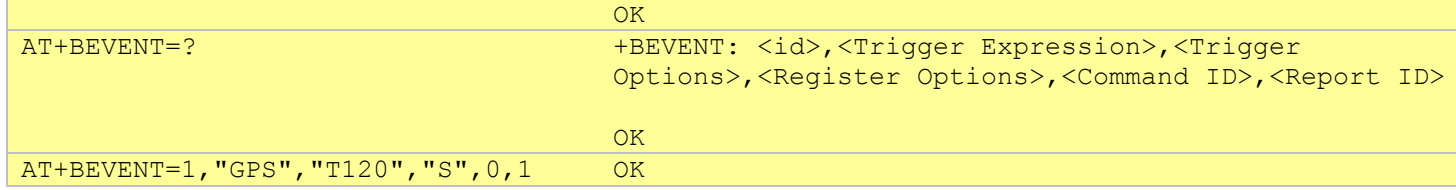

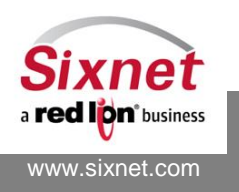

#### **Notes:**

This command affects the Active profile; use AT&W to make the changes permanent.

#### Timing / expiry behavior examples

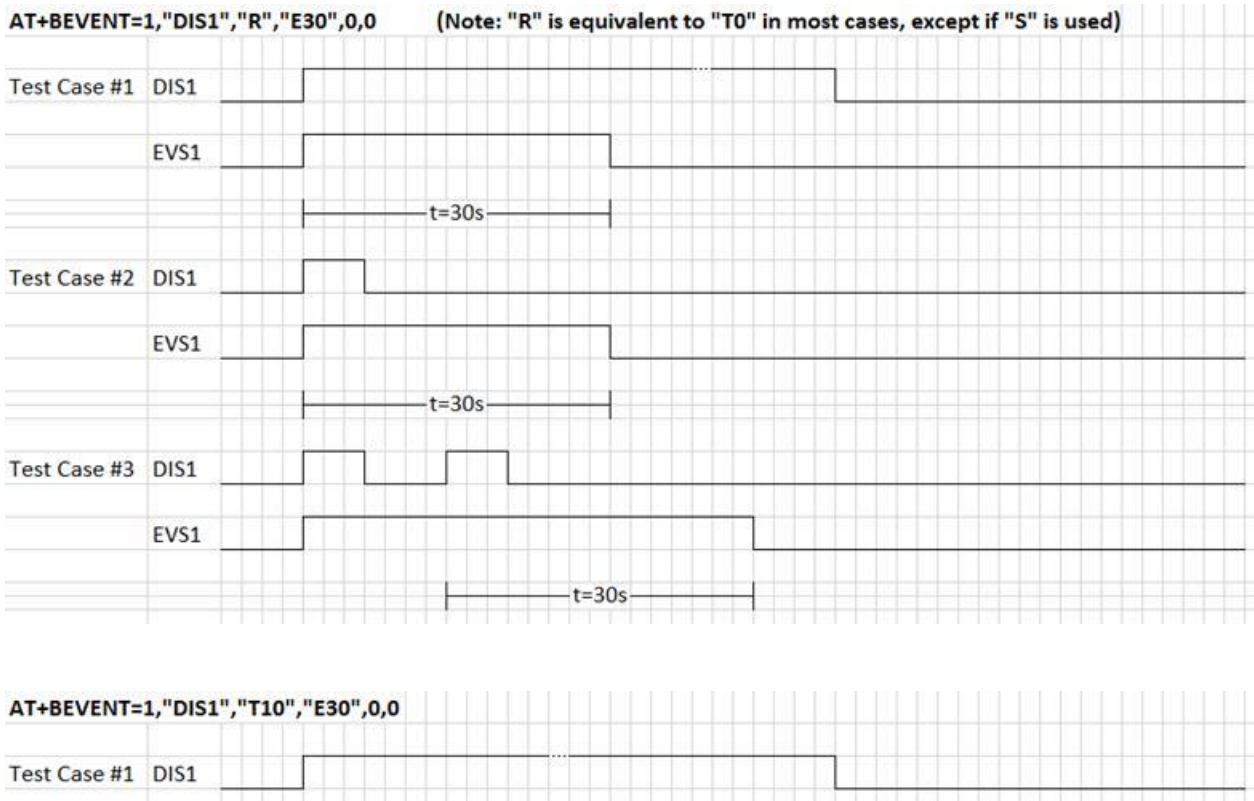

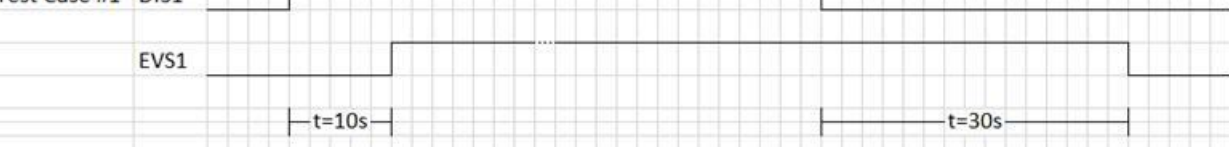

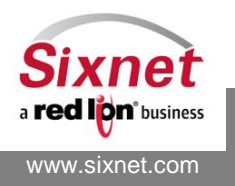

## <span id="page-237-0"></span>**23.2 +BEVRPR: Define Report Message**

#### *Description*

This command is used to define the message to report by specifying its data content, its destination, and whether it requires an acknowledgement of receipt from the destination.

#### *Availability*

Since FW version 2.0.3 MI2, MI3, RF2, IP1, AC1, AU1 since FW version 3.8.0.

#### *Command Syntax*

AT+BEVRPR=<idx>,"<Content List>","<Destination List>",<Reporting Timer>,<ACK Flag>,<ACK Timer>

#### *Response Syntax*

**OK** 

#### *Defined Values*

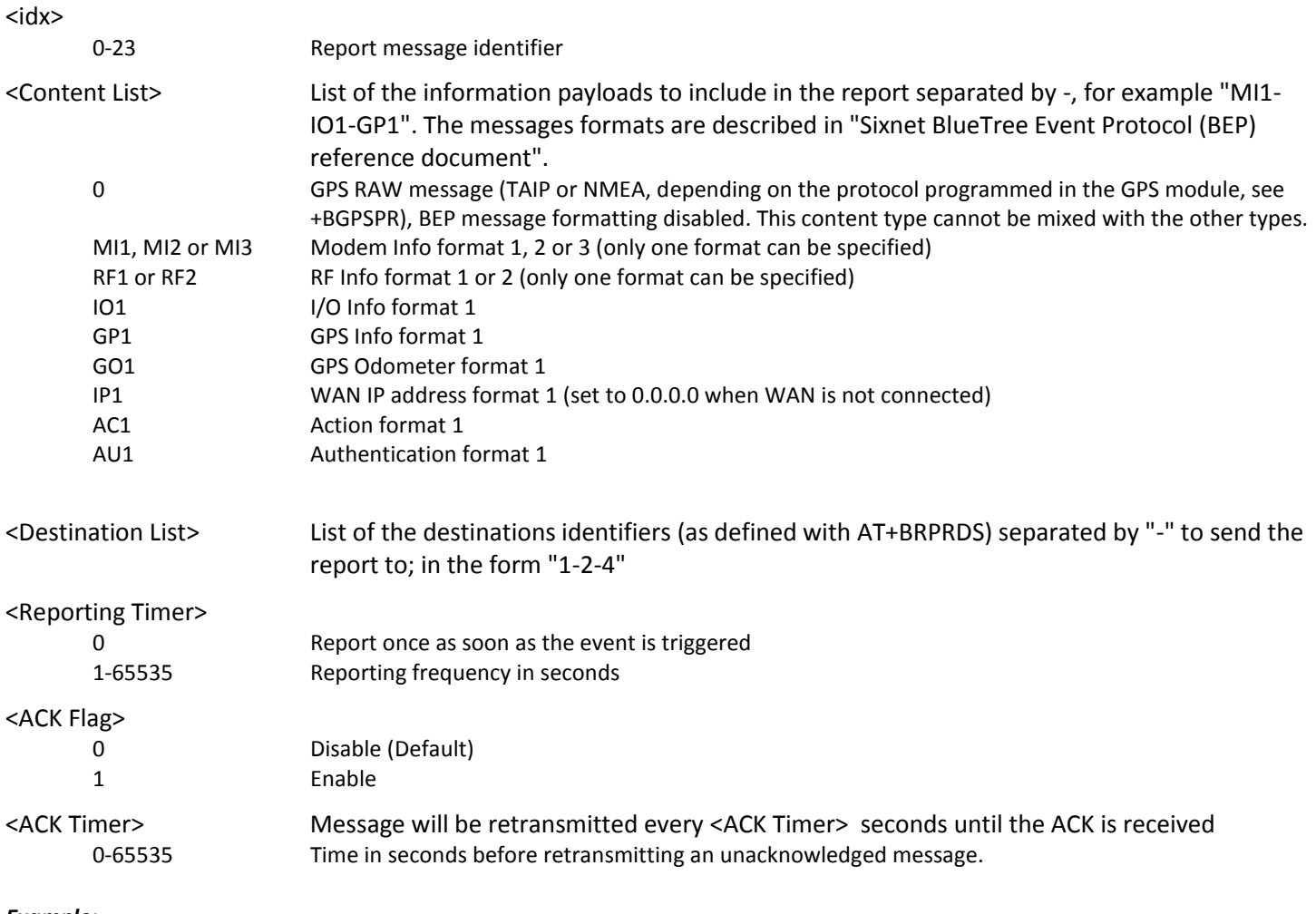

*Example:*

**Commands Responses** 

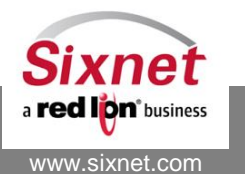

331 Ushers Road, Ballston Lake, NY 12019 T +1 518 877 5173 F +1 518 877 8346

**Sixnet, Inc. FLEXIBLE. RELIABLE. POWERFUL.**

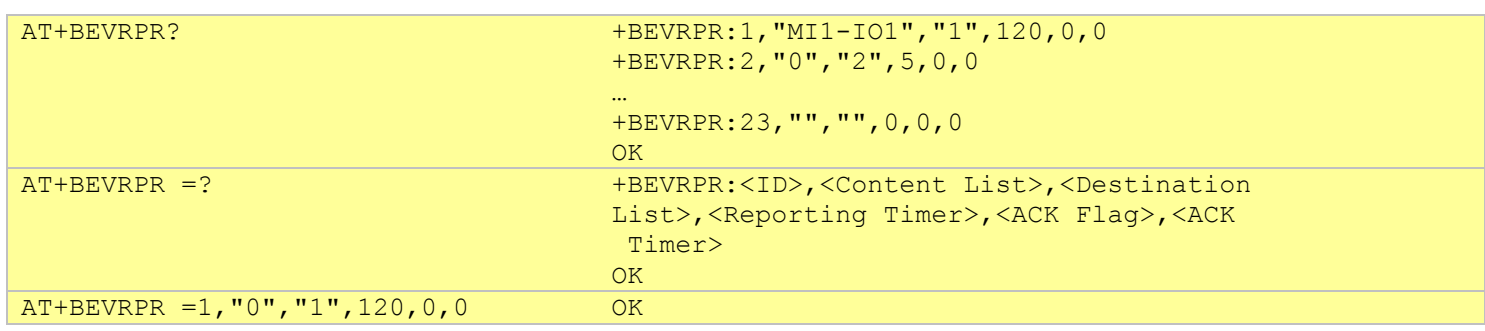

**Notes:**

This command affects the Active profile; use AT&W to make the changes permanent.

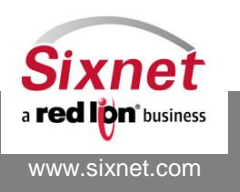

## <span id="page-239-0"></span>**23.3 +BRPRDS: Define Reporting Destination**

#### *Description*

This command is used to add a reporting destination to the list of destinations.

#### *Availability*

Since FW version 2.0.3

#### *Command Syntax*

AT+BRPRDS=<ID>,<DST Type>,<IP Address or Domain Name>,<Port Number>,<Port Type>

#### *Response Syntax*

OK

#### *Defined Values*

 $<$ ID $>$ 

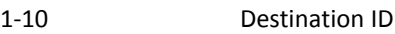

<DST Type> Destination Type

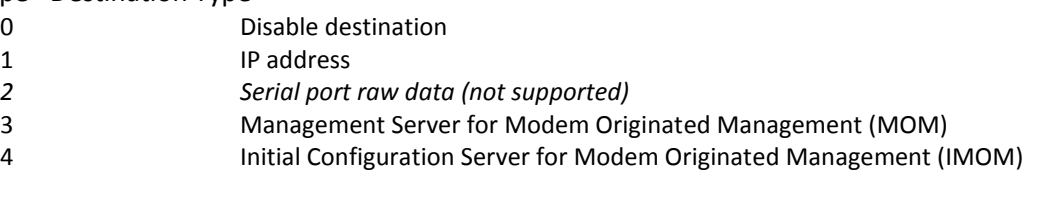

## <IP Address>

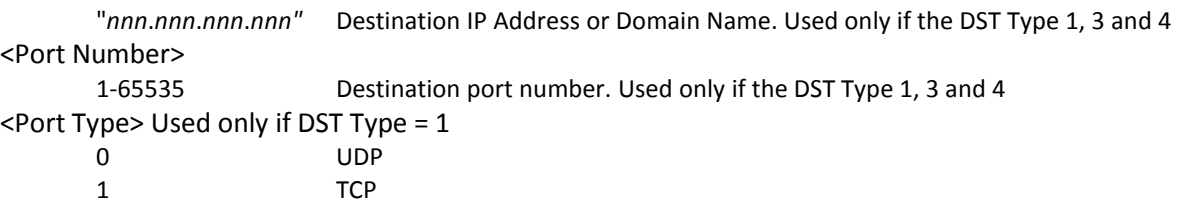

#### *Example:*

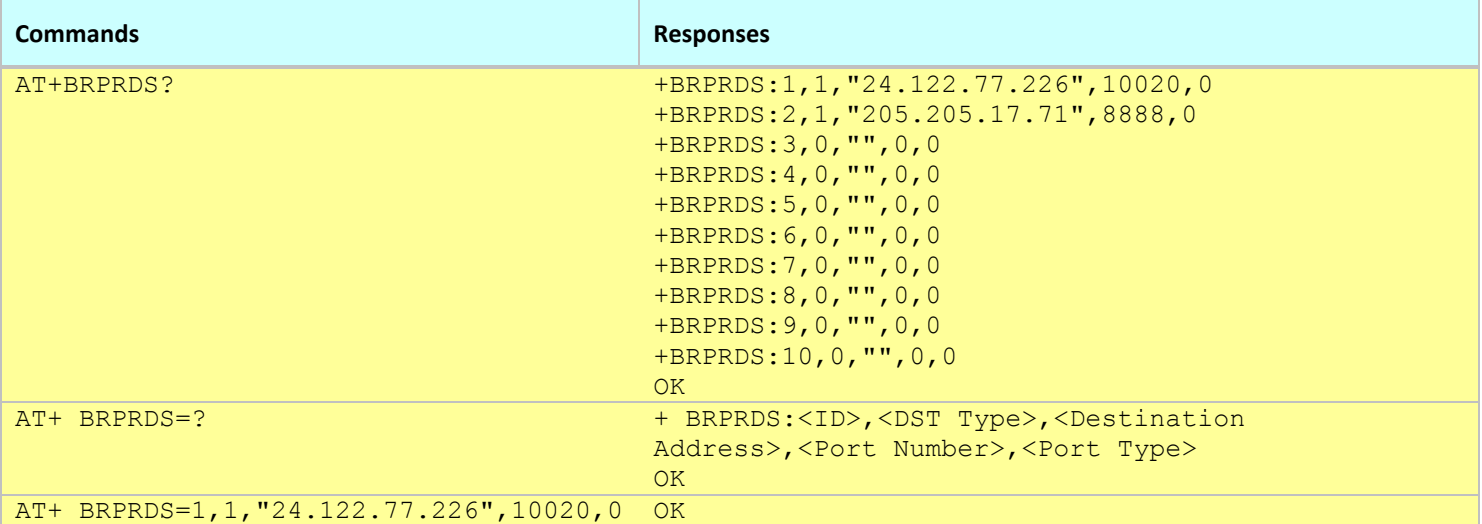

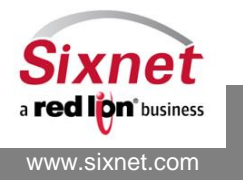

#### **Notes:**

This command affects the Active profile; use AT&W to make the changes permanent.

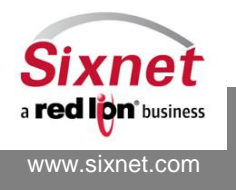

**Sixnet, Inc. Sixnet, Inc. ELEXIBLE. RELIABLE. POWERFUL.**<br>331 Ushers Road, Ballston Lake, NY 12019 **FLEXIBLE.** T +1 518 877 5173 F +1 518 877 8346 331 Ushers Road, Ballston Lake, NY 12019

## <span id="page-241-0"></span>**23.4 +BEVDIS: Define Digital Input Signal**

#### *Description*

This command is used to define a digital input signal that can be used to trigger an event. *Availability* Since FW version 2.0.3 *Command Syntax* AT+BEVDIS=<idx>,"<Comparison Exp>"

#### *Response Syntax*

#### *Defined Values*

<idx>

1-31 Index number <Comparison Exp> Comparison expression that compares a data source to a value:

### ource operator value

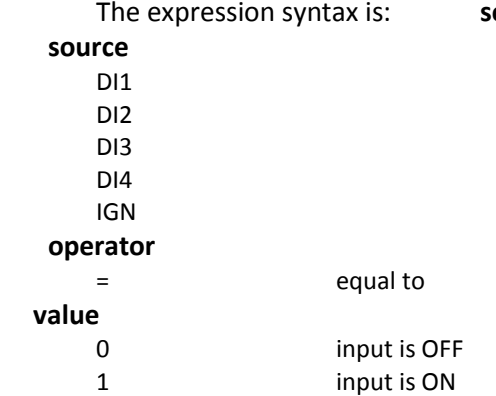

#### *Example:*

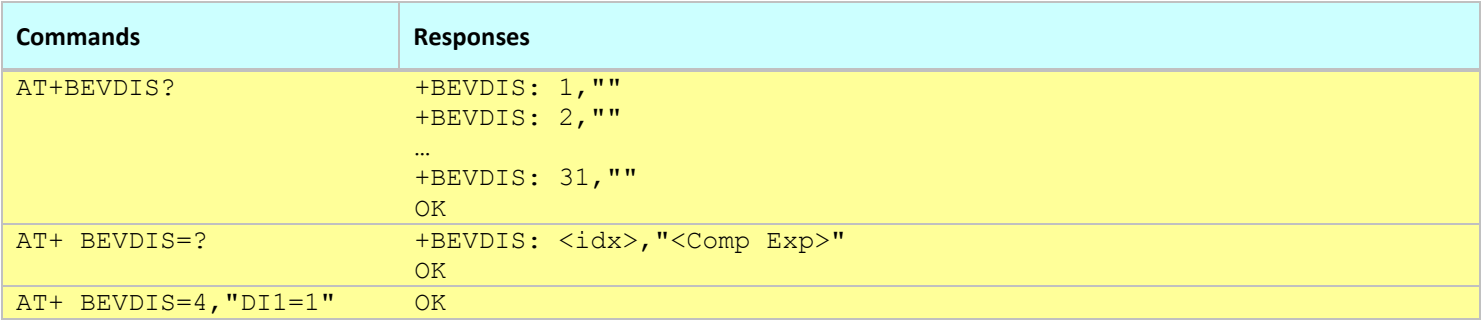

**Notes:**

This command affects the Active profile; use AT&W to make the changes permanent.

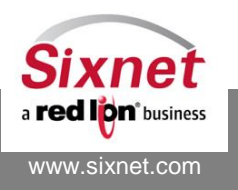

## <span id="page-242-0"></span>**23.5 +BEVAIS: Define Analog Input Signal**

#### *Description*

This command is used to define an analog input signal that can be used to trigger an event.

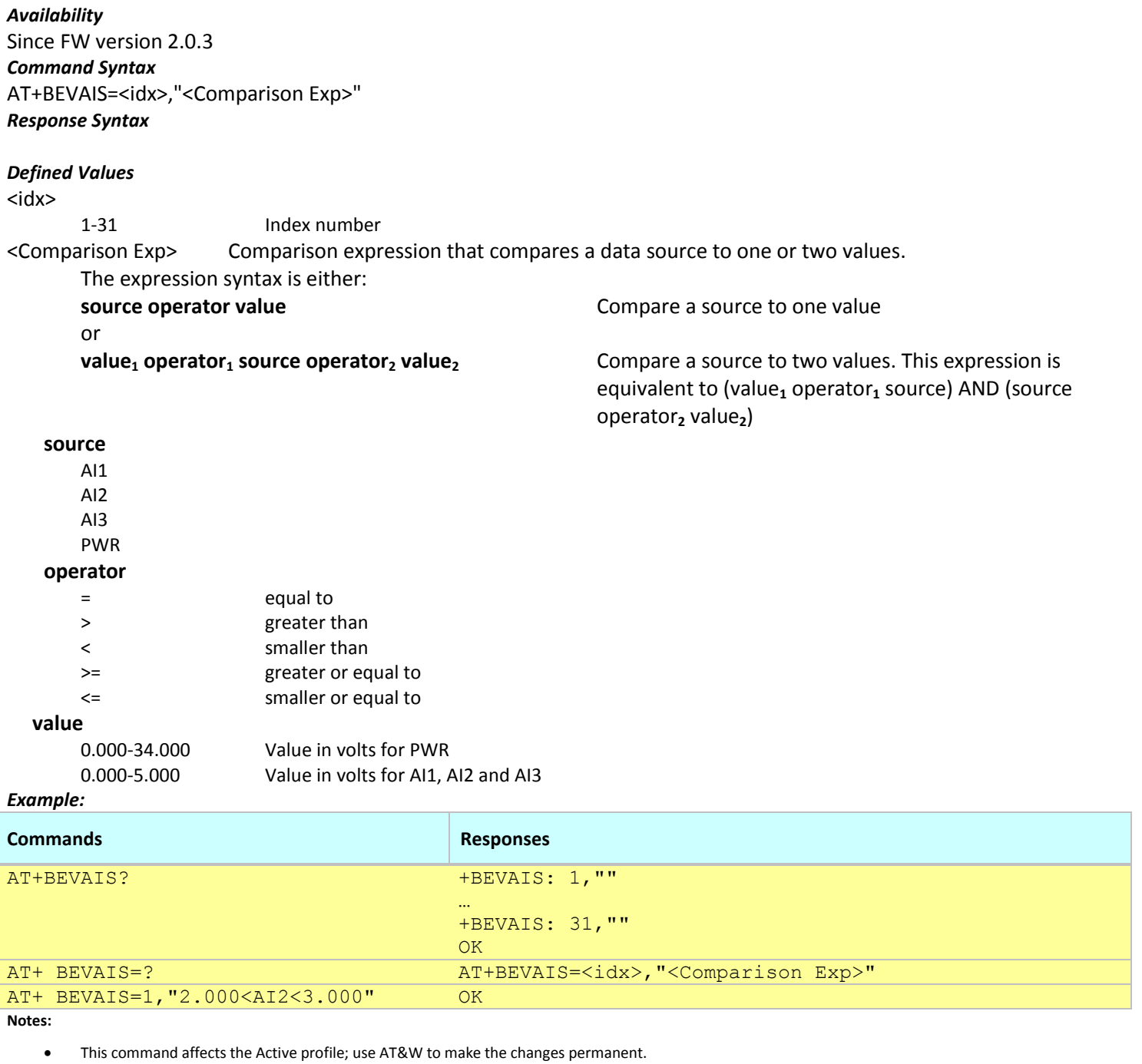

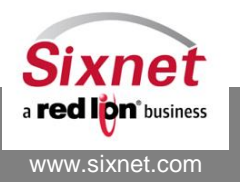

**Sixnet, Inc. Sixnet, Inc. Sixnet, Inc. ELEXIBLE. RELIABLE. POWERFUL.**<br>331 Ushers Road, Ballston Lake, NY 12019 **F** +1 518 877 5173 F +1 518 877 8346 331 Ushers Road, Ballston Lake, NY 12019

## <span id="page-243-0"></span>**23.6 +BEVGSS: Define GPS Speed Signal**

#### *Description*

This command is used to define a speed signal that can be used to trigger an event.

**Note:** The speed signal is updated from information acquired from the GPS module. It requires the GPS module to be programmed either with the NMEA protocol or the TAIP protocol (see AT+BGPSPR). For the TAIP protocol, the TAIP RV message must be programmed (see +BGPSTP).

#### *Availability*

Since FW version 2.0.3

#### *Command Syntax*

AT+BEVGSS=<idx>,"<Comparison Exp>"

*Response Syntax*

**OK** 

#### *Defined Values*

<id

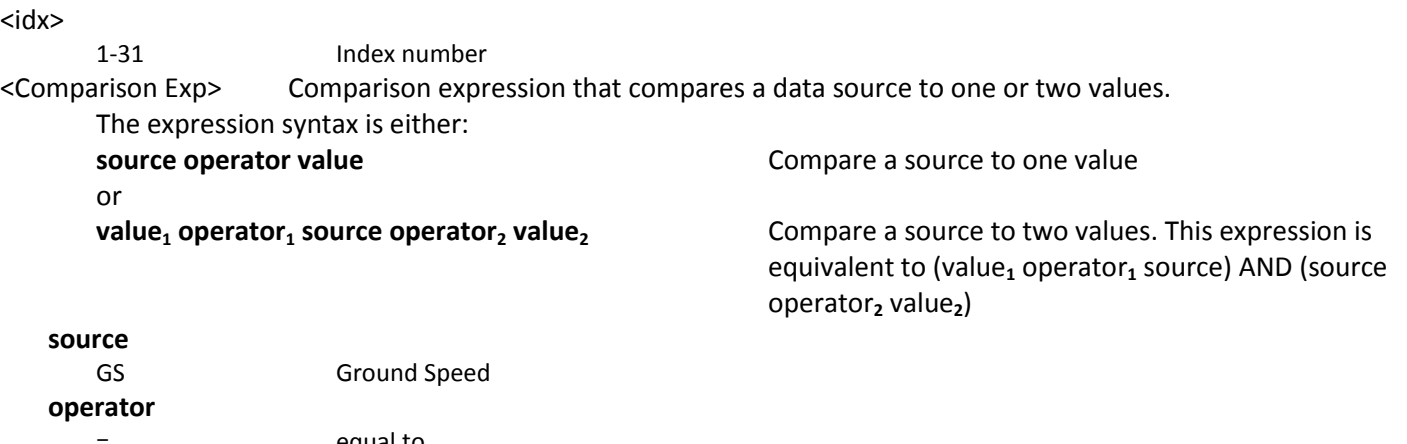

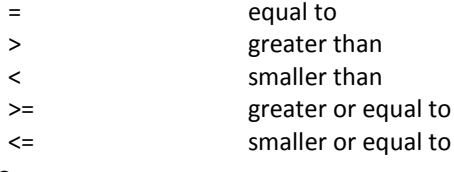

#### **value**

n.nnn Speed value. The unit is dependent on the chosen GPS protocol (see +BGPSPR); unit is nautical miles per hour (knots) for NMEA, and miles per hour for TAIP (note: firmware up to 3.4.6 was using meters per second for TAIP).

#### *Example:*

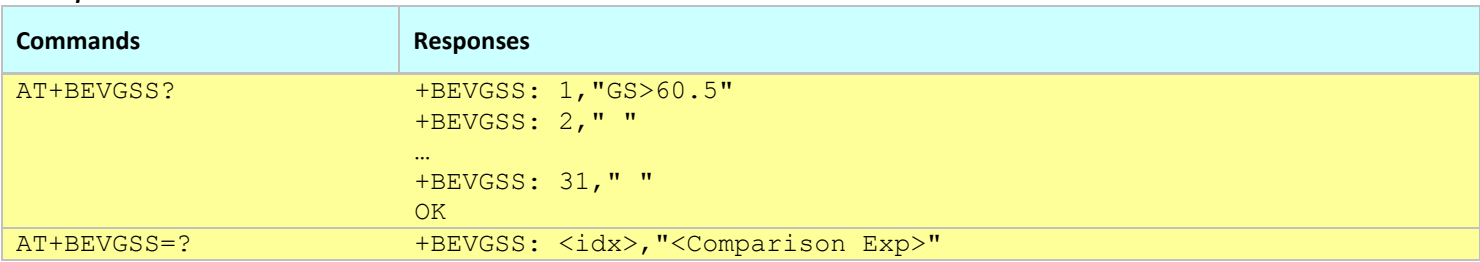

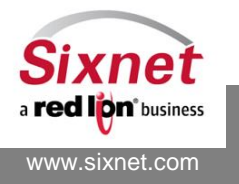

# **IndustrialPro™ and MobilityPro™ Gateway Wireless Modems**

AT Commands Reference

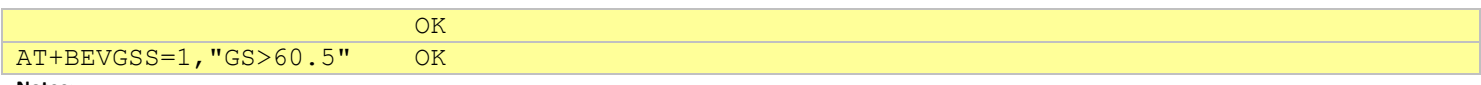

**Notes:**

This command affects the Active profile; use AT&W to make the changes permanent.

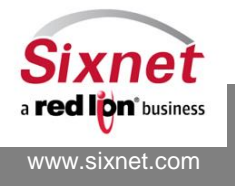

**Sixnet, Inc. Sixnet, Inc. ELEXIBLE. RELIABLE. POWERFUL.**<br>331 Ushers Road, Ballston Lake, NY 12019 **FLEXIBLE.** T +1 518 877 5173 F +1 518 877 8346 331 Ushers Road, Ballston Lake, NY 12019

## <span id="page-245-0"></span>**23.7 +BEVGHS: Define GPS Heading Signal**

#### *Description*

This command is used to define a GPS heading signal that can be used to trigger an event.

**Note:** The GPS heading signal is updated from information acquired from the GPS module. It requires the GPS module to be programmed either with the NMEA protocol or the TAIP protocol (see AT+BGPSPR). For the TAIP protocol, the TAIP RV message must be programmed (see +BGPSTP).

#### *Availability*

Since FW version 2.0.3

#### *Command Syntax*

AT+BEVGHS=<idx>,"<Comparison Exp>"

#### *Response Syntax*

#### *Defined Values*

<idx>

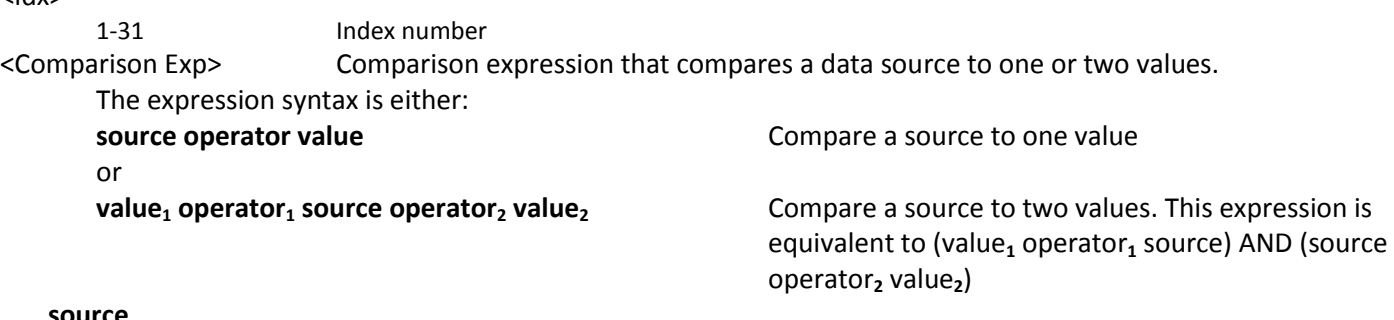

## **source**

GH

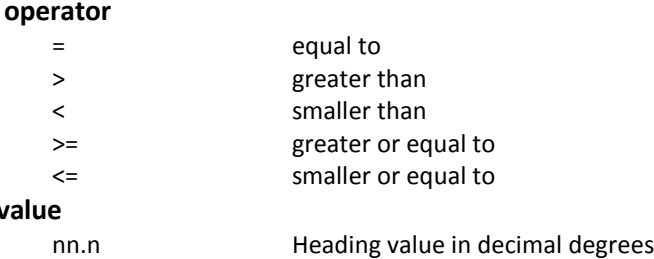

#### *Example:*

**value**

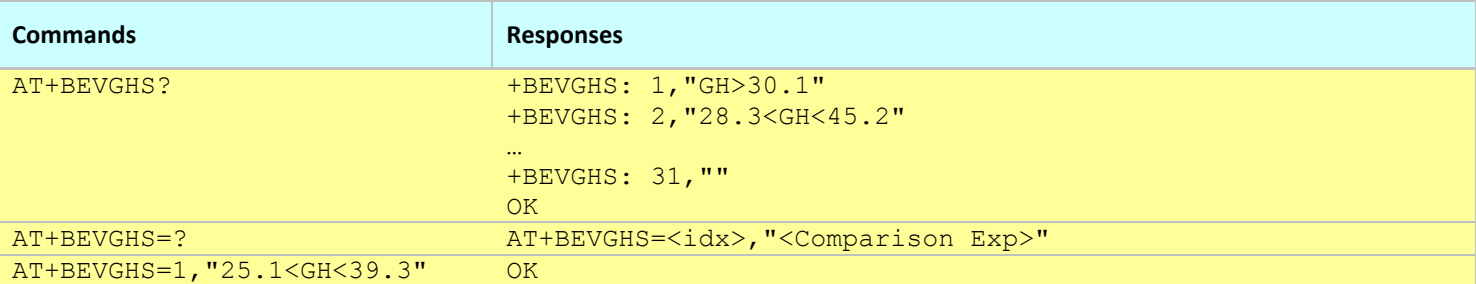

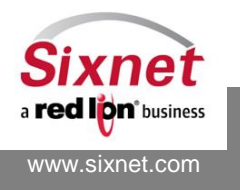

#### **Notes:**

This command affects the Active profile; use AT&W to make the changes permanent.

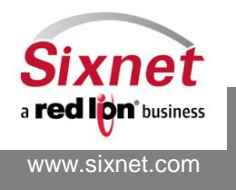

**Sixnet, Inc. Sixnet, Inc. ELEXIBLE. RELIABLE. POWERFUL.**<br>331 Ushers Road, Ballston Lake, NY 12019 **FLEXIBLE.** T +1 518 877 5173 F +1 518 877 8346 331 Ushers Road, Ballston Lake, NY 12019

## <span id="page-247-0"></span>**23.8 +BEVGOS: Define GPS Odometer Signal**

### *Description*

This command is used to define an odometer signal that can be used as an event trigger.

**Note:** The odometer signal is updated from information acquired from the GPS module. It requires the GPS module to be programmed either with the NMEA protocol or the TAIP protocol (see AT+BGPSPR). For the TAIP protocol, the TAIP RV message must be programmed (see +BGPSTP).

#### *Availability*

Since FW version 2.0.6

#### *Command Syntax*

AT+BEVGOS=<idx>,"<Comparison Exp>"

#### *Response Syntax*

#### *Defined Values*

<id

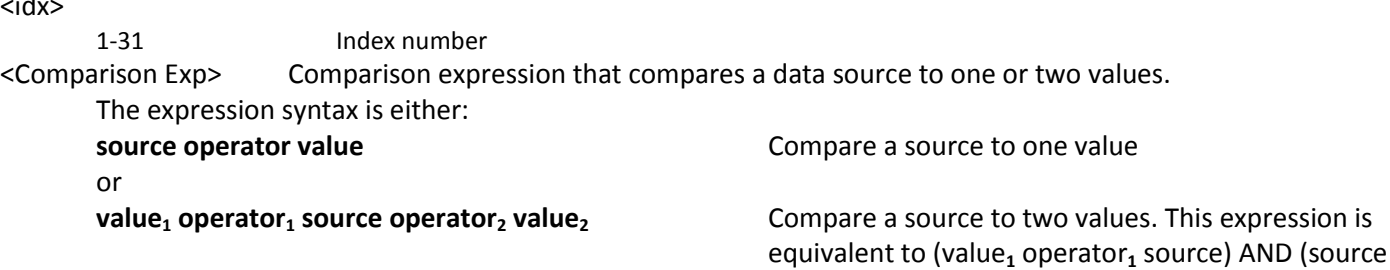

#### **source**

#### GO

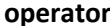

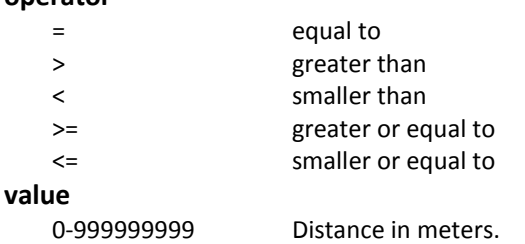

#### *Example:*

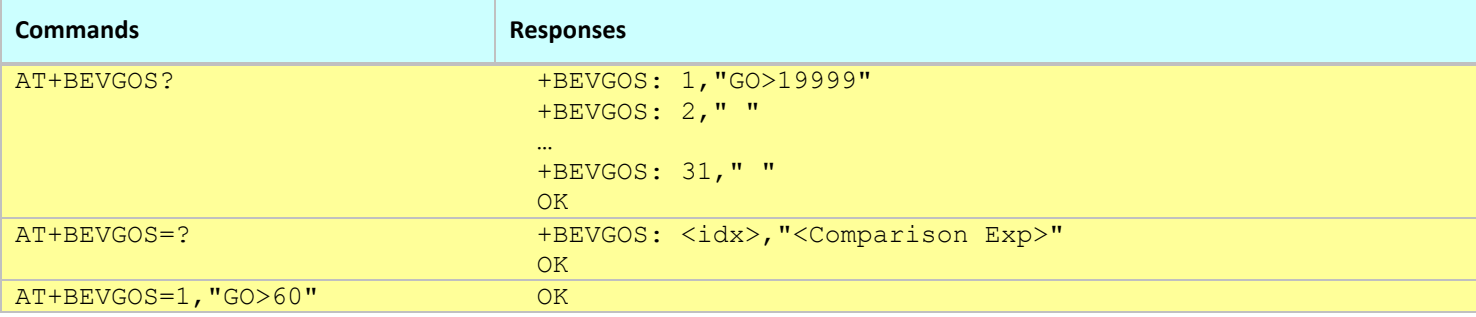

operator**<sup>2</sup>** value**2**)

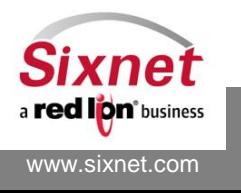

AT+BEVGOS=1,"6000<GO<=12000" OK

**Notes:**

This command affects the Active profile; use AT&W to make the changes permanent.

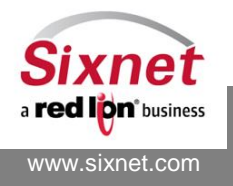

## <span id="page-249-0"></span>**23.9 +BEVRFS: Define RF status Signal**

#### *Description*

This command is used to define an RF status signal that can be used as an event trigger.

## *Availability*

Since FW version 3.4.7. EVDO, EDGE (BT-6400 series) and HSPA modems only.

#### *Command Syntax*

AT+BEVRFS=<idx>,"<Comparison Exp>"

### *Response Syntax*

## *Defined Values*

<idx>

1-31 Index number <Comparison Exp> Comparison expression that compares the source to a value. The expression syntax is either: **source operator value Compare a source to one value Compare a source to one value** or **value<sup>1</sup> operator<sup>1</sup> source operator<sup>2</sup> value<sup>2</sup>** Compare a source to two values. This expression is

equivalent to (value<sub>1</sub> operator<sub>1</sub> source) AND (source operator<sub>2</sub> value<sub>2</sub>)

The following table specifies the possible sources and their associated values:

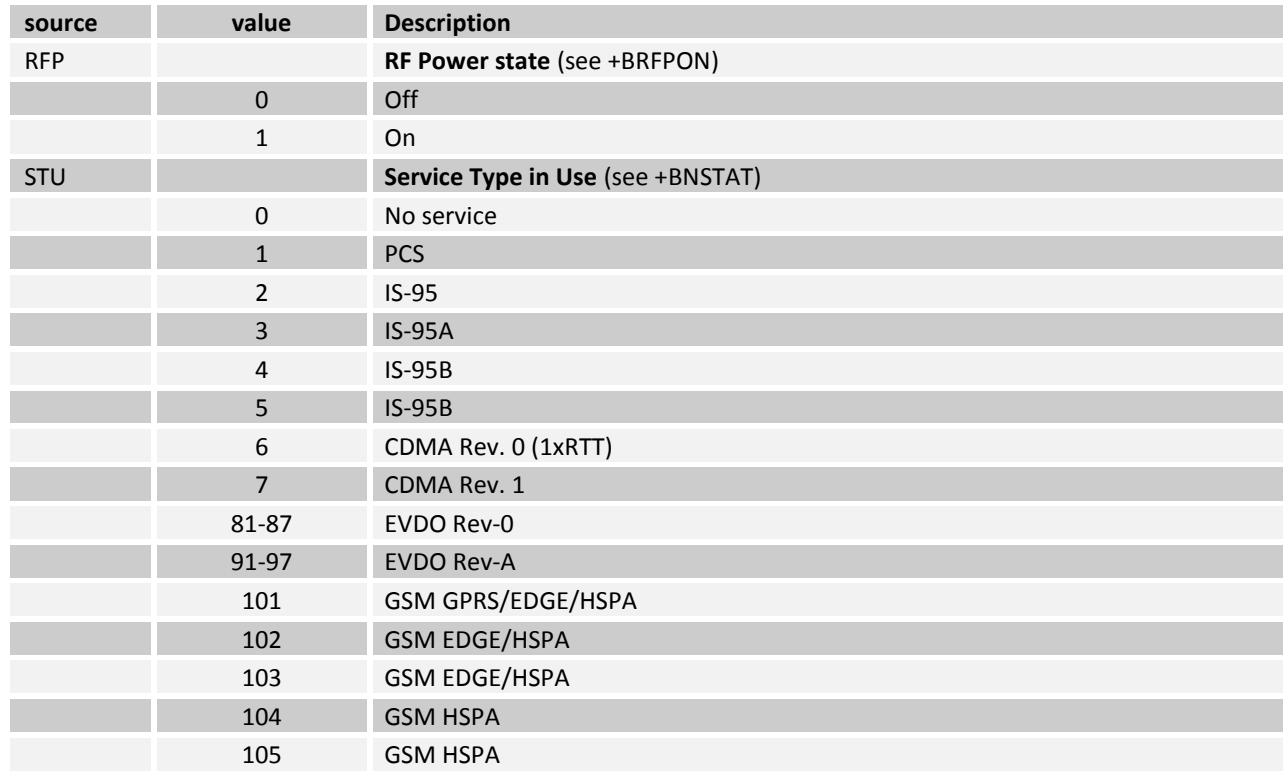

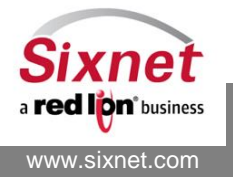

# **IndustrialPro™ and MobilityPro™ Gateway Wireless Modems**

AT Commands Reference

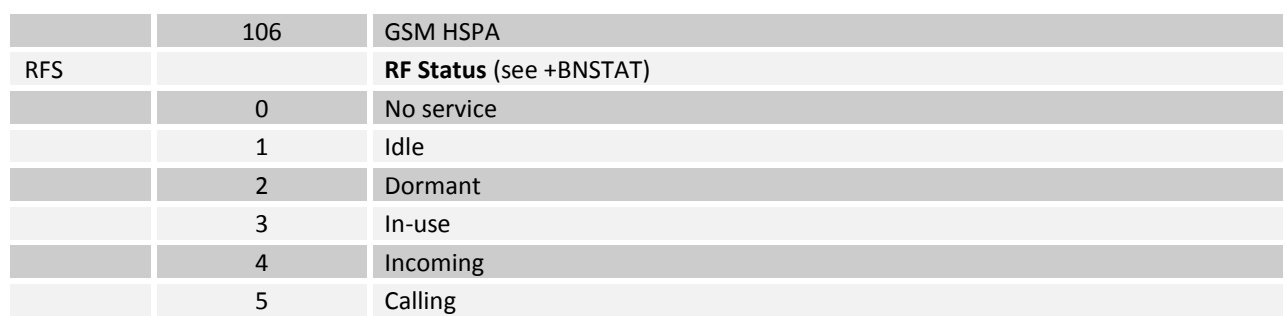

#### **operator**

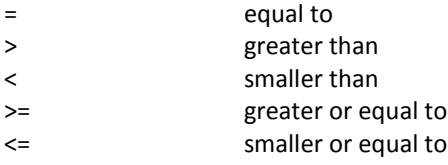

#### *Example:*

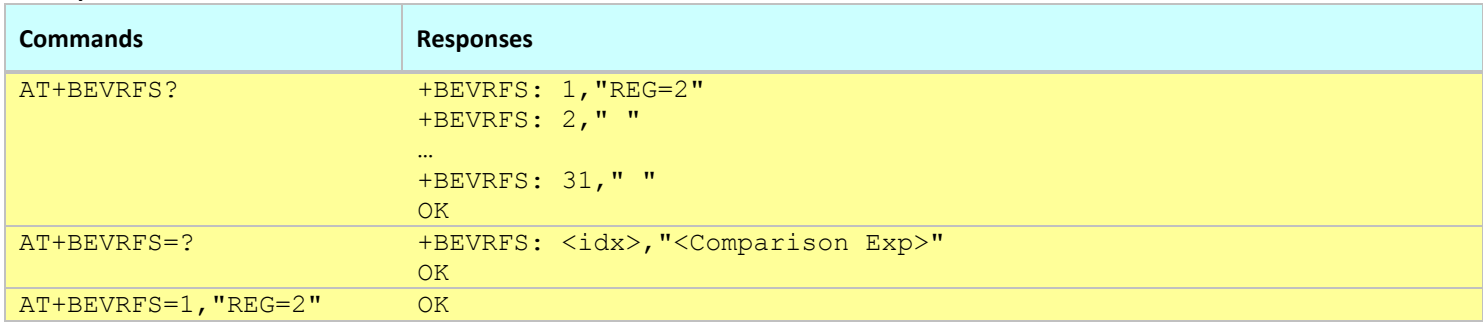

#### **Notes:**

This command affects the Active profile; use AT&W to make the changes permanent.

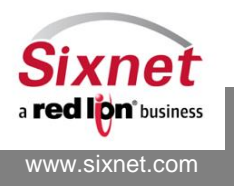

## <span id="page-251-0"></span>**23.10+BEVCMD: Event command**

#### *Description*

This command is used to define a command to be executed when an event is triggered.

#### *Availability*

Since FW version 3.4.7

#### *Command Syntax*

AT+BEVCMD=<idx>,"<Command>"

#### *Response Syntax*

## *Defined Values* <idx> 1-31 Index number <Command> String Command to execute when event occurs. The command is restricted to the following: +BDOSET=<label>,<state> +BRFPON=<state> Multiple commands can be specified and need to be separated by a semi-column character ';'. The command must start with the "AT" string. The command maximum size is 128 characters.

#### *Example:*

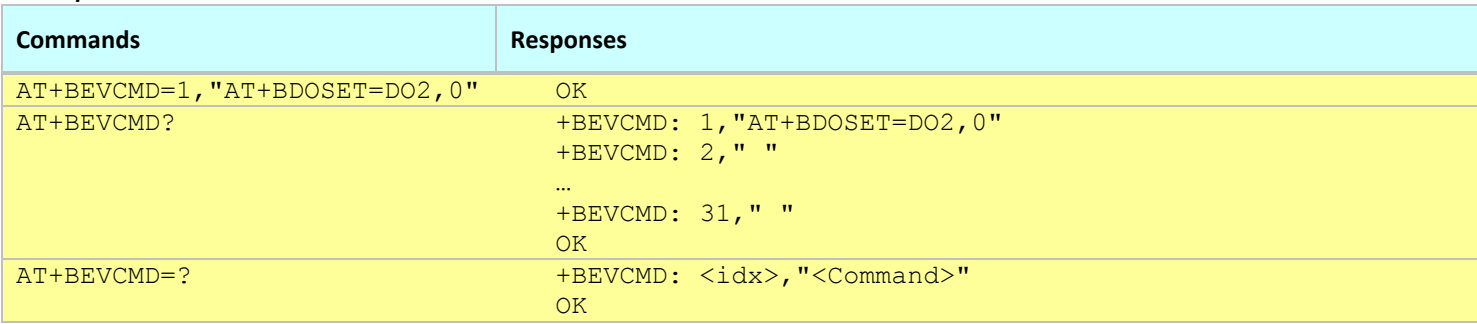

**Notes:**

This command affects the Active profile; use AT&W to make the changes permanent.

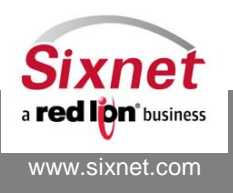
# **23.11+BSMSEV: SMS Event**

### *Description*

Enable or disable of a special preset SMS reporting event.

#### *Availability*

CDMA 1xRTT modems only.

### *Command Syntax*

AT+BSMSEV=<action>,<timer>,<SMS destination>

#### *Response Syntax*

OK

#### *Defined Values*

#### <action>:

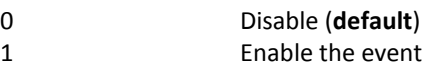

#### <timer>:

1-86400 Timer value in seconds during which the modem should be out of packet data coverage to trigger the event

### <SMS destination>:

String 60 characters email address or cellular phone number

#### *Example:*

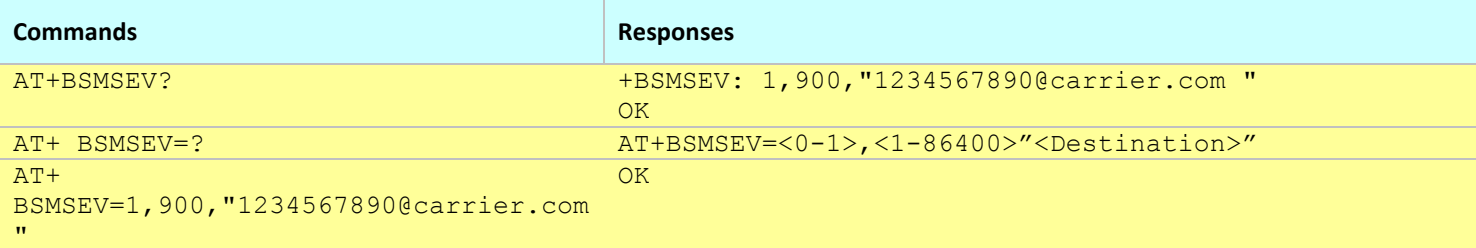

#### **Notes:**

This command affects the Active profile; use AT&W to make the changes permanent.

The sent SMS event payload is composed of the last GPS data, followed by "MN=" and then by the modem name.

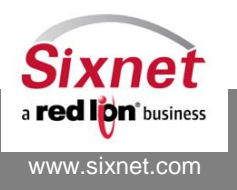

# **23.12+BSYNCF: BEP packet Sync Flag**

#### *Description*

Enable and disable the BEP (Bluex Event Protocol) packet framing feature and define the start and end 2-byte sequence values.

#### *Availability*

Since FW version 2.0.6

#### *Command Syntax*

AT+BSYNCF=<Action>,<Start\_flag>,<End\_flag>

#### *Response Syntax*

+BSYNCF: 1,"0xffaa","0xccdd"

# *Defined Values*

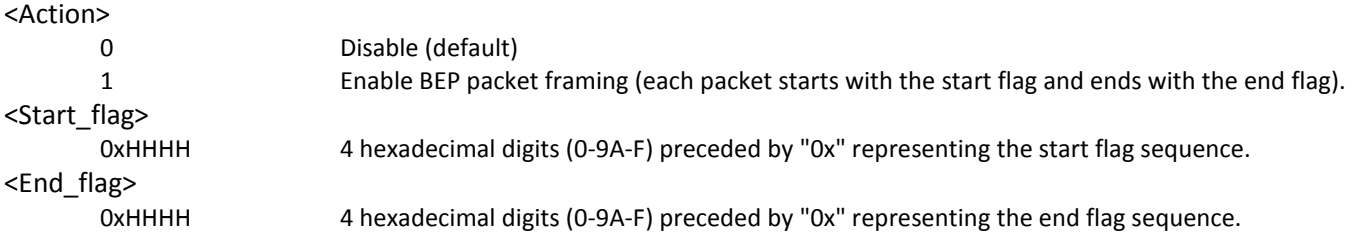

#### *Example:*

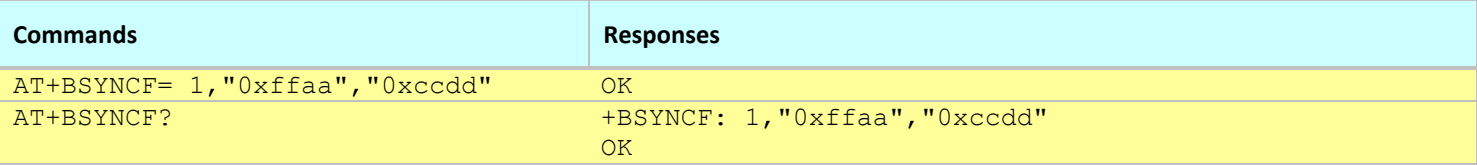

#### **Notes:**

- This command affects the Active profile; use AT&W to make the changes permanent.
- The sequences are sent in reverse order, the second byte is sent first, the first byte is sent last.
- The start and end byte sequences are not escaped in the message content. Programs used to receive BEP messages must get the actual message size from the message content.
- The sequences are not used for MOM and IMOM destinations (see +BRPRDS).

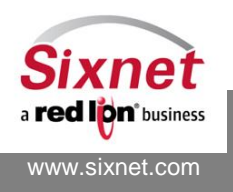

AT Commands Reference

# **23.13+BSFMBS: Set Store and Forward Memory Block Size**

#### *Description*

This command sets the store and forward memory block size. The setting only takes effect after the modem reboots.

#### *Availability*

Since FW version 3.4.0

### *Command Syntax*

AT+BSFMBS=<value>

#### *Response Syntax*

+BSFMBS: <value>

#### *Defined Values*

<value>

32-1024 Range of acceptable integer values for the desired memory block size (**default is 128**). If this value is not a multiple of 8, the modem will round it down to the nearest multiple of 8.

#### *Example:*

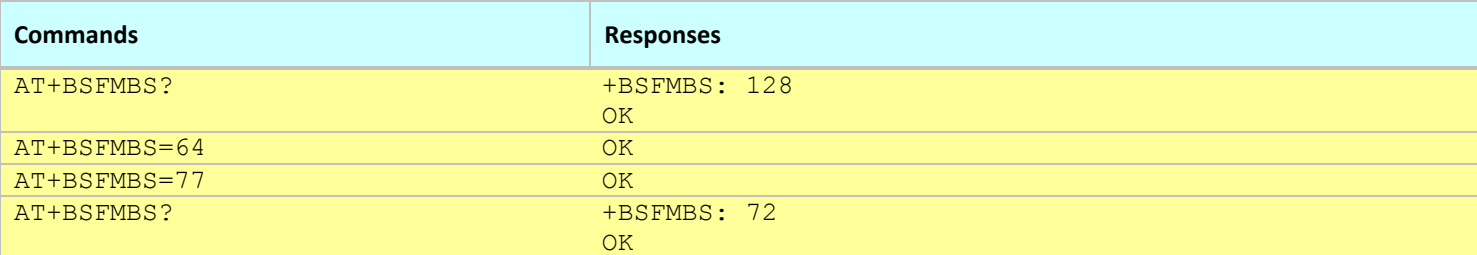

**Notes:**

- This command affects the Active profile; use AT&W to make the changes permanent.
- The modem needs to reboot for the change to take effect.
- A single event may be stored in a maximum of 4 memory blocks. The event block size should be chosen according to the selection of event payload. Refer to the BEP Reference documentation for more details.

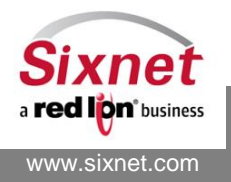

# **23.14+BSFMST: Store and Forward Memory Status**

### *Description*

This command reports the Store and Forward Memory (SFM) usage:

- Used blocks
- Free blocks
- Number of stored events per event and per destination

#### *Availability*

Since FW version 3.8.4

#### *Command Syntax*

AT+BSFMST?

# *Response Syntax*

+BSFMST: Used blocks: <Percent used> ( <Used blocks>/<Total blocks>) Free blocks: <Percent free> ( <Free blocks>/<Total blocks>) Event # 1: <Number of stored events #1> (D 1: <Number of stored events #1 for destination #1>, …) …

# *Defined Values*

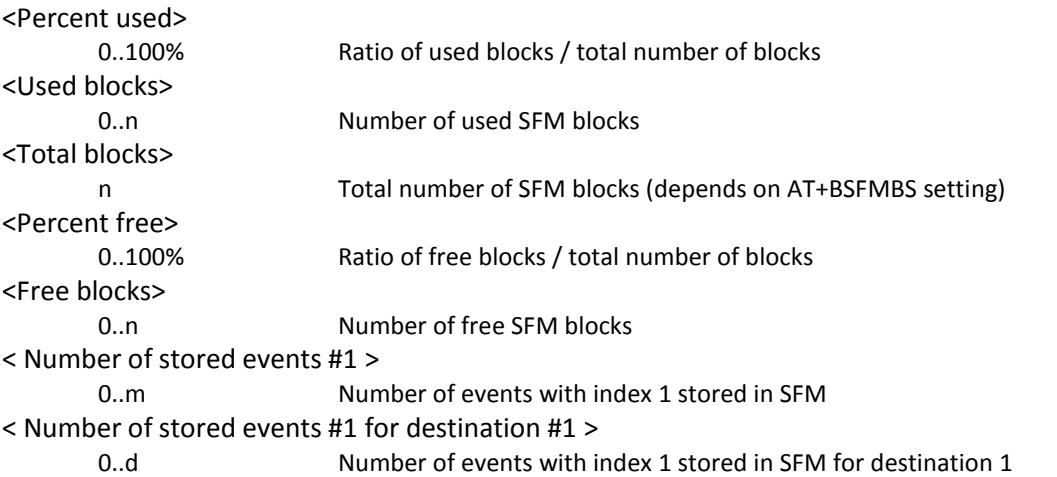

#### *Example:*

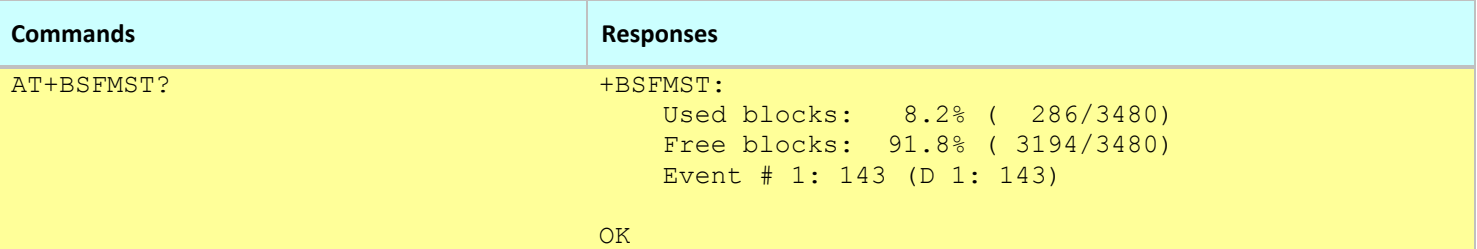

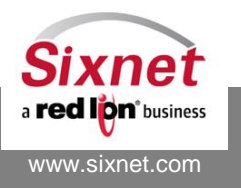

# **23.15+BSFMRM: Store and Forward Memory Removal**

#### *Description*

This command removes all the events stored in the Store and Forward Memory (SFM).

#### *Availability*

Since FW version 3.8.4

#### *Command Syntax*

AT+BSFMRM=<action> AT+BSFMRM?

#### *Response Syntax*

+BSFMRM: <action>

#### *Defined Values*

<action>

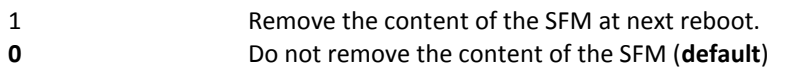

#### *Example:*

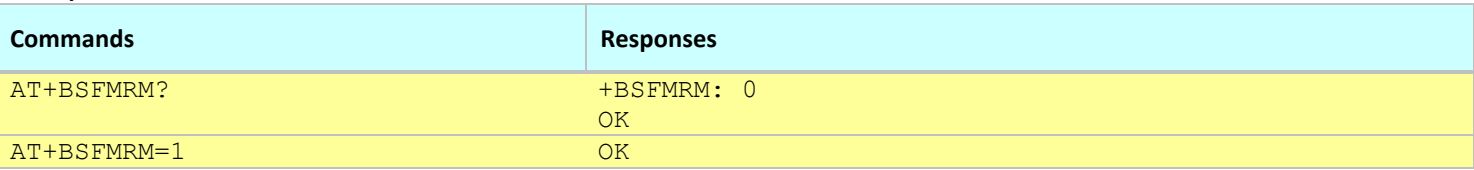

#### **Notes:**

This command settings is directly stored into non-volatile memory (no need for AT&W).

The modem needs to reboot for the change to take effect.

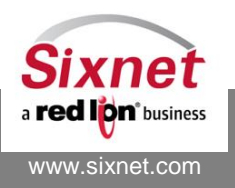

# **23.16+BEVLOG: Log BEP events**

#### *Description*

This command allows to log the BEP messages sent by the modem as well as the BEP ACK messages received.

### *Availability*

Since FW version 3.8.4

### *Command Syntax*

AT+BEVLOG=<BEP Destination>,<action> AT+BEVLOG?

#### *Response Syntax*

…

+BEVLOG: 1,<action> +BEVLOG: 2,<action>

+BEVLOG:10,<action>

# *Defined Values*

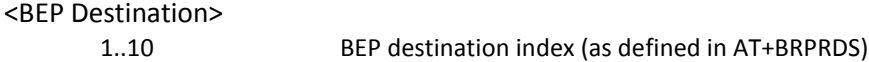

#### <action>

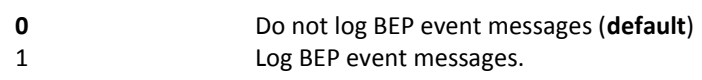

#### *Example:*

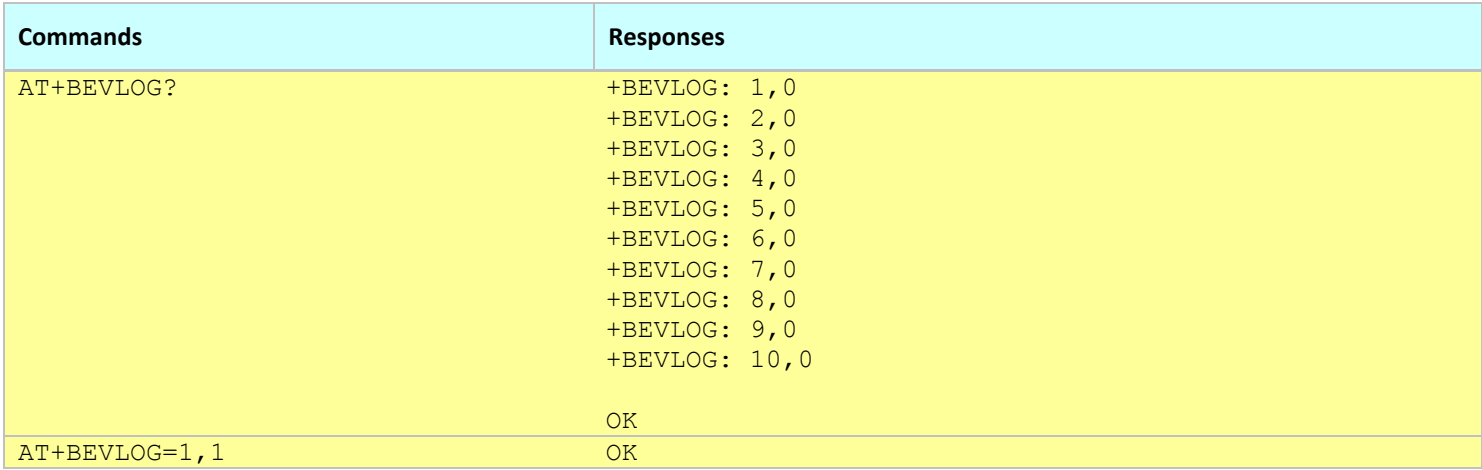

#### **Notes:**

- This command settings is directly stored into non-volatile memory (no need for AT&W).
- The BEP event messages are logged into /var/log/bep<BEP Destination>.log and /var/log/bep<BEP Destination>\_prev.log. The files are limited to 100 kB and can be captured with the AT+BGETLG command.

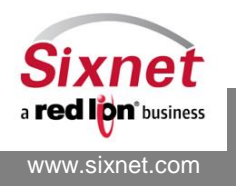

# **24 Partner Applications**

This feature allows to run a partner application directly on the modem. The partner applications are installed with an upgrade package (similar to firmware upgrade). The following commands allow to control and monitor the partner applications.

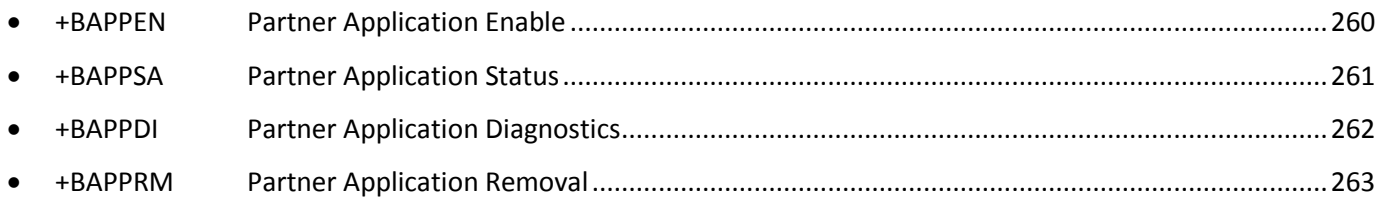

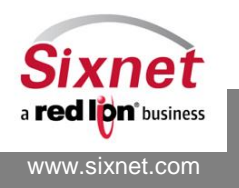

# <span id="page-259-0"></span>**24.1 +BAPPEN: Partner Application Enable**

### *Description*

This command enables or disables an installed partner application.

### *Availability*

Since FW version 3.7.0 Partner application enabled modems. *Command Syntax (set)* AT+BAPPEN="<App name>",<enable> *Response Syntax (set)* **OK** *Command Syntax (query)* AT+BAPPEN? *Response Syntax (query)* +BAPPEN:"<App name>",<enable> OK

# *Defined Values*

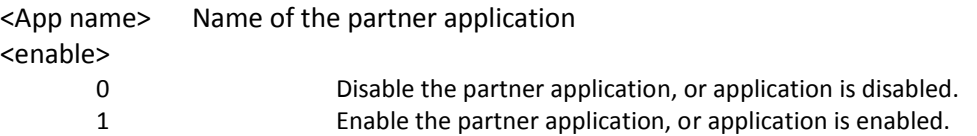

#### *Example:*

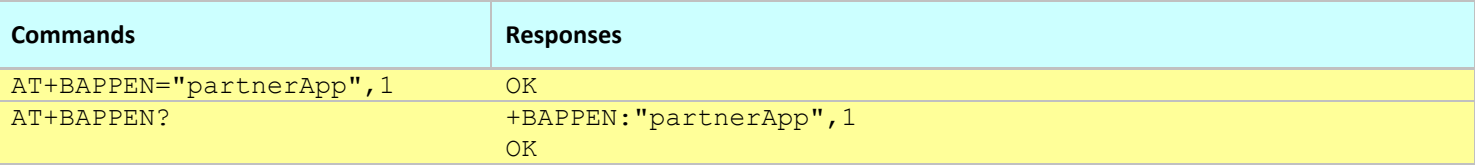

#### **Notes:**

- This command affects the Active profile; use AT&W to make the changes permanent.
- When no partner application has been installed, the AT+BAPPEN? query command only returns OK.

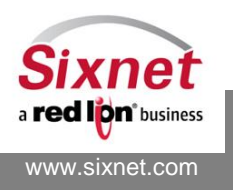

# <span id="page-260-0"></span>**24.2 +BAPPSA: Partner Application Status**

### *Description*

This command displays the log of an enabled partner application.

When the size of the log exceeds the capacity of the AT command response, the head of the log is truncated and replaced by "...".

# *Availability*

Since FW version 3.7.0 Partner application enabled modems.

# *Command Syntax*

AT+BAPPSA="<App name>"

*Response Syntax*

OK

*Defined Values* <App name> Name of the partner application

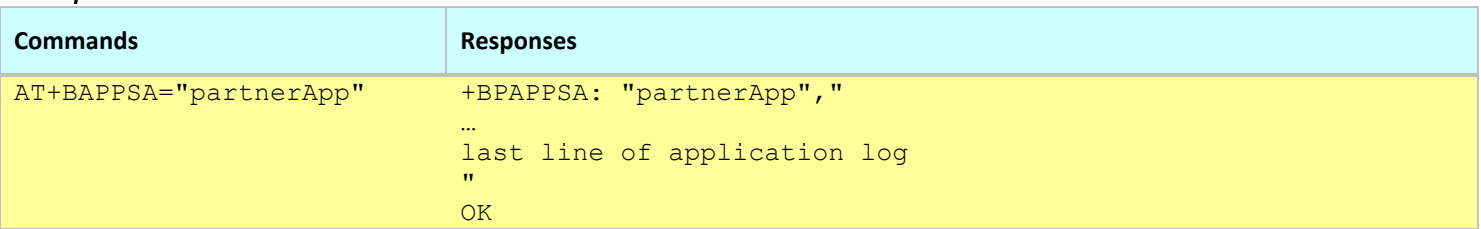

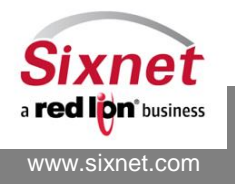

# <span id="page-261-0"></span>**24.3 +BAPPDI: Partner Application Diagnostics**

### *Description*

This command displays diagnostic information about an installed partner application. The query form (AT+BAPPDI?) of the commands queries diagnostic information for all the installed partner applications.

# *Availability*

Since FW version 3.7.0 Partner application enabled modems.

#### *Command Syntax*

AT+BAPPDI="<App name>" AT+BAPPDI?

# *Response Syntax*

+BAPPDI:"<App name>"," Shortname: <Short name> Full name: <Full name> Version:Version: <Version> Status: <Status>

 $\mathbf{u}$ 

**OK** 

# *Defined Values*

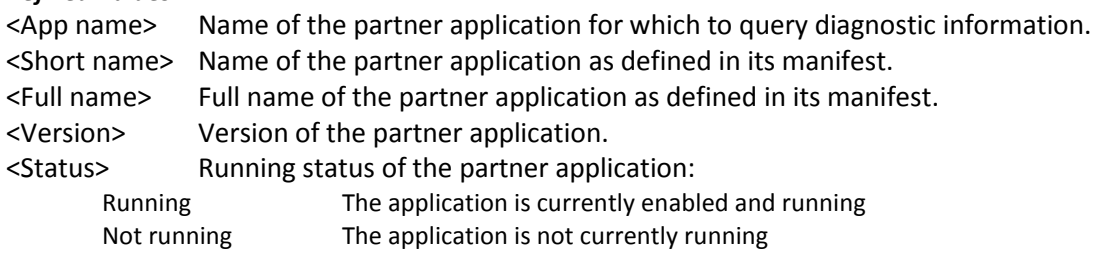

#### *Example:*

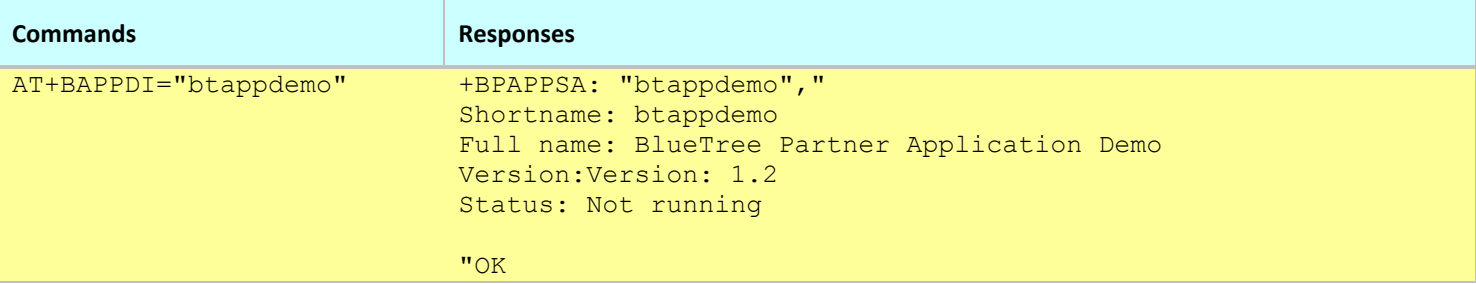

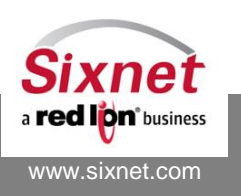

# <span id="page-262-0"></span>**24.4 +BAPPRM: Partner Application Removal**

# *Description*

This command uninstalls a partner application. The application needs to be disabled first with AT+BAPPEN and the configuration must be saved to stored profile (AT&W).

The query form (AT+BAPPRM?) of the commands shows all the installed partner applications.

### *Availability*

Since FW version 3.8.0 Partner application enabled modems (BT-6000, BT-5000v2).

# *Command Syntax*

AT+BAPPRM="<App name>" AT+BAPPRM?

*Response Syntax*

+BAPPRM:"<App name>" **OK** 

#### *Defined Values*

<App name> Partner application name.

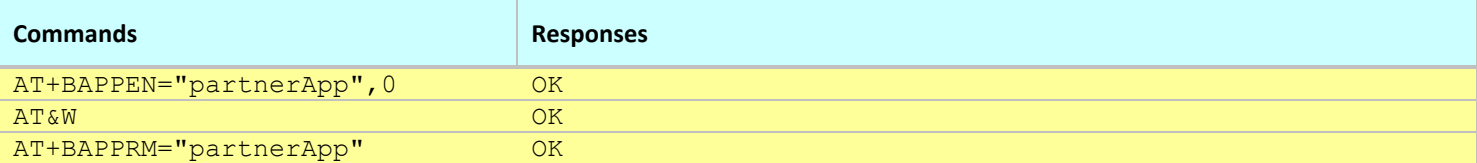

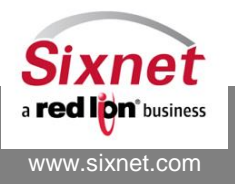

# **25 Wi-Fi Access and Connectivity**

This feature allows to BT-XX30 model to work as a Wi-Fi Access Point. Using the AT commands to enable/disable and switch between different modes, to configure parameters for each mode, and to query running status for each mode.

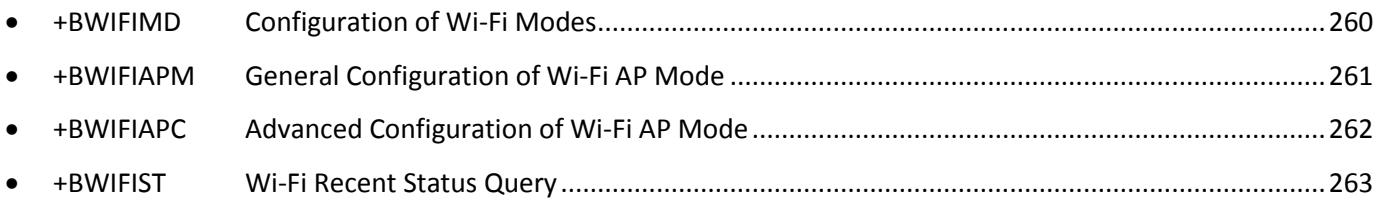

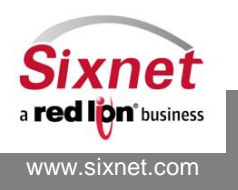

# **25.1 +BWIFIMD: Configuration of Wi-Fi modes**

# *Description*

This command configures Wi-Fi mode.

# *Availability*

Since FW version 3.9.0 BT-5X30 models.

# *Command Syntax (set)*

AT+BWIFIMD=<Mode number> *Response Syntax (set)* **OK** 

*Command Syntax (query)* AT+ BWIFIMD?

# *Response Syntax (query)*

+BWIFIMD:< Mode number> OK

# *Defined Values*

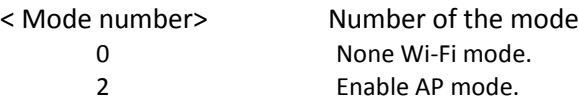

### *Example:*

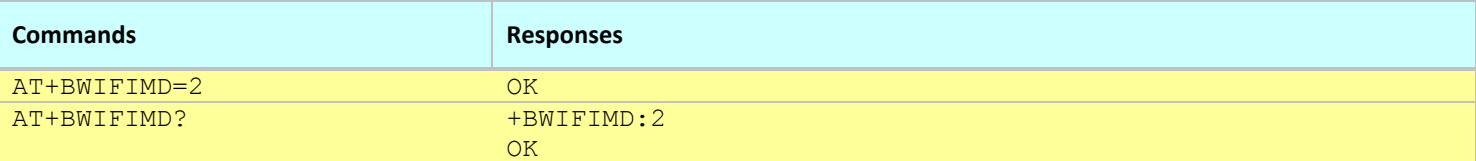

#### **Notes:**

This command affects the Active profile; use AT&W to make the changes permanent.

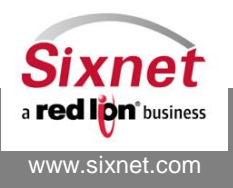

# **25.2 +BWIFIAPM: General Configuration for Wi-Fi AP mode**

### *Description*

This command configures general parameters for Wi-Fi AP mode. (7 often used parameters in hostapd.conf)

#### *Availability*

Since FW version 3.9.0 BT-5X30 models.

#### *Command Syntax (set)*

AT+BWIFIAPM="<ssid>",<encrypt>,"<key>",<broadcast>,"<mode>",<channel>,<max\_clients>

#### *Response Syntax (set)*

OK

# *Command Syntax (query)*

AT+ BWIFIAPM?

#### *Response Syntax (query)*

+BWIFIAPM:"<ssid>",<encrypt>,"<key>",<broadcast>,"<mode>",<channel>,<max\_clients> OK

# *Defined Values*

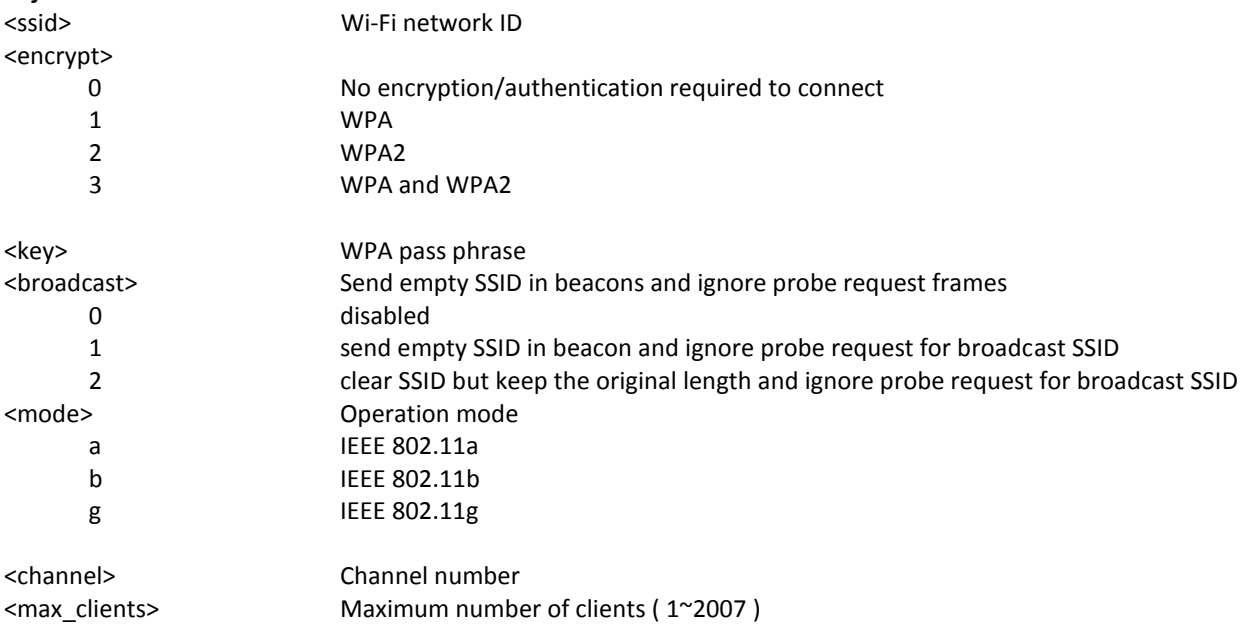

#### *Example:*

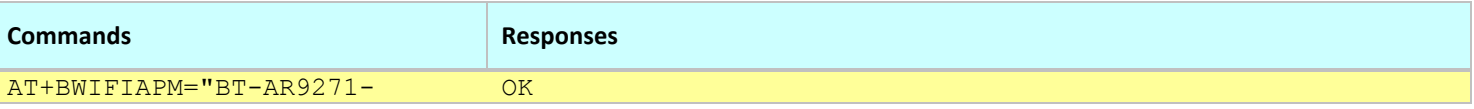

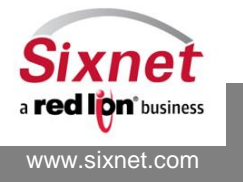

AT Commands Reference

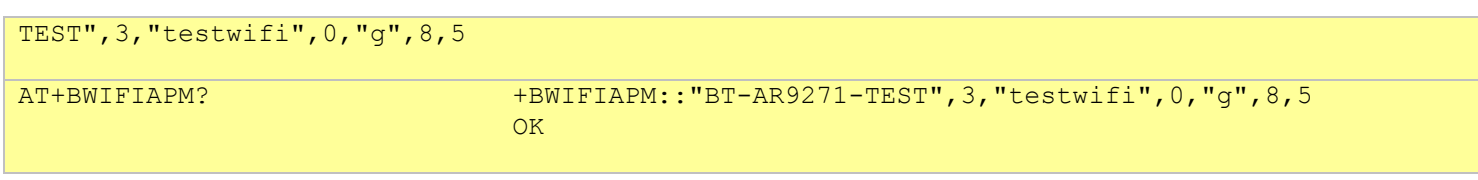

**Notes:**

- This command affects the Active profile; use AT&W to make the changes permanent.
- All the parameter syntax refers to hostapd.conf format

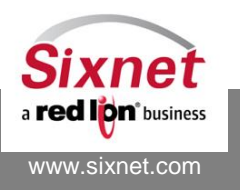

# **25.3 +BWIFIAPC: Advanced Configuration for Wi-Fi AP mode**

### *Description*

This command configures all(advanced) parameters for Wi-Fi AP mode. (refer to hostapd.conf syntax)

### *Availability*

Since FW version 3.9.0 BT-5X30 models.

#### *Command Syntax (set)*

AT+BWIFIAPC="<name>",<value>

# *Response Syntax (set)*

**OK** 

#### *Command Syntax (query)* AT+ BWIFIAPC?

#### *Response Syntax (query)*

+BWIFIAPC:<name>,<value> OK

#### *Defined Values*

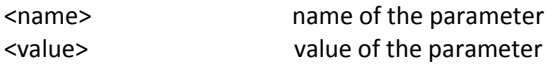

#### *Example:*

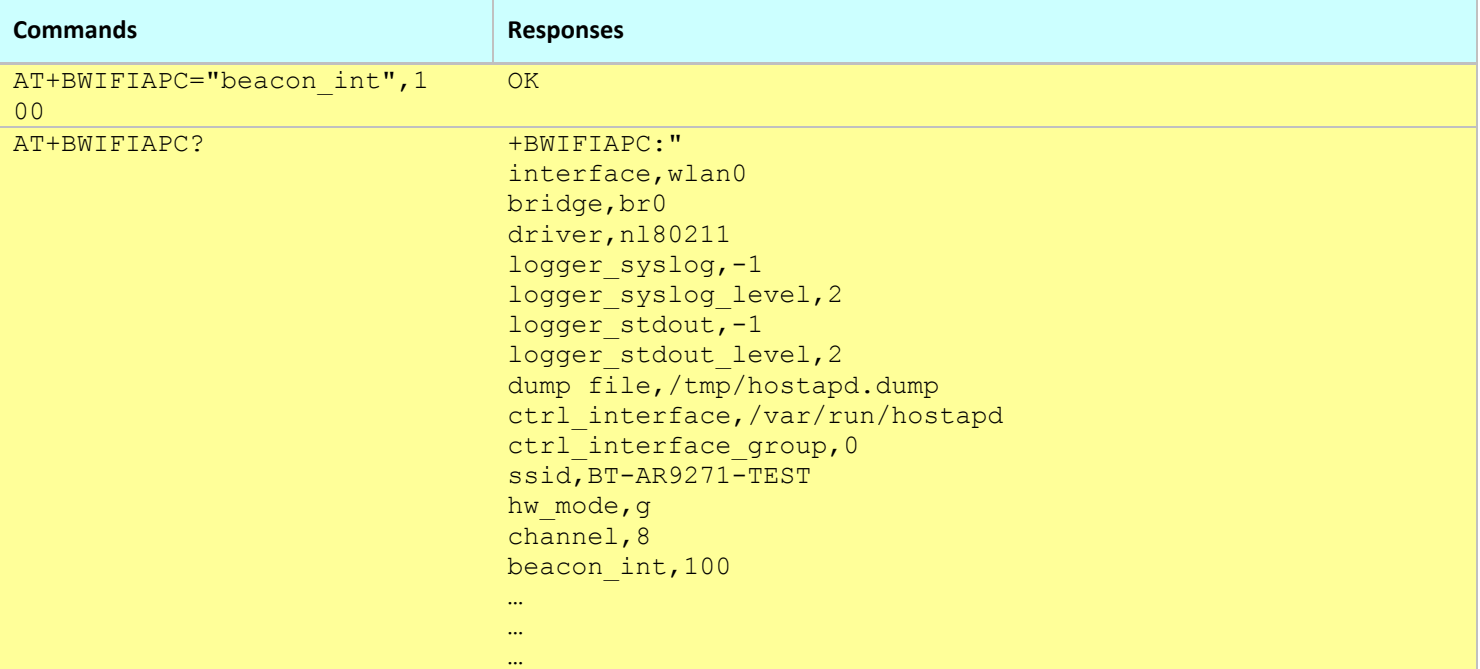

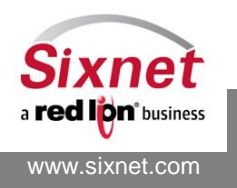

AT Commands Reference

**Notes:**

This command affects the Active profile; use AT&W to make the changes permanent.

**OK** 

All the parameter syntax refers to hostapd.conf format

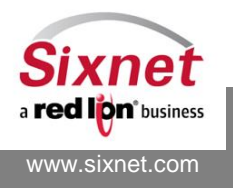

# **25.4 +BWIFIST: Query Wi-Fi recent running status**

### *Description*

This command queries recent Wi-Fi running status

### *Availability*

Since FW version 3.9.0 BT-5X30 models.

#### *Command Syntax (set)*

AT+BWIFIST? *Response Syntax (set)* OK *Command Syntax (query)* AT+ BWIFIST?

#### *Response Syntax (query)*

+BWIFIST:

…(Wi-Fi status string)

… **OK** 

#### *Defined Values*

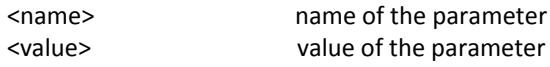

#### *Example:*

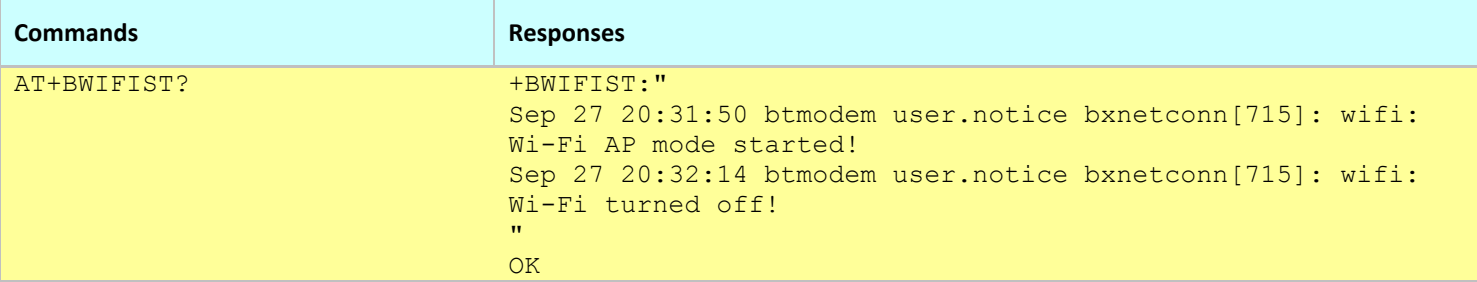

#### **Notes:**

This command affects the Active profile; use AT&W to make the changes permanent.

All the parameter syntax refers to hostapd.conf format

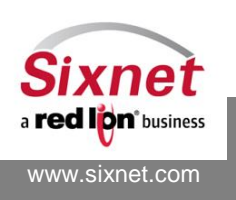

# **26 Interoperability Commands**

The commands below have a limited behavior and are supported to allow interoperability with applications that require them.

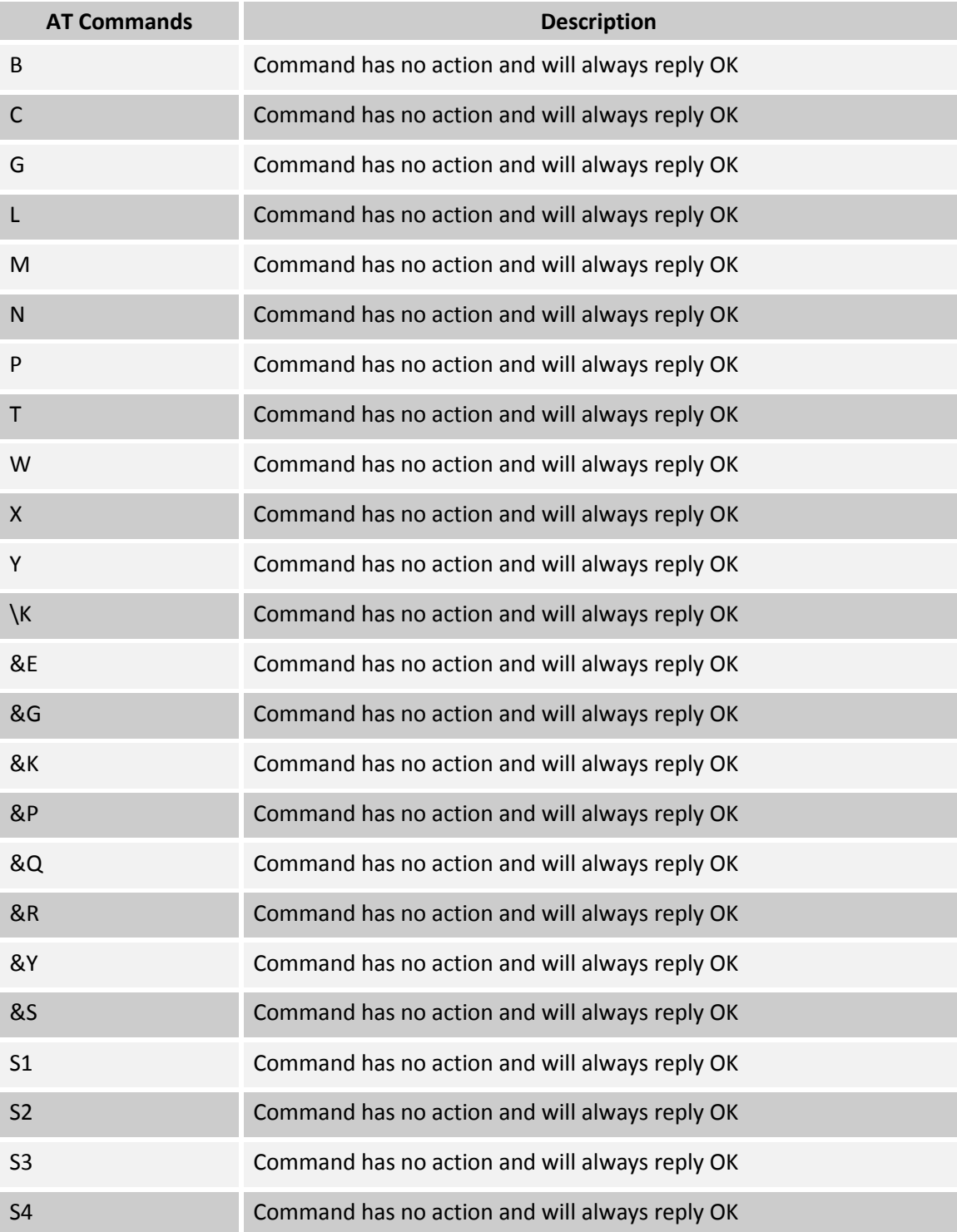

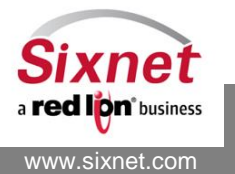

AT Commands Reference

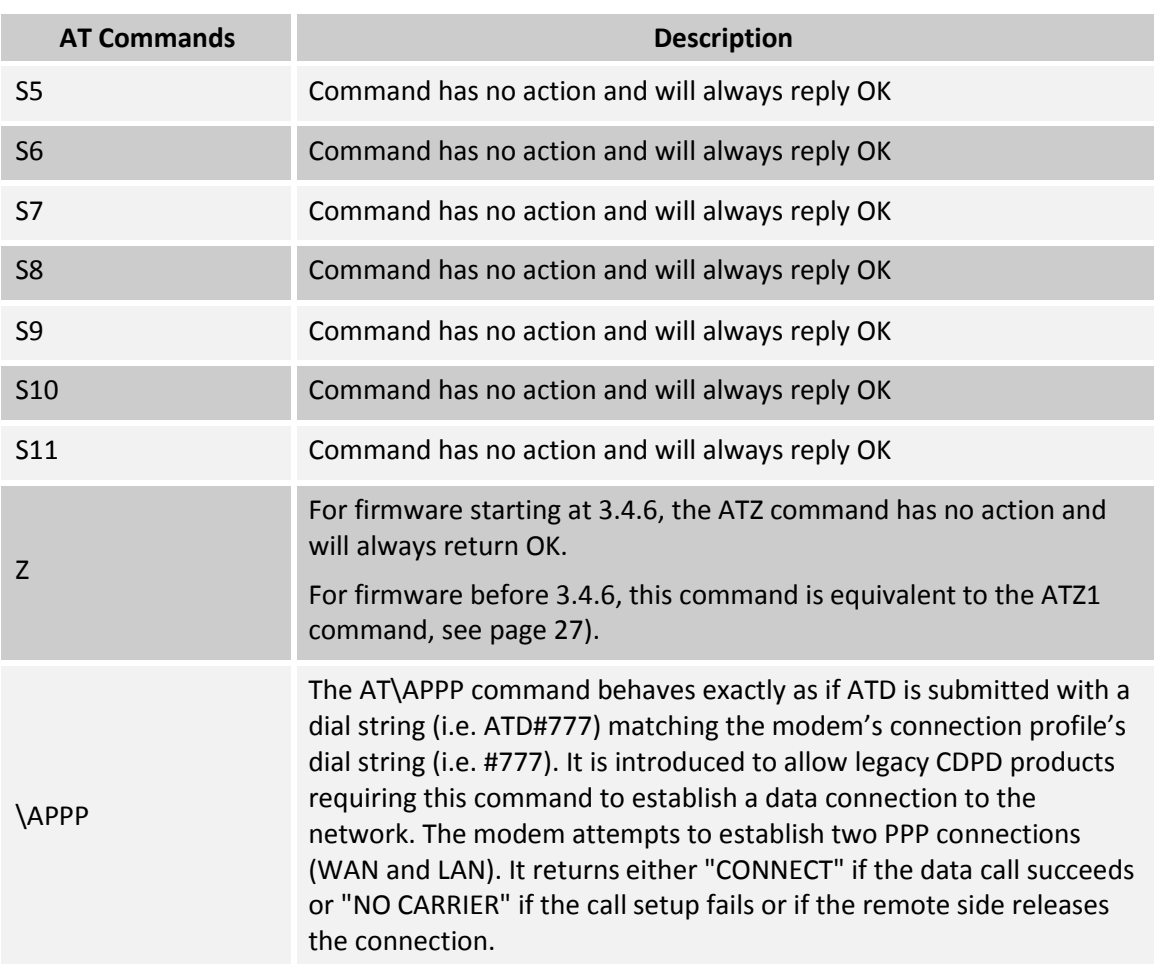

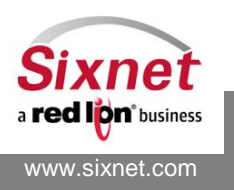

# **27 Diagnostics Commands**

The following commands are used to troubleshoot the modem:

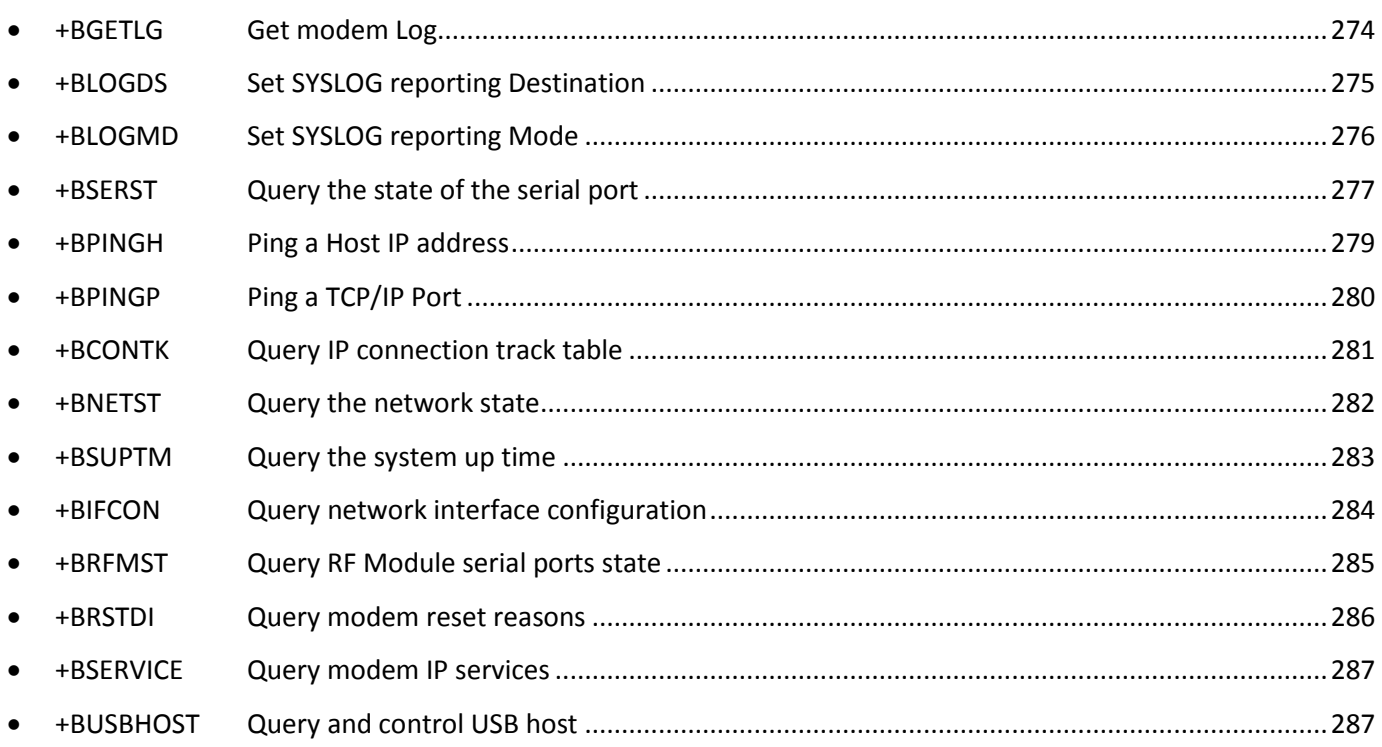

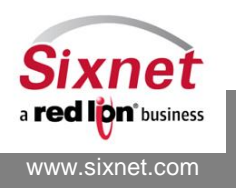

# <span id="page-273-0"></span>**27.1 +BGETLG: Get modem Log**

# *Description*

Collects all the modem log files and archive them in the FTP home directory.

#### *Availability*

Since FW version 1.1.1

### *Command Syntax*

AT+BGETLG

#### *Response Syntax*

+BGETLG: Log is copied

#### *Defined Values*

None

#### *Example:*

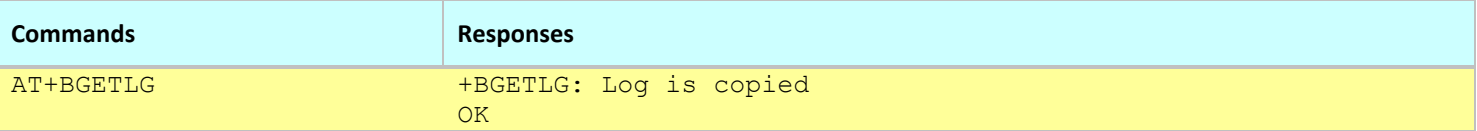

**Notes:**

- The log.tgz file is removed from the modem when the modem resets.
- The log.tgz file may be retrieved from FTP or with BVDM, it contains a compressed archive of the modem status and configuration.
- Since FW 3.7.0, the command AT+BFTPE=1 must be used to start the FTP server.

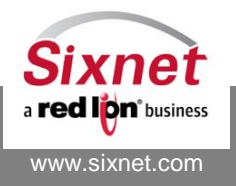

# <span id="page-274-0"></span>**27.2 +BLOGDS: Set SYSLOG reporting Destination**

# *Description*

This command is used to set a network destination for the events logged into the modem syslog (system log facility).

# *Availability*

Since FW version 3.4.0

# *Command Syntax*

AT+BLOGDS=<IP destination>,<port>,<protocol>

#### *Response Syntax*

OK

# *Defined Values*

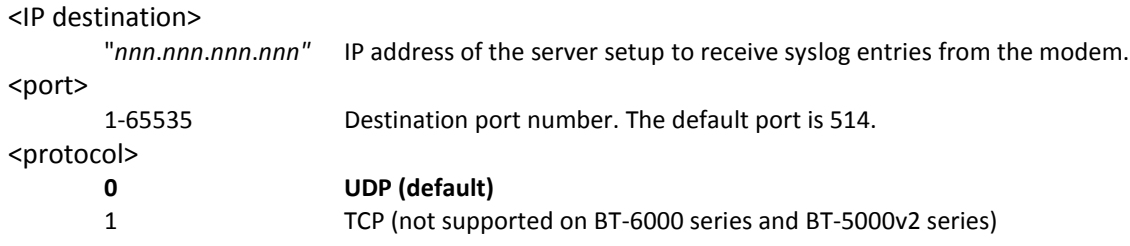

#### *Example:*

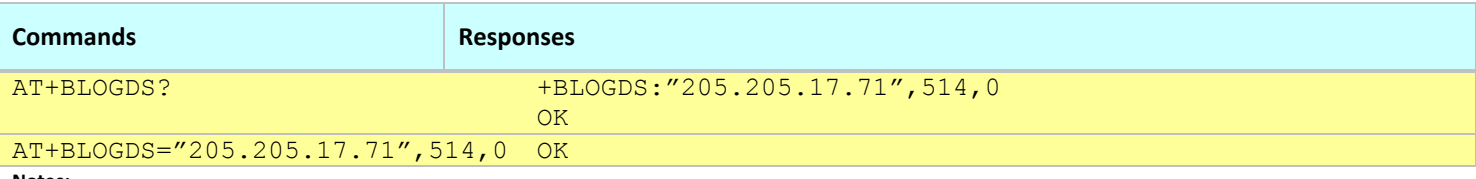

#### **Notes:**

This command affects the Active profile; use AT&W to make the changes permanent.

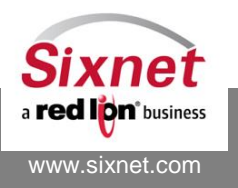

# <span id="page-275-0"></span>**27.3 +BLOGMD: Set SYSLOG reporting Mode**

#### *Description*

This command is used to set the syslog (system log facility) reporting mode.

#### *Availability*

Since FW version 3.4.0

#### *Command Syntax*

AT+BLOGMD=<Mode>

#### *Response Syntax*

OK

# *Defined Values*

<mode>:

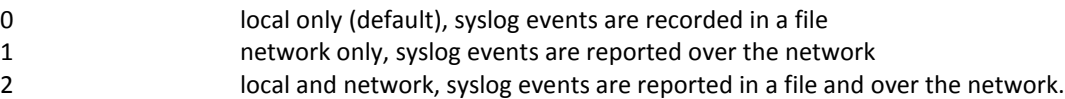

#### *Example:*

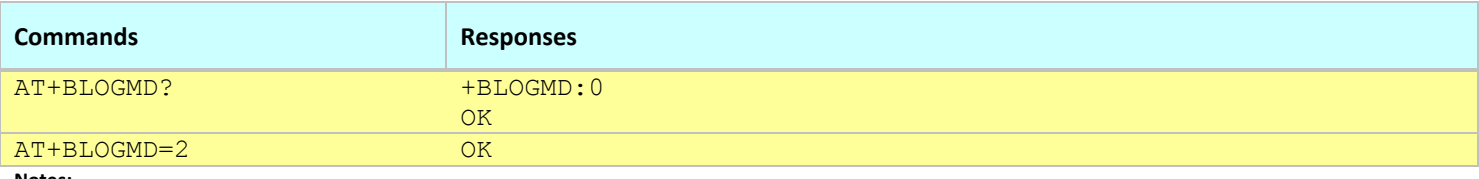

**Notes:**

This command affects the Active profile; use AT&W to make the changes permanent.

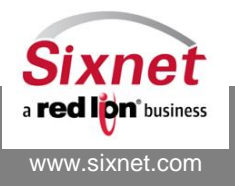

# <span id="page-276-0"></span>**27.4 +BSERST: Query the state of the serial port**

# *Description*

This command is used to query the state of the serial port.

#### *Availability*

Since FW version 3.4.0

#### *Command Syntax*

AT+BSERST?

### *Response Syntax*

+BSERST: " …

 $^{\prime}$ 

**OK** 

# *Defined Values*

None

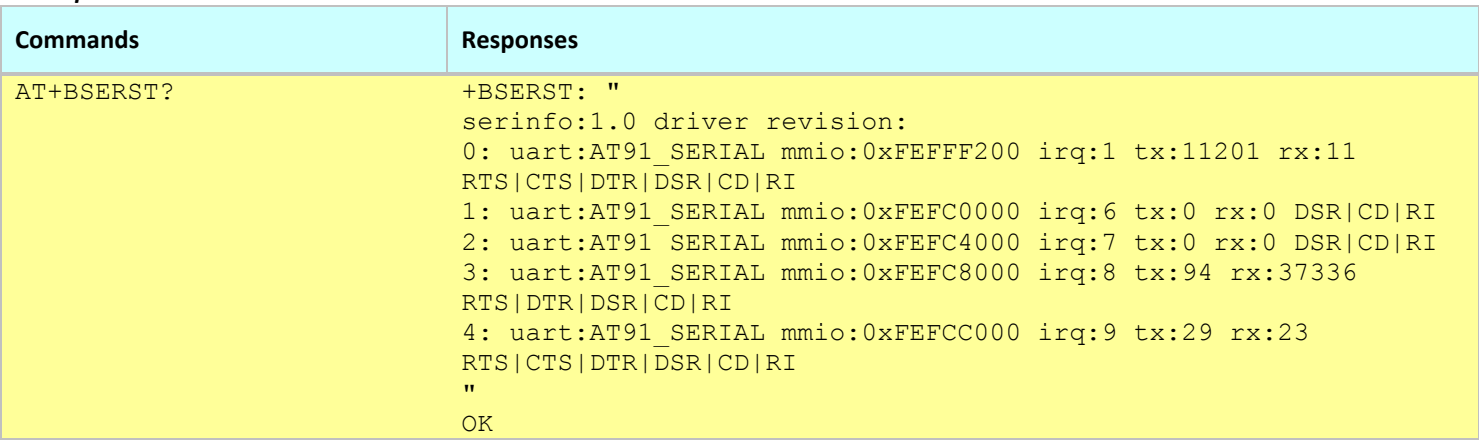

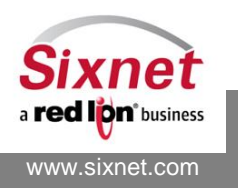

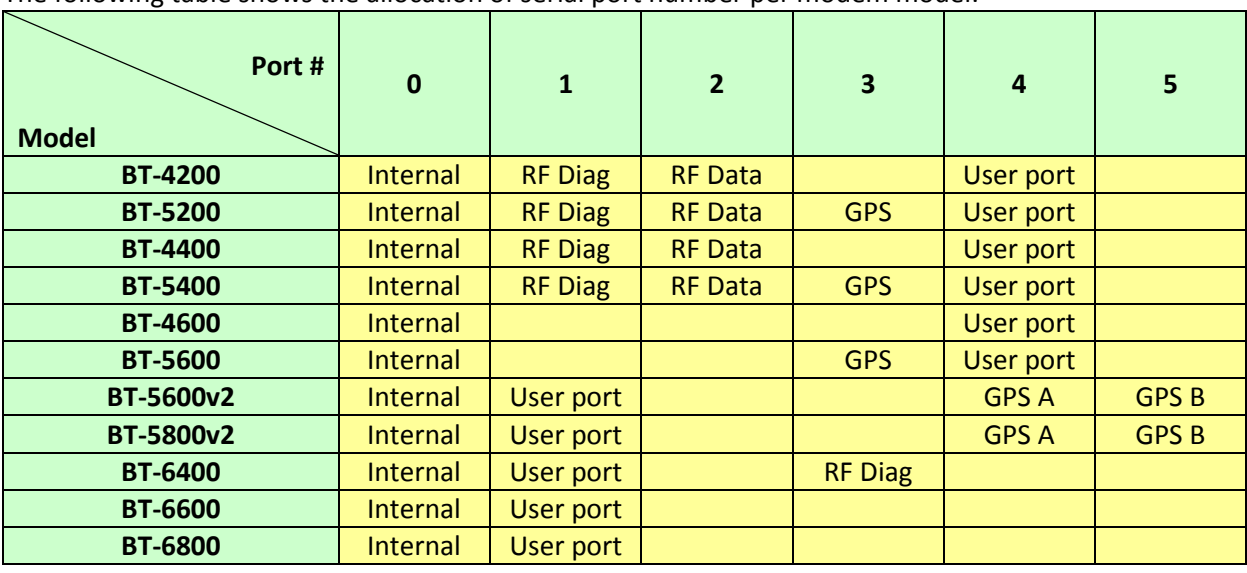

The following table shows the allocation of serial port number per modem model:

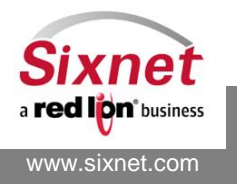

# <span id="page-278-0"></span>**27.5 +BPINGH: Ping a Host IP address**

# *Description*

This command is used to diagnose IP connectivity problems. It reports the results of a 4-packet ping (ICMP echo requests) on a given IP address.

**Note:** Support of ICMP packets is subject to carrier policies. Some carriers disable support of this protocol on their networks.

### *Availability*

Since FW version 3.4.0 Parameter "data bytes in packets" available since 3.8.10

# *Command Syntax*

AT+BPINGH=<IP address>,<data bytes in packets>

# *Response Syntax*

+BPINGH: "PING … …  $\mathbf{u}$ 

**OK** 

# *Defined Values*

<IP address> "*nnn*.*nnn*.*nnn*.*nnn"* IP address of the host to ping. <data bytes in packets> *nnnn* Data bytes in each packet.

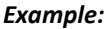

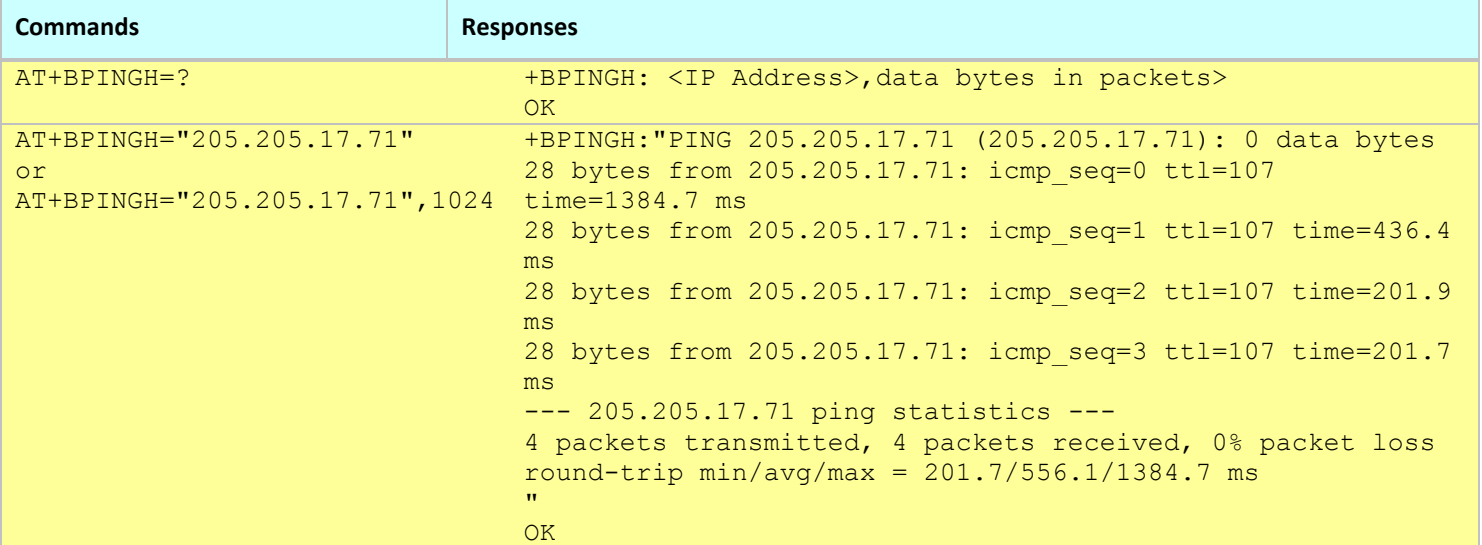

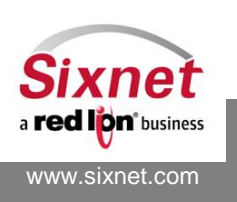

# <span id="page-279-0"></span>**27.6 +BPINGP: Ping a TCP/IP Port**

### *Description*

This command is used to diagnose IP connectivity problems. It reports the results of a connection attempt on a TCP IP address and port.

The timeout for establishing the connection is set to 30 seconds.

In case of success, the connection is closed immediately after being established.

#### *Availability*

Since FW version 3.6.1

# *Command Syntax*

AT+BPINGP=<IP address>,<port>

# *Response Syntax*

+BPINGP: <connection status> OK or ERROR

#### *Defined Values*

<IP address> "*nnn*.*nnn*.*nnn*.*nnn"* IP address of the host. <port>

1..65535 TCP/IP port.

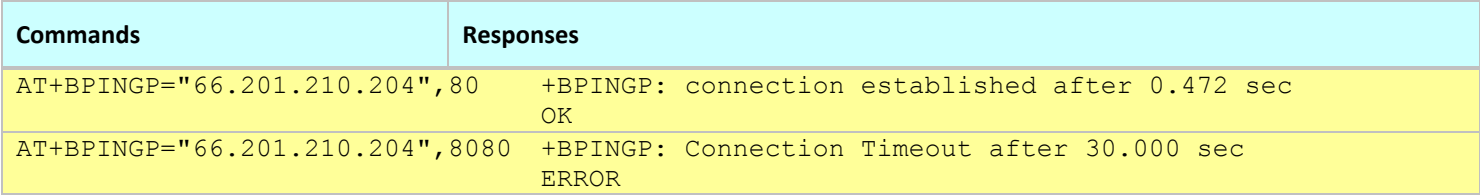

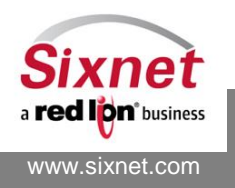

# <span id="page-280-0"></span>**27.7 +BCONTK: Query IP connection track table**

# *Description*

This diagnosis command is used to query the IP connection track table.

# *Availability*

Since FW version 3.4.0

# *Command Syntax (specific connection)*

AT+BCONTK=<connection Id>,<port>

# *Command Syntax (all connections)*

AT+BCONTK?

# *Response Syntax*

+BCONTK: " …  $\mathbf{u}$ **OK** 

# *Defined Values*

<connection Id>: 1..15 characters identifying the connection (example, "udp", "tcp", …)

<port>:

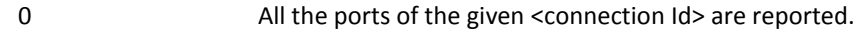

1..65535 Port number

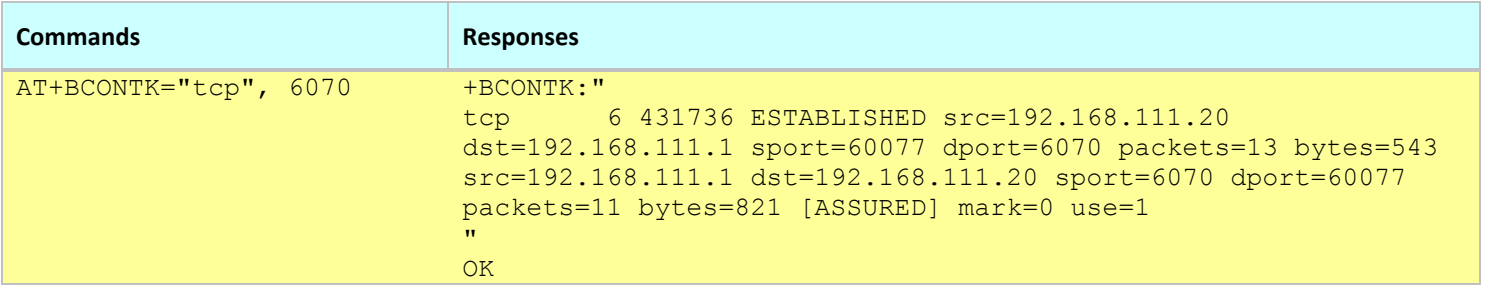

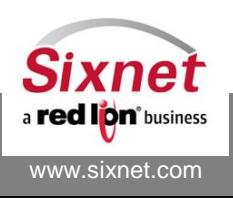

# <span id="page-281-0"></span>**27.8 +BNETST: Query the network state**

# *Description*

This diagnosis command is used to query the network state.

#### *Availability*

Since FW version 3.4.0

#### *Command Syntax*

AT+BNETST?

#### *Response Syntax*

+BNETST: " …  $^{\prime}$ **OK** 

#### *Defined Values*

None

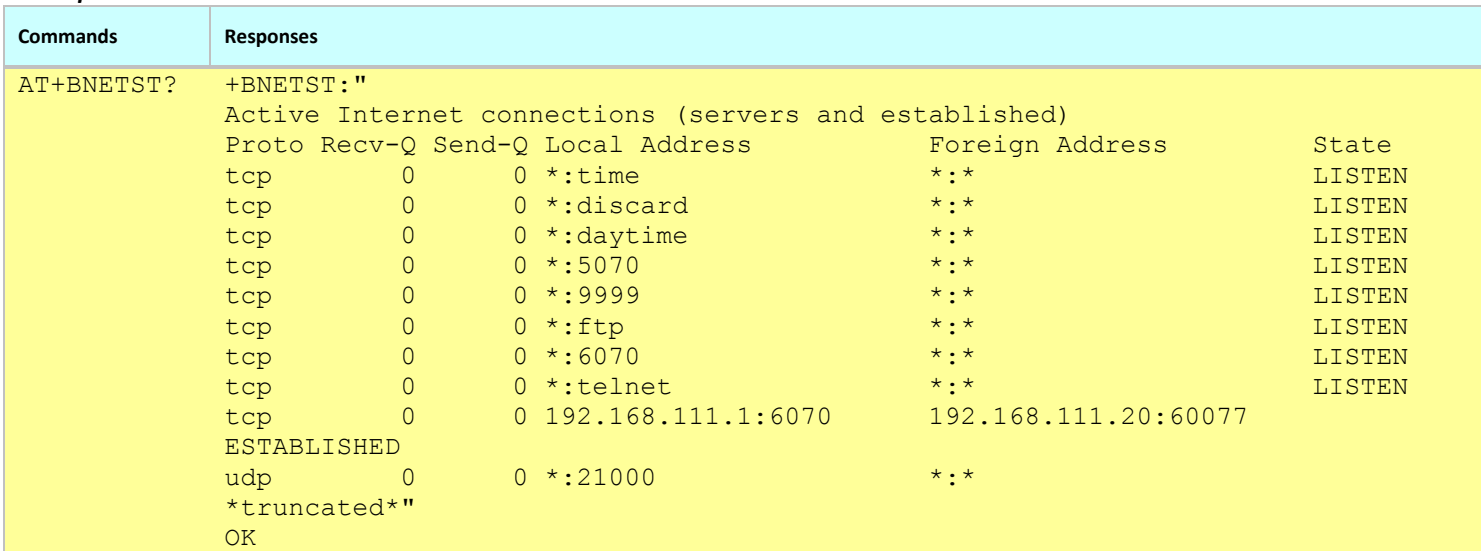

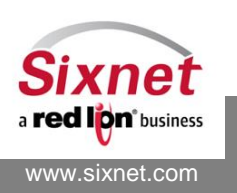

# <span id="page-282-0"></span>**27.9 +BSUPTM: Query the system up time**

# *Description*

This diagnosis command is used to query the system up time (how long since the last restart).

# *Availability*

Since FW version 3.4.0 (version 3.4.9 added report on memory and process usage)

# *Command Syntax*

AT+BSUPTM?

# *Response Syntax*

```
+BSUPTM: "
```
…  $^{\prime}$ 

```
OK
```
The response string includes:

- The modem system date: YYYY-MM-DD
- The modem system time: HH:MM:SS
- Memory Used / Total available in kilo bytes and percentage of free memory
- Number of processes
- CPU load average for the last 1, 5 and 15 minutes
- Modem up time (how long since last restart) in days, hours, minutes and seconds

# *Defined Values*

None

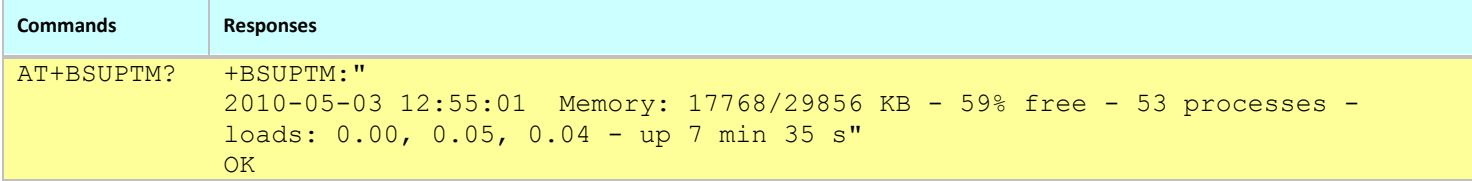

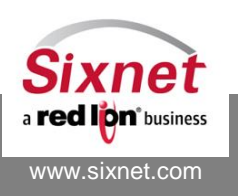

# <span id="page-283-0"></span>**27.10+BIFCON: Query network interface configuration**

# *Description*

This diagnosis command is used to query the configuration and statistics of a network interface. The available network interfaces depend on the modem configuration and state.

### *Availability*

Since FW version 3.4.0

# *Command Syntax*

AT+BIFCON=<interface name>

# *Response Syntax*

+BIFCON: " …  $\mathbf{u}$ 

**OK** 

# *Defined Values*

<interface name>:

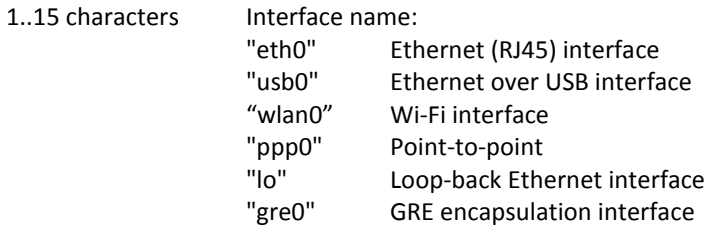

#### *Example:*

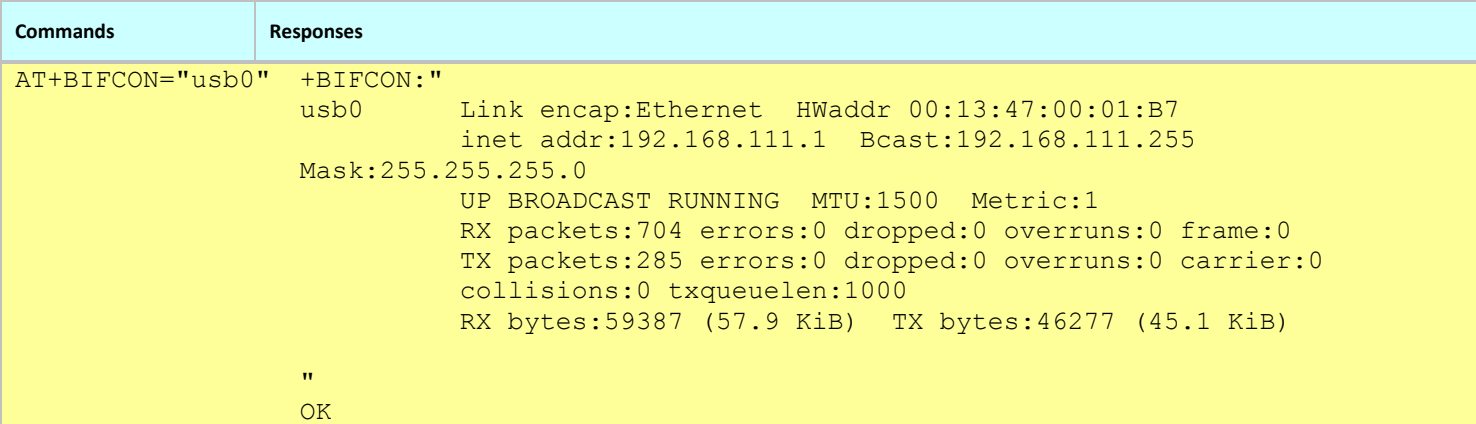

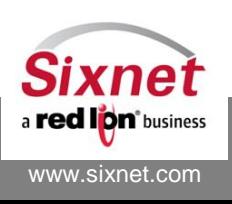

# <span id="page-284-0"></span>**27.11+BRFMST: Query RF Module serial ports state**

# *Description*

This diagnosis command is used to query the state of the RF module serial port.

# *Availability*

Since FW version 3.4.0 BT-4600, BT-4600A, BT-5600, BT-5600A EVDO modems only.

*Command Syntax* 

AT+BRFMST?

# *Response Syntax*

+BRFMST: " …  $\mathbf{u}$ **OK** *Defined Values*

None

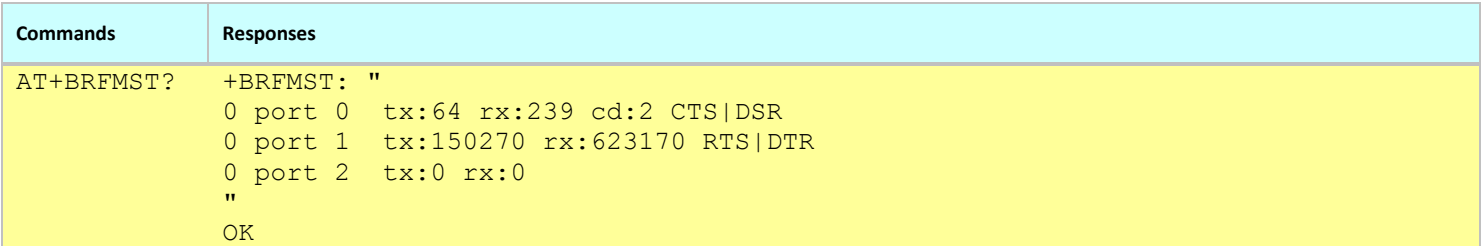

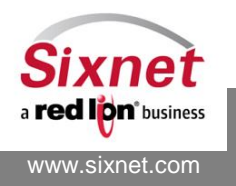

# <span id="page-285-0"></span>**27.12+BRSTDI: Query modem reset reasons**

### *Description*

This diagnosis command is used to query up to the last 12 reasons why the modem reset.

#### *Availability*

Since FW version 3.7.2

### *Command Syntax*

AT+BRSTDI?

# *Response Syntax*

+BRSTDI: "

<date >,<time>,<action>,<reason>

 $\bar{\mathbf{u}}$ **OK** 

# *Defined Values*

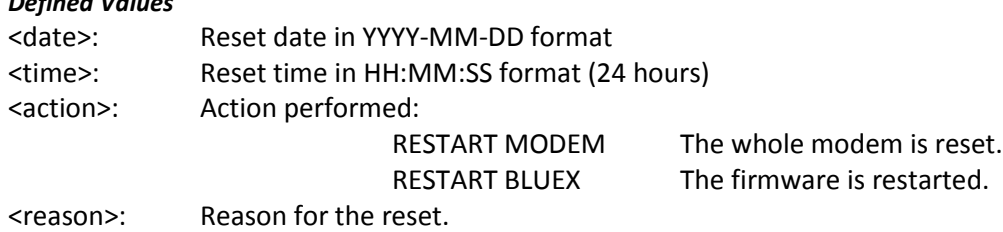

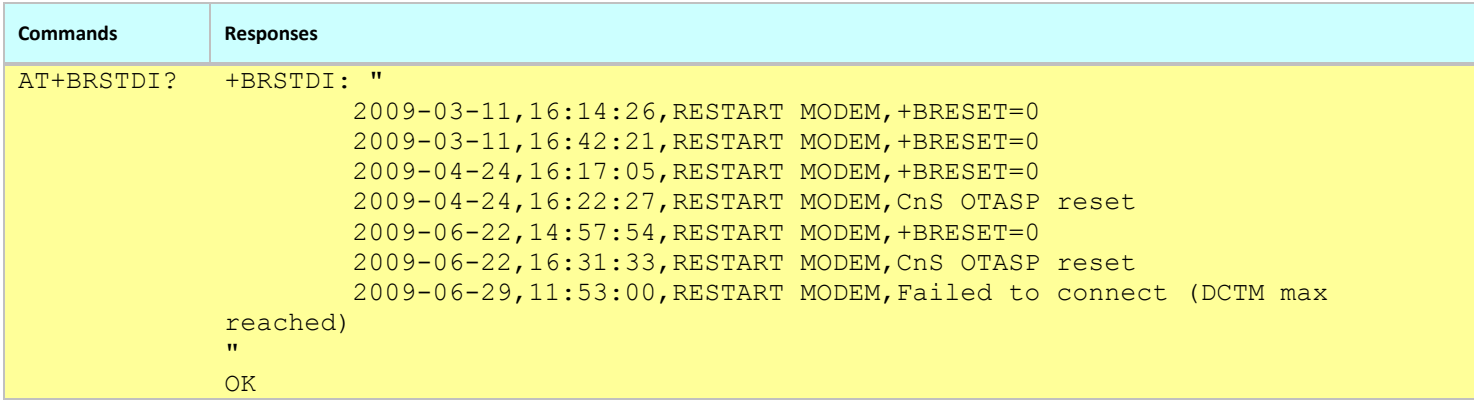

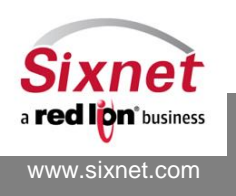

# <span id="page-286-0"></span>**27.13+BSERVICE: Query modem IP services**

### *Description*

This diagnosis command is used to query settings of the modem IP services.

### *Availability*

Since FW version 3.6.0

### *Command Syntax*

AT+BSERVICE?

#### *Response Syntax*

+BSERVICE: tftp,<TFTP server IP>,<modem TFTP client IP>,69 **OK** 

#### *Defined Values*

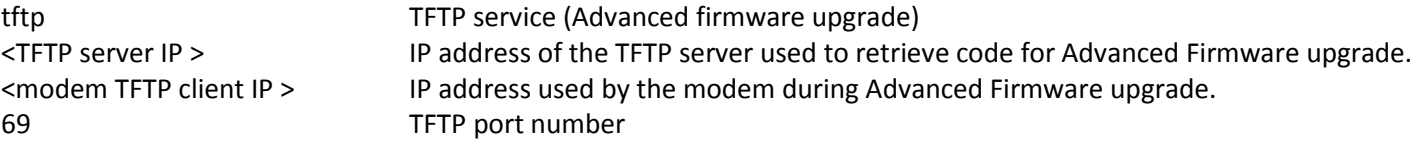

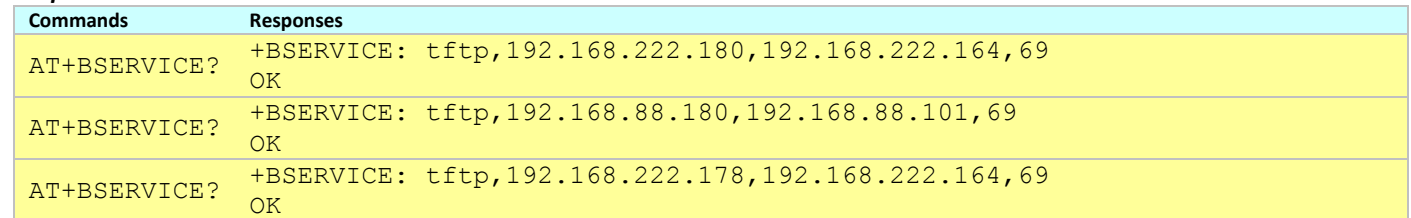

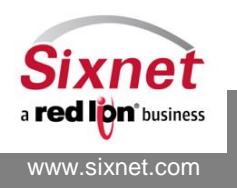

# **27.14+BUSBHOST: Query USB host information**

### *Description*

This command is used to query USB host information

#### *Availability*

Since FW version 3.8.9

#### *Command Syntax*

AT+BUSBHOST?

#### *Response Syntax*

+BUSBHOST: 1,1,"

…  $\boldsymbol{u}$ 

**OK** 

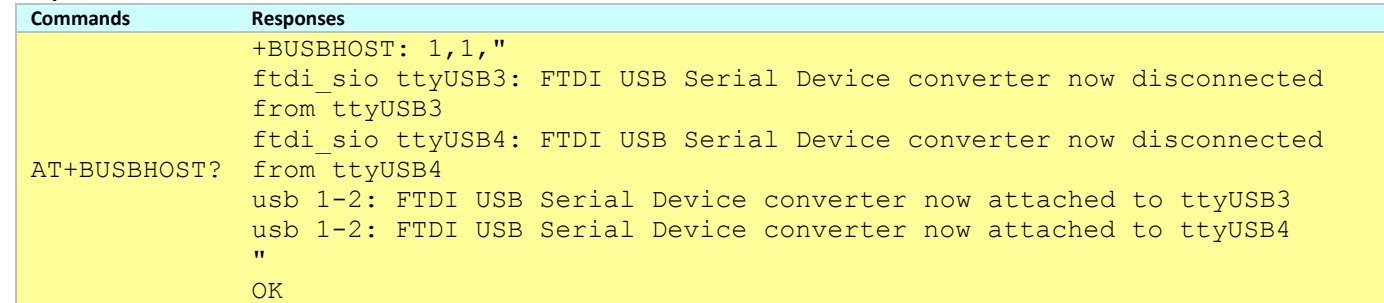

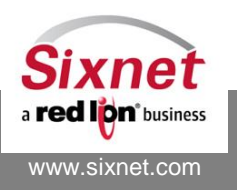
# **27.15+BOVCMT: Control overcommit of system memory**

### *Description*

This command is used to query and setup overcommit of system memory

#### *Availability*

Since FW version 3.8.13

#### *Command Syntax*

AT+BOVCMT=<overcommit\_memory>, <overcommit\_ratio>

#### *Response Syntax*

+BOVCMT: 2,100

#### *Defined Values*

<overcommit\_memory>

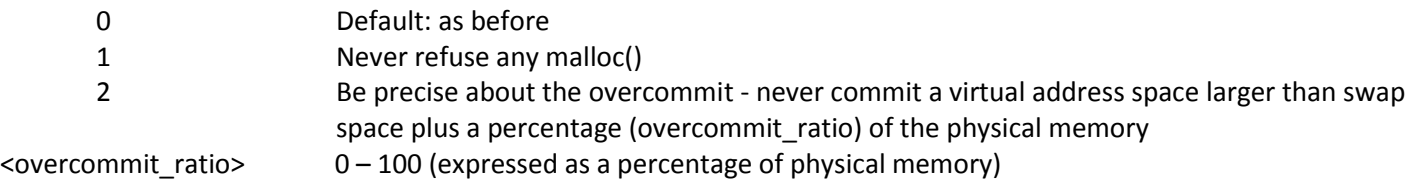

#### *Example:*

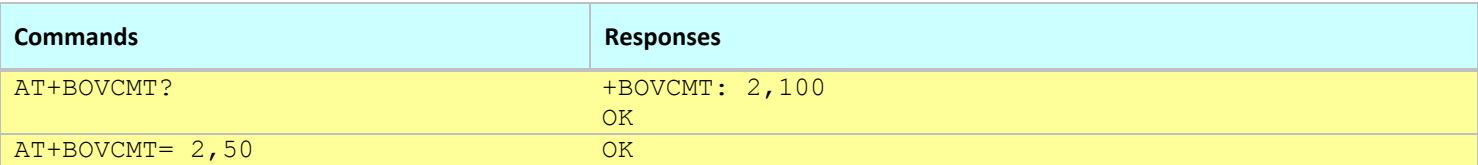

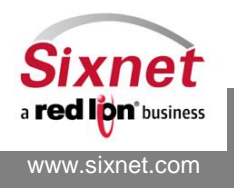

# **28 Command Index**

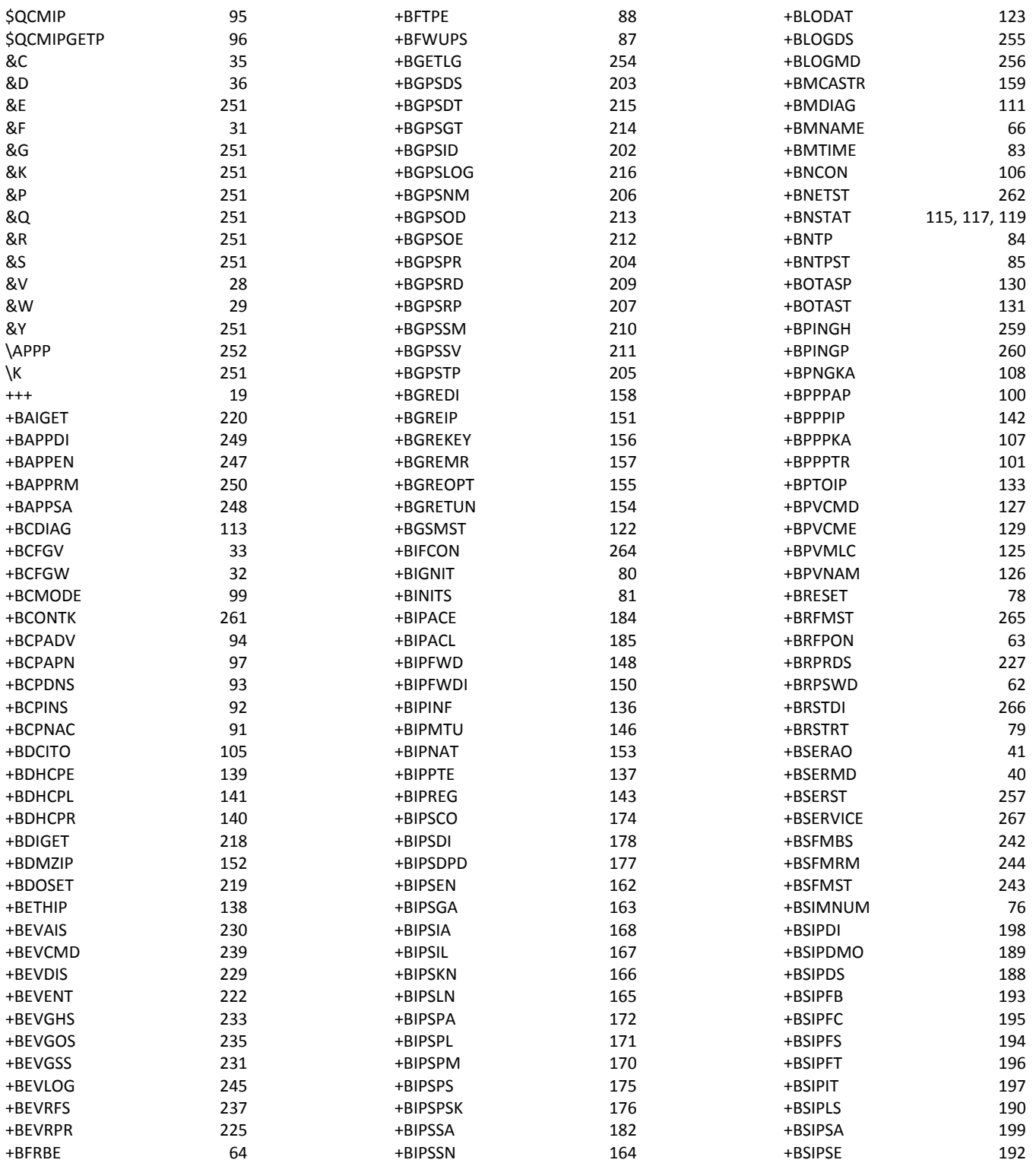

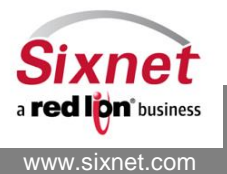

**Sixnet, Inc. Sixnet, Inc. Sixnet, Inc. ELEXIBLE. RELIABLE. POWERFUL.**<br>331 Ushers Road, Ballston Lake, NY 12019 **F** +1 518 877 5173 F +1 518 877 8346 331 Ushers Road, Ballston Lake, NY 12019

# **IndustrialPro™ and MobilityPro™ Gateway Wireless Modems**

AT Commands Reference

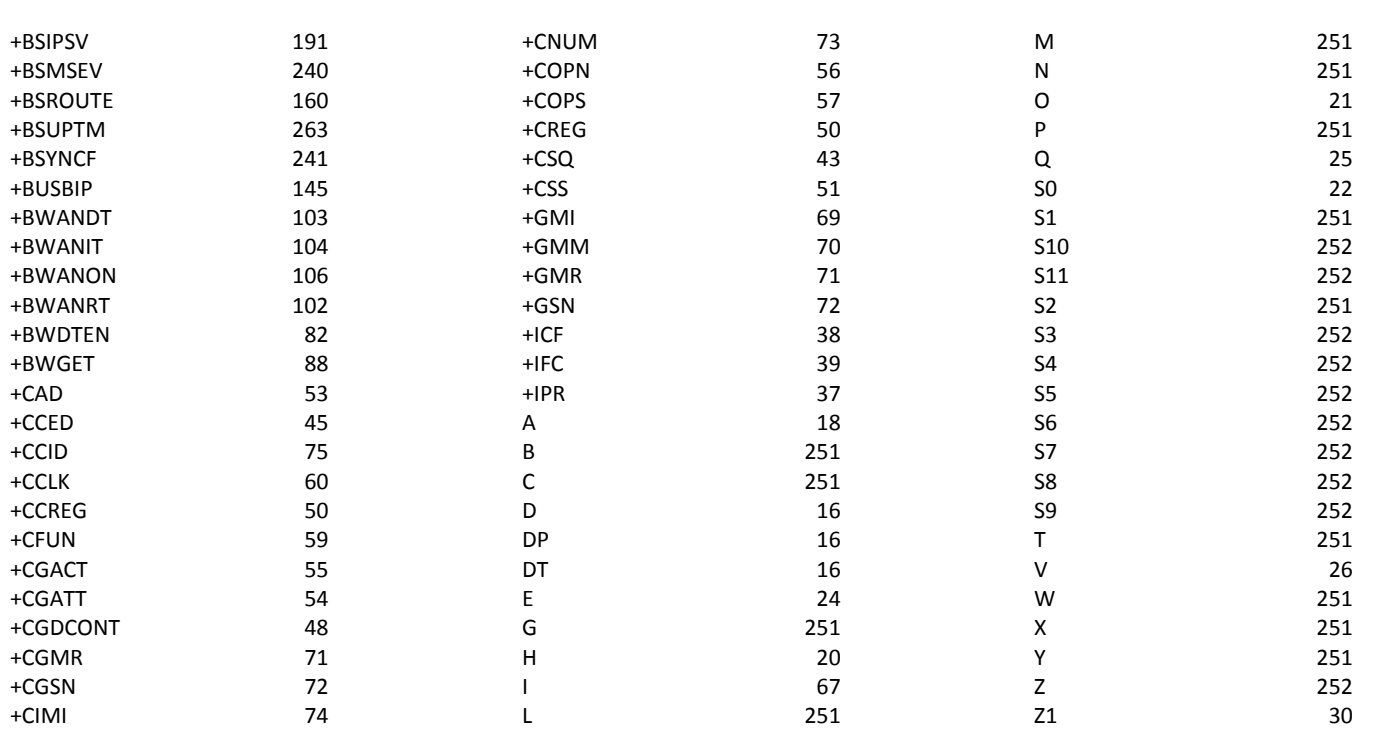

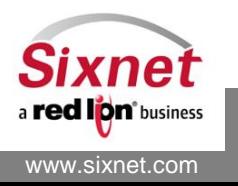